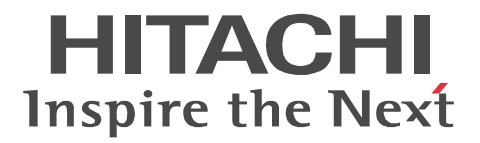

# HICAD/DRAFT for Windows

3020-7-604-80

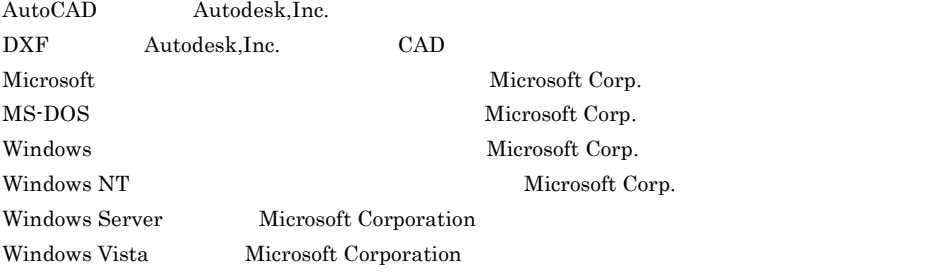

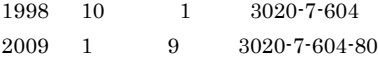

All Rights Reserved. Copyright (C) 1998, 2009, Hitachi, Ltd.

#### 変更内容 (3020-7-604-80) HICAD/DRAFT 03-02

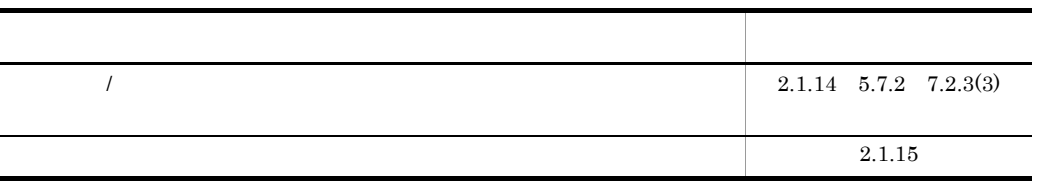

#### 変更内容 (3020-7-604-70) HICAD/DRAFT 03-01

OS OS

• Windows XP Professional x64 Edition SP2 32

- **•** Windows Server 2003 Standard Edition
- **•** Windows Server 2003 Enterprise Edition

変更内容 (3020-7-604-60) HICAD/DRAFT 03-00

 $SXF$   $HICAD$   $SXF$ 

sxfpre.exe

### (3020-7-604-50) HICAD/DRAFT Version2 for Windows 02-32

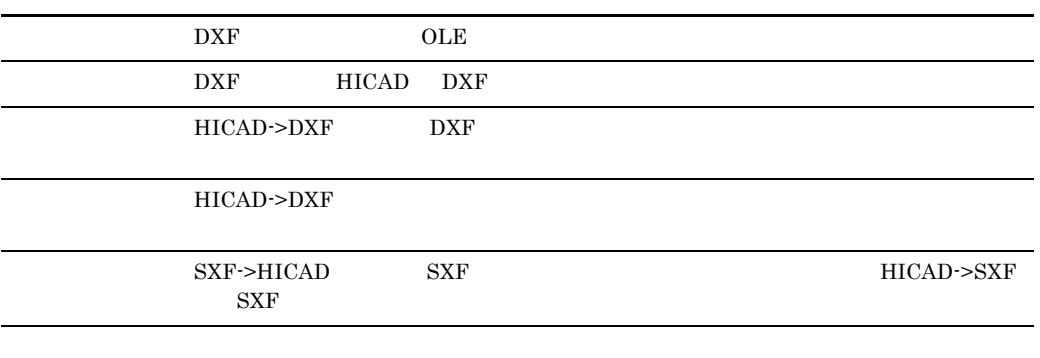

P-2C82-1134 HICAD/DRAFT for Windows(Hitachi Computer Aided Design System/Drafting for Windows)

HICAD/DRAFT for Windows

HICAD/DRAFT for Windows

 $\mathbf 1$ HICAD/DRAFT for Windows

HICAD/DRAFT for Windows

 $\overline{A}$ 

 $\overline{2}$ 

 $\mathsf B$ HICAD/DRAFT for Windows

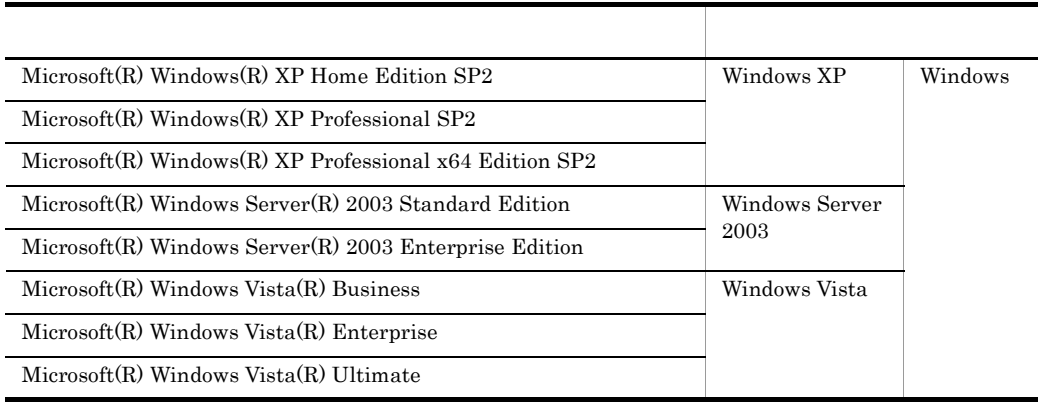

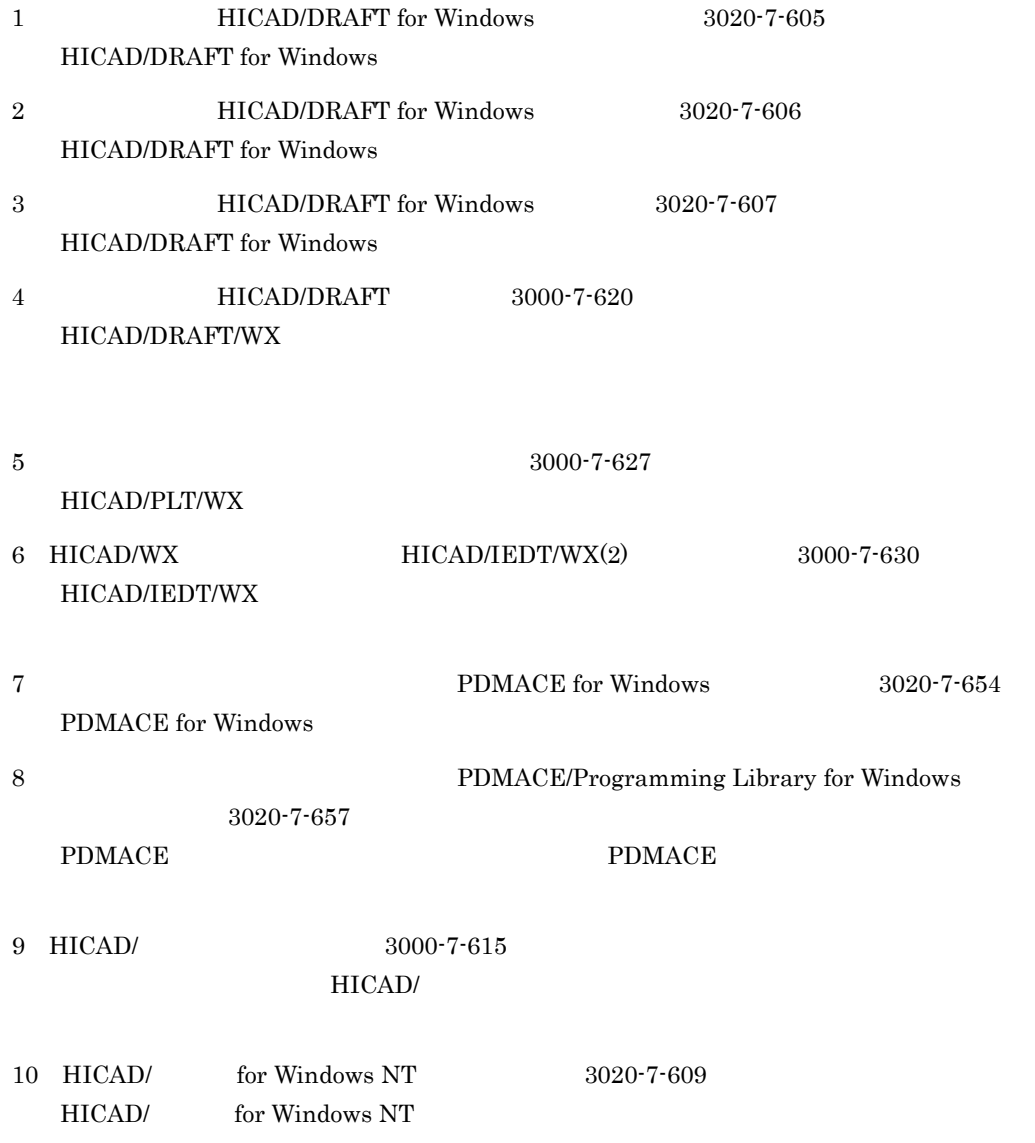

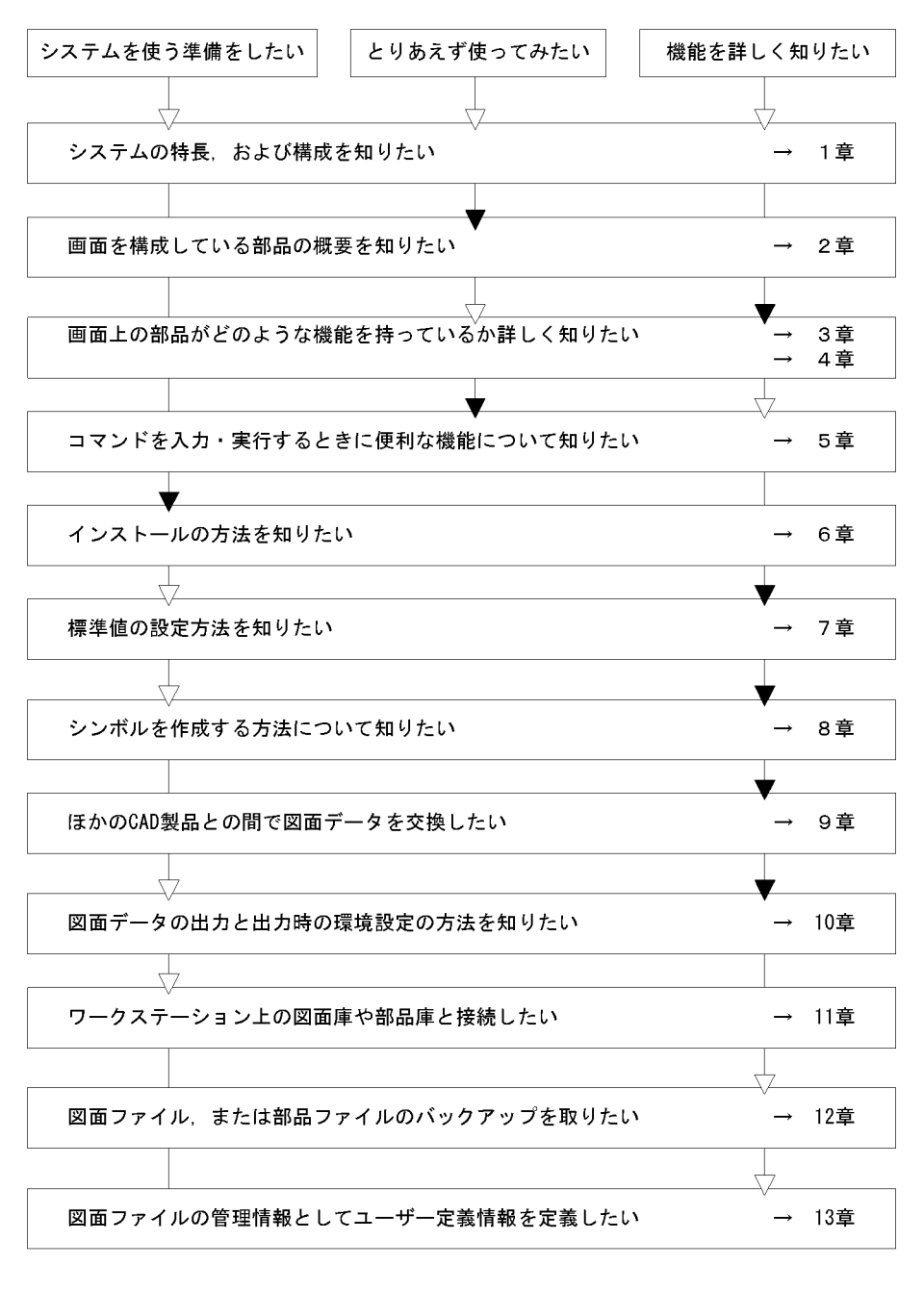

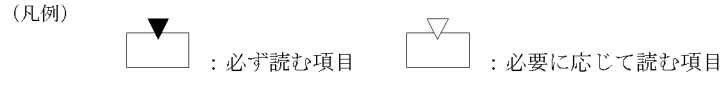

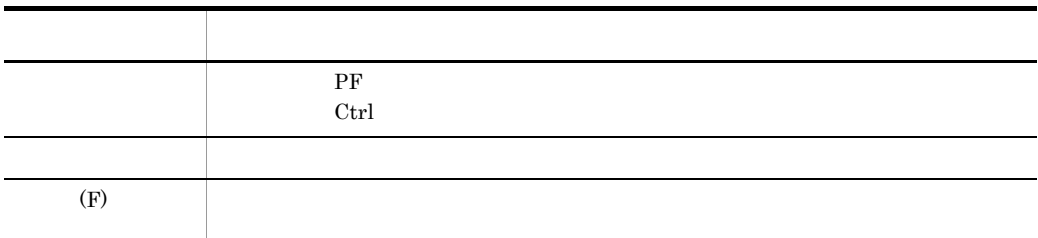

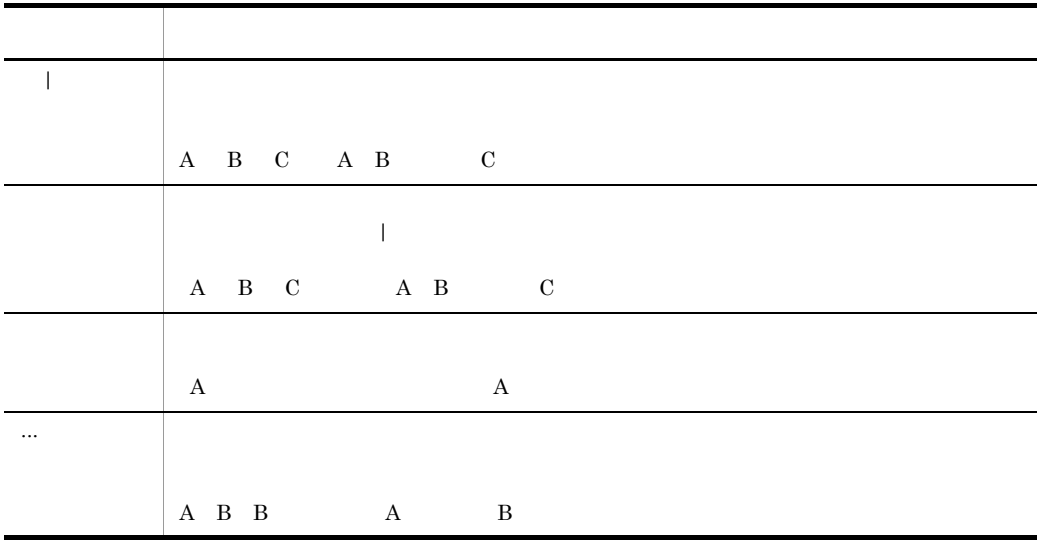

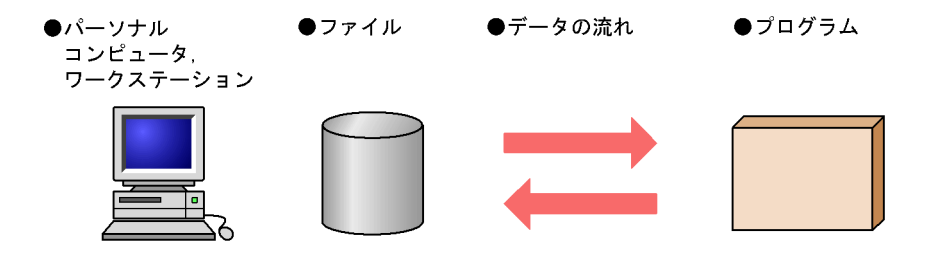

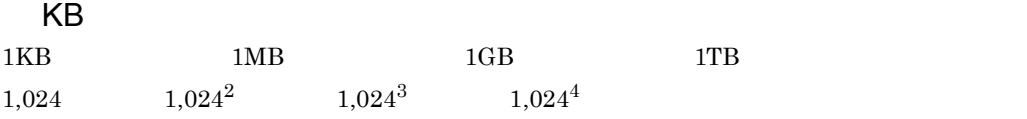

# $\overline{\phantom{a}}$  1

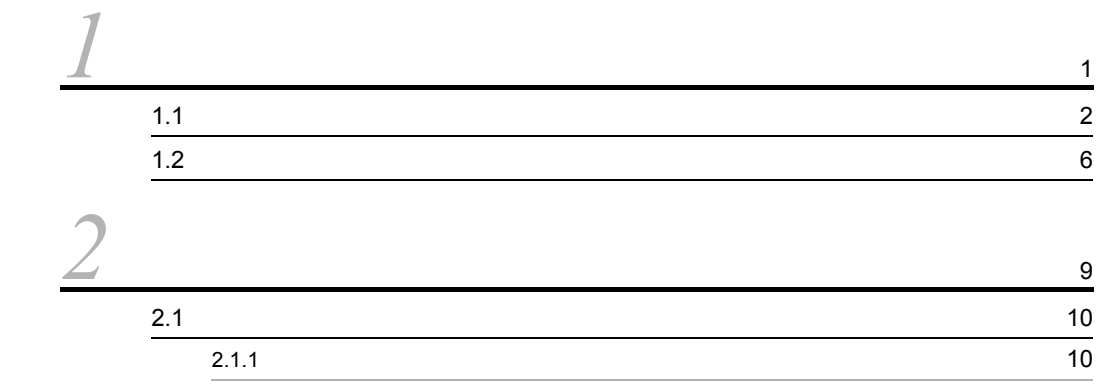

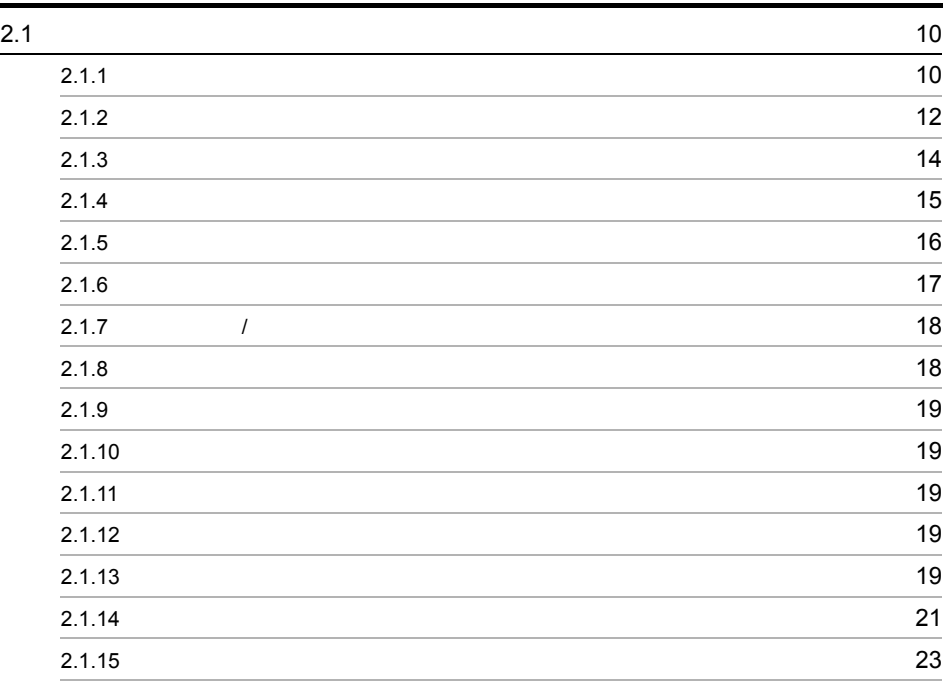

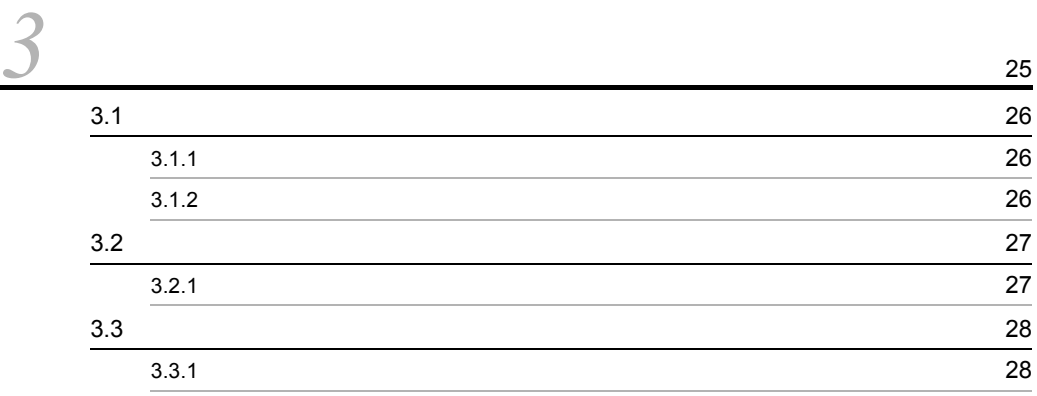

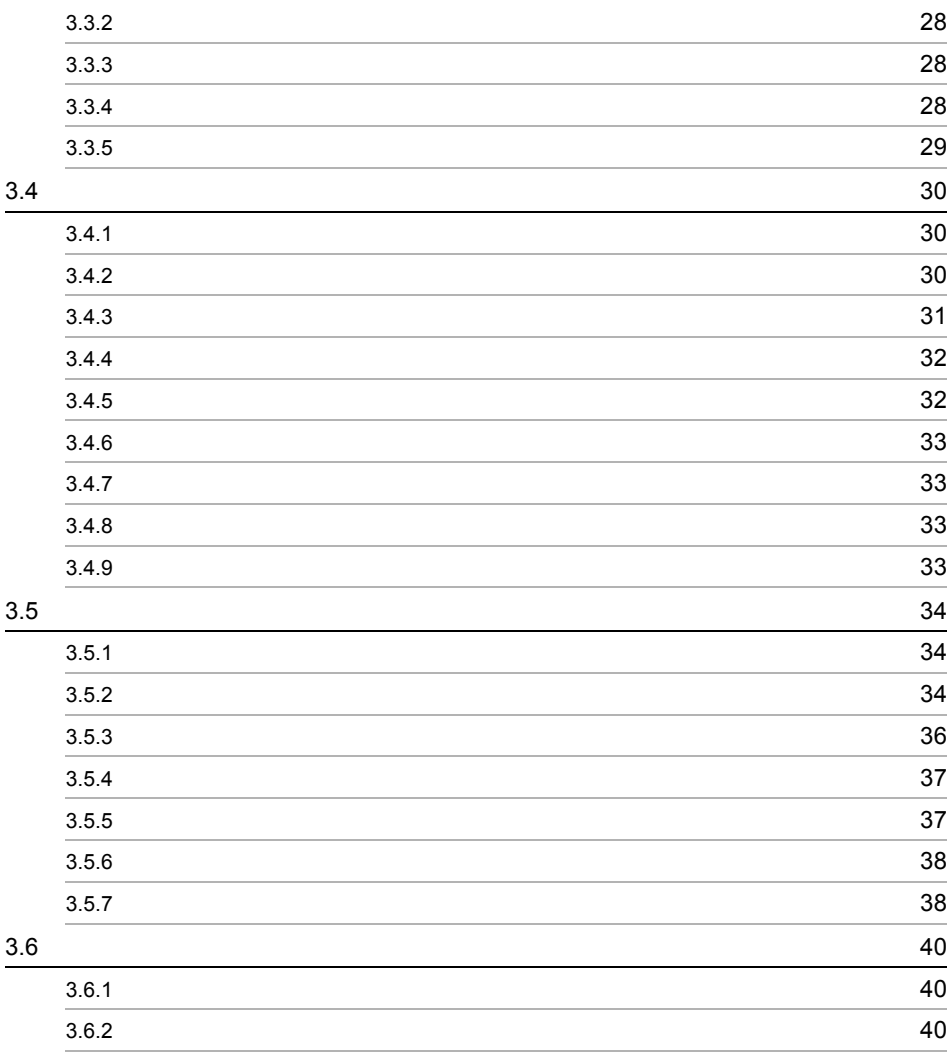

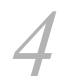

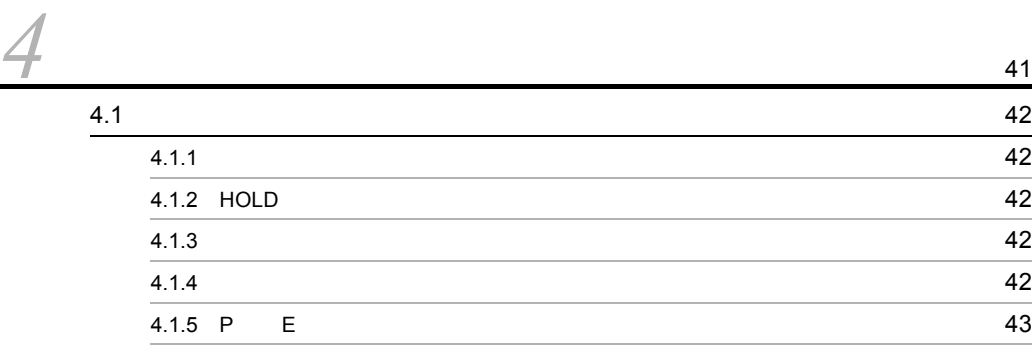

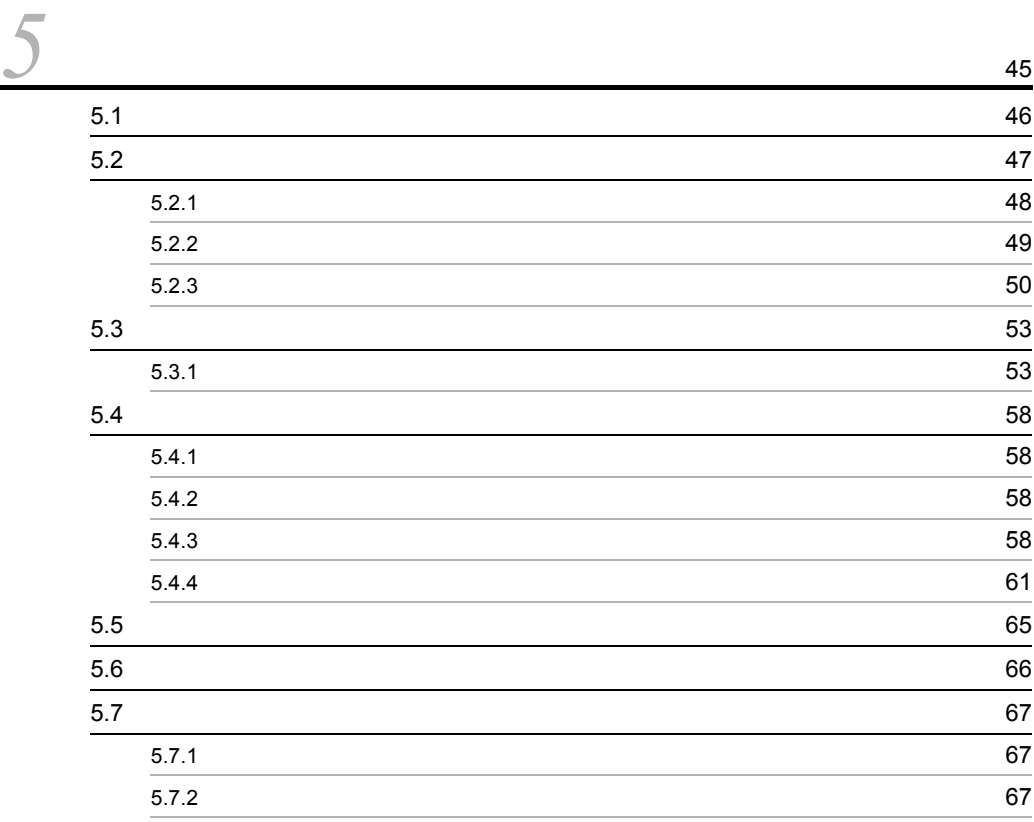

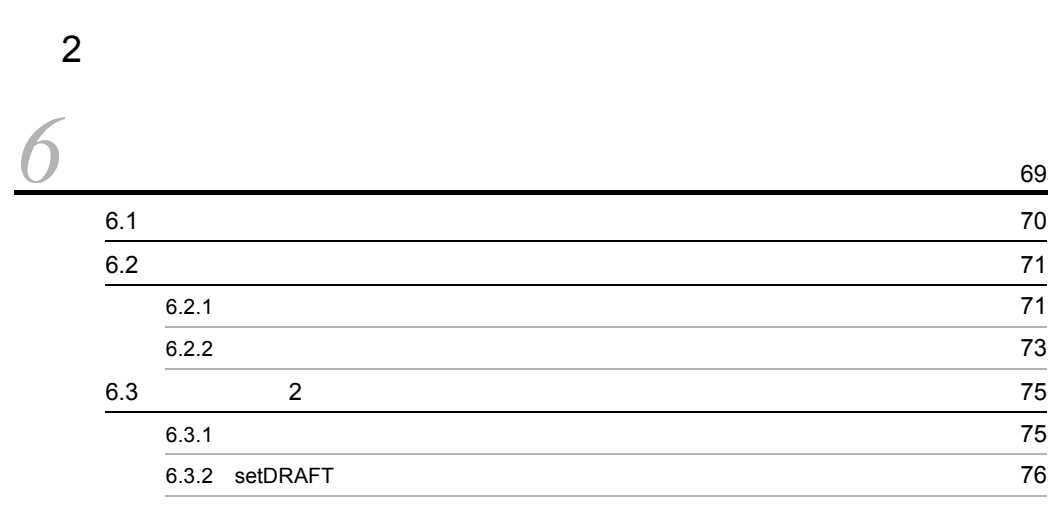

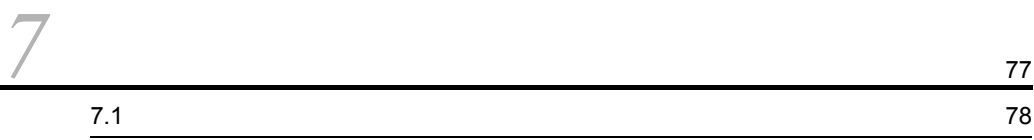

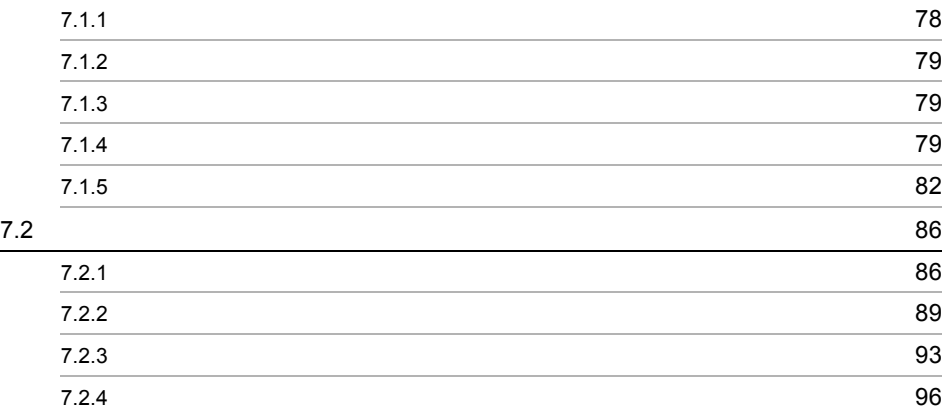

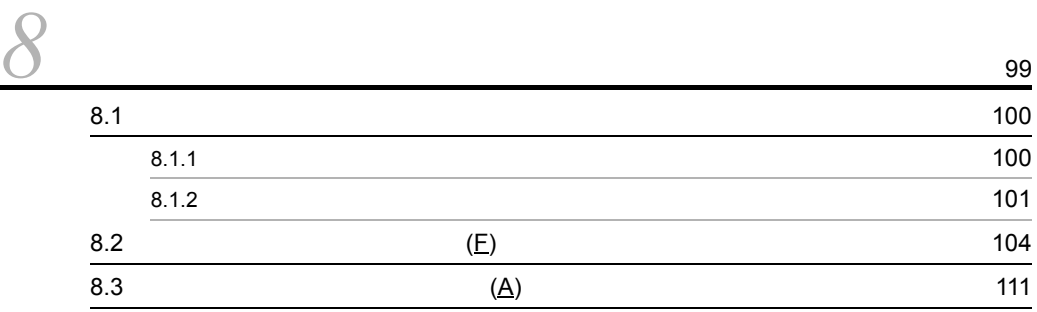

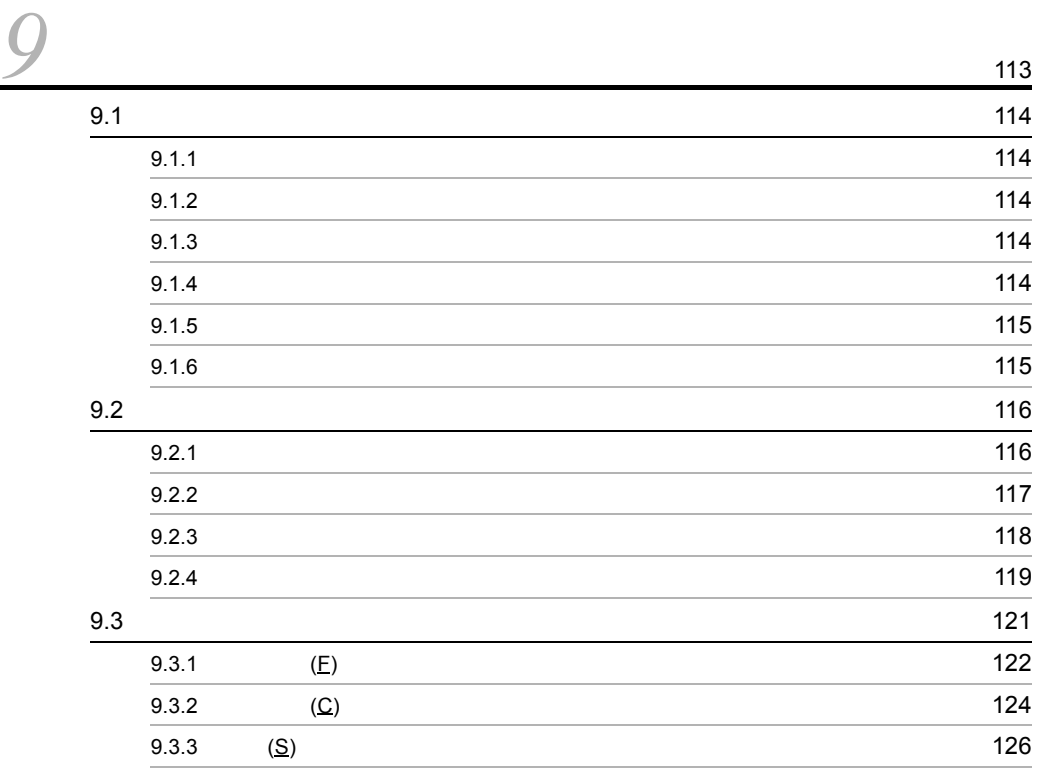

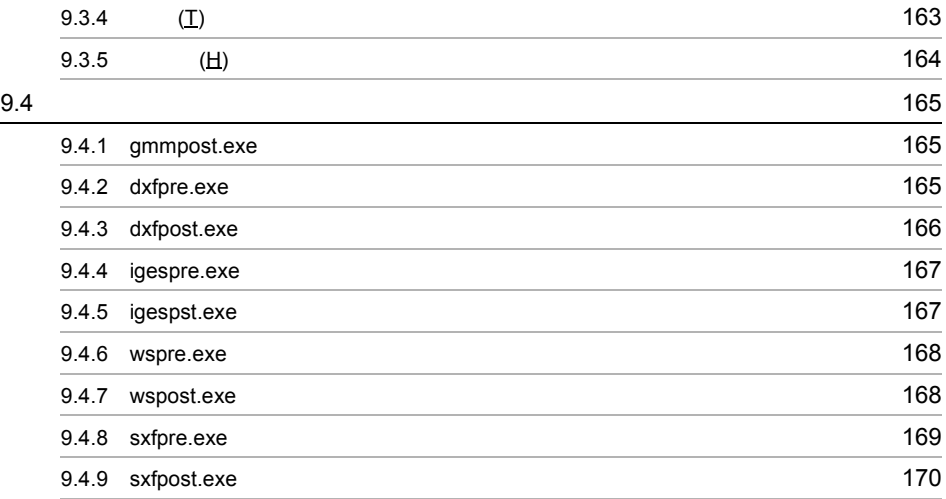

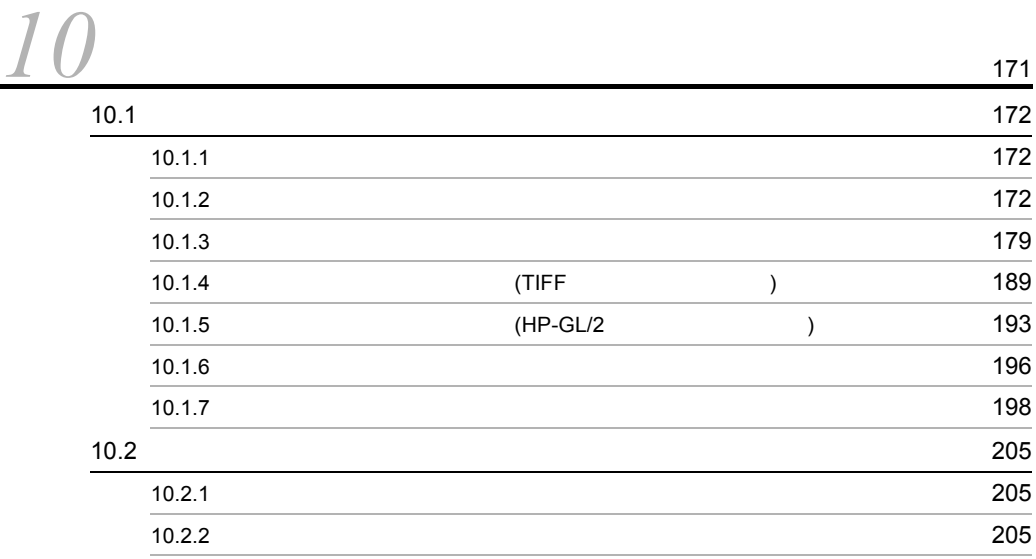

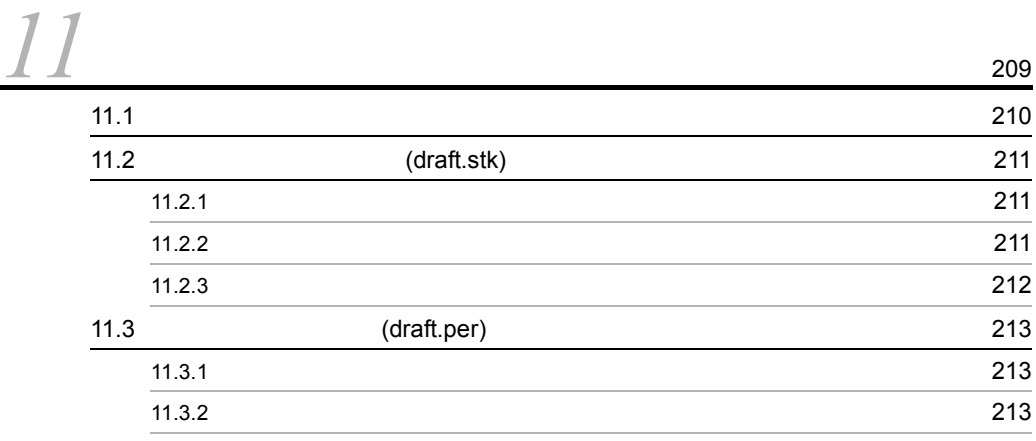

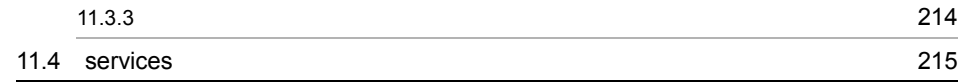

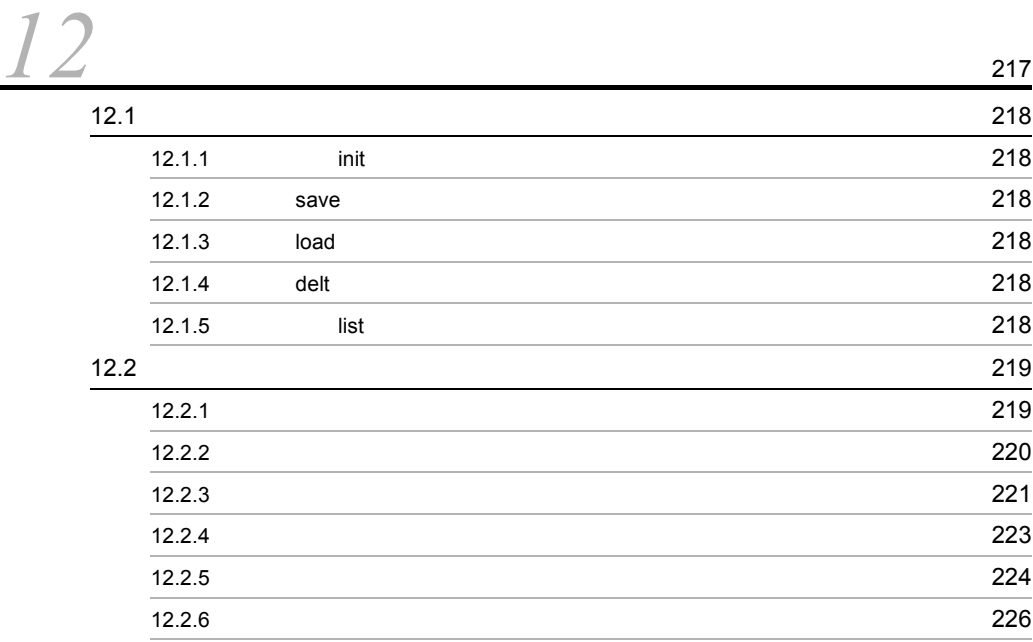

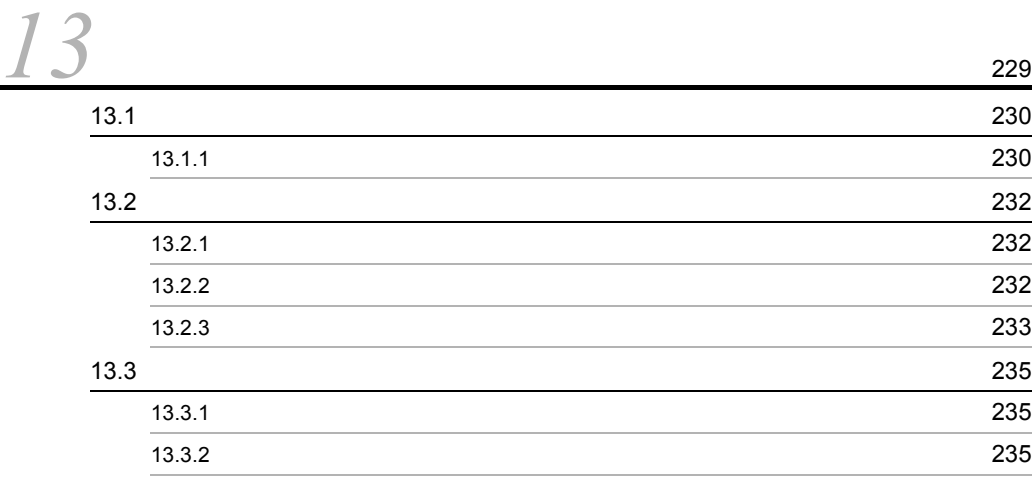

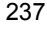

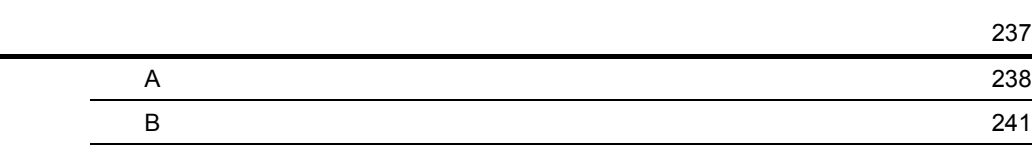

# <span id="page-18-1"></span><span id="page-18-0"></span>*1* 製図システムの概要

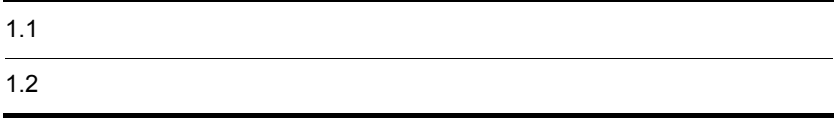

# <span id="page-19-0"></span> $1.1$

## HICAD/DRAFT for Windows(Hitachi Computer Aided Design System/ Drafting for Windows)

### HICAD/DRAFT for Windows

- **•** 製図板として図面を作成する業務
- **•** 図面を標準化する業務
- NC(Numerical <u>C</u>ontrol)

HICAD/DRAFT for Windows

1  $\sim$ 

 $2 \left( \frac{1}{2} \right)$ 

 $3 \overline{\phantom{a}}$ 

 $\mathrm{JIS}(\underline{\mathrm{J}}$ apan Industrial Standard)

HICAD/DRAFT for Windows

a) European State State State State State State State State State State State State State State State State St

 $1.$ 

 $\mathsf{b}$ 

 $\mathbf c$ d)マクロ機能

e) シリメートルとインチャールとインチャール

f and  $\alpha$  and  $\alpha$ 

3

 $\mathfrak g$ 

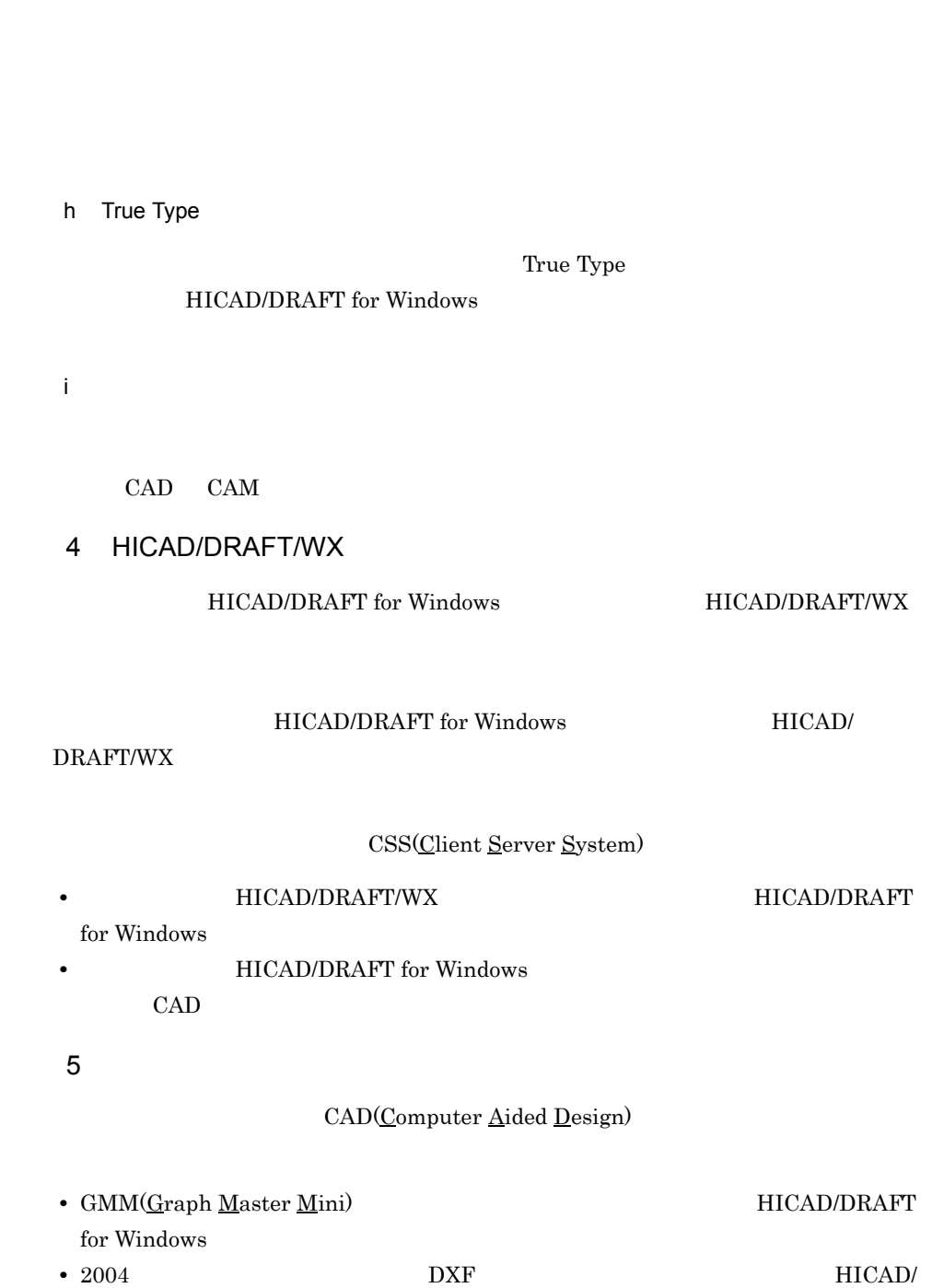

DRAFT for Windows

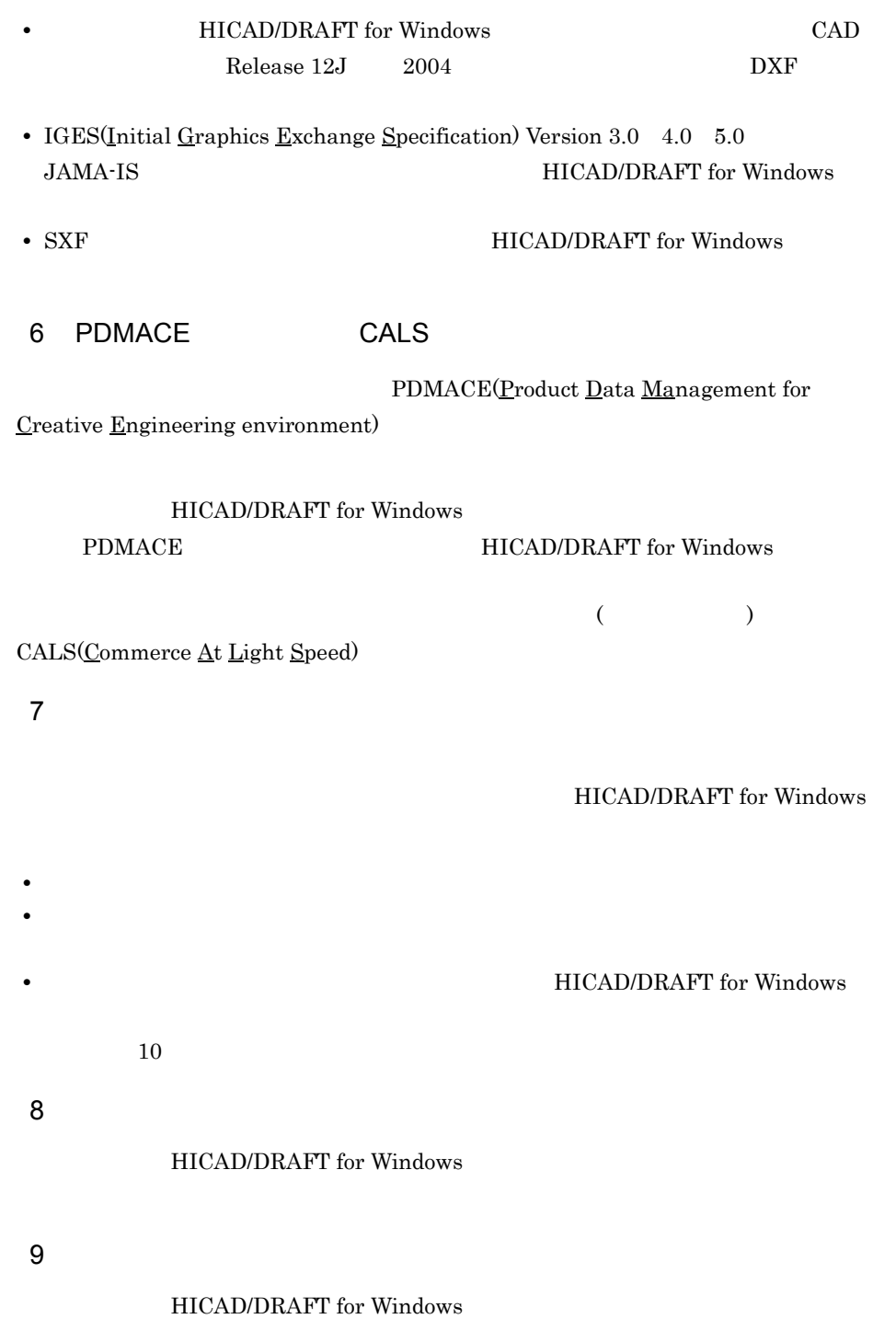

 $1.$ 

# <span id="page-23-0"></span> $1.2$

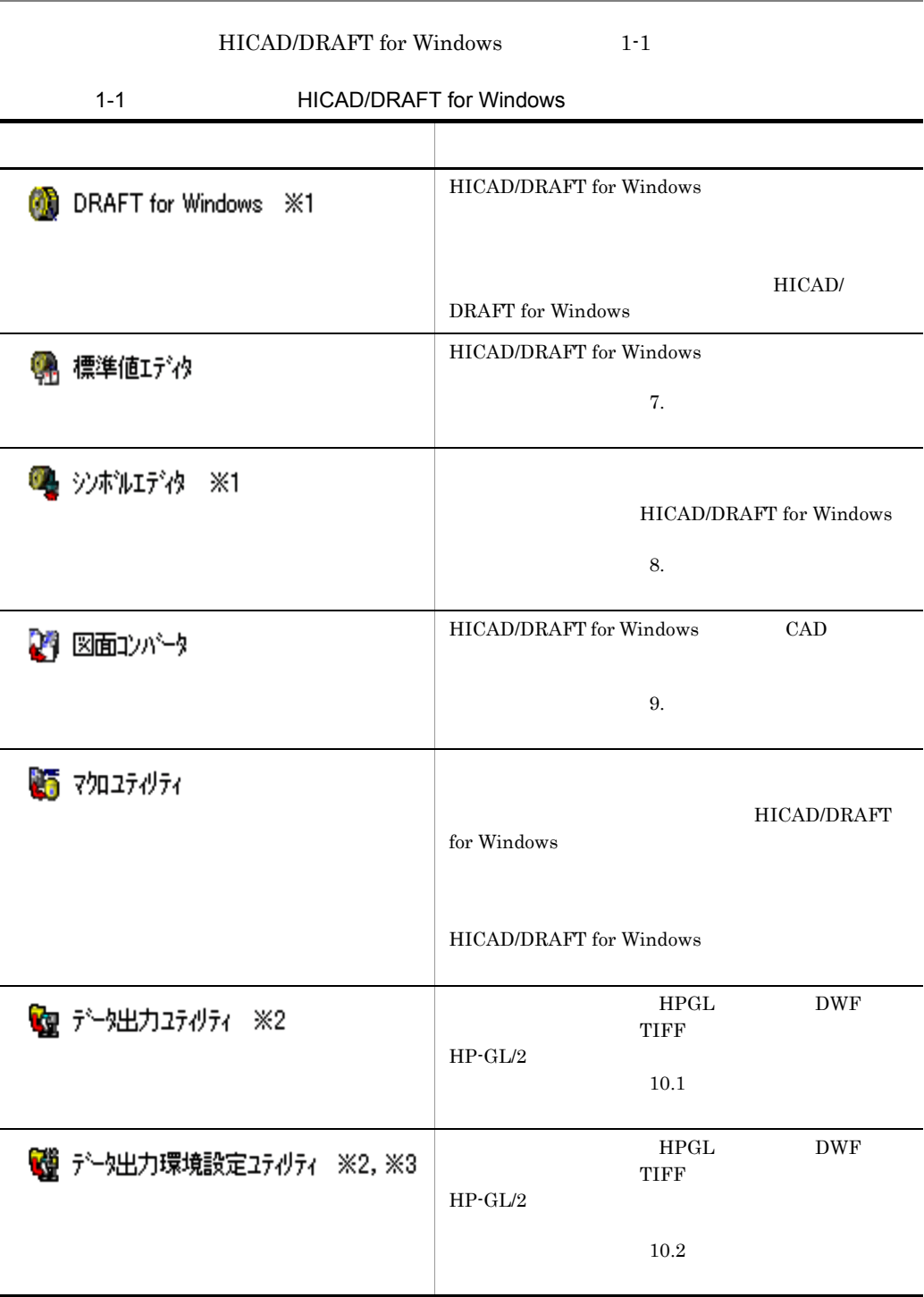

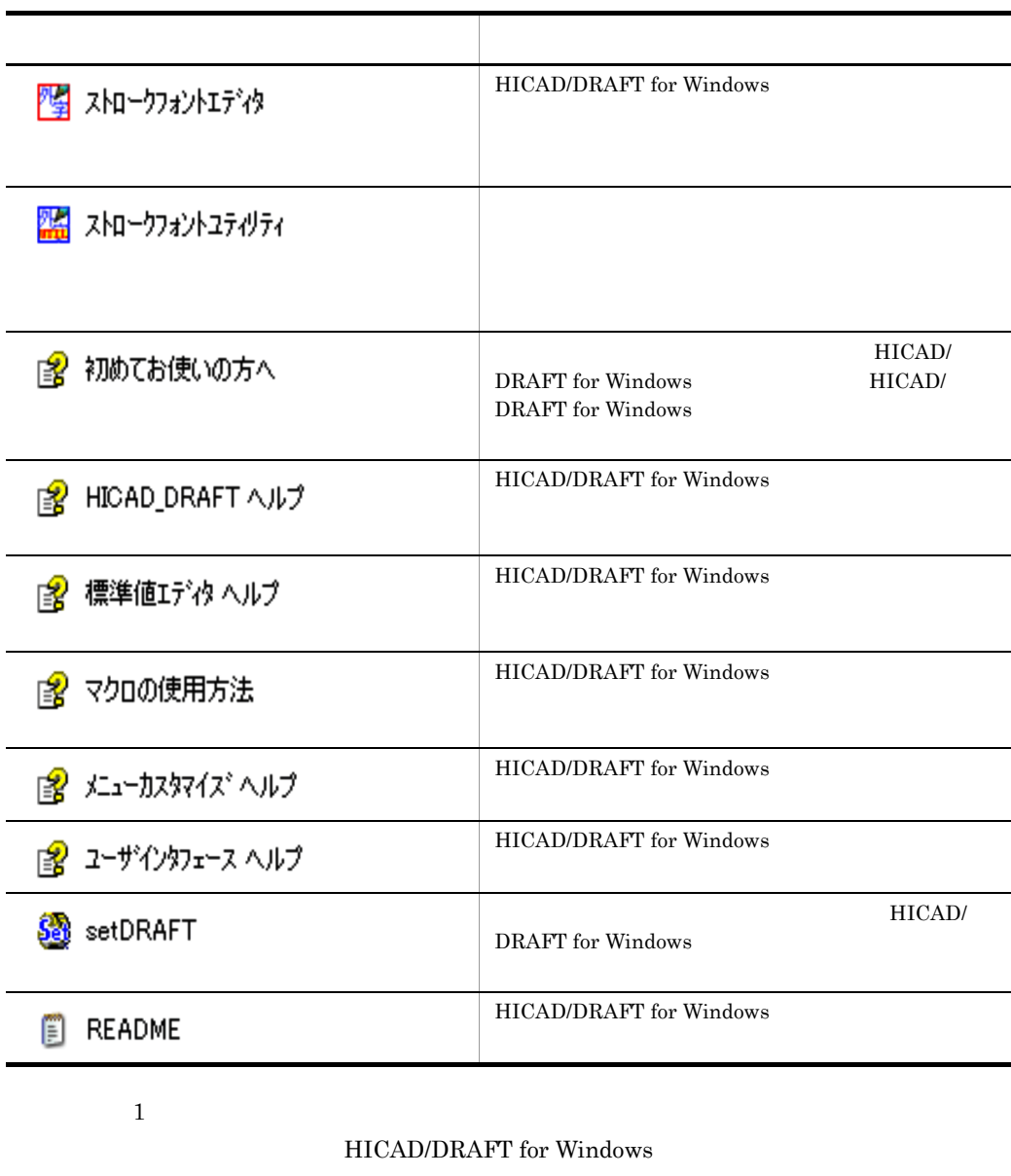

 $\overline{2}$ 

l,

l,

 $\overline{3}$ 

# <span id="page-26-0"></span>画面構成

 $2.1$ 

<span id="page-27-0"></span>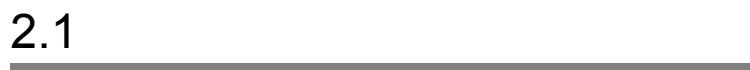

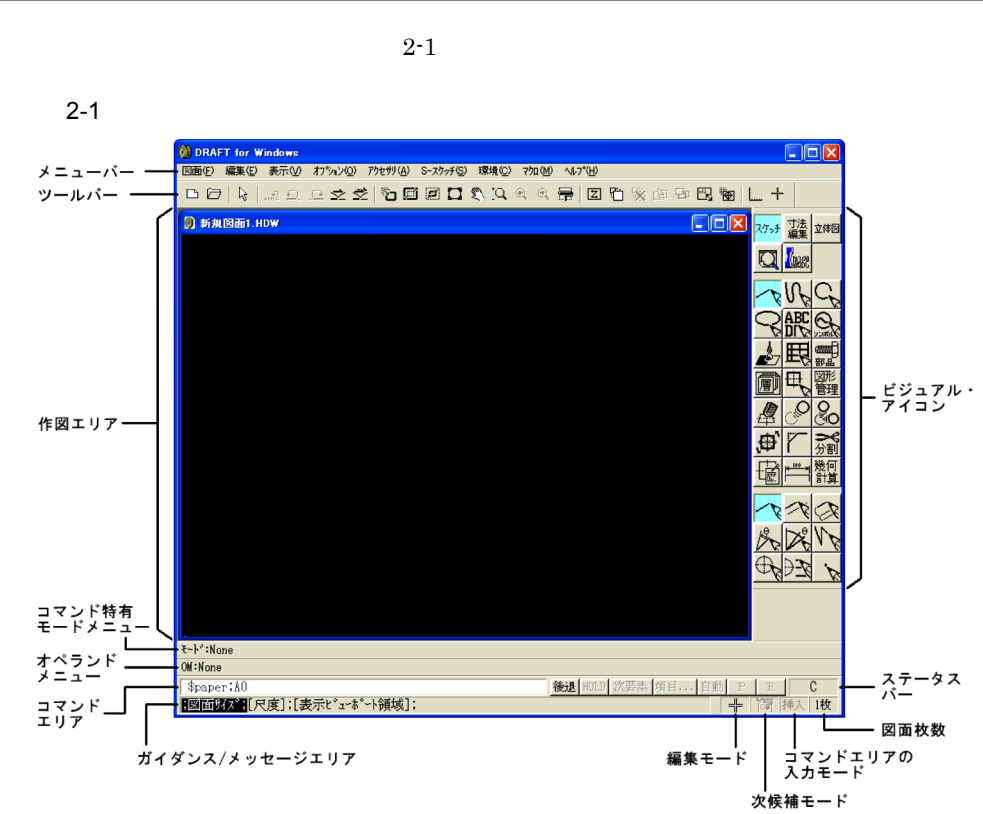

<span id="page-27-1"></span> $2.1.1$ 

 $2-2$ 

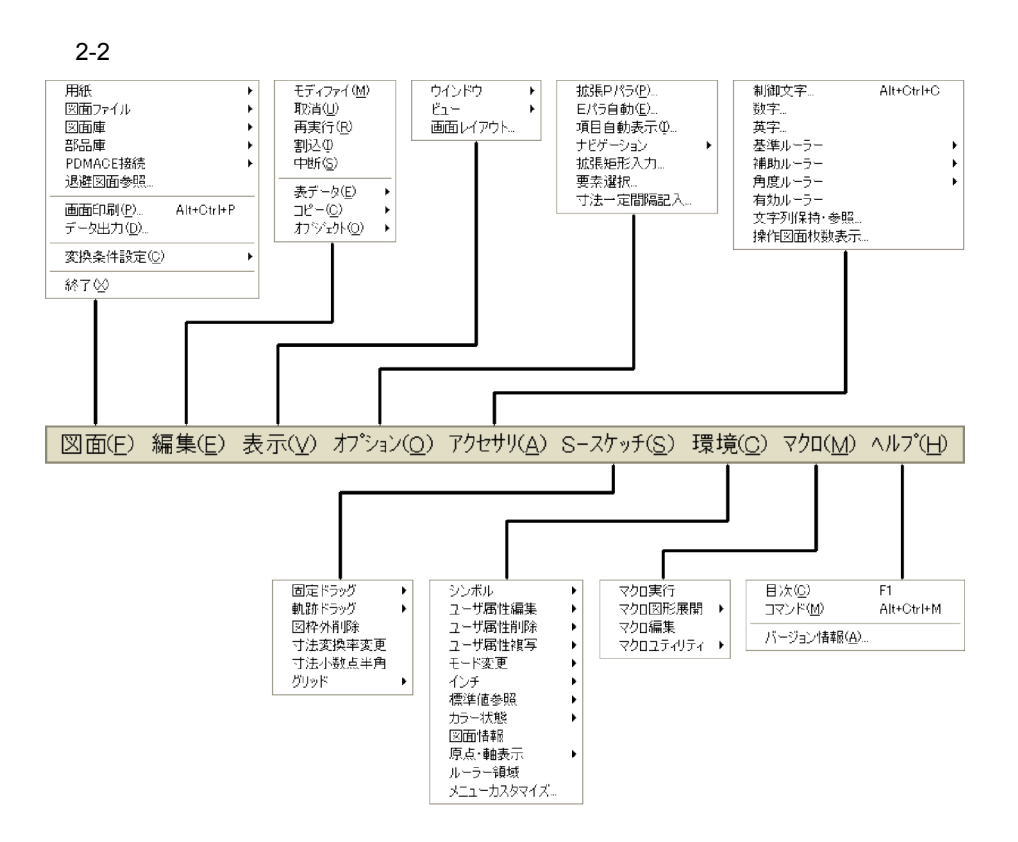

 $HICAD/$ 

#### DRAFT for Windows

1  $\blacksquare$ 

 $2 \angle$ 

HICAD/DRAFT for Windows HICAD/DRAFT for Windows

 $3 \sim \frac{1}{2}$ 

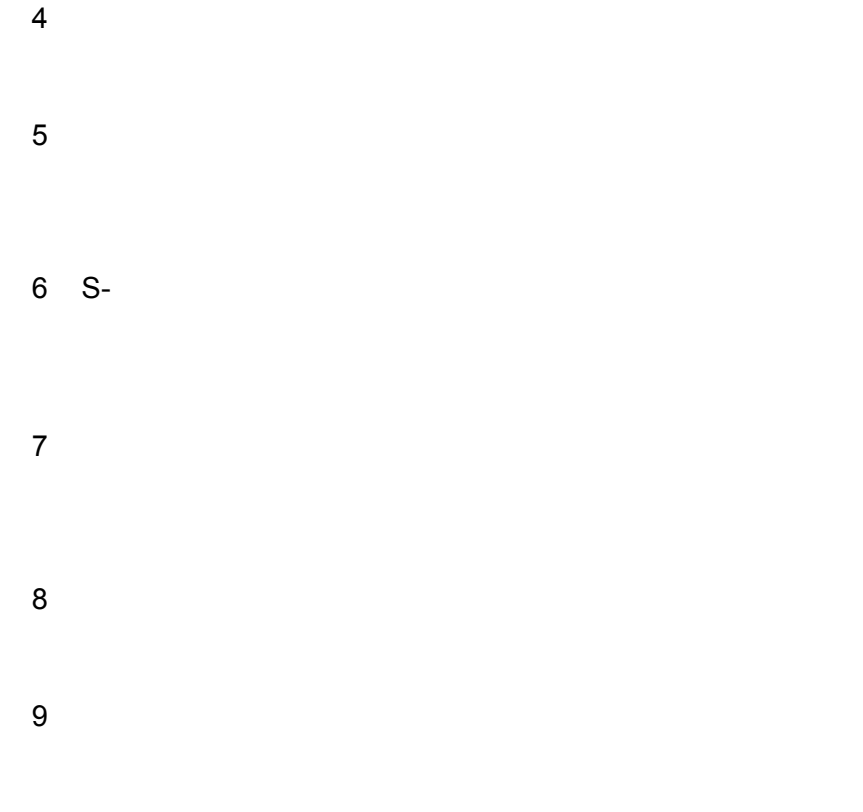

<span id="page-29-0"></span> $2.1.2$ 

 $2 - 3$ 

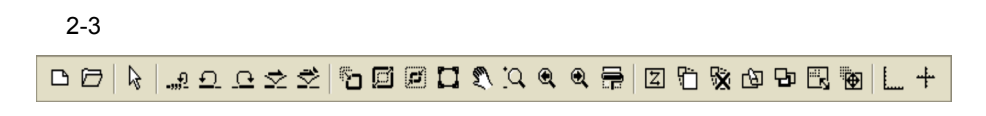

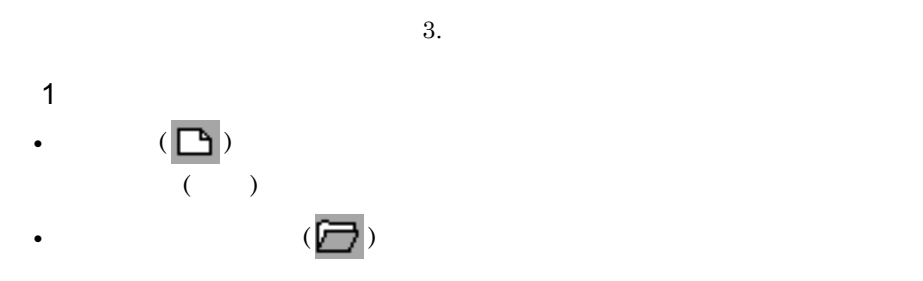

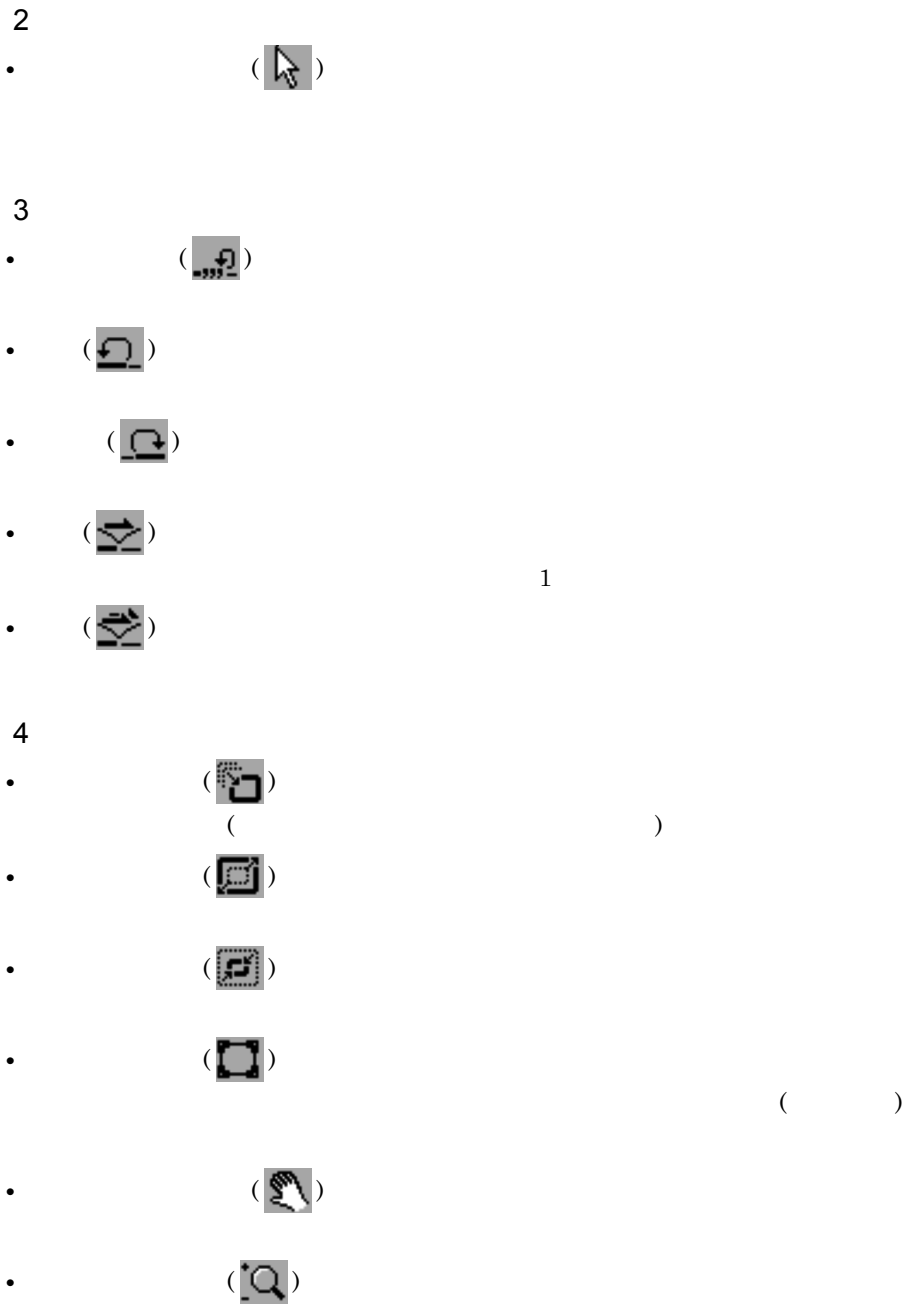

• **•** ( )

• **•** (  $\mathbf{Q}$  )

13

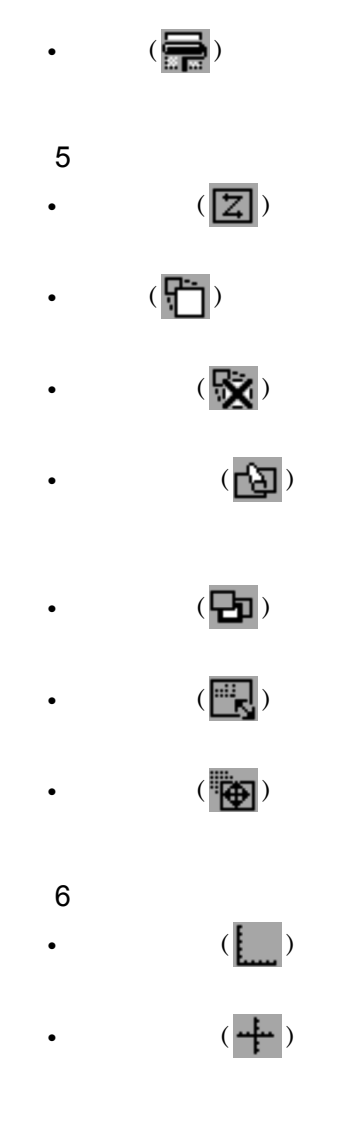

<span id="page-31-0"></span> $2.1.3$ 

 $6$ 

HICAD/DRAFT for Windows

#### は,¥hicad¥etc¥dynmenu¥readme.txt を参照してください。

#### HICAD/DRAFT for

### Windows

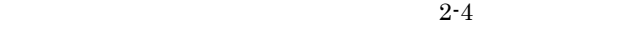

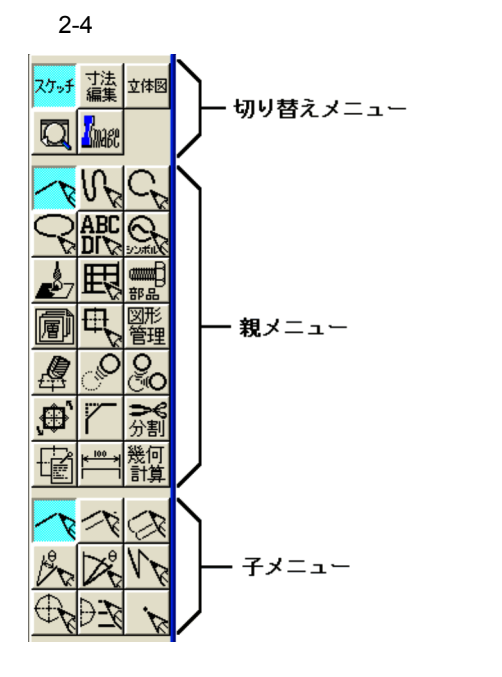

<span id="page-32-0"></span> $2.1.4$ 

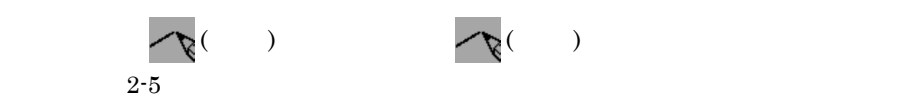

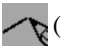

HICAD/DRAFT for Windows

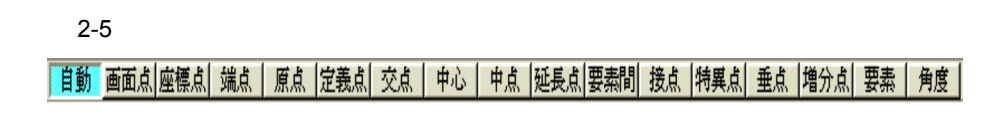

## <span id="page-33-0"></span> $2.1.5$

 $\overline{1}$ 

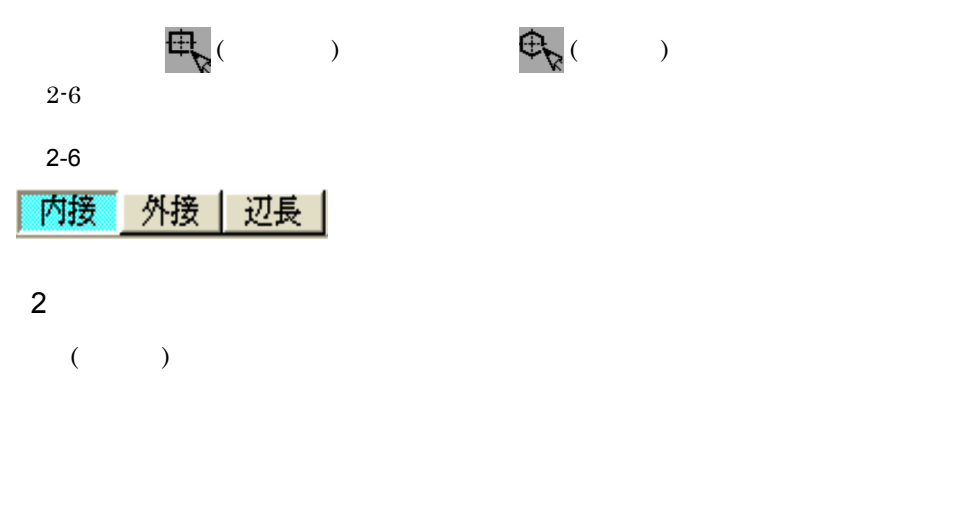

 $2 - 7$ 

## $2 - 7$

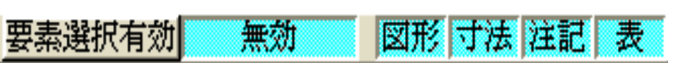

 $\overline{3}$ 

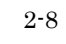

 $2 - 8$ 

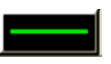

 $2-9$ 

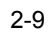

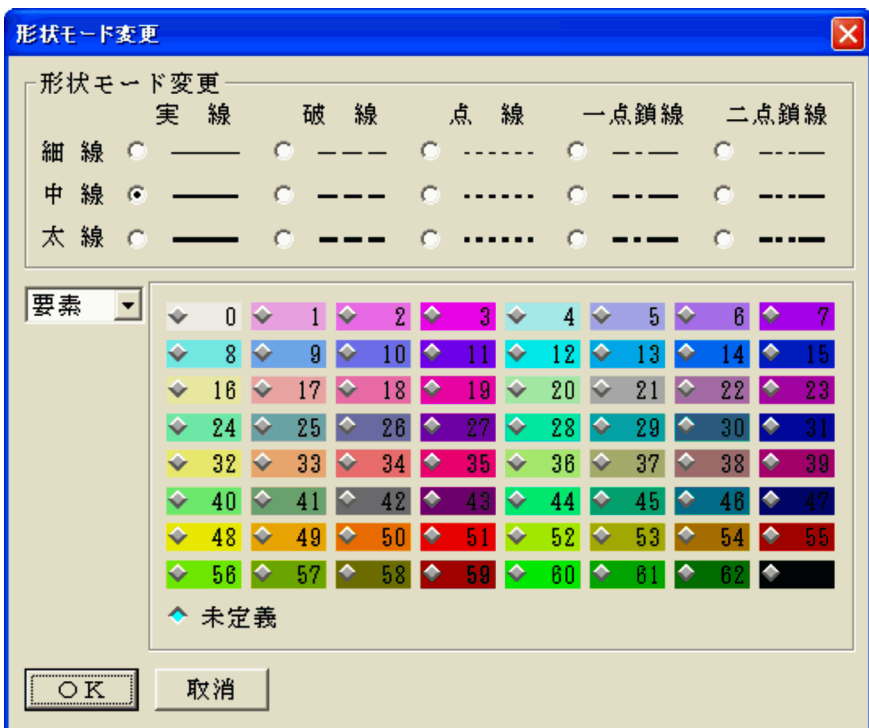

<span id="page-34-0"></span> $2.1.6$ 

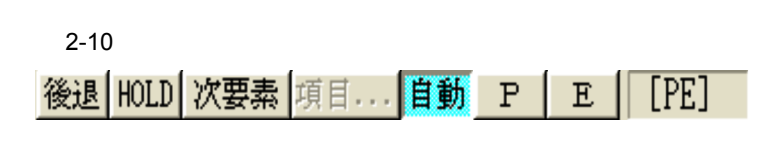

 $2 - 10$ 

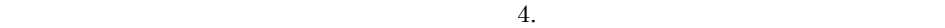

 $\overline{1}$ 

2 HOLD

 $HOLD$ 

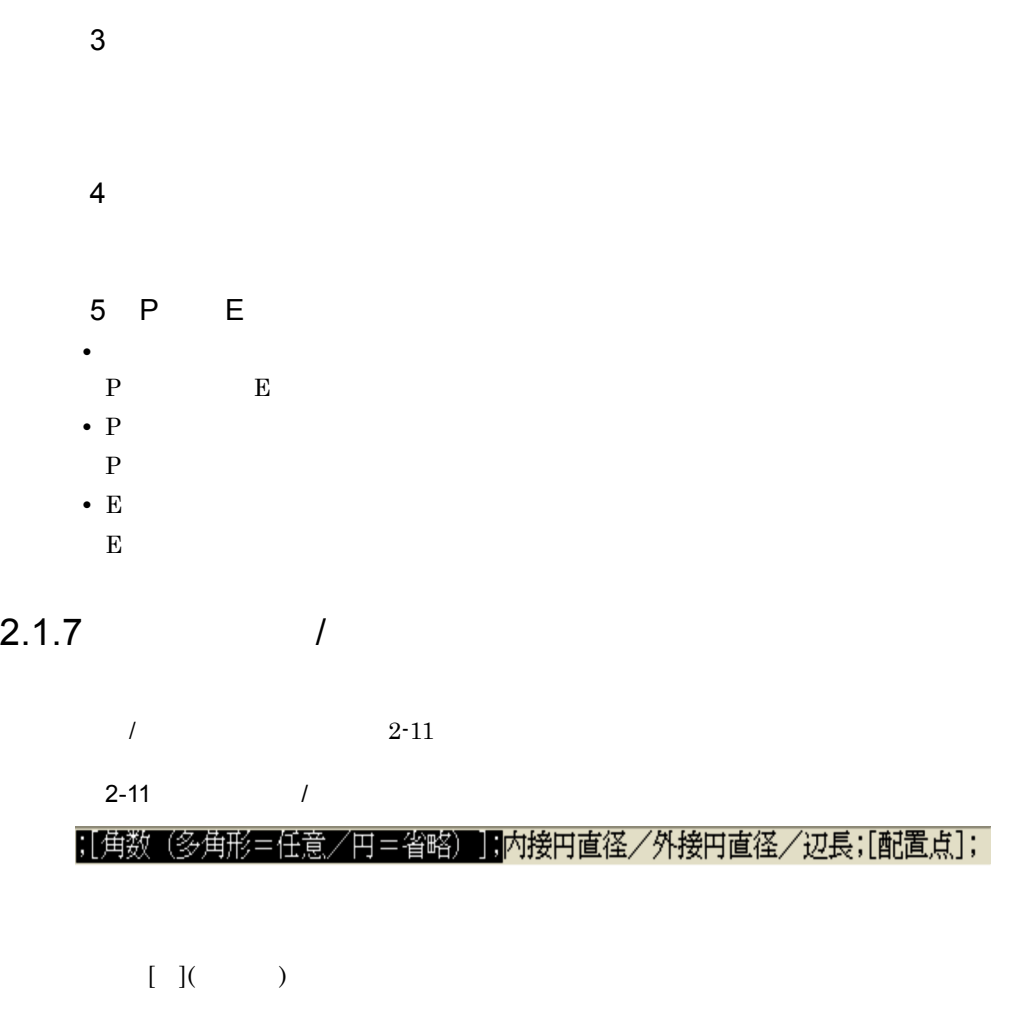

<span id="page-35-0"></span>HICAD/DRAFT for Windows

## <span id="page-35-1"></span> $2.1.8$

 $2 - 12$ 

 $2 - 12$ 

$$
^{\text{\text{\$dexoplg1g1:6:}}}
$$

L.
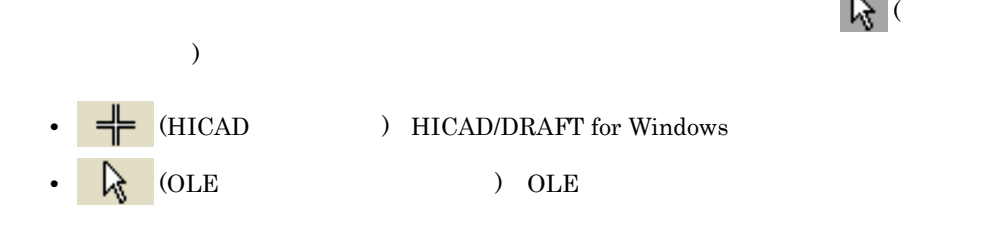

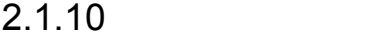

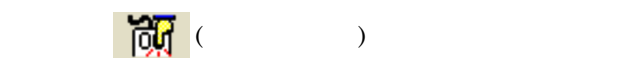

 $2.1.11$ 

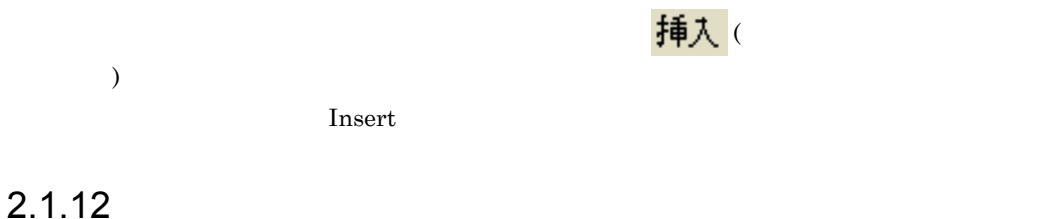

2  $\frac{2-13}{2}$ 

 $2 - 13$ 2枚

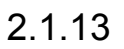

 $2-14$ 

#### $2 - 14$

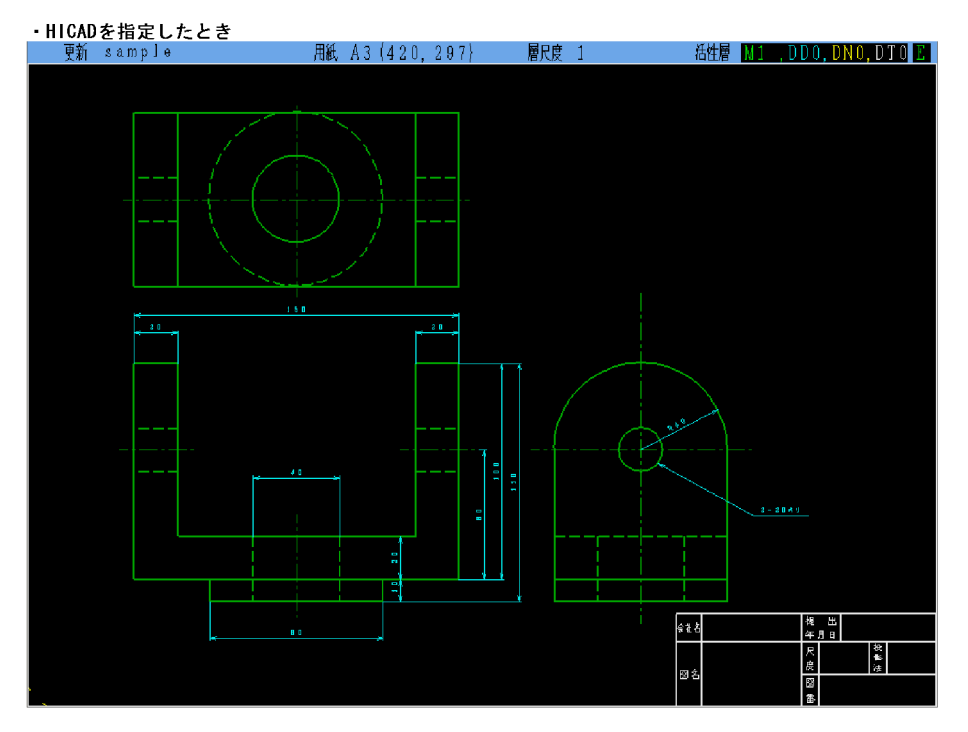

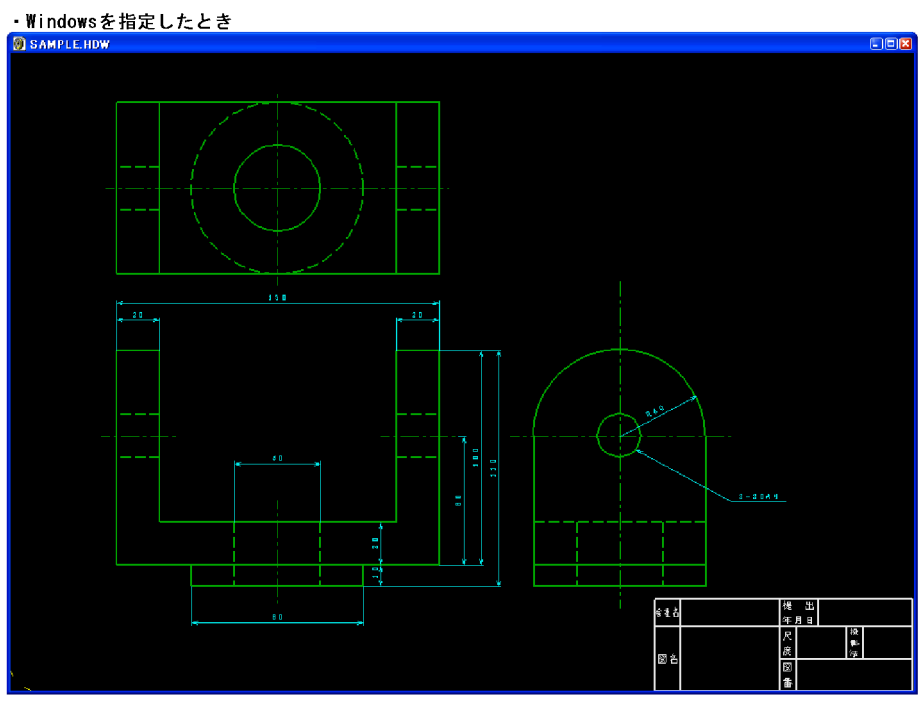

 $2.1.14$ 

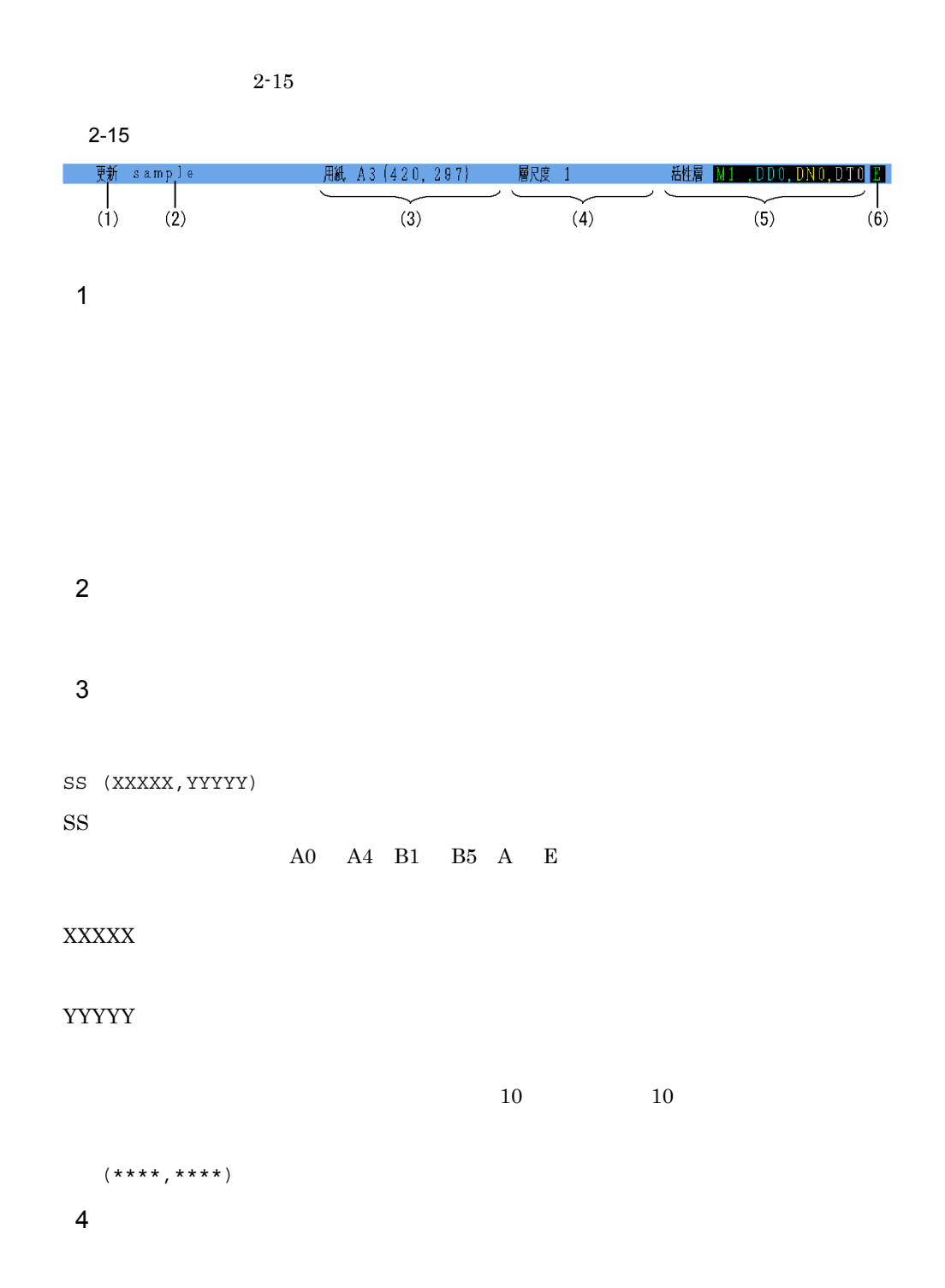

- $5 \hspace{1.5cm} 5 \hspace{1.5cm} 5 \hspace{1.5cm} 2$  $5$  5 6  $5$
- $9 \t\t 5$
- $5\phantom{.0}$
- 
- $6$
- L
- F
- 
- E
	-
	-
	- 7 図面情報エリアの表示方法

Windows

#### $2.1.15$

#### $2.1.15$

 $2.1.14$ 

 $2 - 16$ 

 $2 - 16$ 

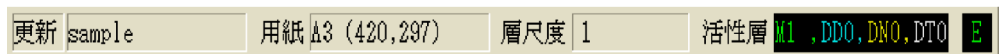

1.  $(V)$  ...

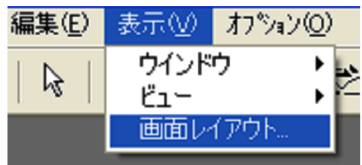

 $2.$ 

OK

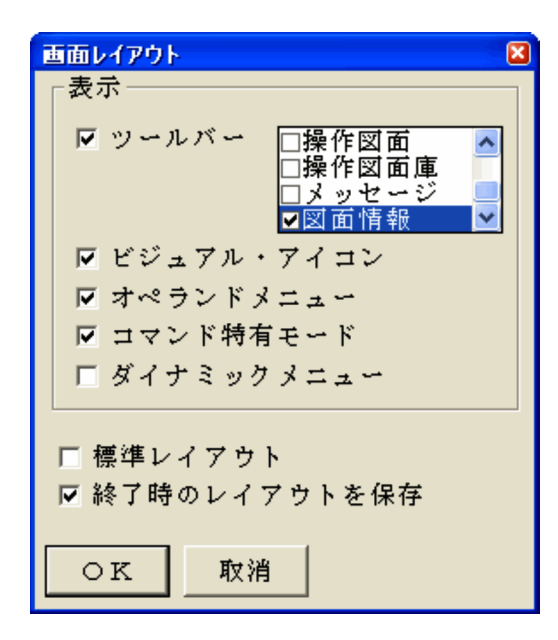

# *3* ツールバーの操作

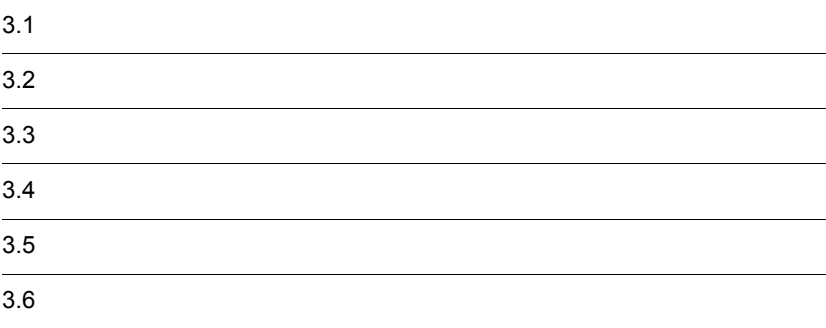

### $\frac{3.1}{1}$

 $3.1.1$ 

 $($   $)$ 

 $HICAD/$ 

DRAFT for Windows

 $3.1.2$ 

Ō

HICAD/DRAFT for Windows

 $3.2.1$ 

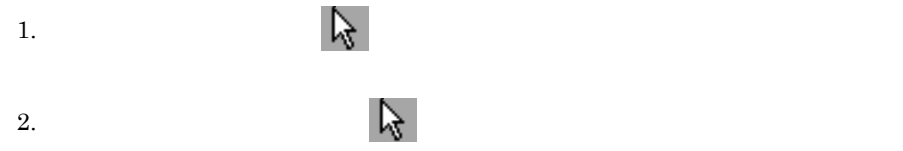

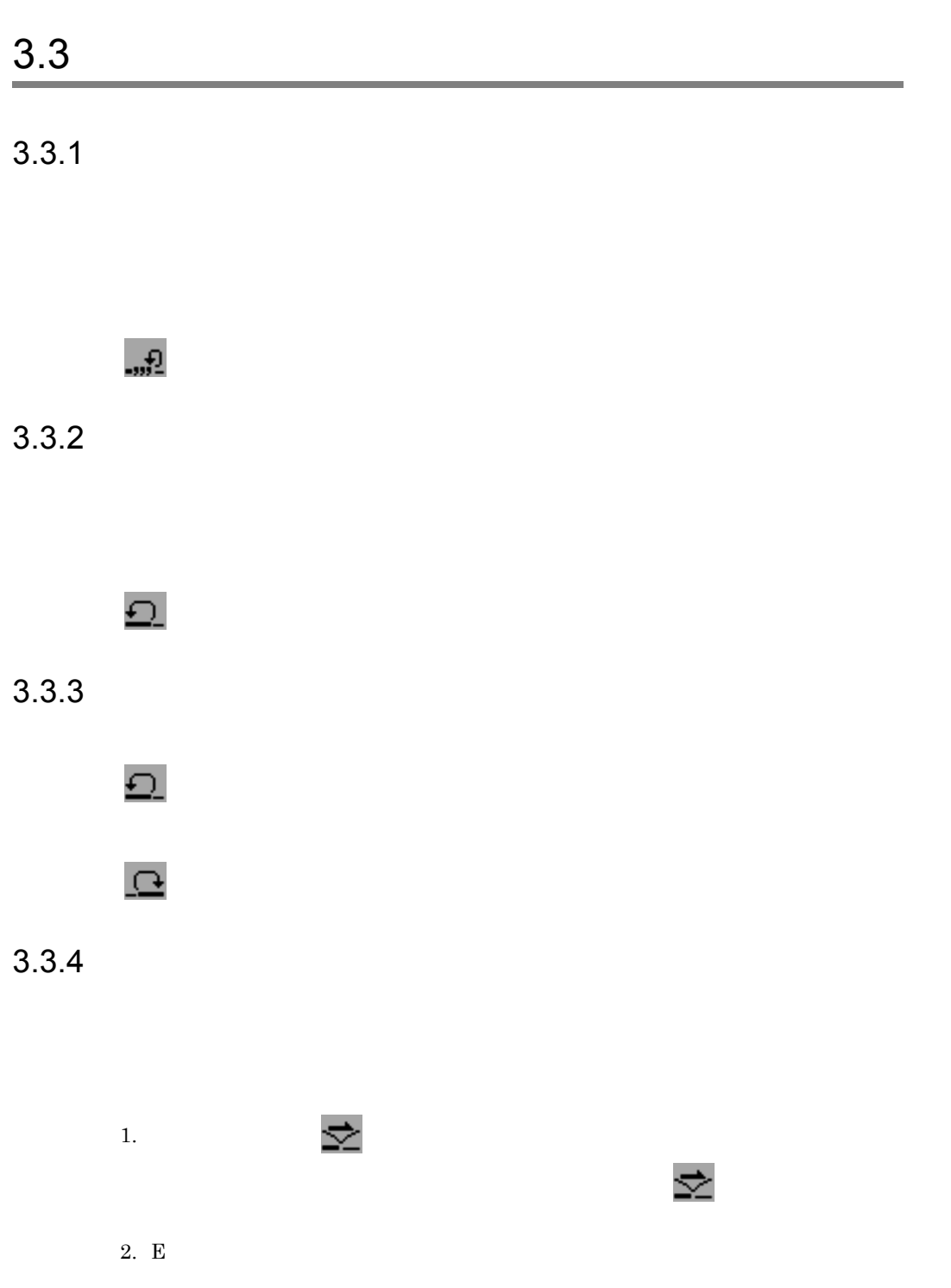

 $3.3.5$ 

1.  $\geq$ できます。中断状態を解除する場合,再度 ボタンを選択します。コマンド

2. E

 $3.4.1$ 

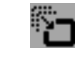

1.  $\blacksquare$ 

2.  $\blacksquare$ 

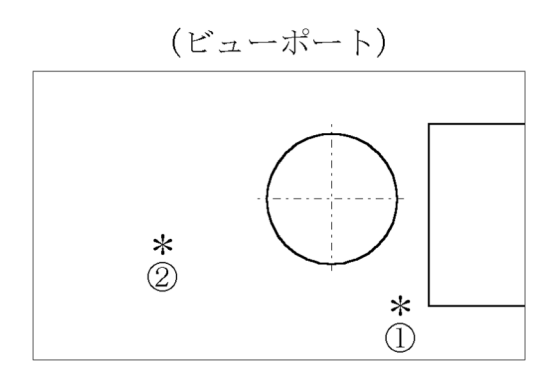

 $3.$ 

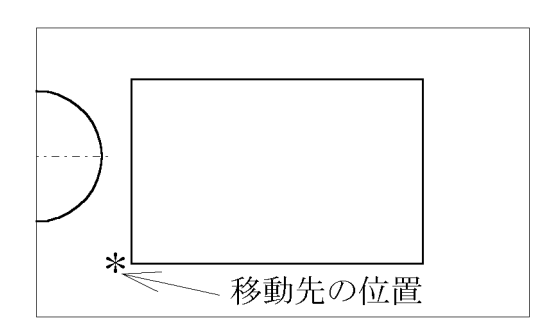

 $3.4.2$ 

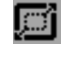

1.  $\blacksquare$ 

 $2.$ 

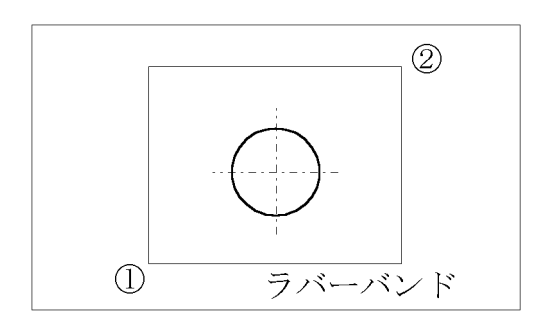

 $3.$ 

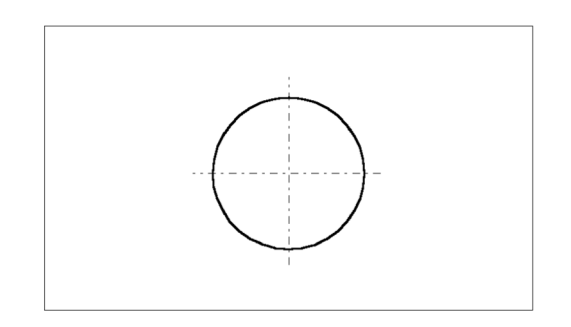

 $3.4.3$ 

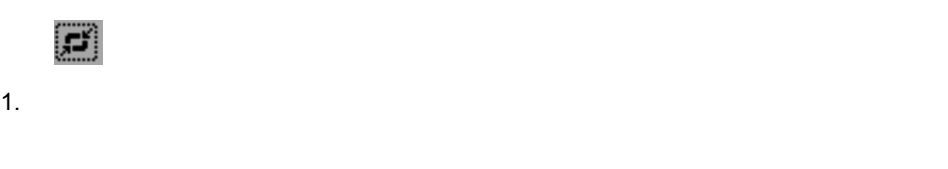

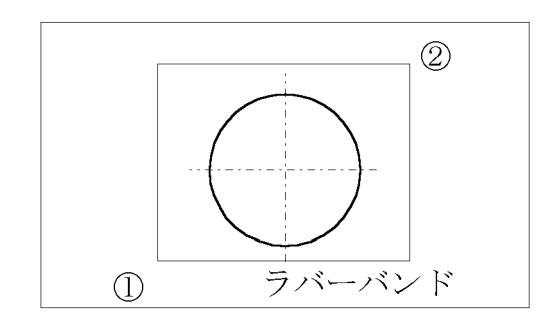

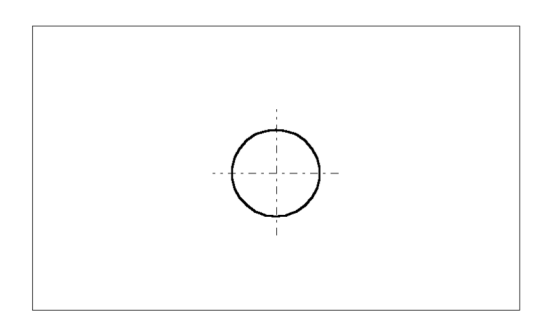

 $3.4.4$ 

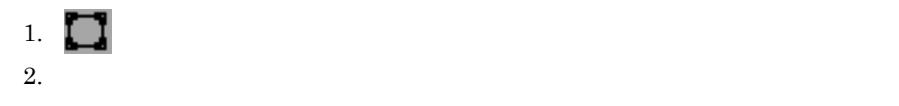

 $3.4.5$ 

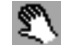

 $3.4.6$ 

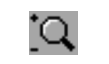

#### $3.4.7$

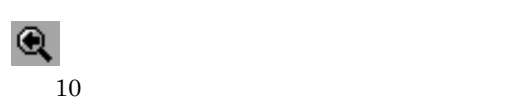

#### $3.4.8$

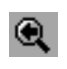

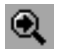

#### $3.4.9$

 $\begin{pmatrix} \cdot & \cdot & \cdot \\ \cdot & \cdot & \cdot \end{pmatrix}$ 

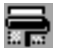

 $3.5.1$ 

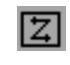

1.  $\blacksquare$ 

 $2.$ 

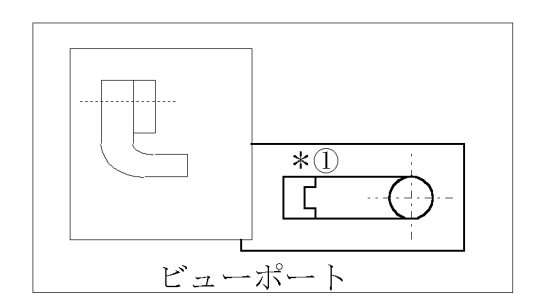

 $3.$ 

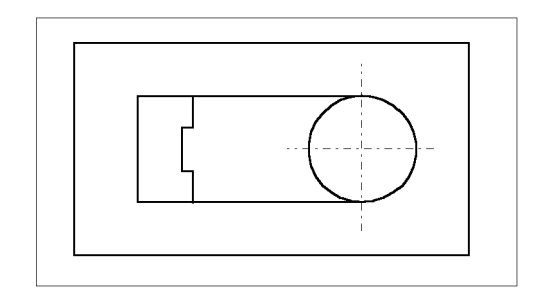

#### $3.5.2$

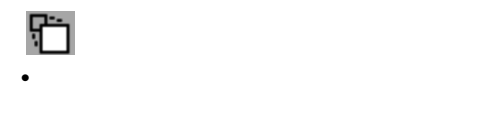

1.  $\blacksquare$ 

 $2.$  $3. 1 2$ 

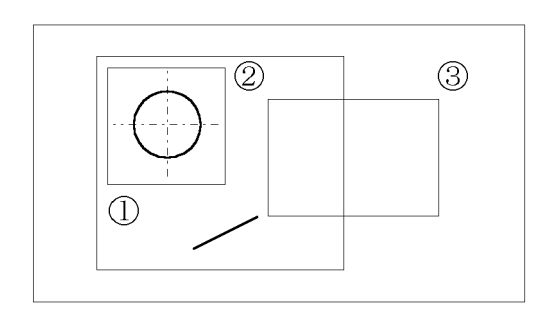

 $4.$ 

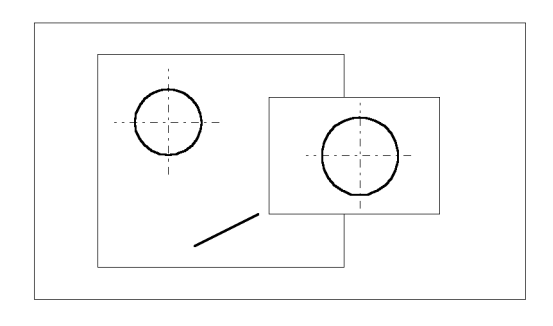

- **•** 部分図を変更したい場合 **1** 点指示
- 1.  $\blacksquare$
- $2.$

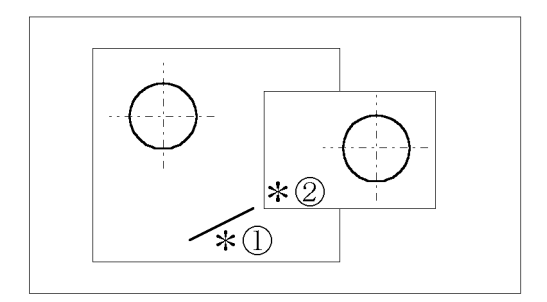

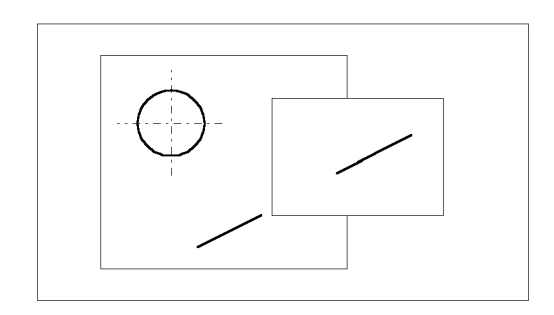

- 1.  $\blacksquare$
- $2.$
- $3.$

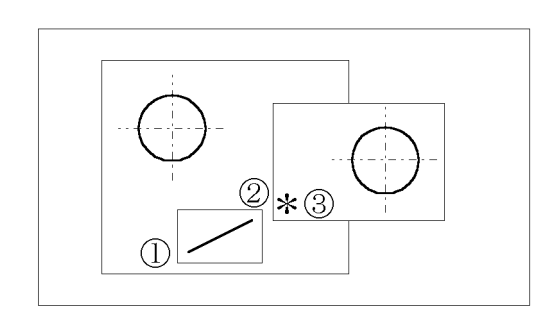

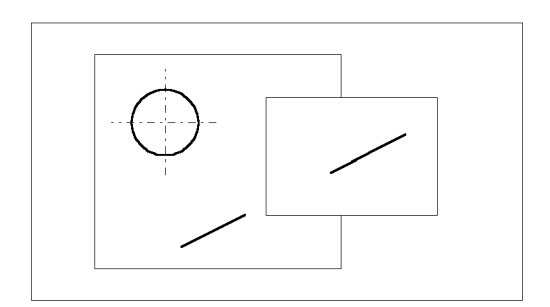

 $3.5.3$ 

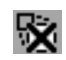

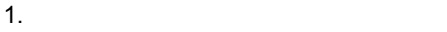

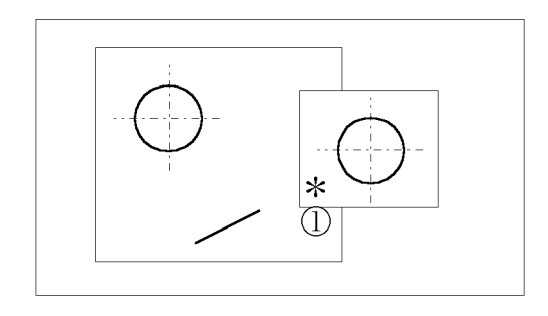

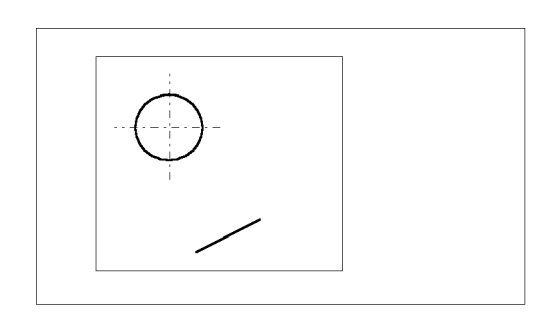

 $3.5.4$ 

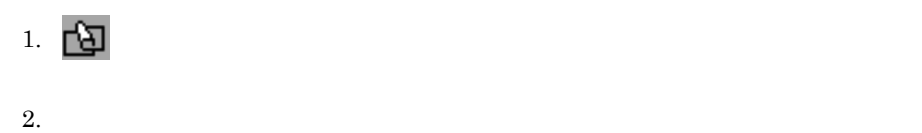

 $3.5.5$ 

#### $3.5.6$

.<br>الج

1.  $\blacksquare$ 

 $2.$ 

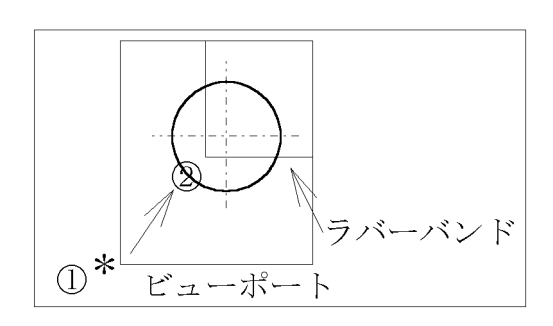

 $3.$ 

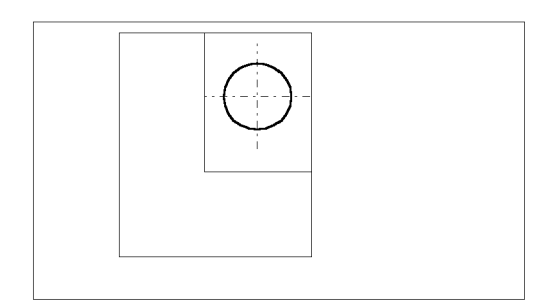

 $3.5.7$ 

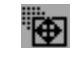

1.  $\blacksquare$ 

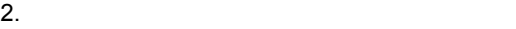

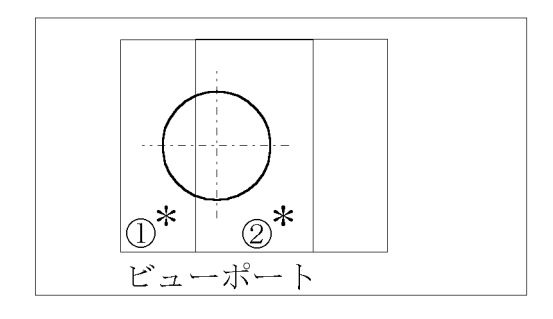

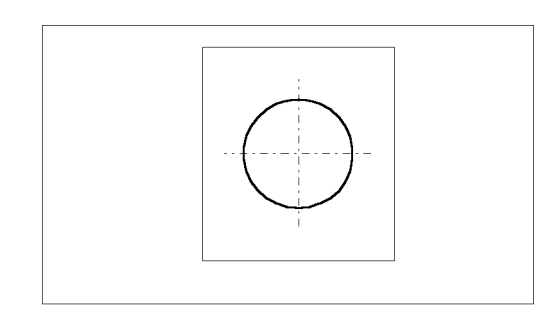

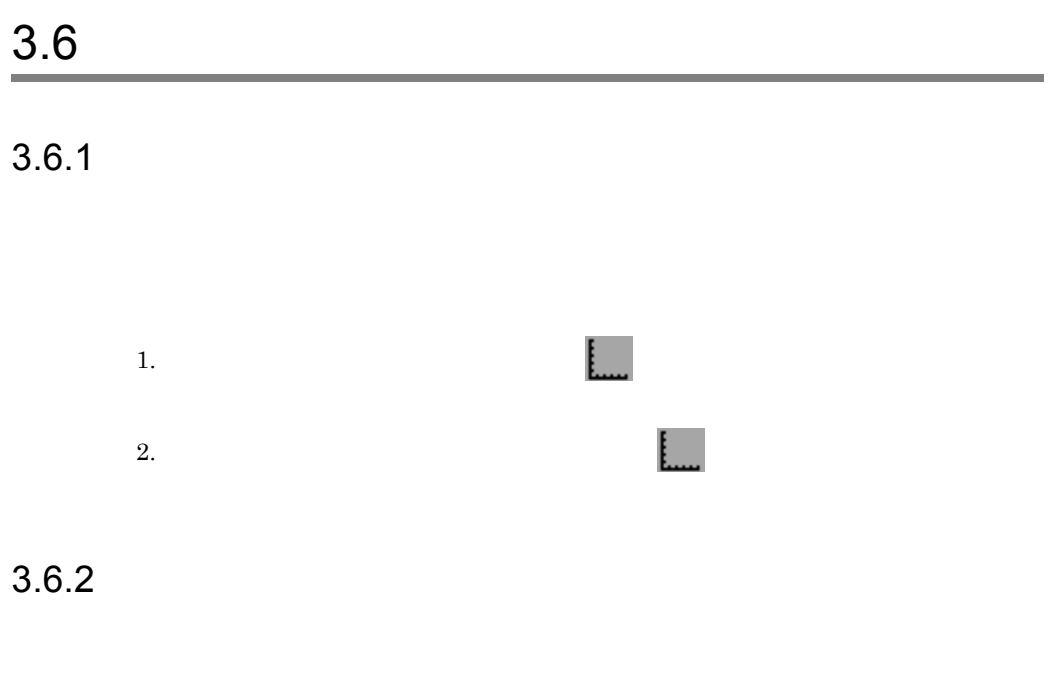

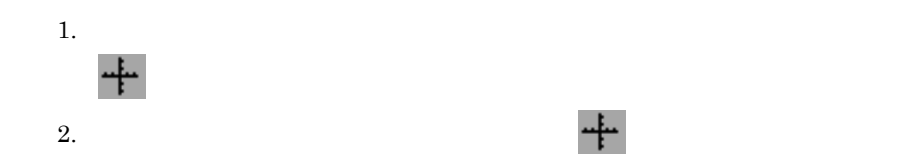

## ステータスバーの操作

 $4.1.1$ 

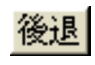

Back Space

4.1.2 HOLD

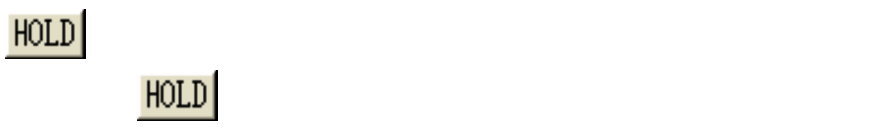

 $4.1.3$ 

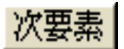

 $4.1.4$ 

項目...

#### 4.1.5 P E

P E

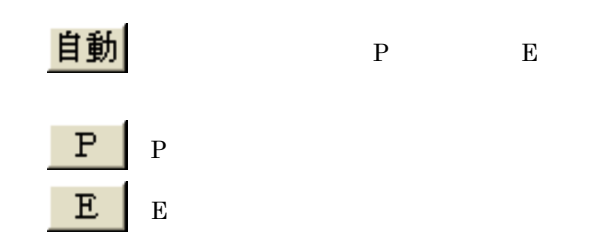

# *5* コマンドを入力,実行する

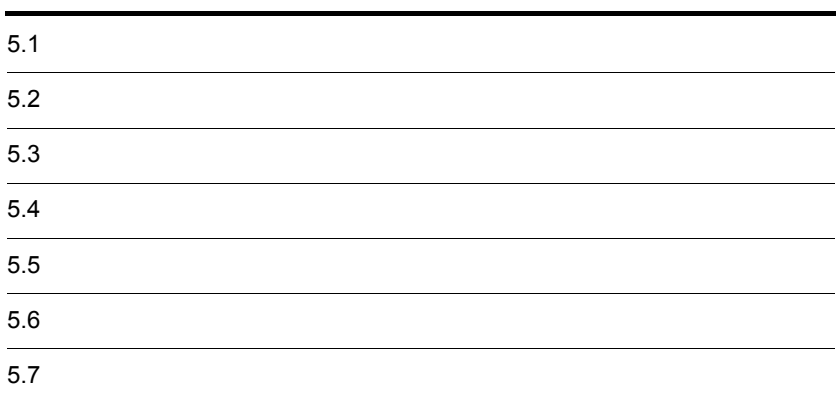

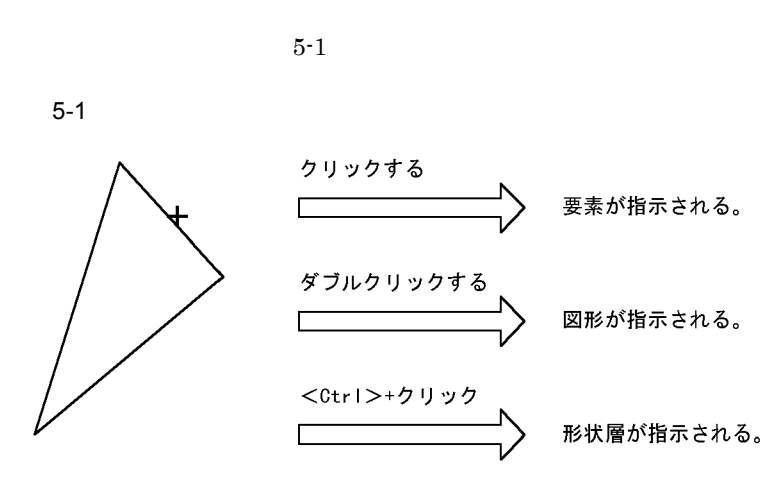

(凡例) +:ロケータカーソル

 $5-1$ 

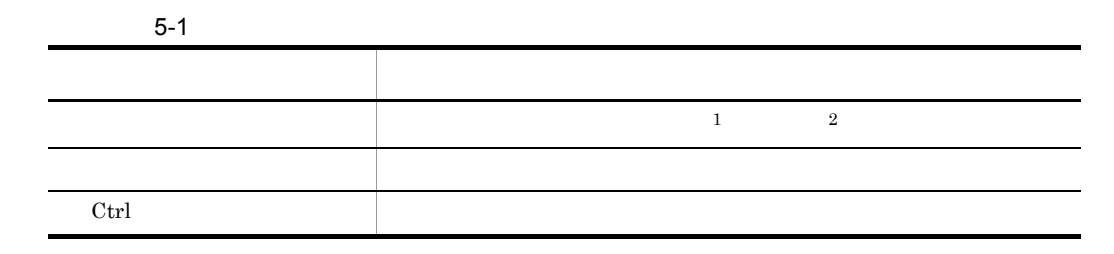

注※ 1

 $\overline{2}$ 

1. 矩形入力での指示

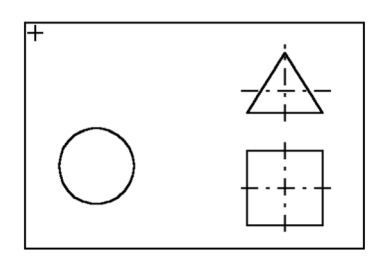

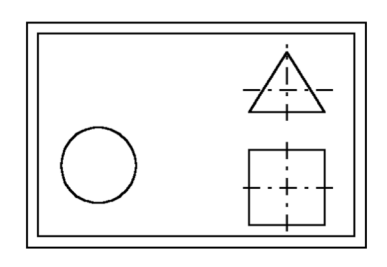

 $2.$ 

 $\text{Shift}$ 

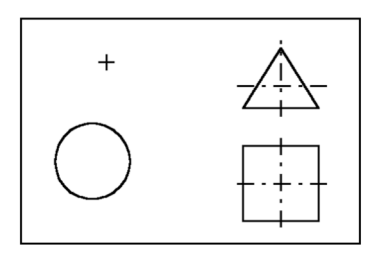

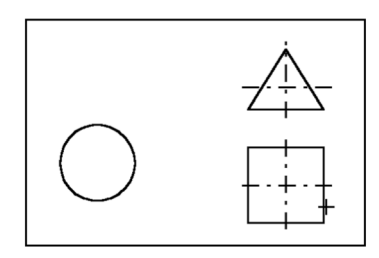

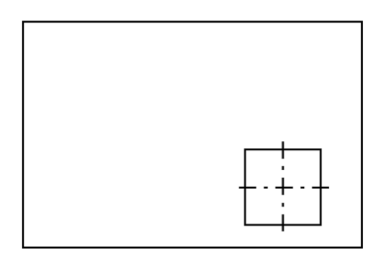

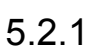

 $5-2$ 

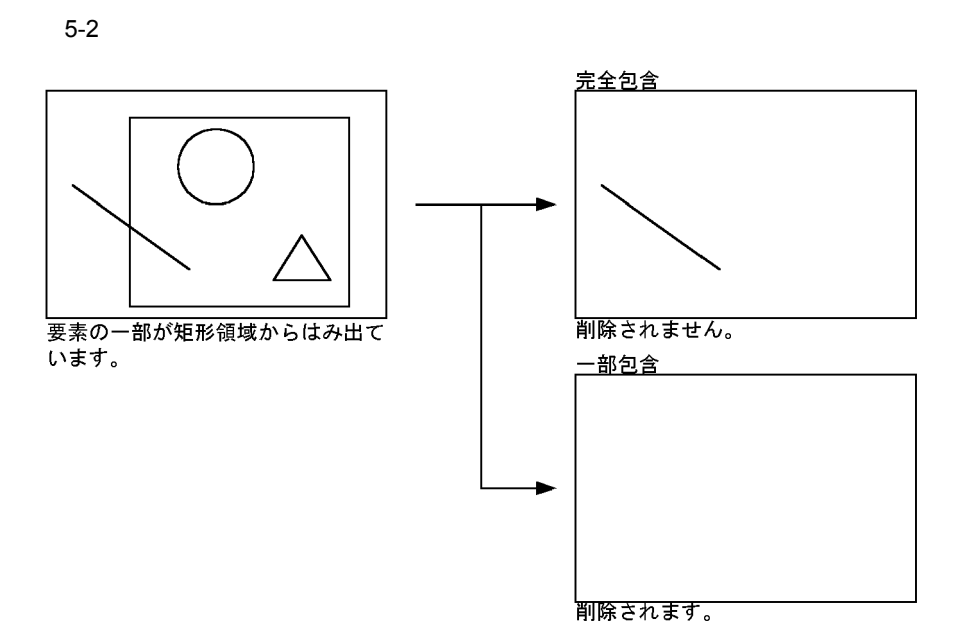

 $5.2.2$ 

 $2$ 

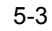

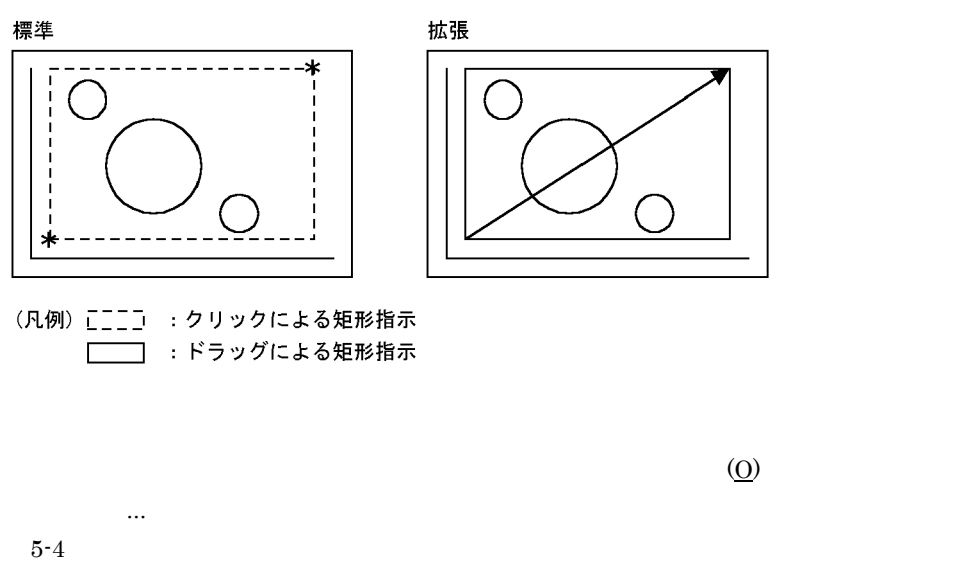

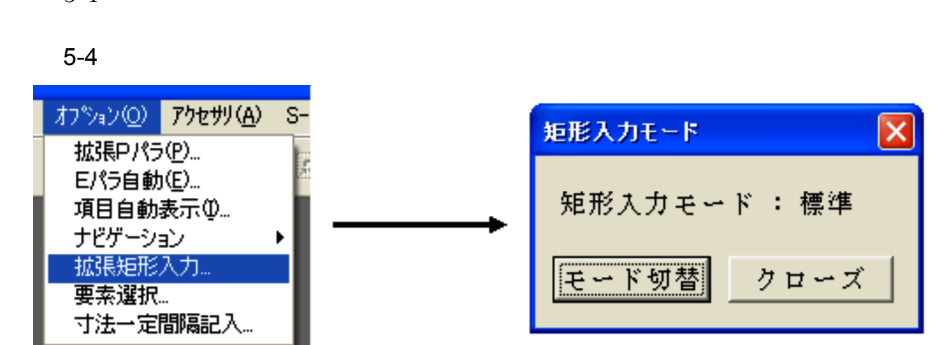

 $5.2.3$ 

1.  $\ldots$ 

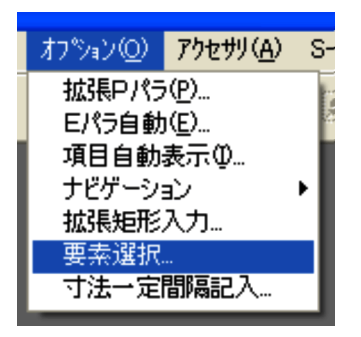

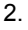

2.  $($ 

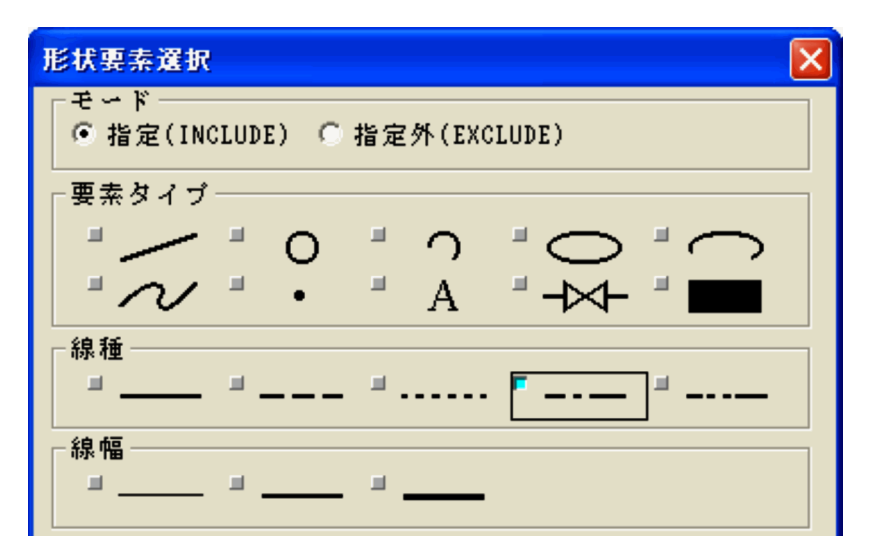

 $3.$ 

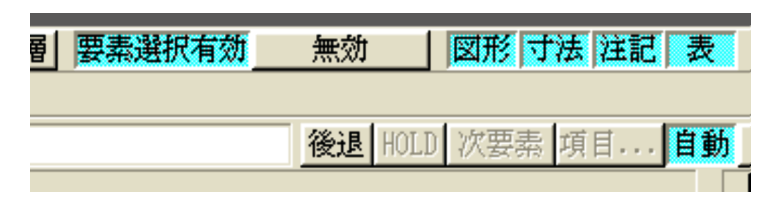

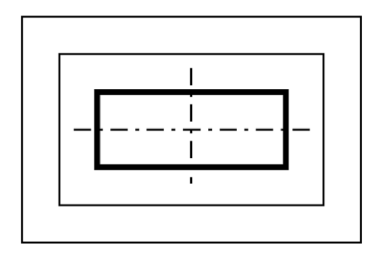

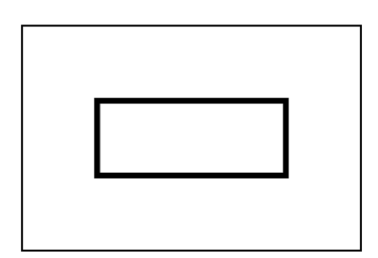

 $5.3.1$ 

 $\overline{\text{OM}}$ 

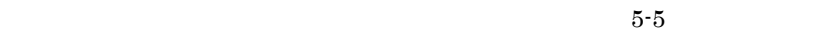

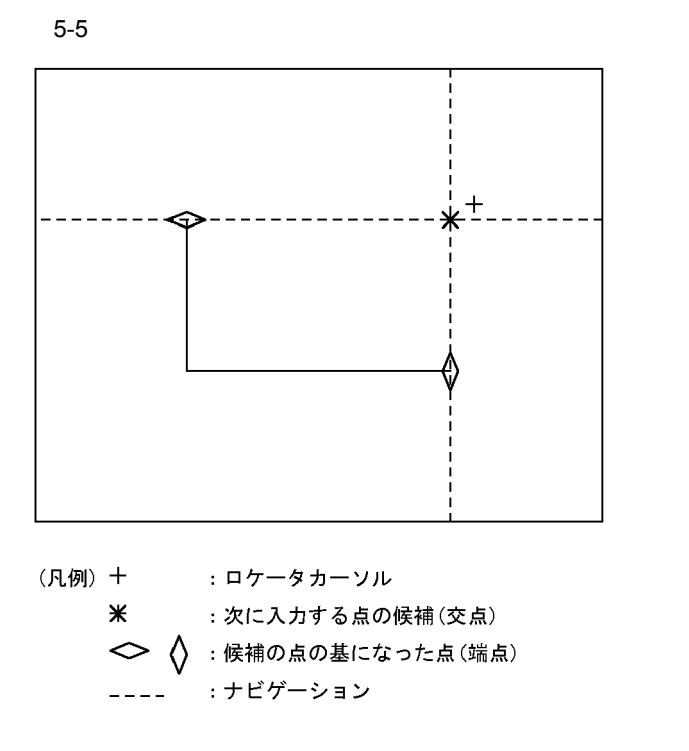

1  $\blacksquare$ 

 $5-6$ 

ニューの[ナビゲーション]メニューの[自動点探索方向 ...]で行います。

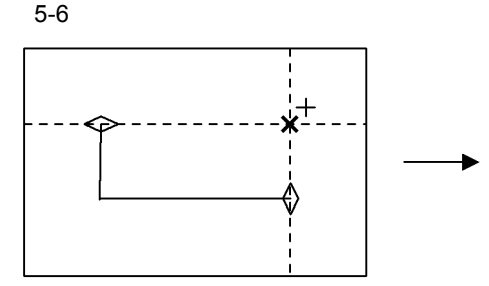

自動点を垂直・水平方向に探索していま す。

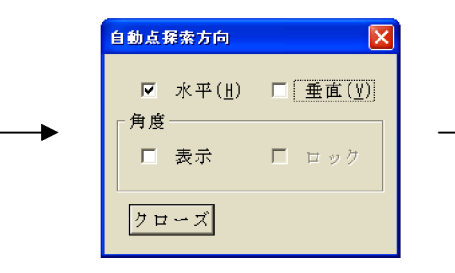

ダイアログから、自動点の探索を水平方向 だけに設定します。

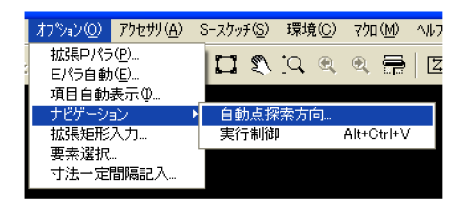

[オプション(0)]メニューの [自動点探索方向…]を選択します。

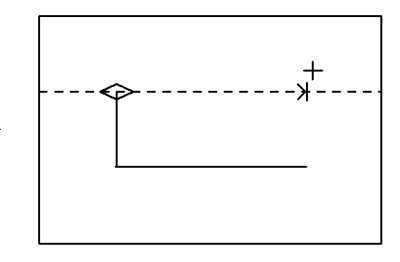

自動点を水平方向だけ探索しています。

**2** 

 $5-2$ 

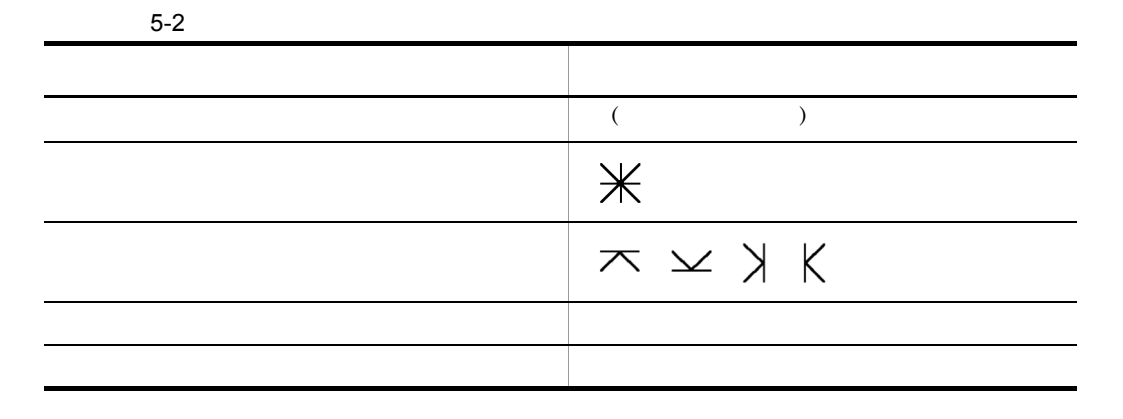
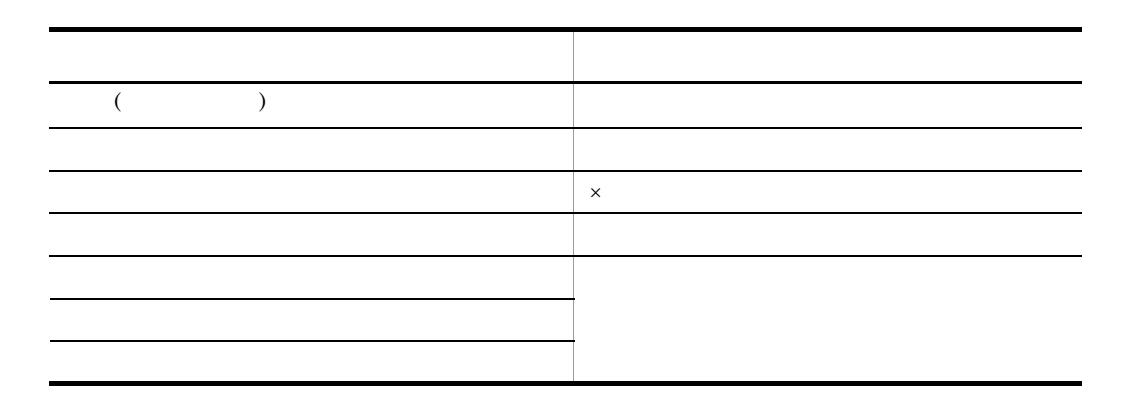

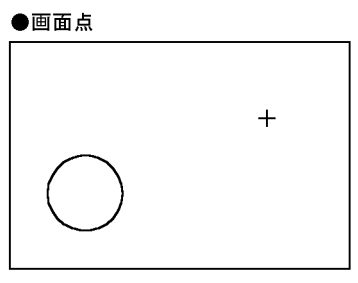

+:画面点 (ロケータカーソルの位置)

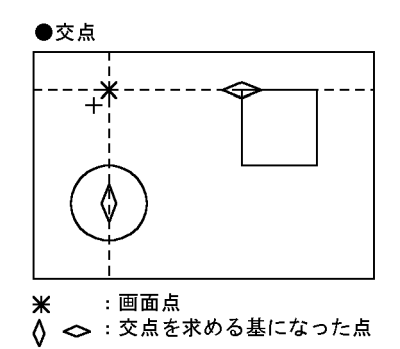

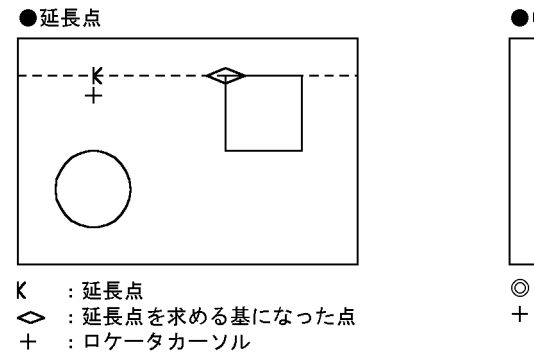

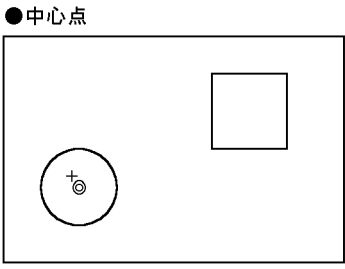

◎:中心点 +:ロケータカーソル

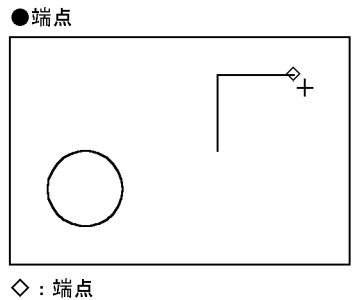

+: ロケータカーソル

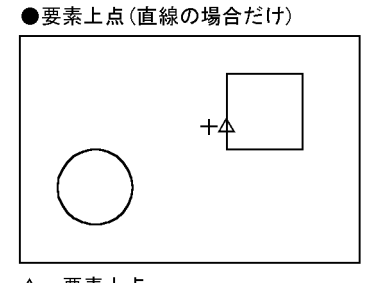

△:要素上点 +:ロケータカーソル

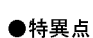

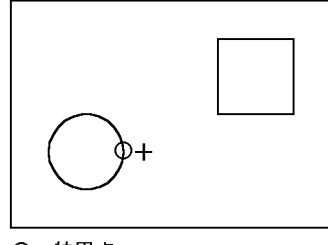

○:特異点 +: ロケータカーソル

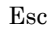

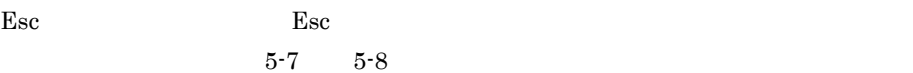

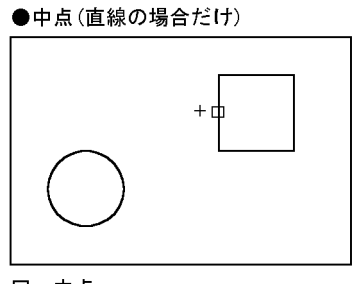

口:中点 +:ロケータカーソル

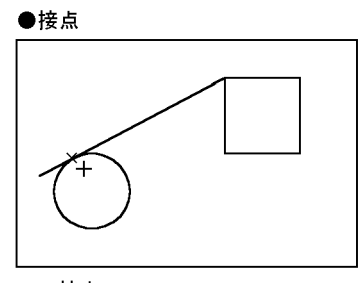

 $\times$  : 接点 +: ロケータカーソル

●文字列の始点・定義点・接続点 (この例では接続点)

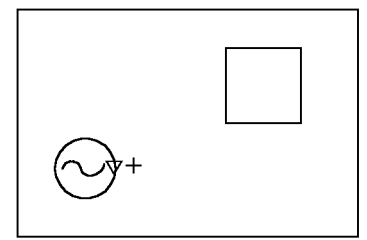

▽:接続点 +: ロケータカーソル

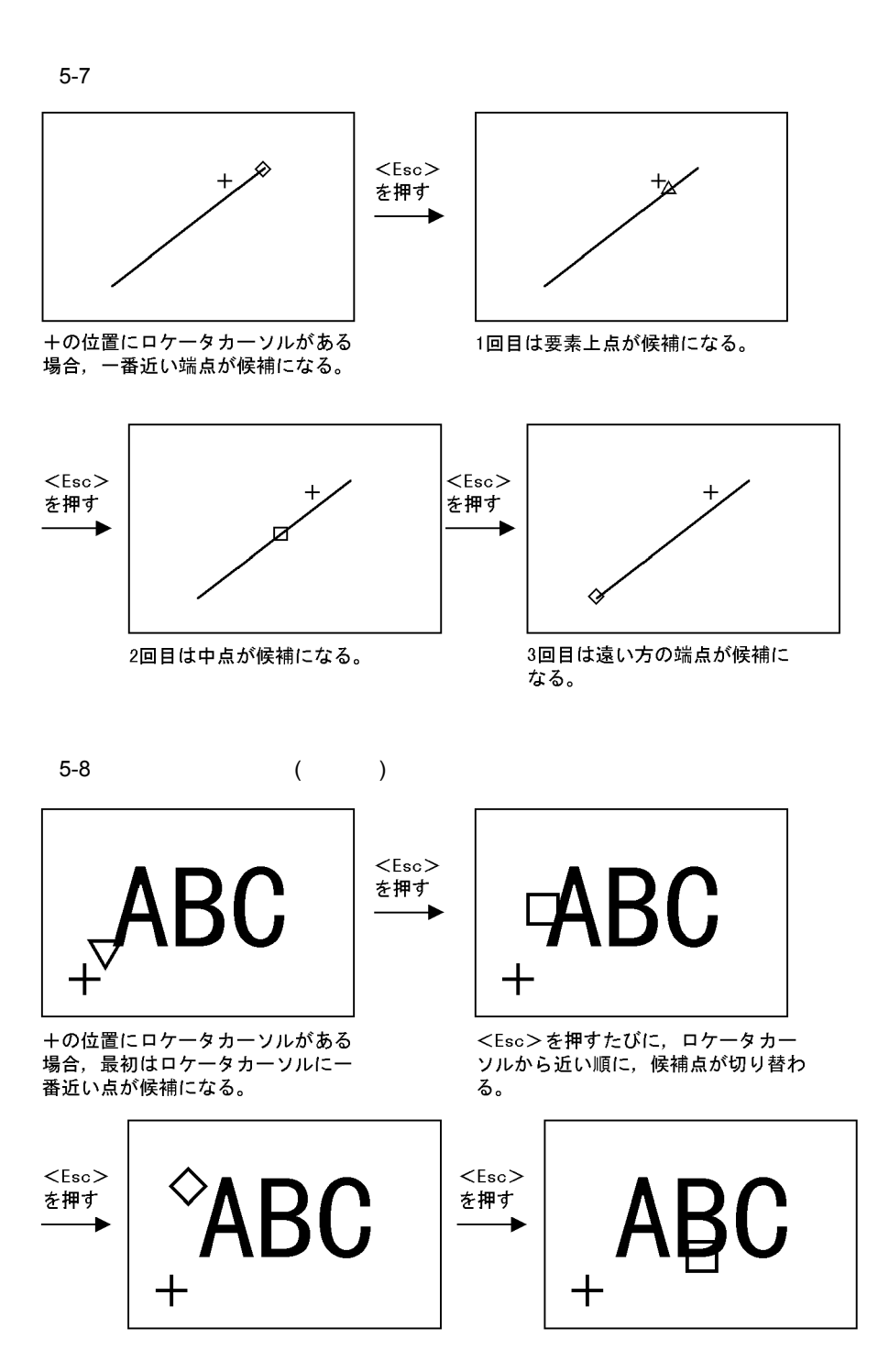

# $\underline{5.4}$

 $5.4.1$ 

 $(\not\uparrow)$ 

 $5.4.2$ 

 $\mathrm{Ctrl}$ 

 $\text{Shift}$ 

Back Space

 $5.4.3$ 

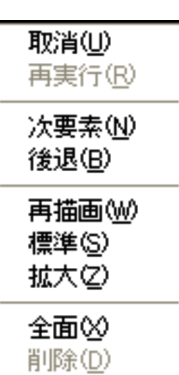

 $1$ 

 $3.4.2$ 

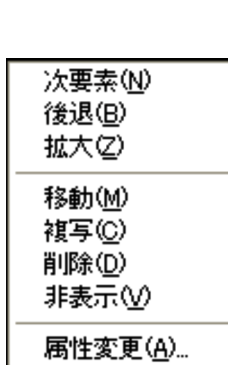

 $2$ 

 $3.4.2$ 

 $\rm HICAD/$ 

 $\rm HICAD/$ 

#### DRAFT for Windows

DRAFT for Windows

 $5.4.4$ 

 $\overline{1}$ 

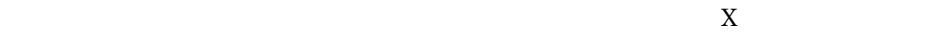

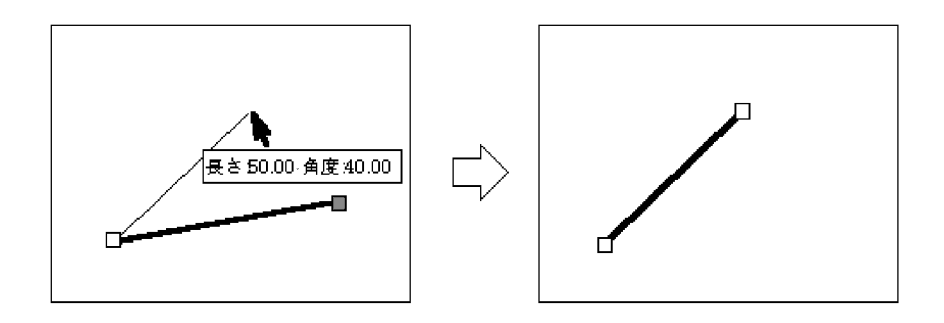

2

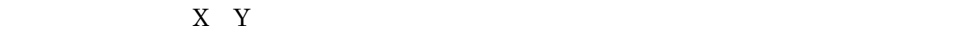

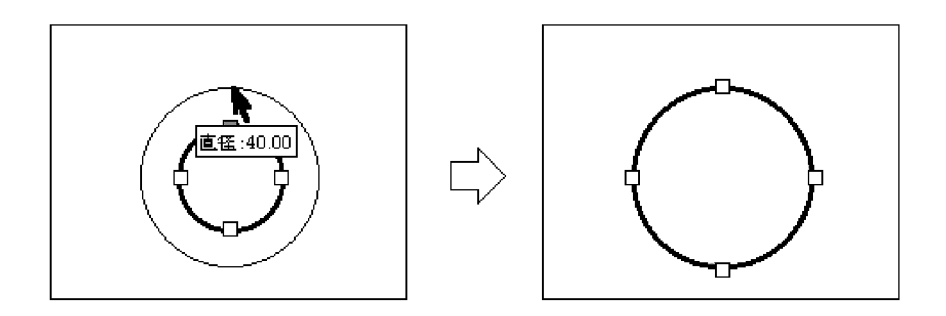

円弧

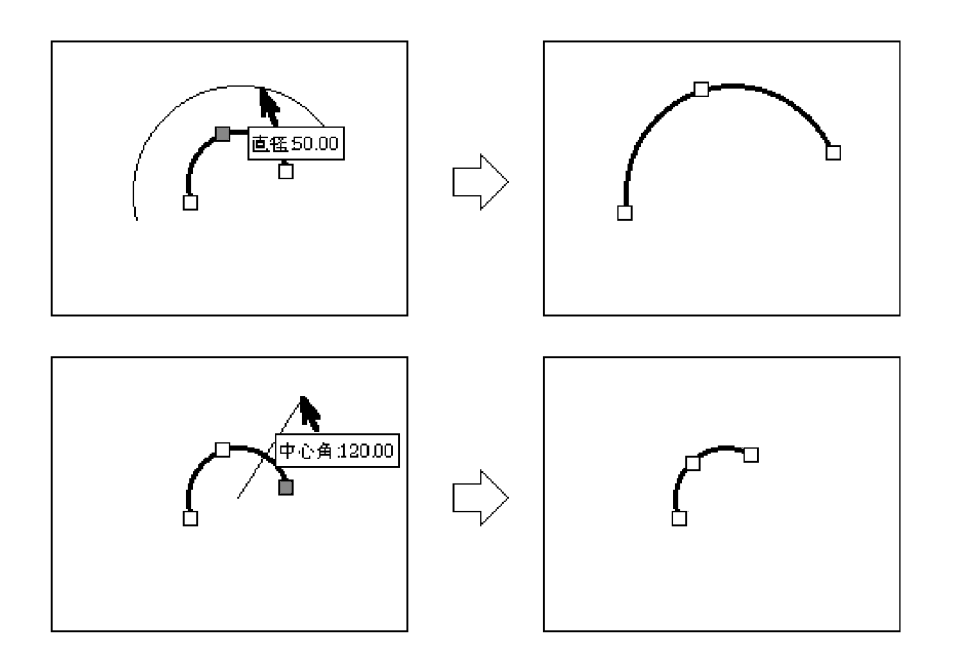

楕円

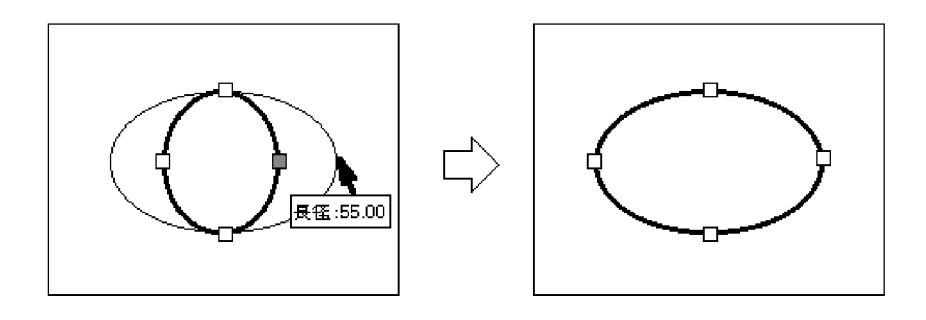

5 楕円弧

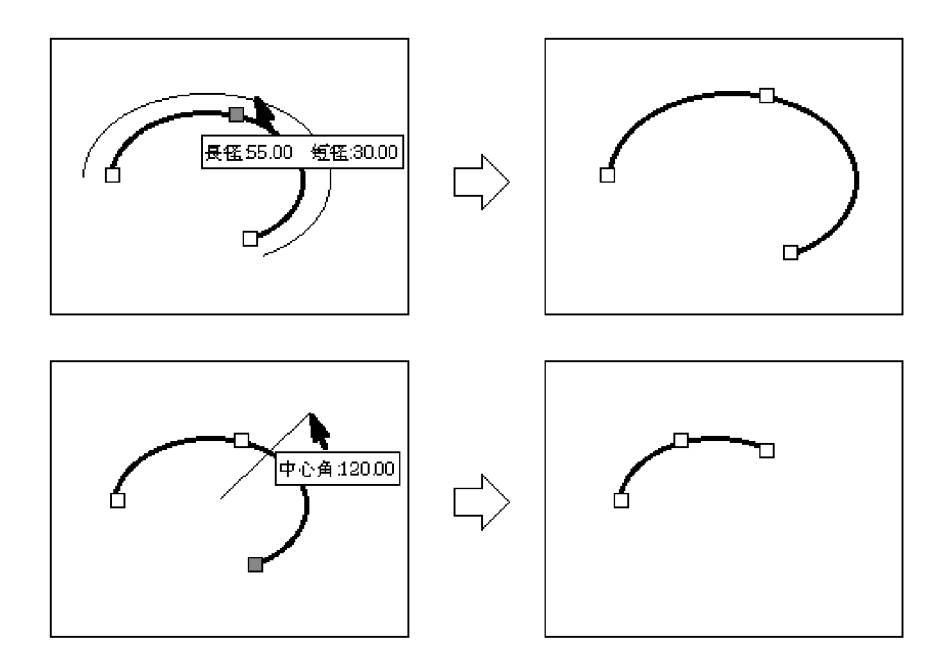

 $\, 6$ 

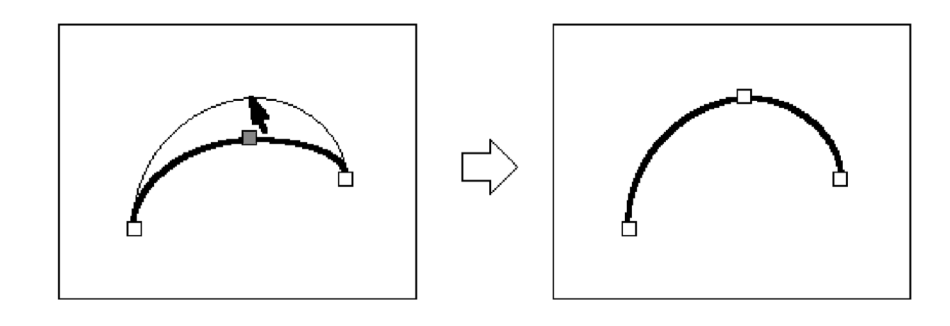

点,文字,シンボル

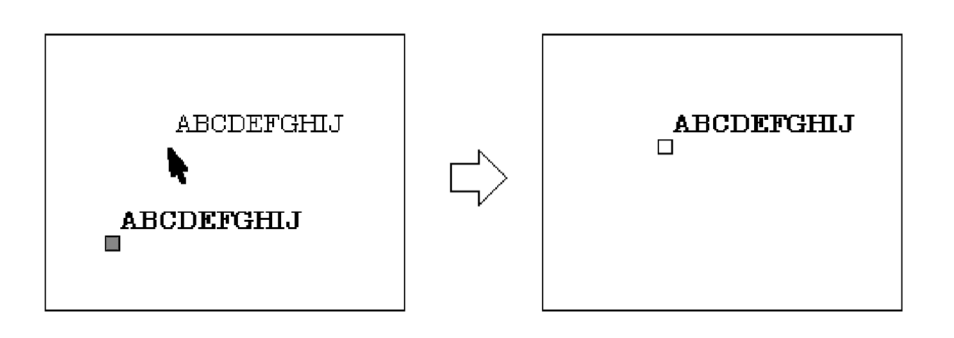

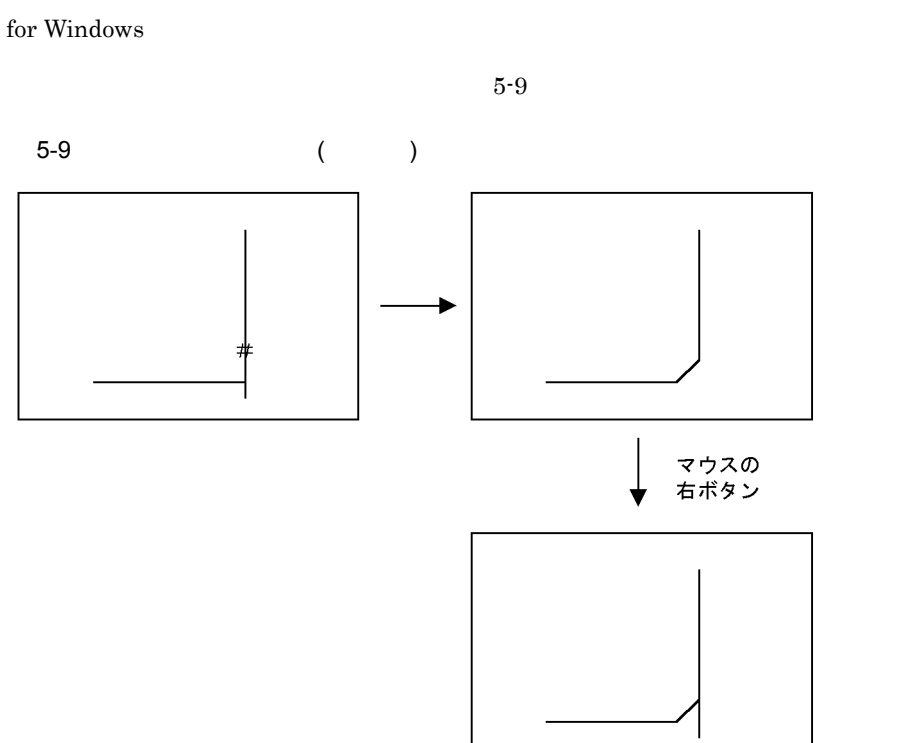

#### HICAD/DRAFT

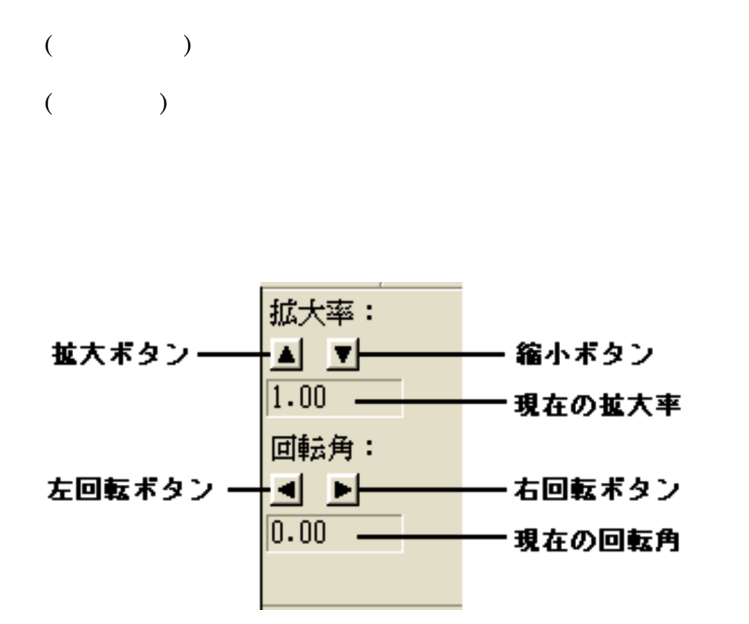

 $1$ 

HICAD/DRAFT for

Windows

# $\frac{5.7}{4}$

# $5.7.1$

- 1 in the contract of  $\mathbf{1}$ • **•**  $\blacksquare$ •  $($  (C)/  $/$  /  $)$
- •<br>•<br>• The state of the state of the state of the state of the state of the state of the state of the state of the
- 2  $\sim$

## $5.7.2$

 $\overline{C}$  (C)/  $)$  )

# *6* インストール

#### HICAD/DRAFT for Windows

 $\overline{2}$ 

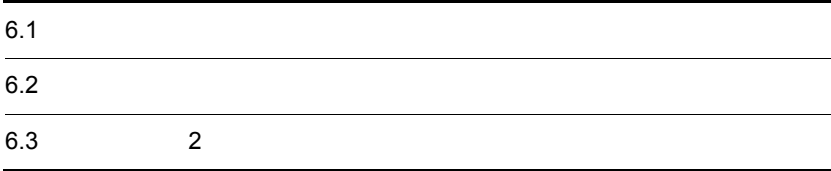

# $6.1$

HICAD/DRAFT for Windows HCD\_INST.EXE

# $6.2$

HICAD/DRAFT for Windows

#### $6.2.1$

HICAD/DRAFT

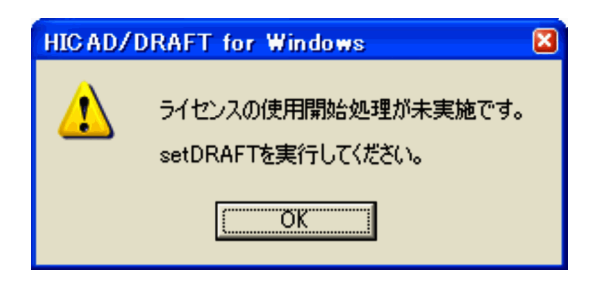

 $setDRAPT$ 

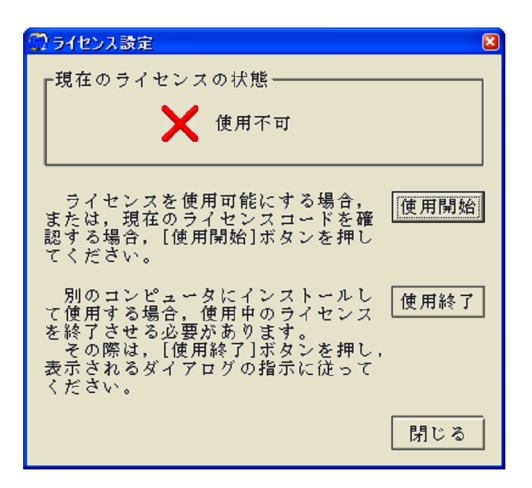

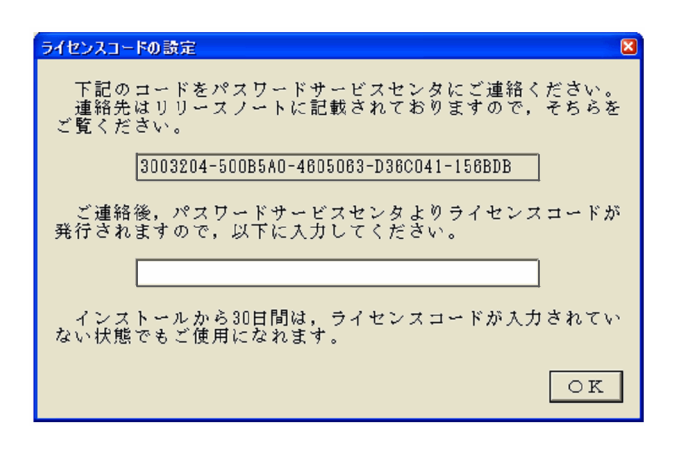

 $\overline{\text{OK}}$ 

 $30$ 

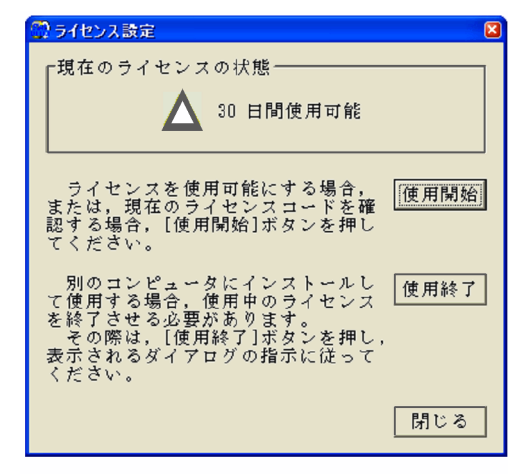

 $setDRAPT$ 

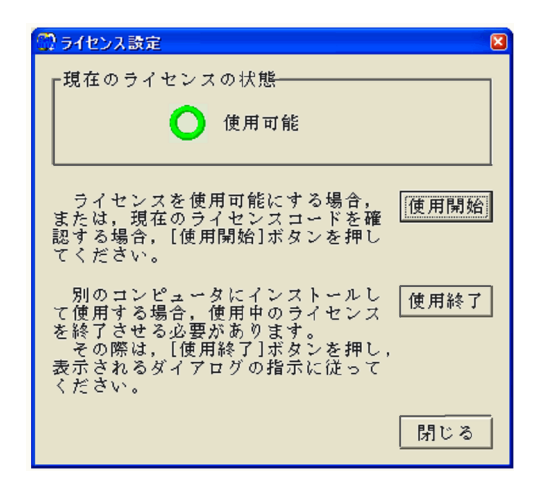

#### $6.2.2$

 $setDRAFT$ 

 $setDRAPT$ 

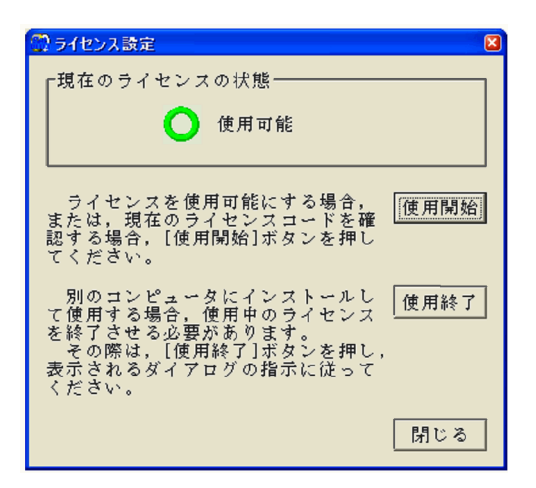

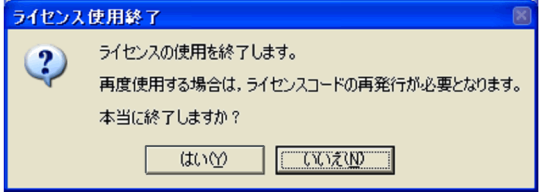

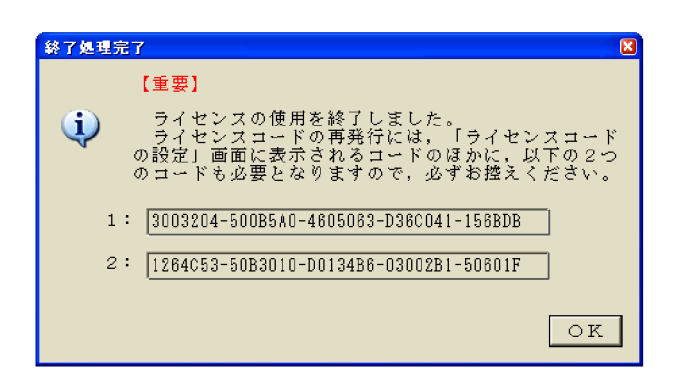

 $\overline{\text{OK}}$ 

 $30$ 

 $30$   $xx$ 

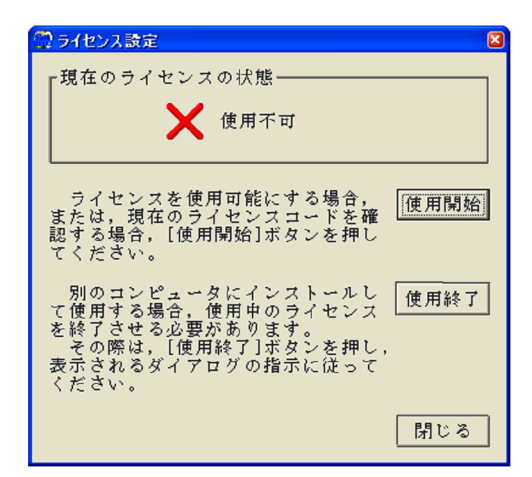

 ${\tt setDRAPT}$ 

 $2$ HICAD/DRAFT for Windows

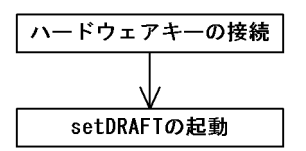

 $6.3.1$ 

 ${\rm setDRAPT}$ 

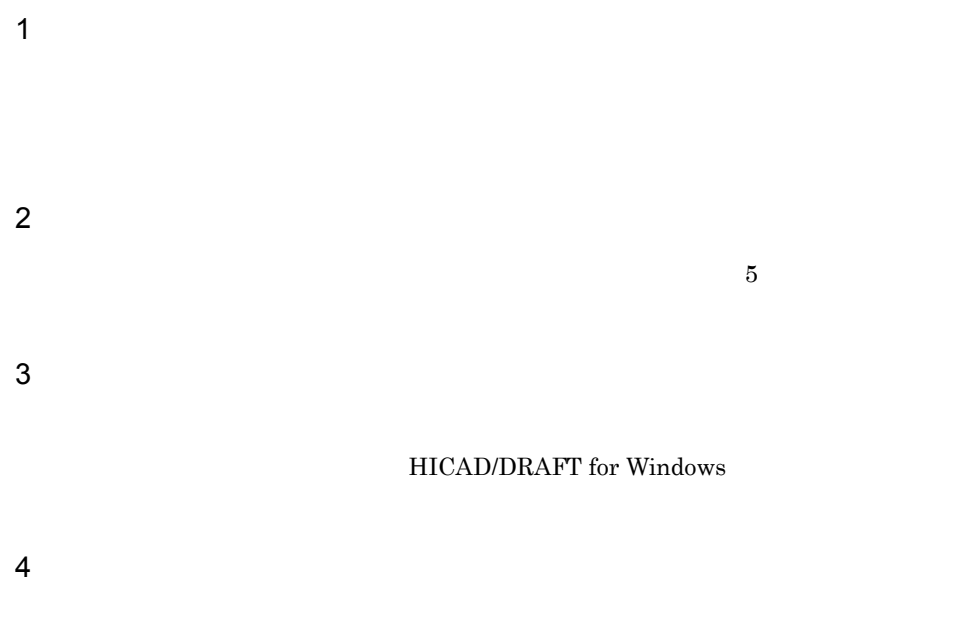

#### HICAD/DRAFT for Windows

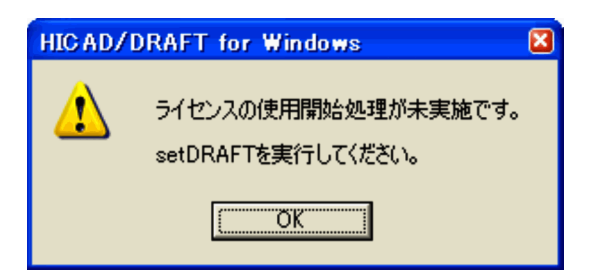

#### HICAD/DRAFT for Windows

### 6.3.2 setDRAFT

 $setDRAPT$ 

(P) HICAD\_DRAFT for  $\begin{minipage}{0.9\linewidth} \textbf{W} \textbf{indown} \textbf{sw} \textbf{S} \textbf{S} \text$ 

76

# *7* 標準値ファイル

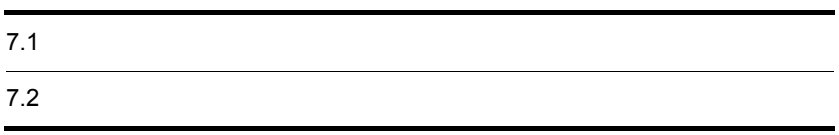

7. 標準値ファイル

## $7.1.1$

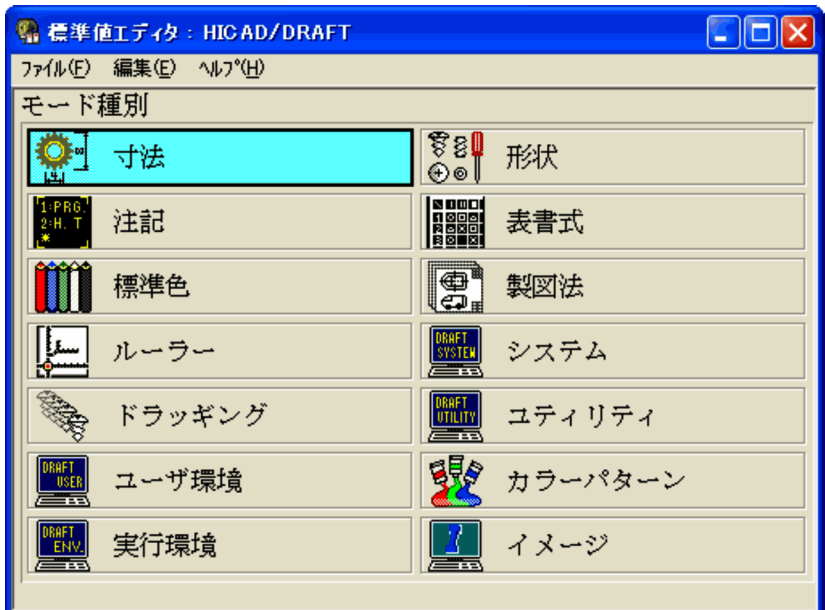

 $7-1$ 

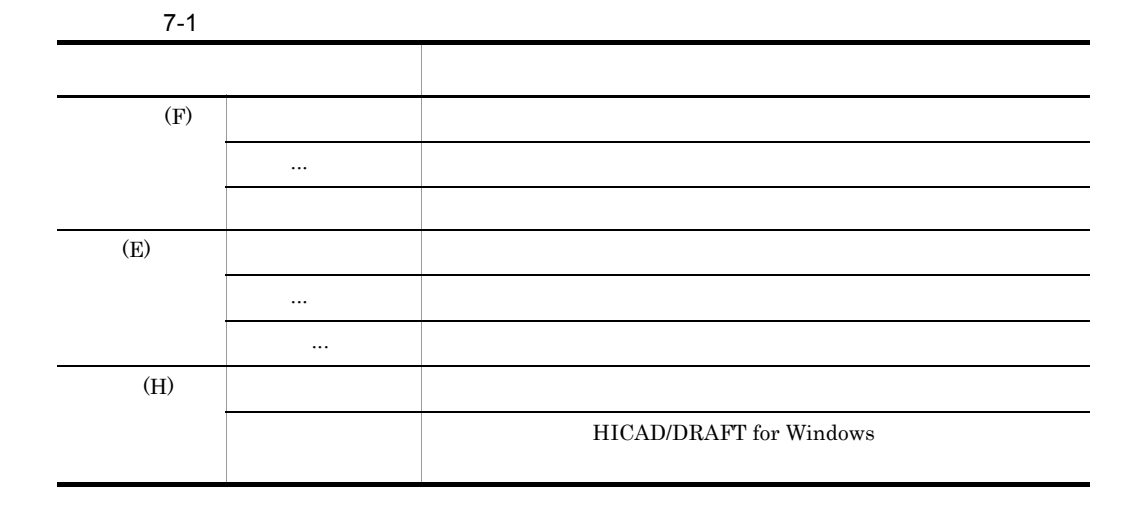

 $7.1.2$ 

 $14$ 

- 1. 寸法
- **2.**
- 3. 注記
- 4.
- $5.$  $6.$
- 7. ルーラー
- 8. システム
- 9.
- 10.
- 11.ユーザ環境
- 12.
- $13.$
- 14.

## $7.1.3$

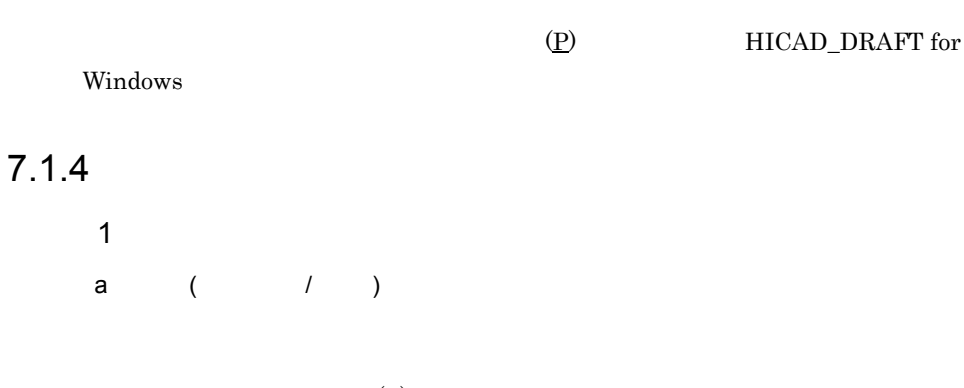

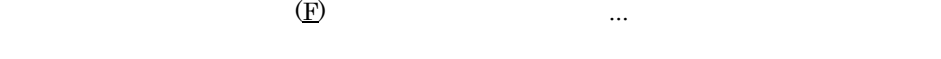

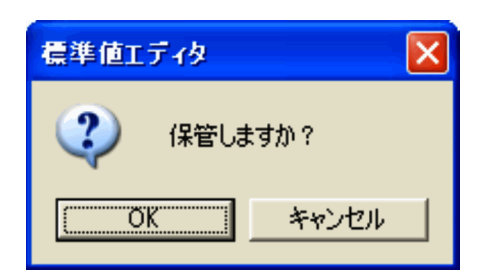

OK

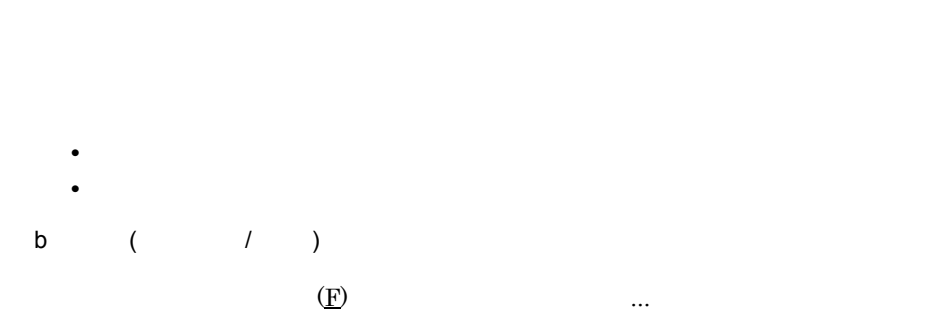

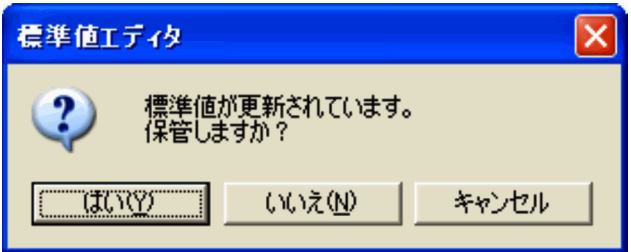

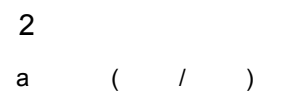

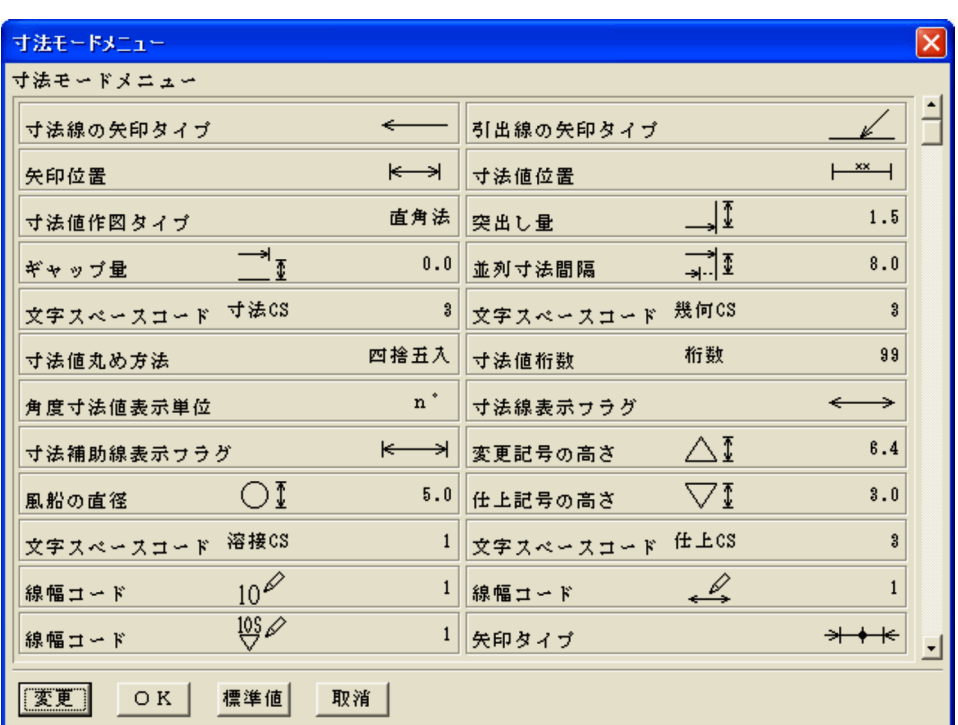

 $(E)$  ...

7. 標準値ファイル

OK

• <sub>2</sub>

81

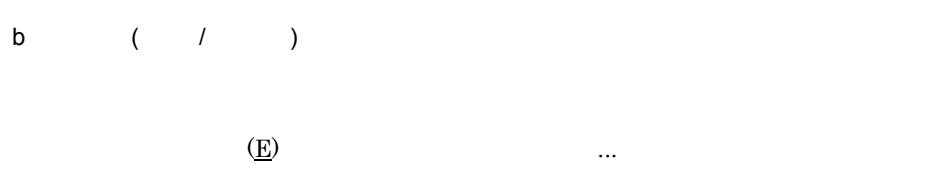

• **•**  $\mathbf{r} = \mathbf{r} \cdot \mathbf{r} + \mathbf{r} \cdot \mathbf{r} + \mathbf{r} \cdot \mathbf{r} + \mathbf{r} \cdot \mathbf{r} + \mathbf{r} \cdot \mathbf{r} + \mathbf{r} \cdot \mathbf{r} + \mathbf{r} \cdot \mathbf{r} + \mathbf{r} \cdot \mathbf{r} + \mathbf{r} \cdot \mathbf{r} + \mathbf{r} \cdot \mathbf{r} + \mathbf{r} \cdot \mathbf{r} + \mathbf{r} \cdot \mathbf{r} + \mathbf{r} \cdot \mathbf{r} + \mathbf{r} \cdot \mathbf{r$ 

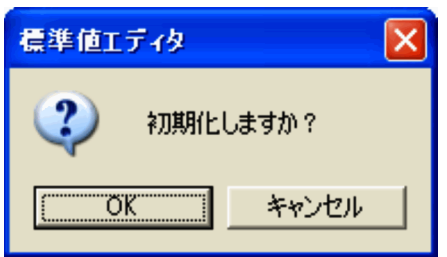

OK

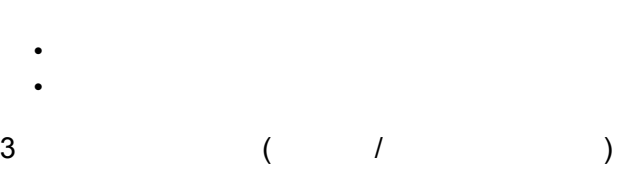

HICAD/DRAFT for Windows

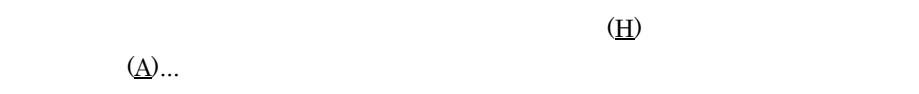

# $7.1.5$

 $4$ 1  $\blacksquare$ 

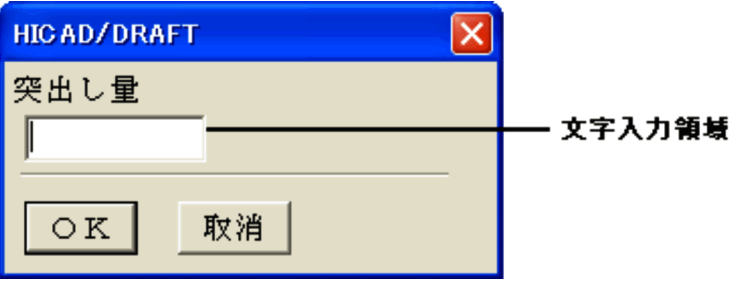

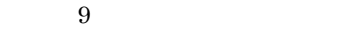

2 選択入力ダイアログ

OK

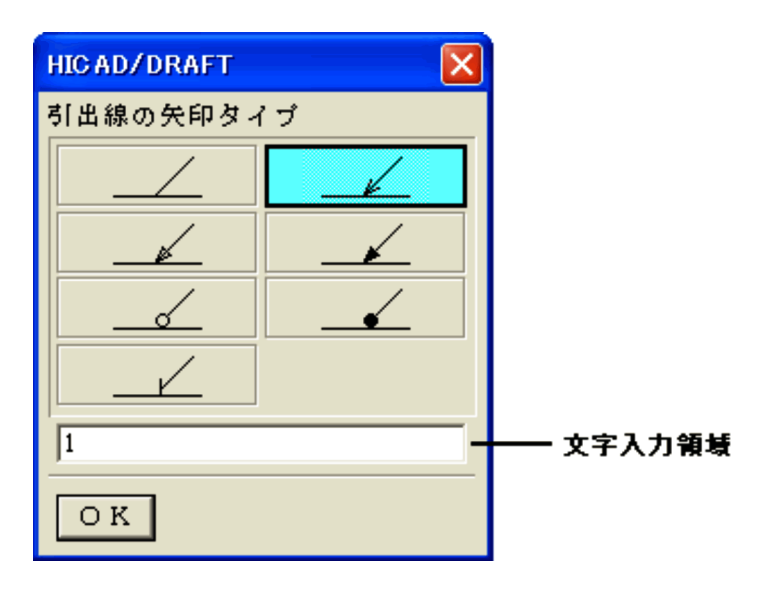

• **•**  $\mathbf{r} = \mathbf{r} \cdot \mathbf{r} + \mathbf{r} \cdot \mathbf{r} + \mathbf{r} \cdot \mathbf{r} + \mathbf{r} \cdot \mathbf{r} + \mathbf{r} \cdot \mathbf{r} + \mathbf{r} \cdot \mathbf{r} + \mathbf{r} \cdot \mathbf{r} + \mathbf{r} \cdot \mathbf{r} + \mathbf{r} \cdot \mathbf{r} + \mathbf{r} \cdot \mathbf{r} + \mathbf{r} \cdot \mathbf{r} + \mathbf{r} \cdot \mathbf{r} + \mathbf{r} \cdot \mathbf{r} + \mathbf{r} \cdot \mathbf{r$ 

 $9$ 

OK

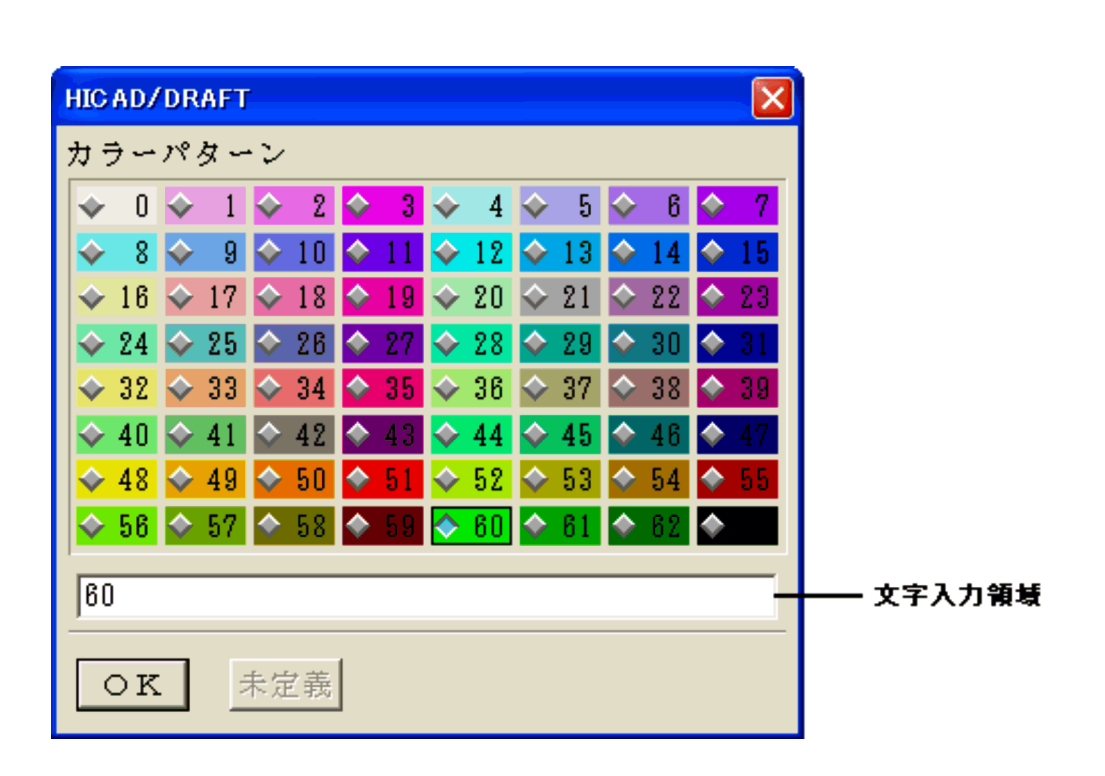

• **•**  $\mathbf{r} = \mathbf{r} \cdot \mathbf{r} + \mathbf{r} \cdot \mathbf{r} + \mathbf{r} \cdot \mathbf{r} + \mathbf{r} \cdot \mathbf{r} + \mathbf{r} \cdot \mathbf{r} + \mathbf{r} \cdot \mathbf{r} + \mathbf{r} \cdot \mathbf{r} + \mathbf{r} \cdot \mathbf{r} + \mathbf{r} \cdot \mathbf{r} + \mathbf{r} \cdot \mathbf{r} + \mathbf{r} \cdot \mathbf{r} + \mathbf{r} \cdot \mathbf{r} + \mathbf{r} \cdot \mathbf{r} + \mathbf{r} \cdot \mathbf{r$ 

 $3$ 

 $9$ 

OK

 $\mbox{R}(\quad) \quad \mbox{G}(\quad) \quad \mbox{B}(\quad)$ 

 $4$ 

• **•**  $\mathbf{r} = \mathbf{r} \cdot \mathbf{r} + \mathbf{r} \cdot \mathbf{r} + \mathbf{r} \cdot \mathbf{r} + \mathbf{r} \cdot \mathbf{r} + \mathbf{r} \cdot \mathbf{r} + \mathbf{r} \cdot \mathbf{r} + \mathbf{r} \cdot \mathbf{r} + \mathbf{r} \cdot \mathbf{r} + \mathbf{r} \cdot \mathbf{r} + \mathbf{r} \cdot \mathbf{r} + \mathbf{r} \cdot \mathbf{r} + \mathbf{r} \cdot \mathbf{r} + \mathbf{r} \cdot \mathbf{r} + \mathbf{r} \cdot \mathbf{r$ 

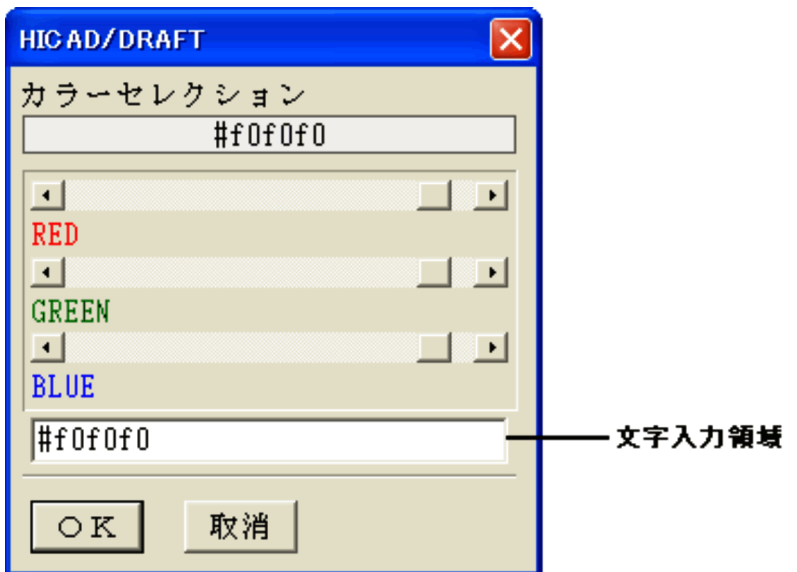

• **•**  $\mathbf{r} = \mathbf{r} \cdot \mathbf{r} + \mathbf{r} \cdot \mathbf{r} + \mathbf{r} \cdot \mathbf{r} + \mathbf{r} \cdot \mathbf{r} + \mathbf{r} \cdot \mathbf{r} + \mathbf{r} \cdot \mathbf{r} + \mathbf{r} \cdot \mathbf{r} + \mathbf{r} \cdot \mathbf{r} + \mathbf{r} \cdot \mathbf{r} + \mathbf{r} \cdot \mathbf{r} + \mathbf{r} \cdot \mathbf{r} + \mathbf{r} \cdot \mathbf{r} + \mathbf{r} \cdot \mathbf{r} + \mathbf{r} \cdot \mathbf{r$ 

 $13$ 

OK

- <u>• ファイルングパ</u>ターン
- **•**  $\mathcal{P}$
- **• •**  $\mathbf{r} = \mathbf{r} \cdot \mathbf{r} + \mathbf{r} \cdot \mathbf{r} + \mathbf{r} \cdot \mathbf{r} + \mathbf{r} \cdot \mathbf{r} + \mathbf{r} \cdot \mathbf{r} + \mathbf{r} \cdot \mathbf{r} + \mathbf{r} \cdot \mathbf{r} + \mathbf{r} \cdot \mathbf{r} + \mathbf{r} \cdot \mathbf{r} + \mathbf{r} \cdot \mathbf{r} + \mathbf{r} \cdot \mathbf{r} + \mathbf{r} \cdot \mathbf{r} + \mathbf{r} \cdot \mathbf{r} + \mathbf{r} \cdot \$
- **•**  $\blacksquare$

 $7.2.1$ 

 $7-1$ 

¥hicad¥etc¥draft.hat

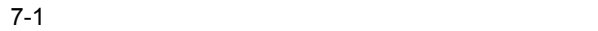

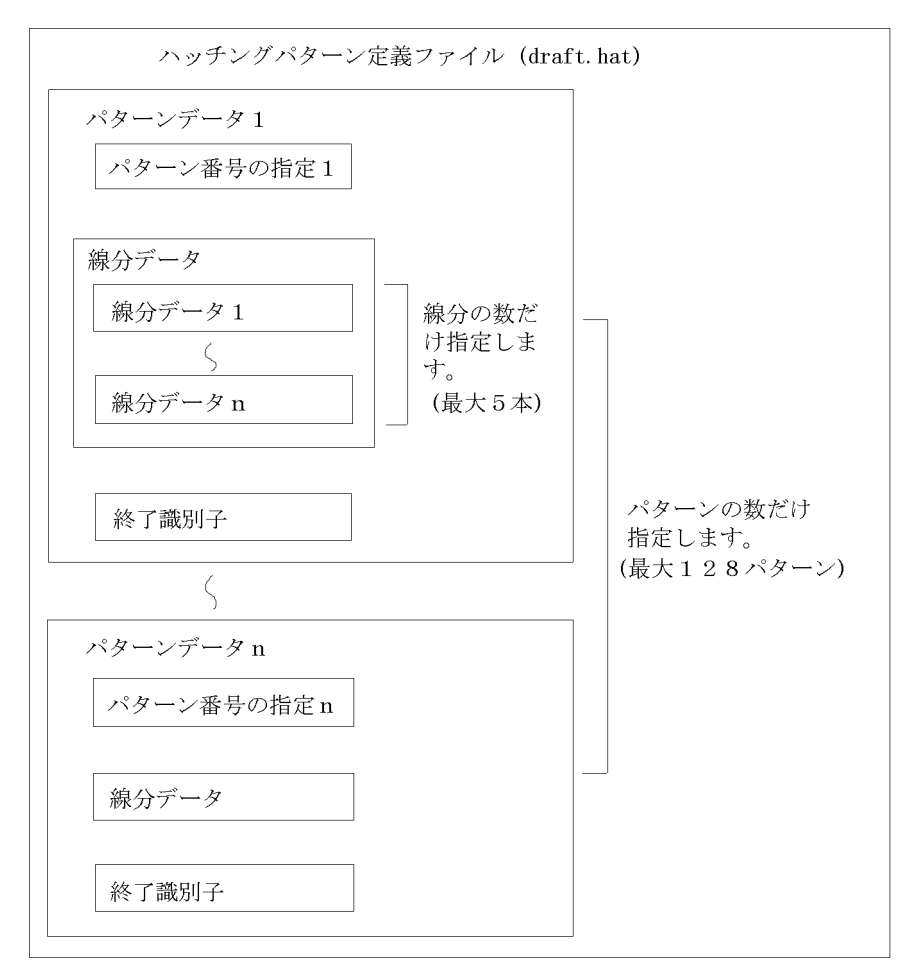

1  $\blacksquare$ 

 $7 - 3$ 

 $7-2$ 

 $7-2$  $\left( \begin{array}{cc} \hspace{2.5mm} \text{\hspace{2.5mm}} & \hspace{2.5mm} \text{\hspace{2.5mm}} & \hspace{2.5mm} \text{\hspace{2.5mm}} & \hspace{2.5mm} \text{\hspace{2.5mm}} & \hspace{2.5mm} \text{\hspace{2.5mm}} & \hspace{2.5mm} \text{\hspace{2.5mm}} \end{array} \right)$ pt 1 128 ft line  $\frac{1}{\sqrt{2}}$  $ds$  (1) mm  $\text{tp}$  (1)  $\text{1}$  5 wi  $(1)$   $(1)$   $1 \t3$ 

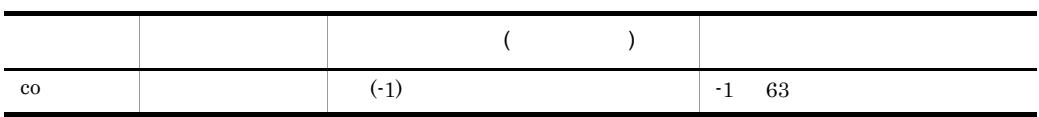

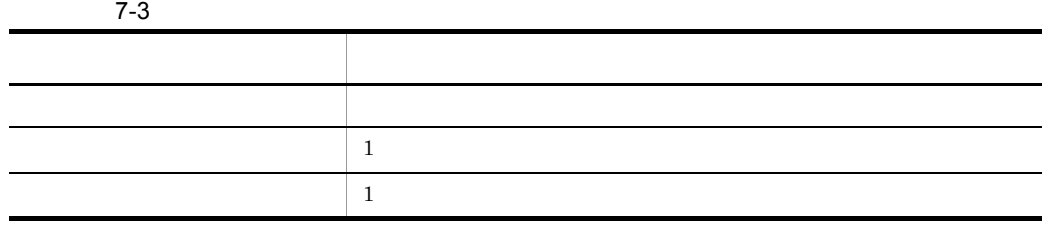

2  $\sim$ 

pt =  $;$ 

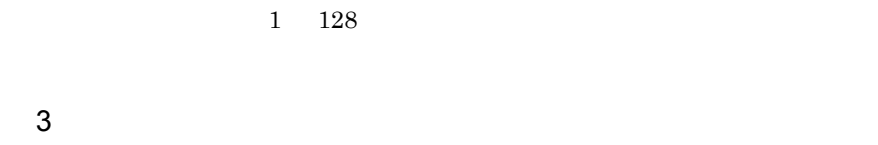

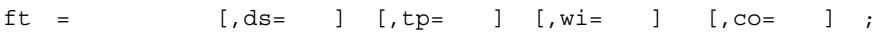

line

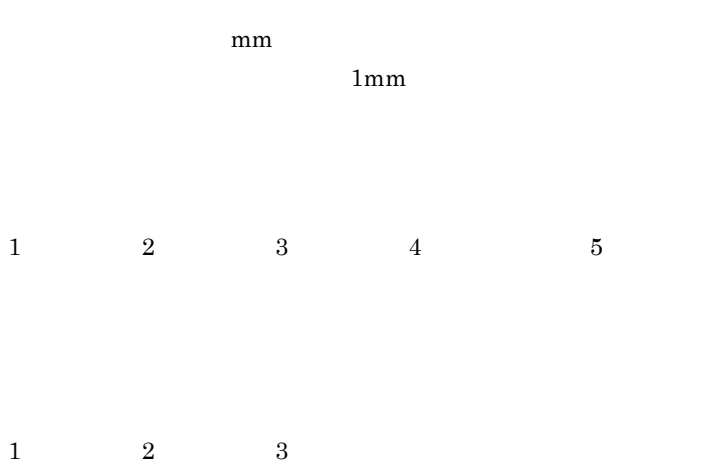

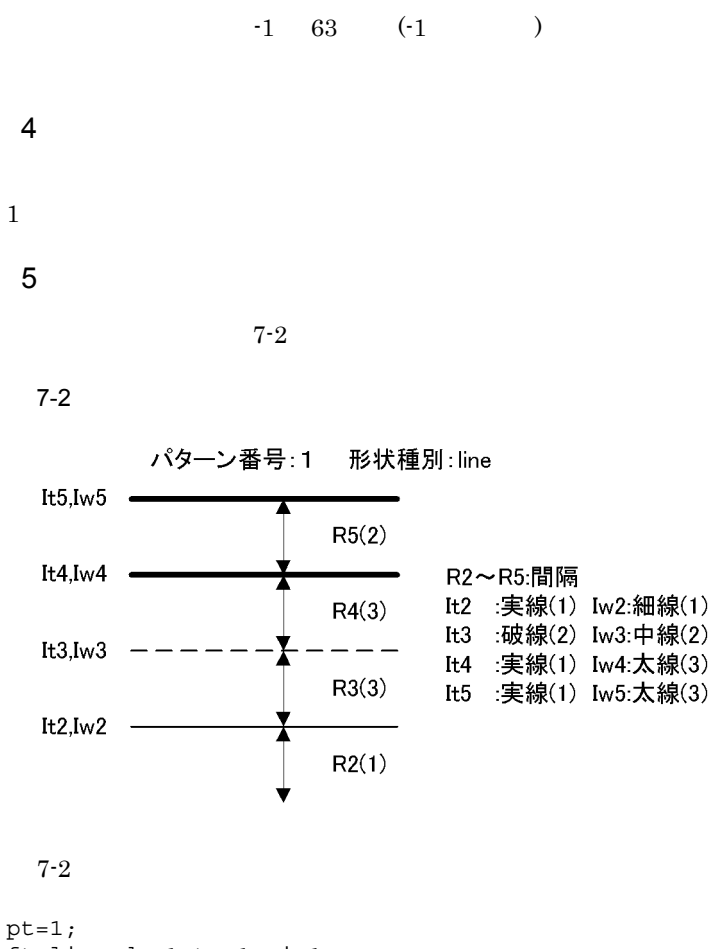

ft=line,ds=1,tp=1,wi=1; ft=line,ds=3,tp=2,wi=2; ft=line,ds=3,tp=1,wi=3; ft=line,  $ds=2$ ,  $tp=1$ ,  $w$ i=3;

 $7.2.2$ 

 $7-3$ 

¥hicad¥etc¥draft.csp

7. extensive  $7.$ 

 $7-3$ 

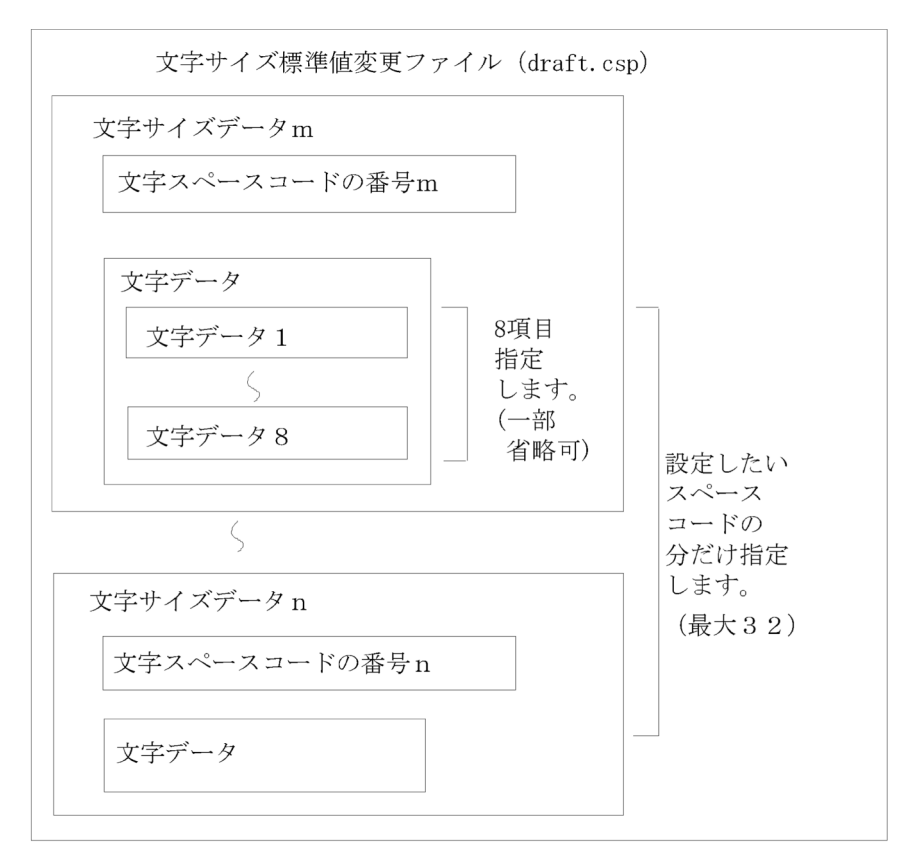

1  $\blacksquare$ 

 $7-4$ 

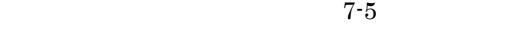

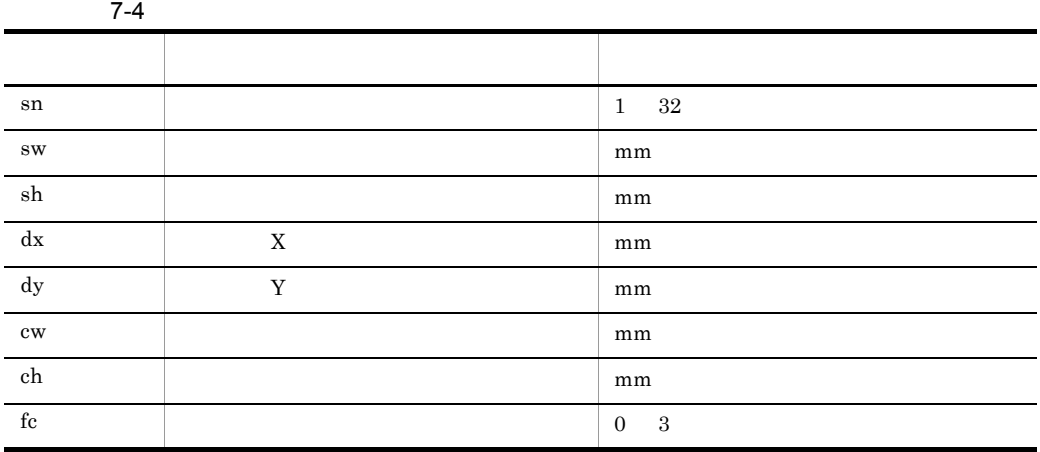
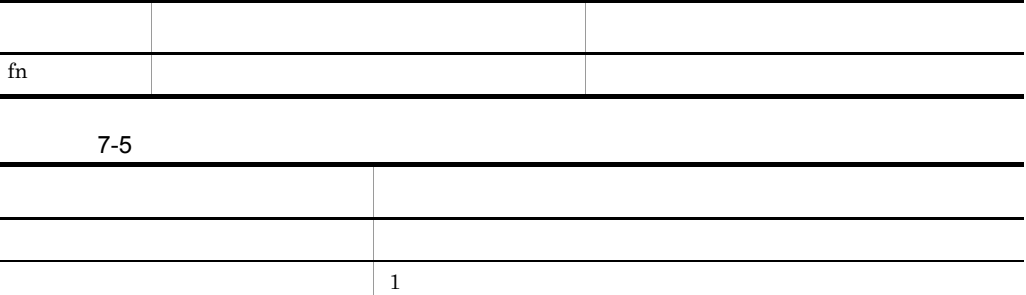

 $1$ 

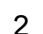

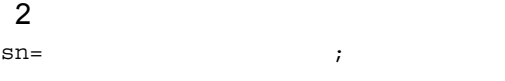

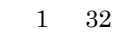

 $3 \sim 2$ sw=文字スペースの幅, sh=文字スペースの高さ, dx=文字位置X, dy= Y, cw= , ch=  $[$   $[$   $]$   $]$   $[$   $]$   $[$   $]$   $[$   $]$   $[$   $]$   $[$   $]$   $[$   $]$   $[$   $]$   $[$   $]$   $[$   $]$   $[$   $]$   $[$   $]$   $[$   $]$   $[$   $]$   $[$   $]$   $[$   $]$   $[$   $]$   $[$   $]$   $[$   $]$   $[$   $]$   $[$   $]$   $[$   $]$   $[$   $]$   $[$   $]$   $[$   $]$   $[$   $]$   $[$ 

```
(\text{real} \)
```
 $mm$ 

 $(\text{real} \)$ 

 $mm$ 

 $X$  $\overline{X}$  (real )  $mm$ 

文字位置 Y

 $Y \t(real)$ mm

 $(\text{real} \)$ 

 $mm$ 

 $(\text{real} \)$ 

## $mm$

TrueType

 $0\quad 3$  $0(Regular)$ 

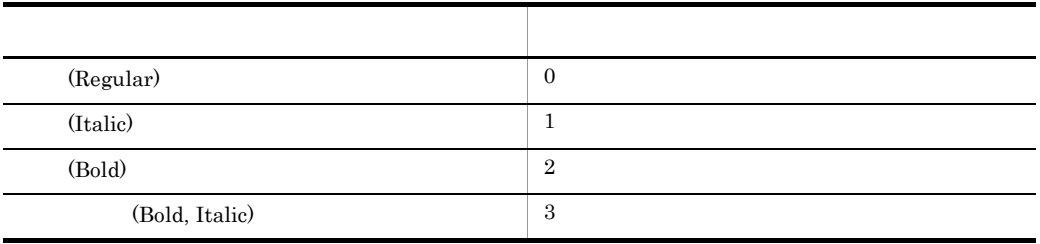

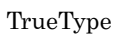

 $4$ 

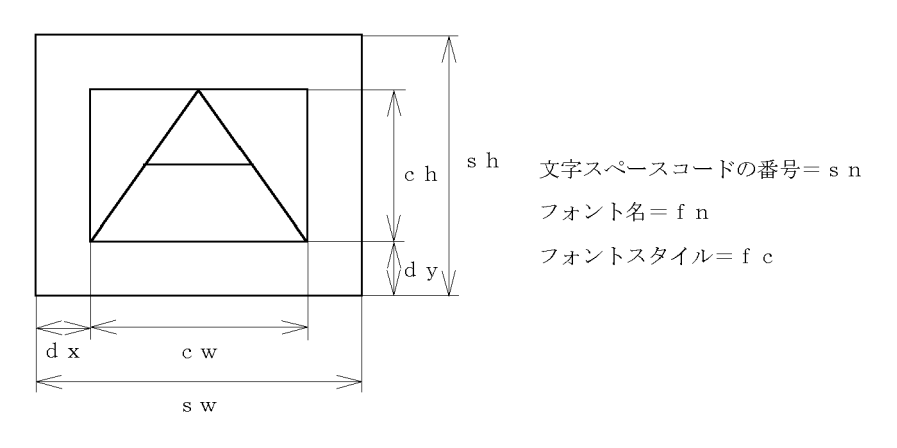

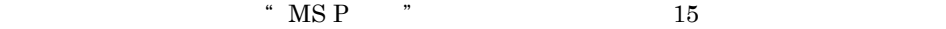

 $($ 

$$
= 15
$$
  

$$
= 2.0
$$
  

$$
= 3.4
$$

$$
X = 0.14
$$
  
\n
$$
Y = 0.7
$$
  
\n
$$
= 1.71
$$
  
\n
$$
= 2.0
$$
  
\n
$$
= 3
$$
  
\n
$$
= MS P
$$
  
\n
$$
(2.0, \text{sh}=3.4, \text{dx}=0.14, \text{dy}=0.7, \text{cw}=1.71, \text{ch}=2.0, \text{fc}=3, \text{fn}="MS P "T
$$
  
\n
$$
...
$$

# $7.2.3$

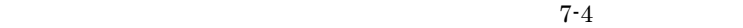

7. 標準値ファイル

¥hicad¥etc¥draft.psz

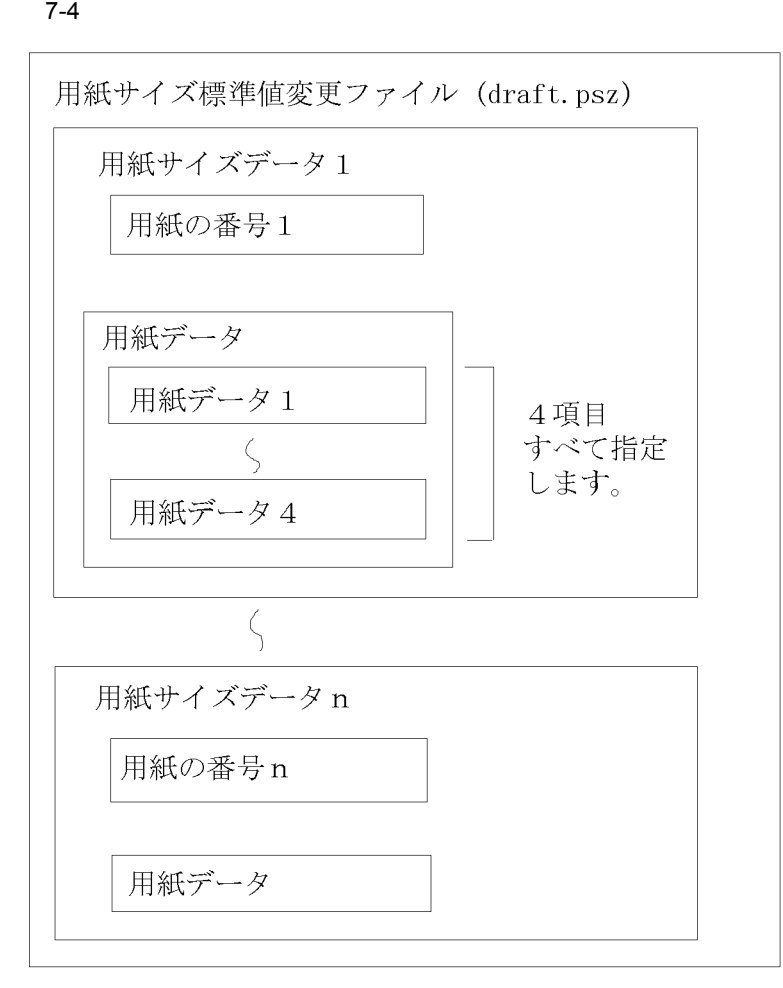

1  $\blacksquare$ 

 $7-6$  $7-7$ 

 $7-6$ パラメタ 内容 こうしょうしょう しゅうしゅうしょう pn  $1 \t 20$ pb 6  $6$ pd  $2$ pw https://www.file.com/inch entries inch and the mm inch inch  $\ln m$  and  $\ln m$ ph mm inch

 $7-7$ **. 이 사진 사진 사진 사진 사진 사진 사진 사진 사진 사진** , パラメタの区切り  $\,1$  $1\,$ 

2  $\blacksquare$  $pn =$  ;  $1\quad 20$ 3 用紙データの指定 pb= , pd= , pw= , ph= ;  $(int )$  $6<sub>1</sub>$  $(char )$  $\overline{2}$  $(\text{real} \quad)$ 

 $\mbox{(real)}$  )

4  $\overline{a}$ 

$$
(\ )
$$
  
= 1  
= AA  
= AA  
= 320  
= 200  
( )  
pn=1;

```
pb=AA,pd=AA,pw=320,ph=200;
:
```
 $7.2.4$ 

 $7-5$ 

 $7-5$ 

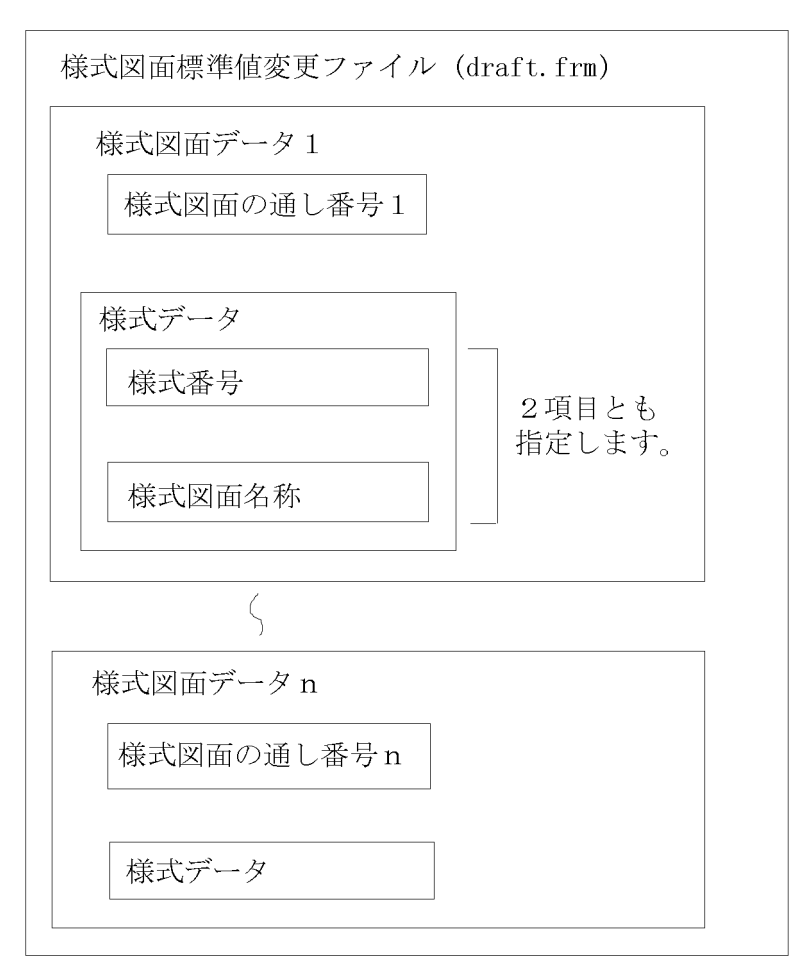

1  $\blacksquare$ 

 $7-8$ 

 $7-9$ 

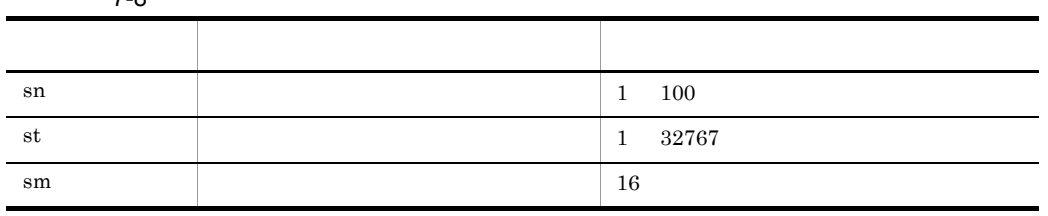

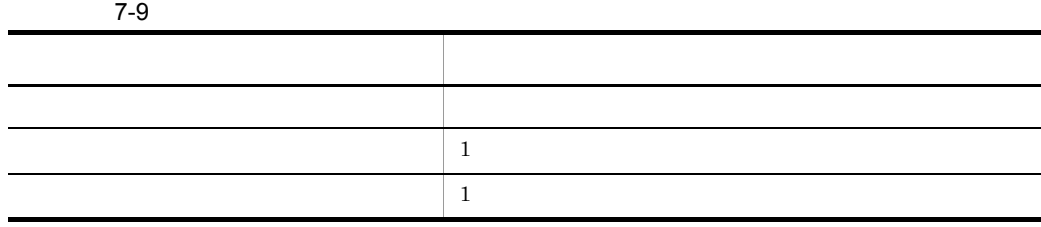

2  $\overline{a}$ 

 $\mathop{\rm sn}\nolimits$  =  $\qquad \qquad ;$ 

 $1\quad 100$ 

 $3 \thickapprox \text{z}$  $\mathsf{st} = \qquad \qquad , \quad \mathsf{sm} = \qquad \qquad ;$ 

 $(int )$ 

 $1\quad 32767$ 

 $(char )$ 

 $16$ 

 $4$ 

 $($ 

 $=$  1  $=$  1

 $=$  ZUMEN

 $($ sn=1; st=1,sm=ZUMEN; :

# *8* シンボルファイル

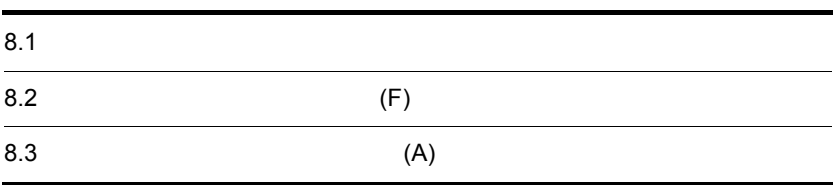

# 8.1 シンボルエディタの概要

HICAD/DRAFT for Windows

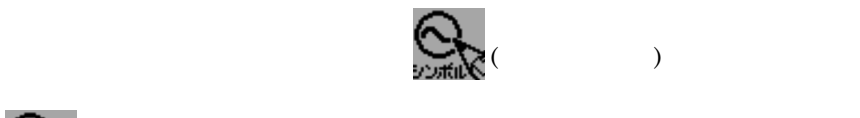

 $8-1$ 

 $( )$  HICAD/

HICAD/DRAFT for Windows

 $8.1.1$ 

DRAFT for Windows

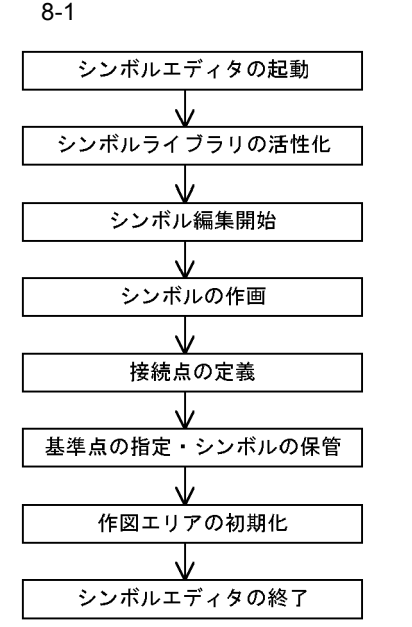

1  $\sim$   $\sim$   $\sim$   $\sim$   $\sim$   $\sim$ 

HICAD/DRAFT for Windows

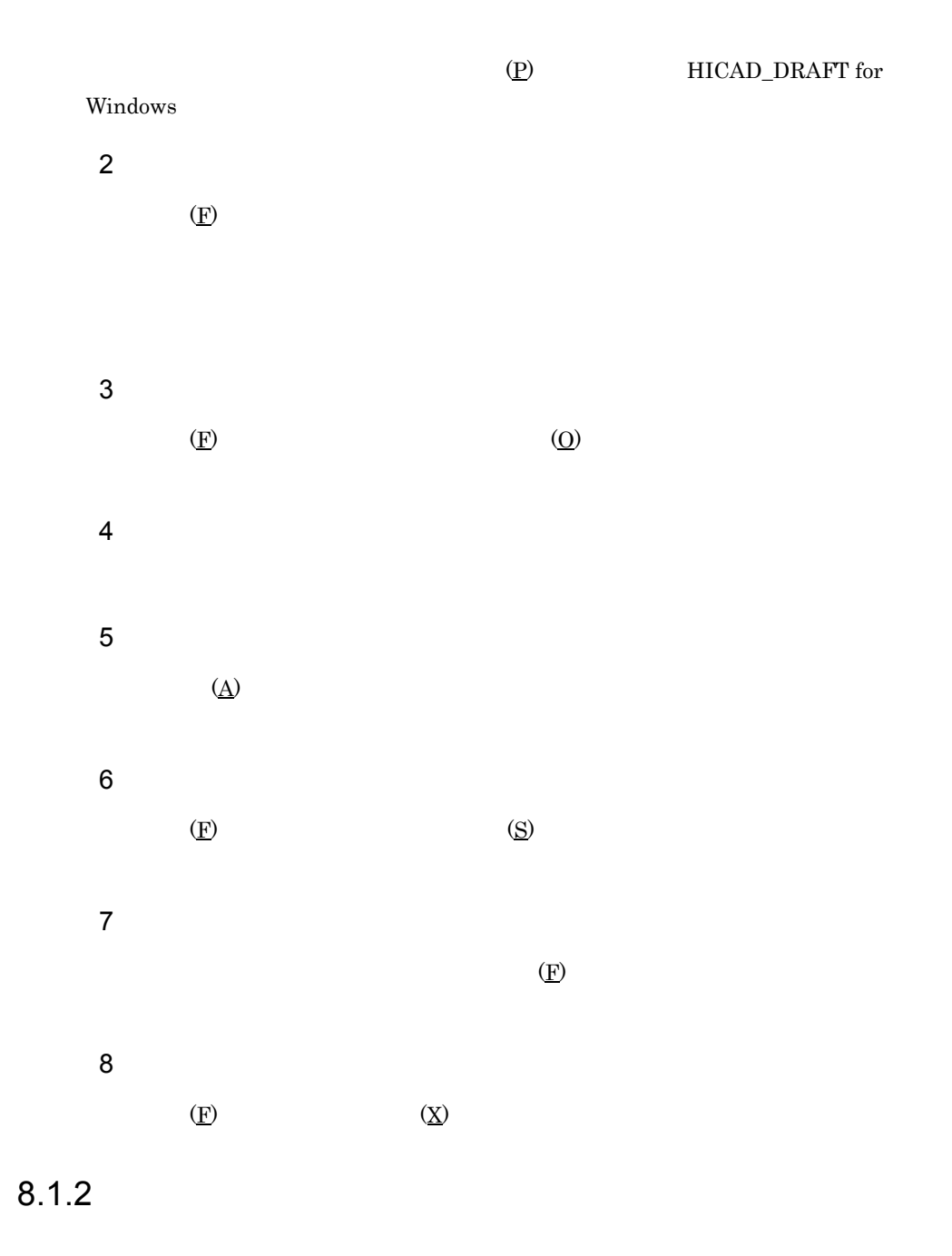

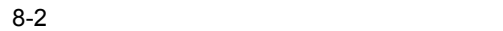

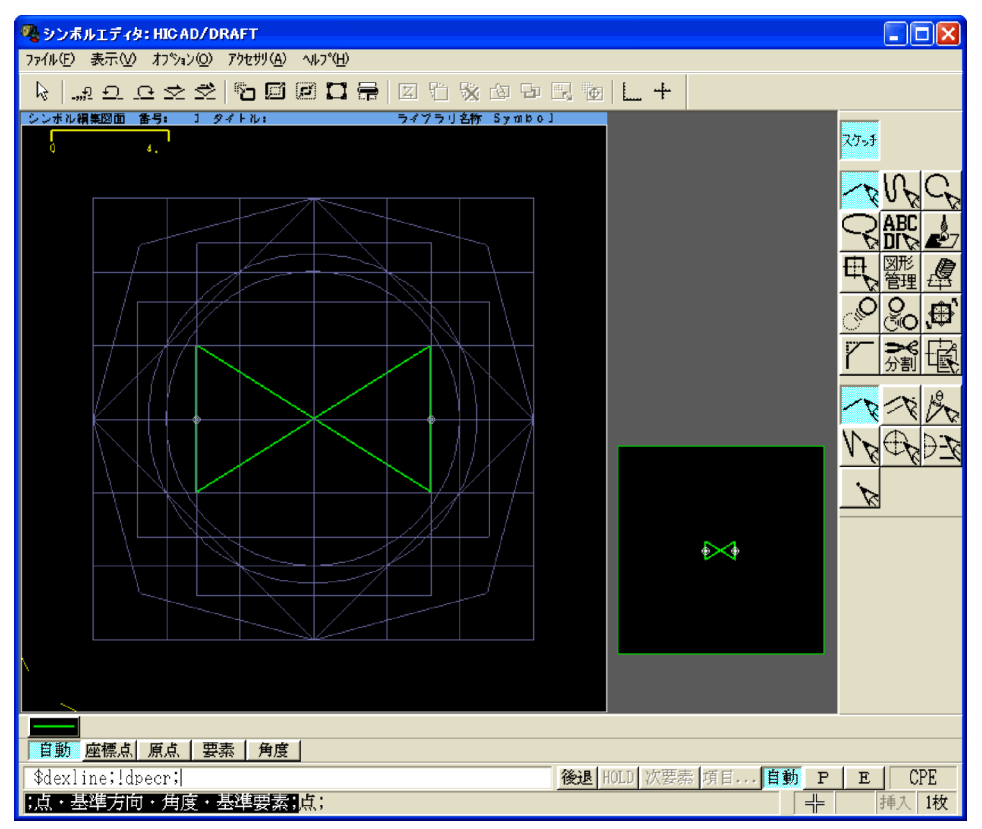

 $2.1$ 

 $1$ 

a) and the state  $\alpha$ 

 $8.3$  $\Delta$ c) ファイルメニュー, アクセサリメニュー, アクセサリメニュー, アクセサリメニュー, アクセサリメニュー, アクセサリメニュー, アクセサリメニュー, アクセサリメニュー, アクセサリメニュー, アクセサリメニュー, ア HICAD/DRAFT for Windows

b)  $\overline{P}$ 

 $2$ 

 $8-1$ 

 $8-1$ スター・ショップ こうしょうかい しゅうしょう 直線 直線,平行線,角度直線,点列直線,円中心線,投影線,点 曲線 開曲線,閉曲線 円 中心指定円,円周指定円,中心指定円弧,円周指定円弧 楕円 長短径,面投影  $\frac{1}{2}$ デリストのようなこと 基本図形 長方形,多角形,長円,中心線 図形管理 図形作成 削除 削除,指定外要素削除,切取り削除 移動 任意点,鏡映,オフセット,拡大・縮小,組合せ,原点 複写 任意点,鏡映,オフセット,拡大・縮小,反転,行列,円周上 回転 回転 変形 角落し,角丸め,角・同径,角距離変更,辺処理,勾配,増分指定 分割調整 全長,増分,一境界調整,二境界調整,要素分割 属性変更 変更,表示・再表示,非表示

HICAD/DRAFT for Windows

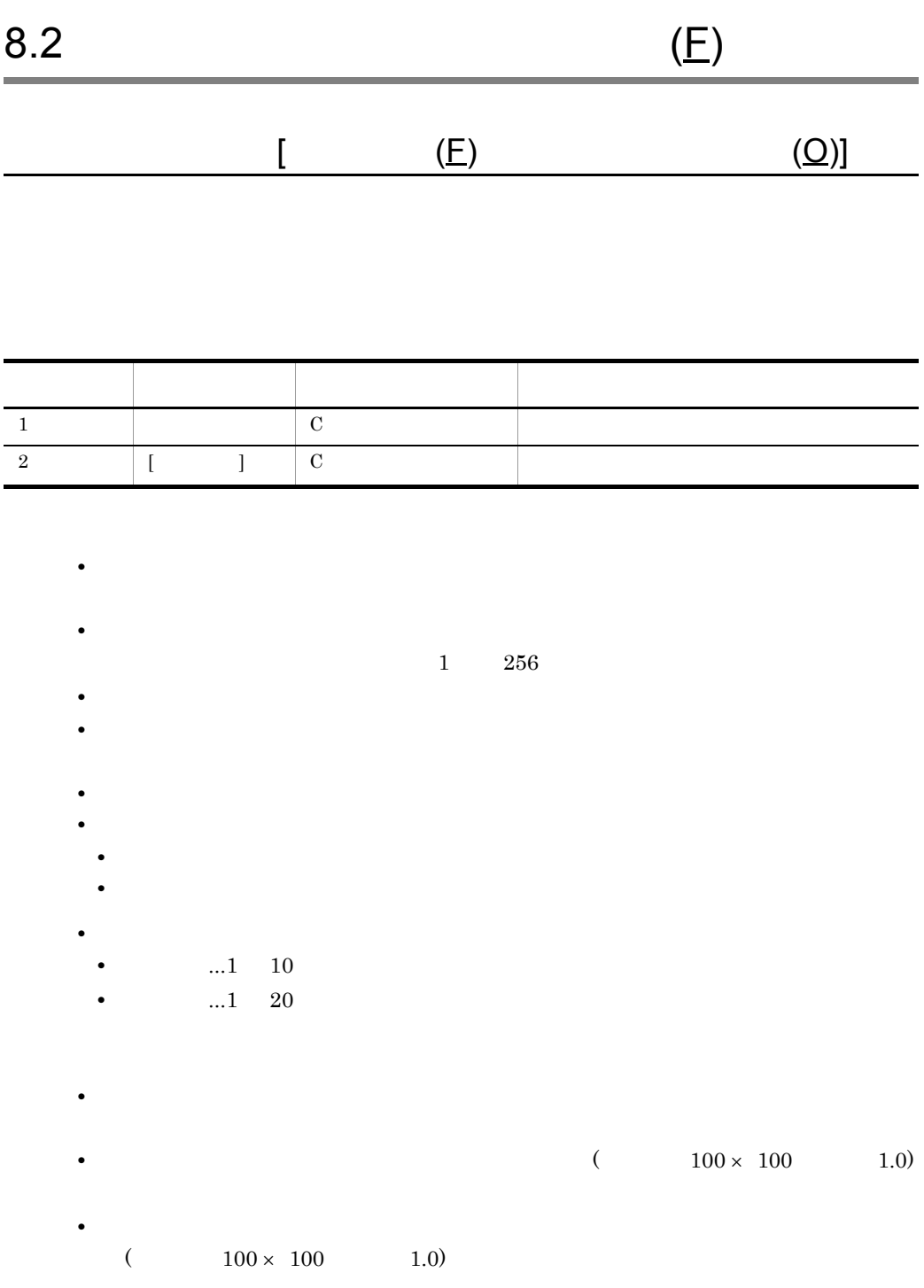

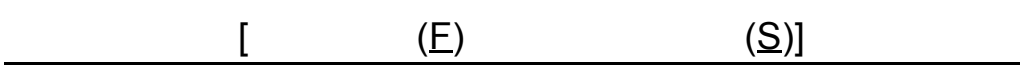

8. シンボルファイル

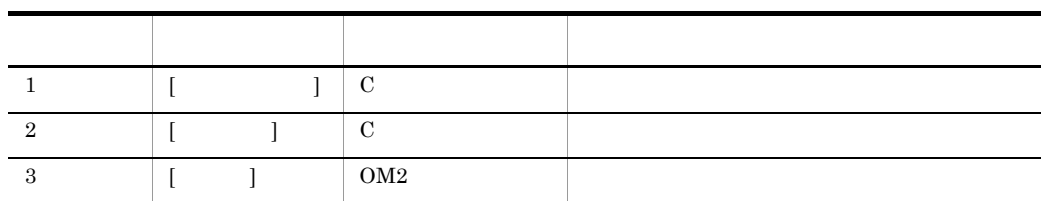

- <sub>\*</sub>
- **•**  $\frac{1}{2}$  ...[  $\frac{1}{2}$  ...]  $\frac{1}{2}$  ...
- **•**  $\frac{1}{2}$  ,  $\frac{1}{2}$  ,
- 
- **•** シンボル番号の指定を省略すると,シンボルオープン時に指定したシンボル番号で保
- **•**  $\bullet$
- **•** タイトルの指定は,省略できます。ただし,タイトルの指定を省略したときは,編集
- **•** *•*  $\mathbf{z} = \mathbf{z} \times \mathbf{z}$
- $\dots$ 1 10
- $\dots$ 1 20
- **•** 基準点は,変更するときだけ指定します。指定を省略したときの初期位置は,編集用
- **•** 保管が終了すると,保管したシンボル番号をメッセージダイアログに表示します。保
	-
- **• •**  $\frac{1}{2}$  in the set of the set of the set of the set of the set of the set of the set of the set of the set of the set of the set of the set of the set of the set of the set of the set of the set of the set of t • 1 256
- $100$ • 100
- 2000 **•** 2000  **2000** 2000  **2000** 2000  **2000**
- 2000 Product of the Contract of the Contract of the Contract of the Contract of the Contract of the Contract of the Contract of the Contract of the Contract of the Contract of the Contract of the Contract of the Contract

105

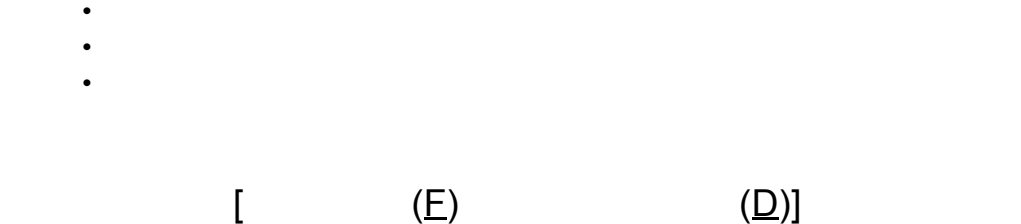

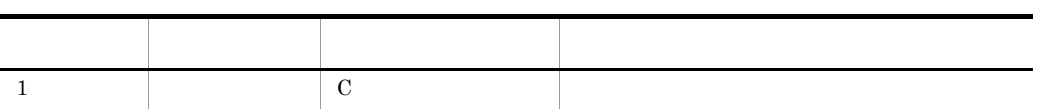

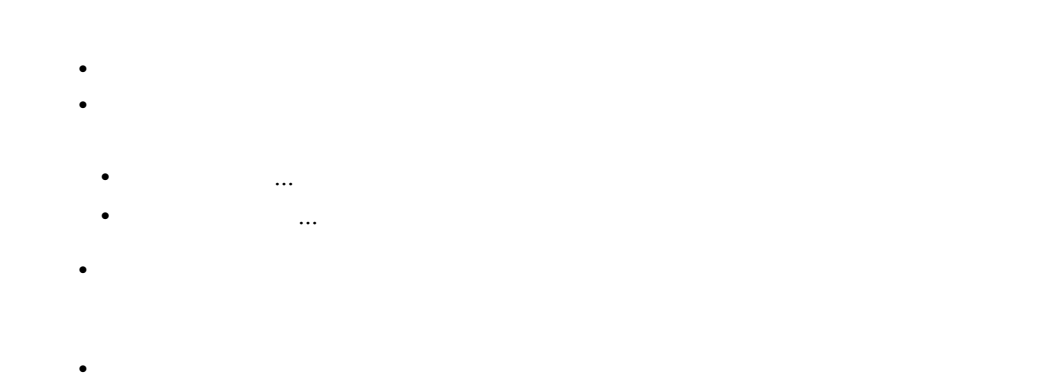

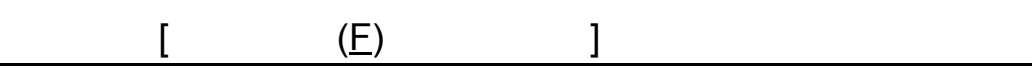

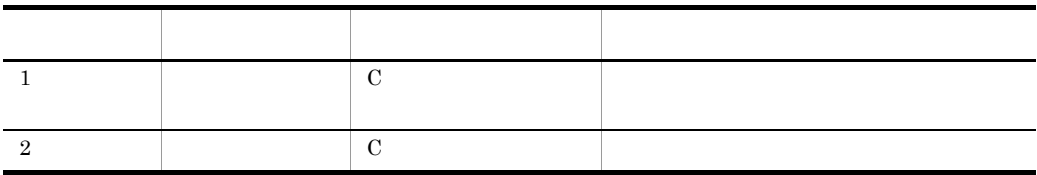

• シンボル <sub>→</sub> シンボル はっぽん シンボル はっぽん しゅうしょう

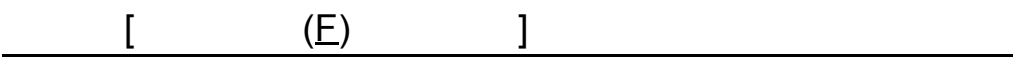

• **• •**  $\frac{1}{2}$ 

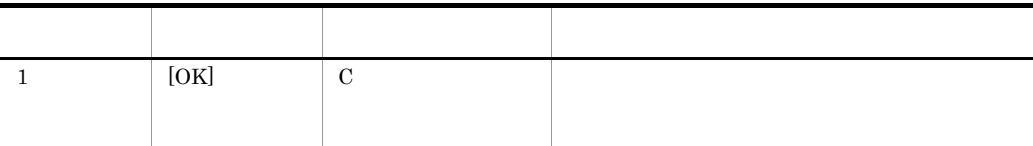

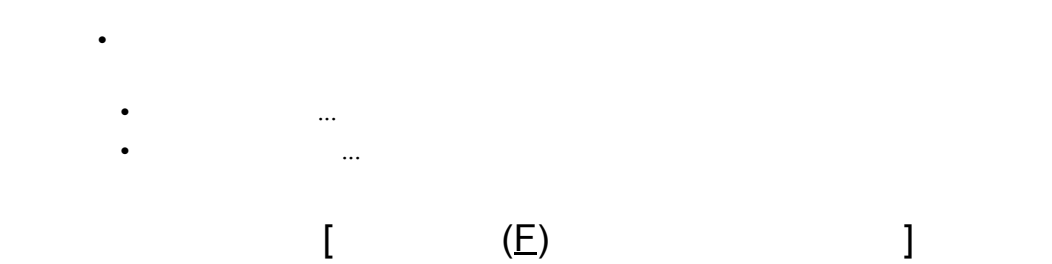

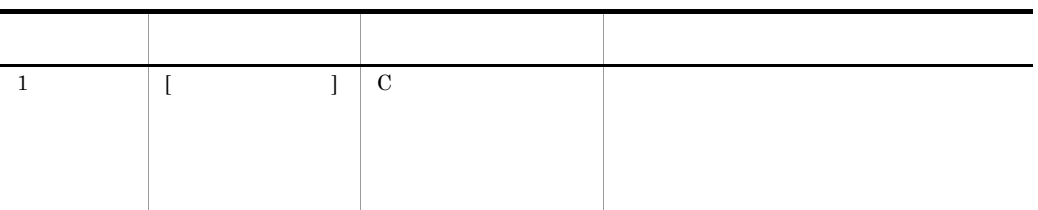

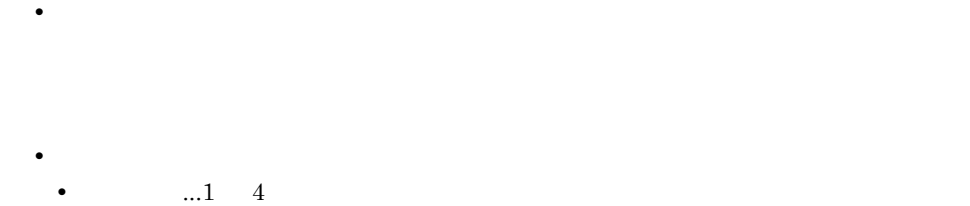

• ...1 8

8. シンボルファイル

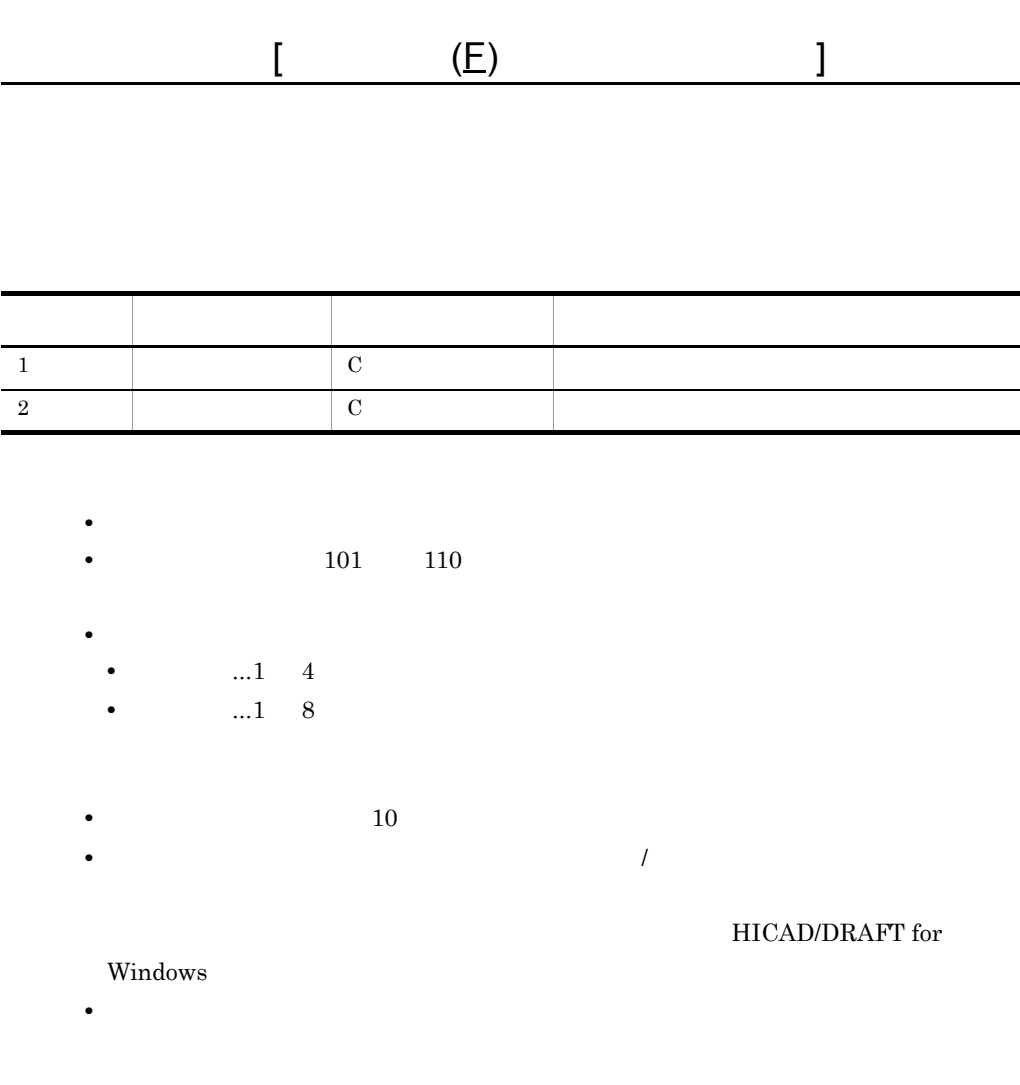

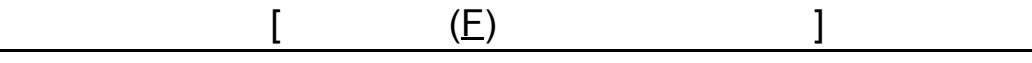

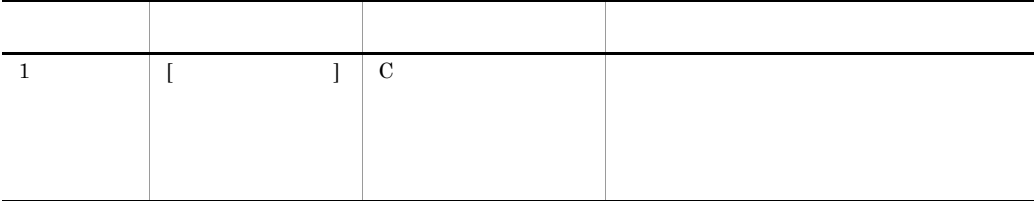

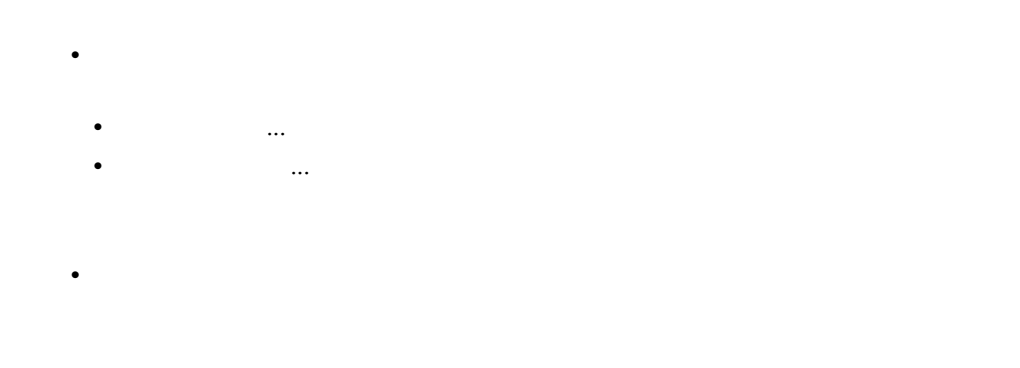

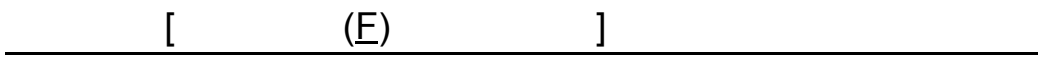

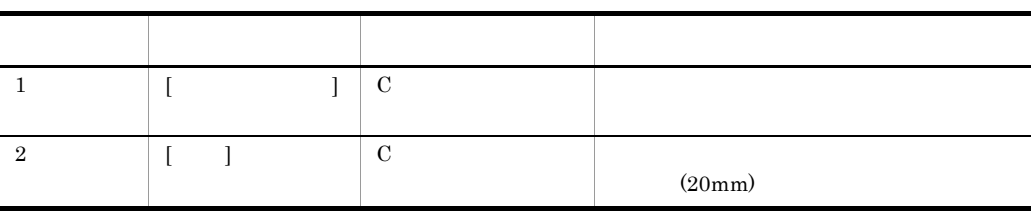

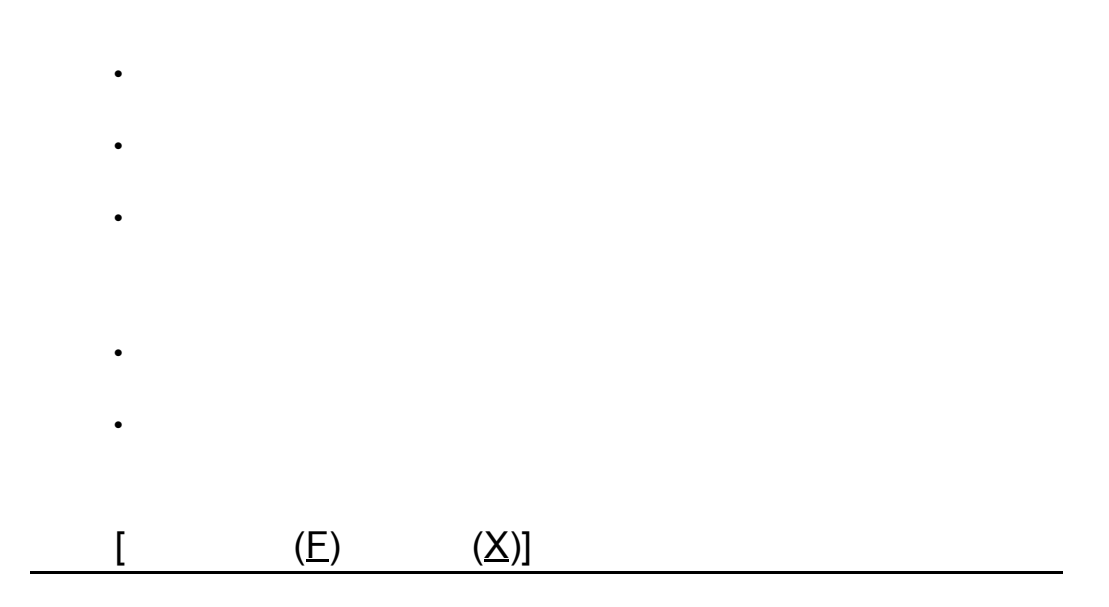

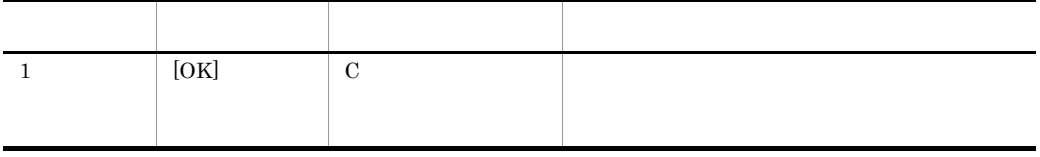

**•** 編集したシンボルを保管しないでシンボルエディタの終了を指定すると,終了するか

• **•**  $\mathbf{u} = \mathbf{u} \times \mathbf{u}$  ...[  $\mathbf{u} = \mathbf{u} \times \mathbf{u}$ ] • **•**  $\mathbf{r} = \mathbf{r} \cdot \mathbf{r} \cdot$ 

8. シンボルファイル

### HICAD/DRAFT for Windows

• **•**  $\frac{1}{100}$ 

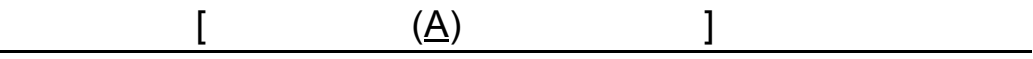

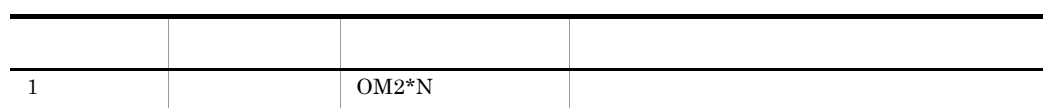

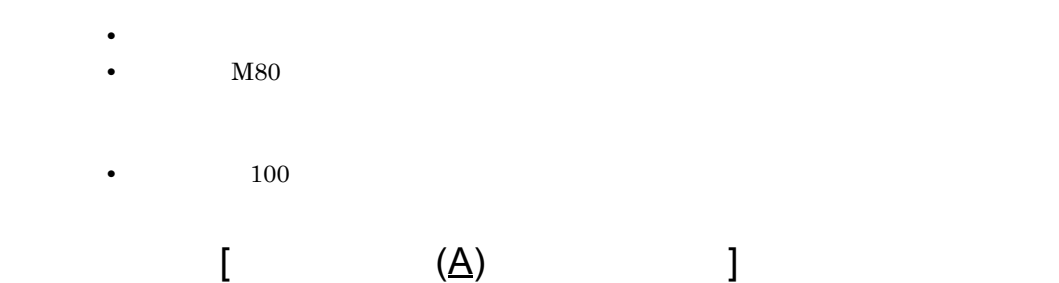

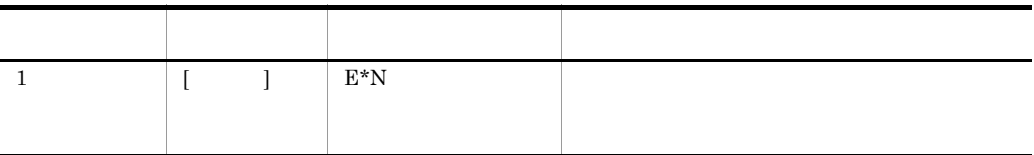

• **•**  $\bullet$ 

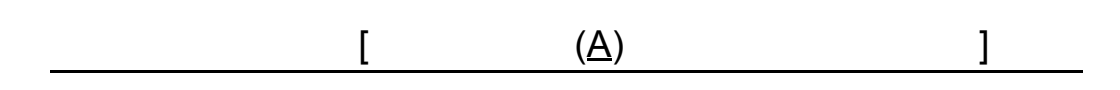

• **• •**  $\mathbf{u} = \mathbf{u} \cdot \mathbf{v}$  ...[いい]

• **•**  $\frac{1}{2}$ 

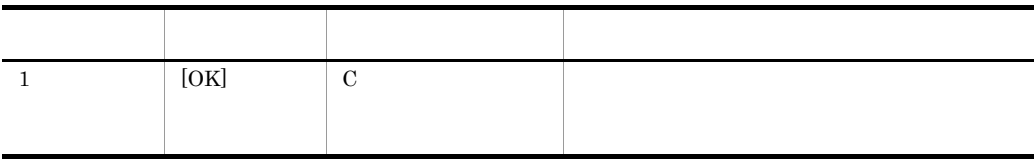

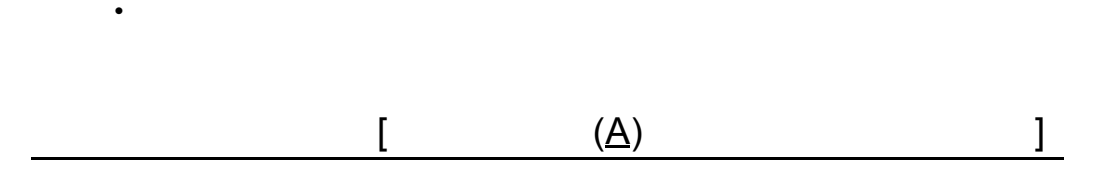

**•** 基本パターンは,スケッチの移動コマンド,複写コマンドなどでも操作できます。

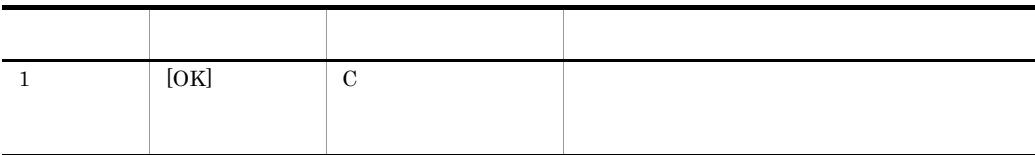

• **•**  $\overline{X}$ 

# *9* 図面コンバータ

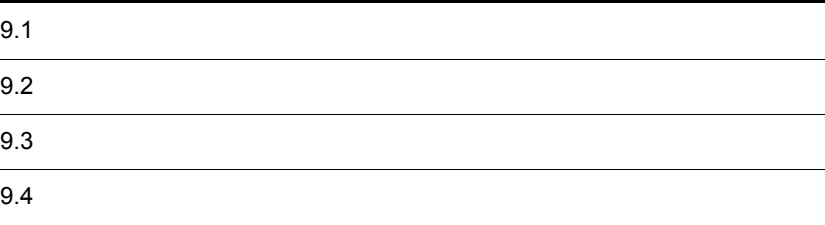

# $9.1$

 $9-1$ 

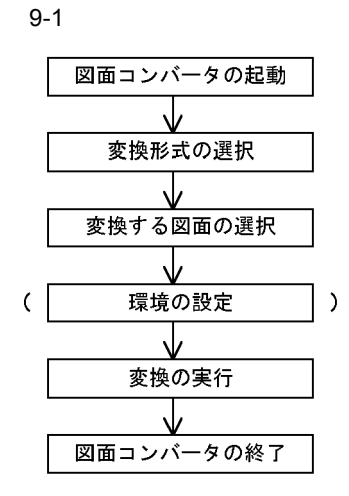

 $9.1.1$ 

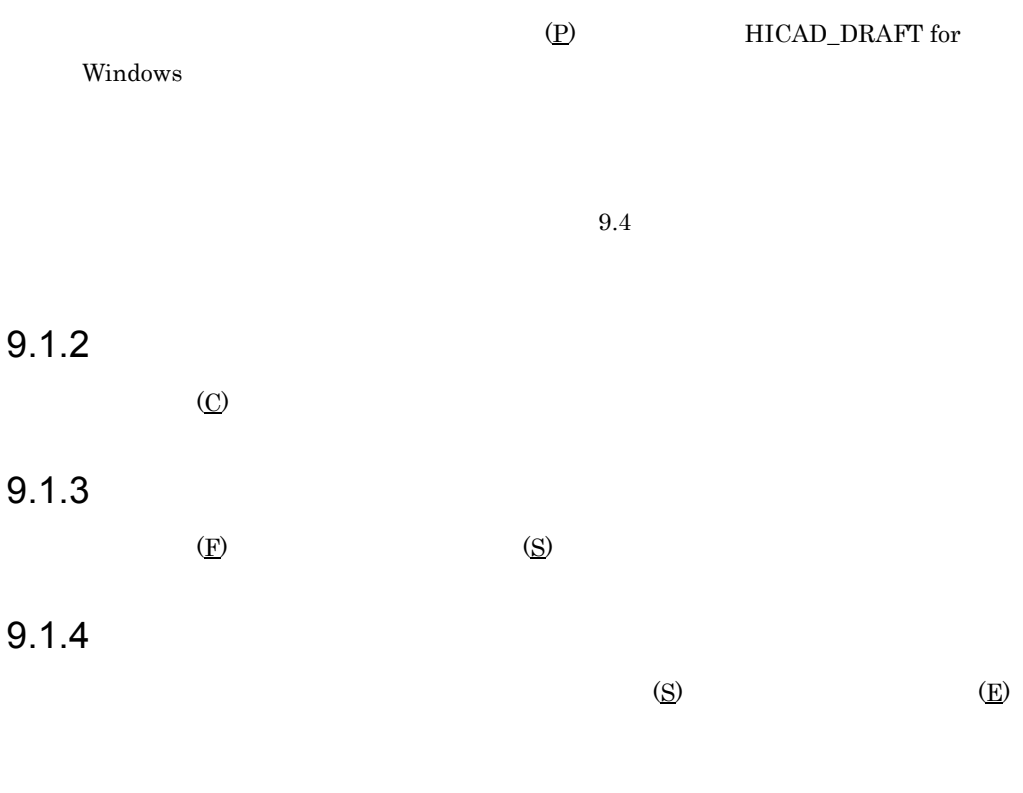

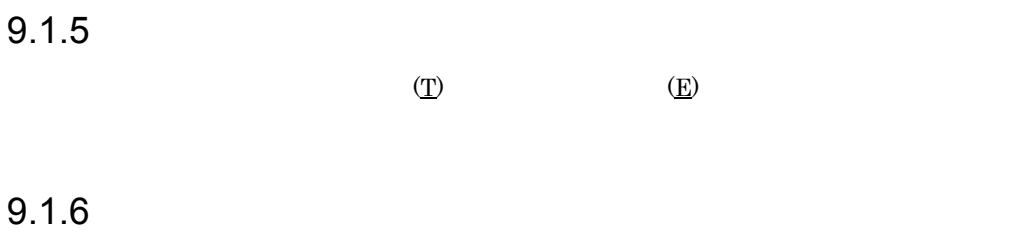

 $(F)$  (X)

### $9-2$

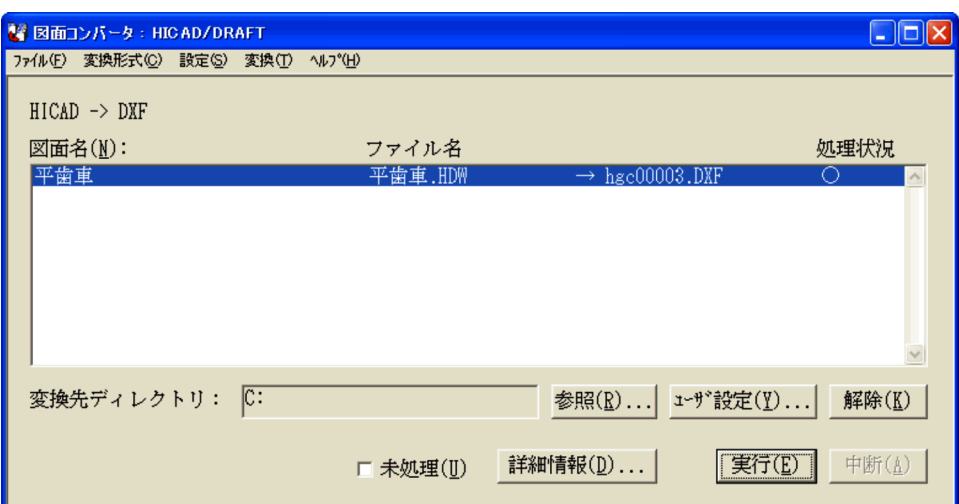

 $9.2.1$ 

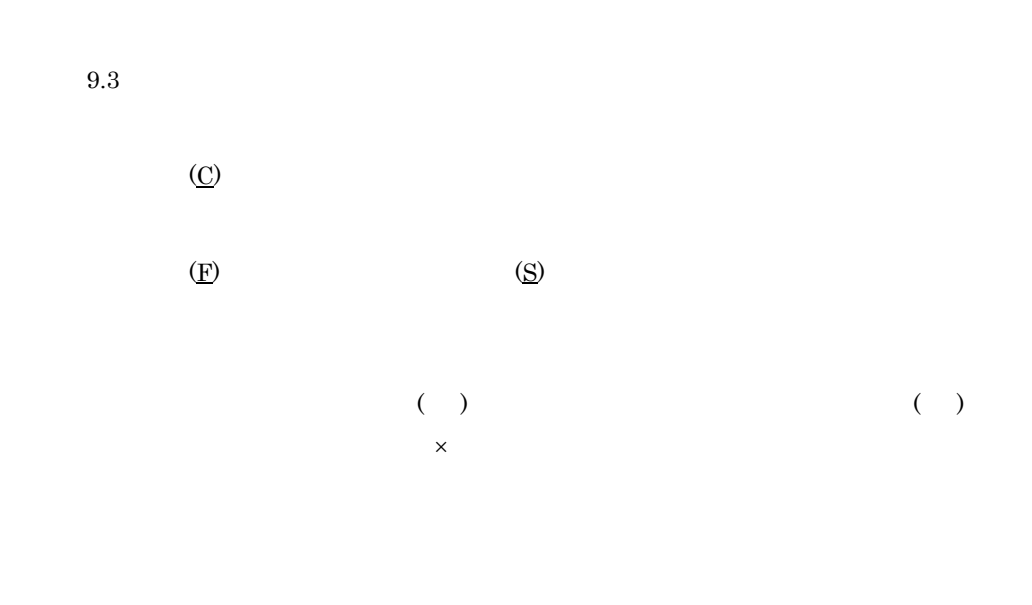

 $\times$ 

 $9.2.4$ 

 $9.2.2$ 

 $-9-3$ 

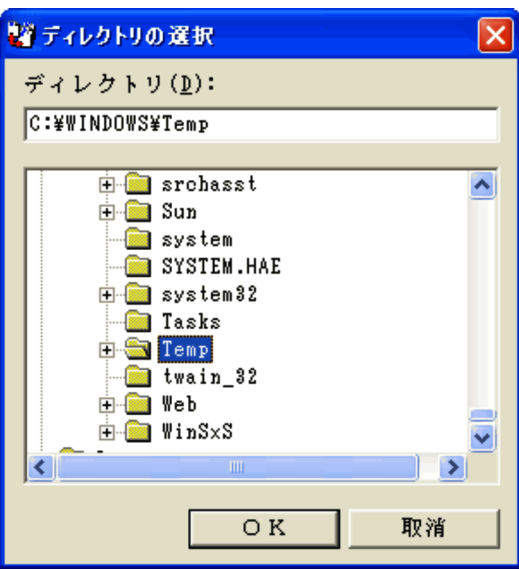

OK

# $9.2.3$

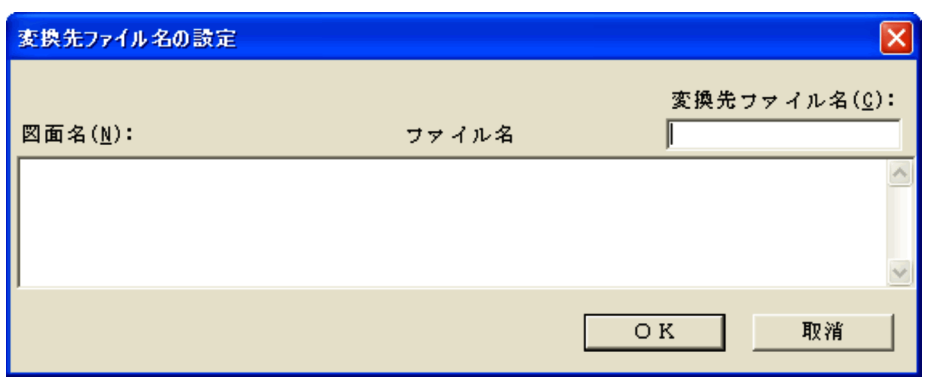

 $GMM$ DXF HICAD/DRAFT for Windows IGES:グローバルセクションの IGES ファイル名  $SXF$   $SXF$ HICAD/DRAFT HICAD/DRAFT/WX

OK

 $9.2.4$ 

 $9-4$ 

9. 図面コンバータ

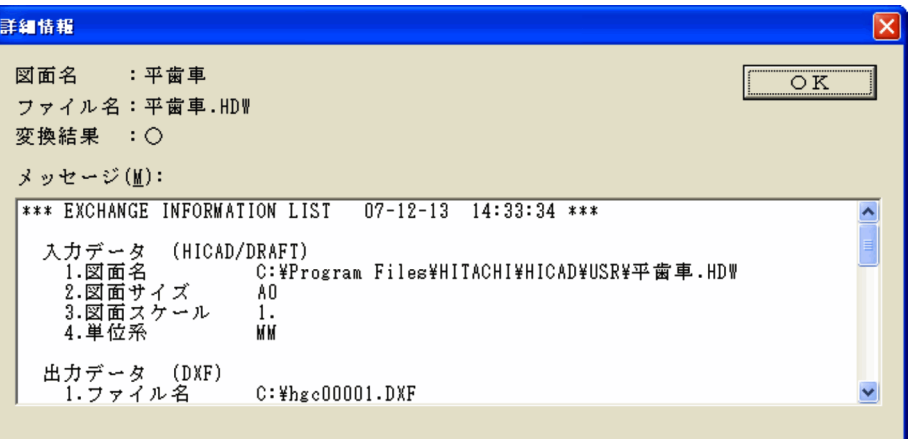

 $\times$ 

OK

 $9-1$ 

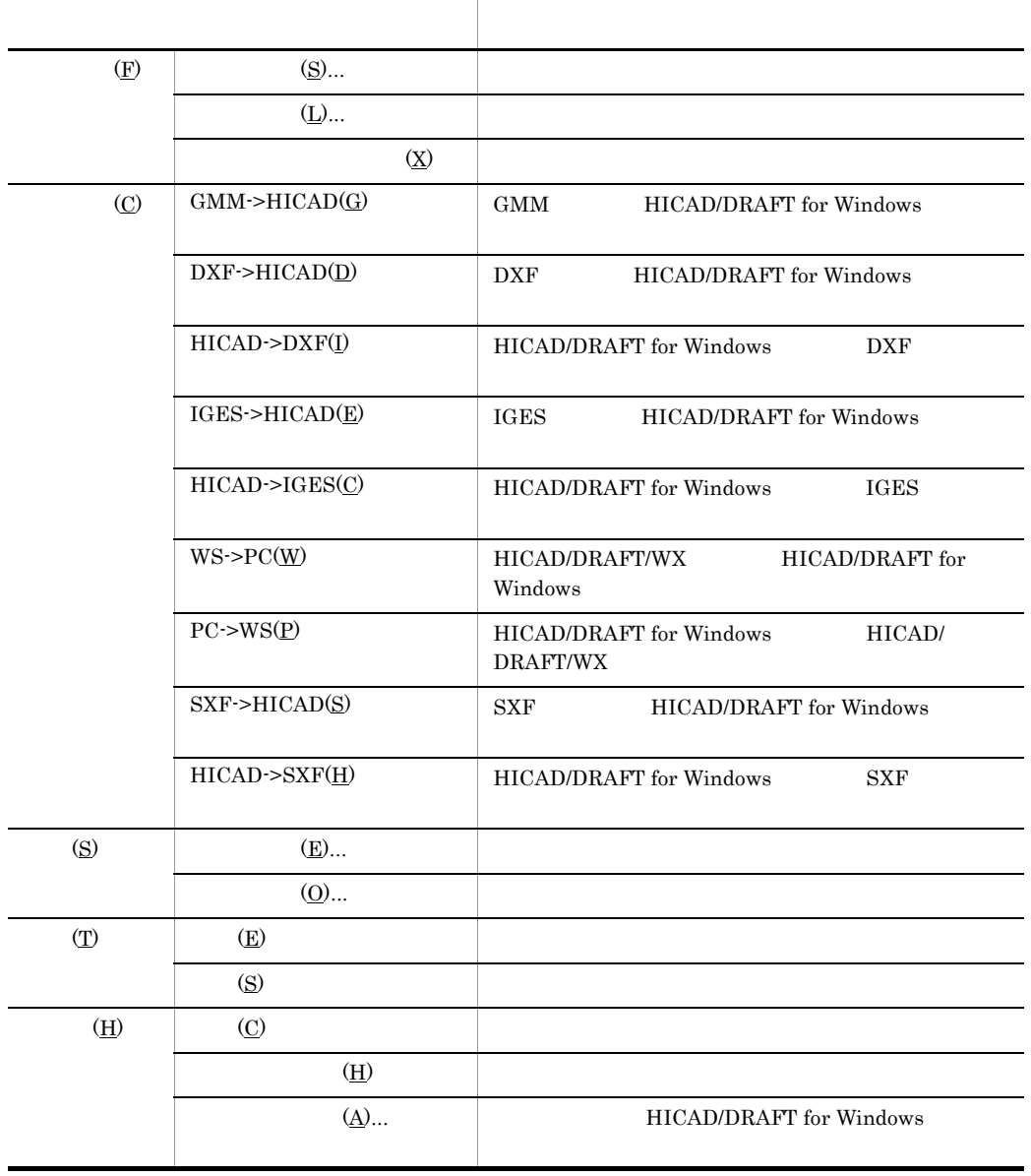

9. 図面コンバータ

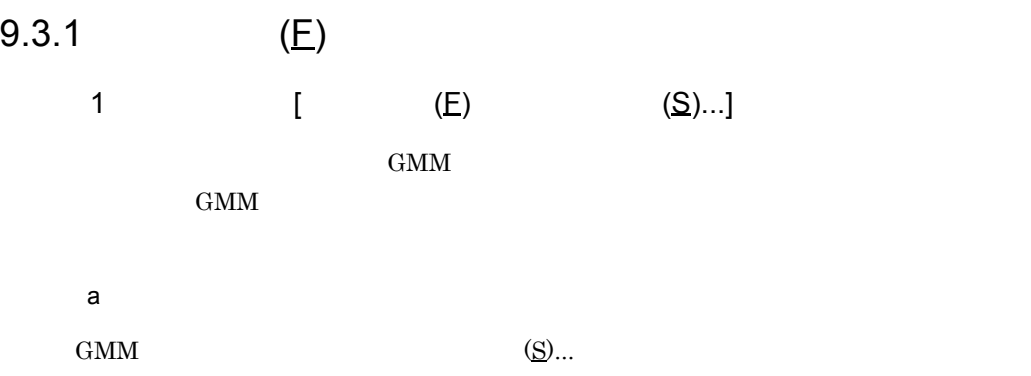

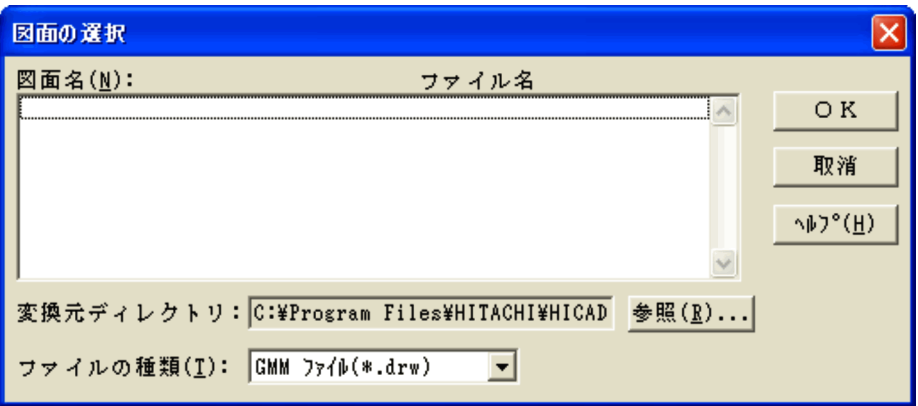

OK

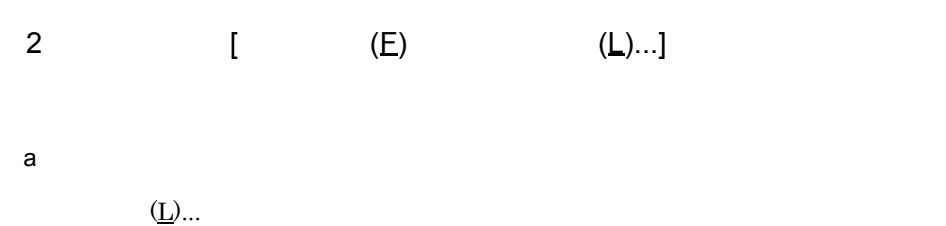

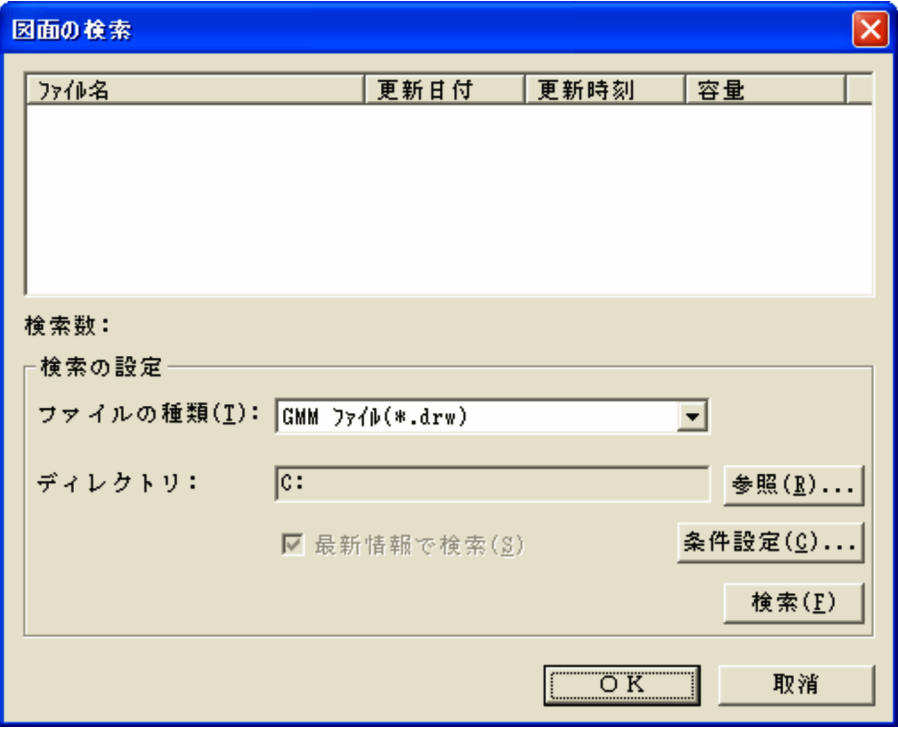

## $2$

OK

 $3$   $[$   $(\underline{F})$   $(\underline{X})]$ 

9.3.2  $(C)$ 

1 GMM->HICAD[ (C) GMM->HICAD(G)]

GMM HICAD/DRAFT for Windows

 $(hdw)$ 

2 DXF->HICAD[  $(C)$  DXF->HICAD(<u>D)</u>]

DXF HICAD/DRAFT for Windows

 $(Addw)$ 

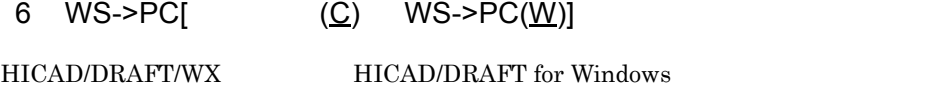

 $(\text{hdw})$ 

7 PC->WS[ $\qquad \qquad \text{(C)} \qquad \text{PC->WS(P)}$ ]

HICAD/DRAFT for Windows HICAD/DRAFT/WX

 $(\text{.drw})$ 

# 8 SXF->HICAD[ (C) SXF->HICAD(S)]

SXF HICAD/DRAFT for Windows

 $(hdw)$ 

- 9 HICAD->SXF[  $(C)$  HICAD->SXF( $H$ )] HICAD/DRAFT for Windows SXF  $(sfc \t .p21)$ 9.3.3  $(S)$ 1  $[$  (S)  $(\underline{E})...]$ 
	- **•** GMM->HICAD
	- **•** DXF->HICAD
	- **•** HICAD->DXF
	- **•** IGES->HICAD
	- **•** HICAD->IGES
	- **•** SXF->HICAD
	- **•** HICAD->SXF
	- a GMM->HICAD

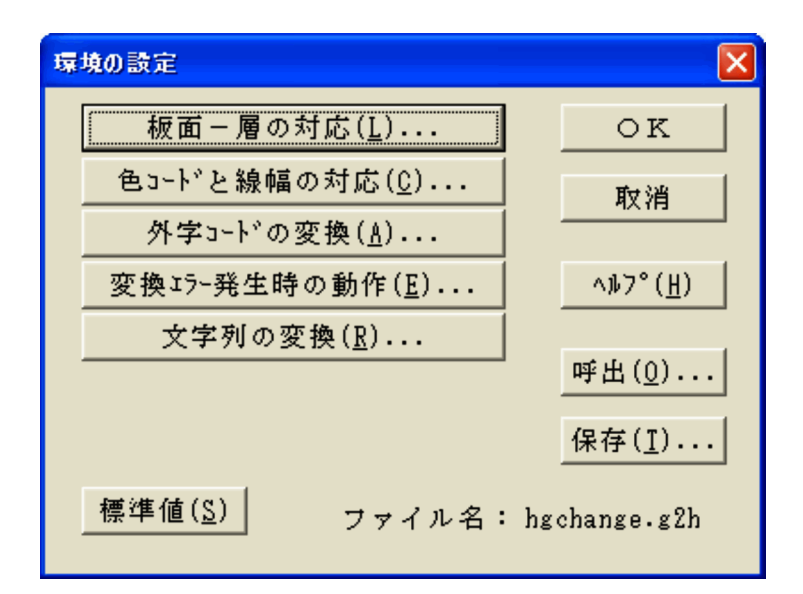
# GMM HICAD/DRAFT for Windows

### GMM HICAD/DRAFT for Windows

GMM HICAD/DRAFT for Windows

GMM BELLET FOR STRAIN SERVICES AND SERVICES SERVICES AND HICAD/DRAFT for Windows (Fig. 2.6  $\mu$  ).  $)$ ,  $(3)$ 

 $($ 

#### GMM->HICAD

OK GMM->HICAD

GMM->HICAD

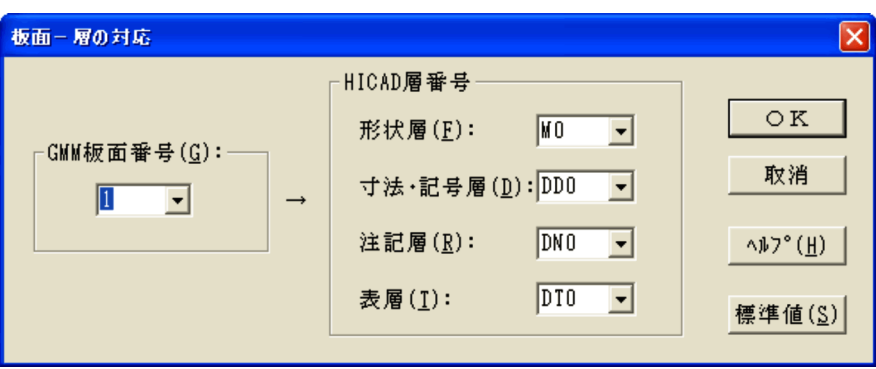

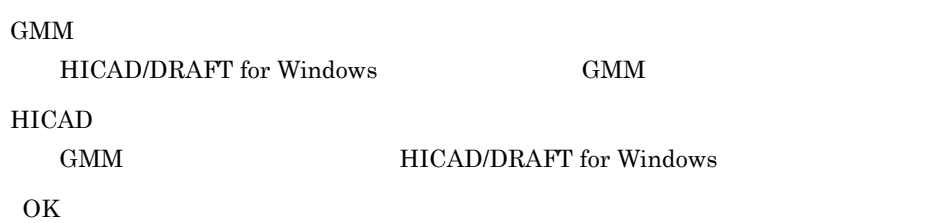

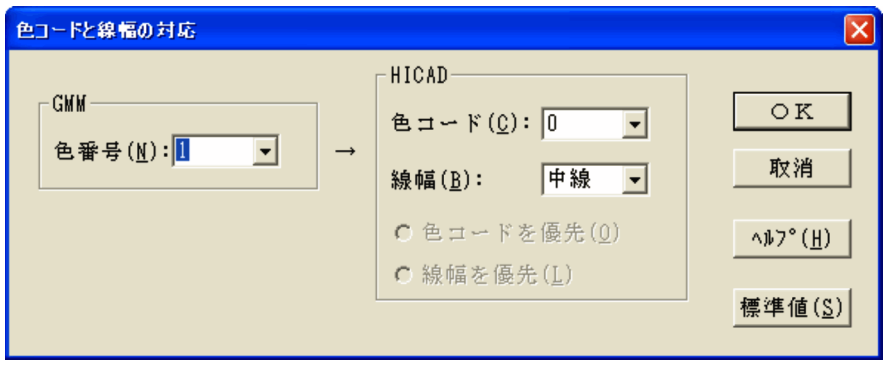

### GMM

HICAD/DRAFT for Windows GMM

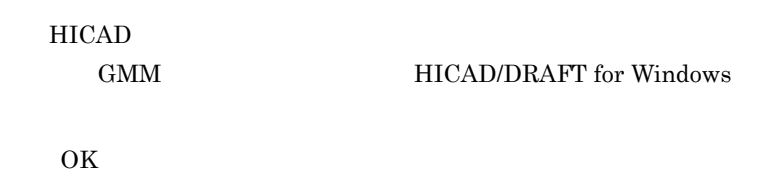

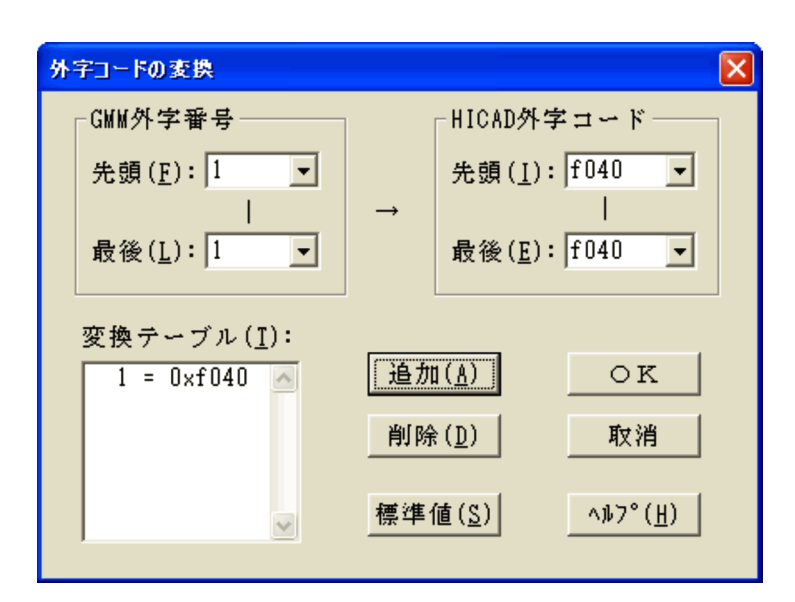

#### GMM

HICAD/DRAFT for Windows GMM

HICAD

GMM HICAD

OK

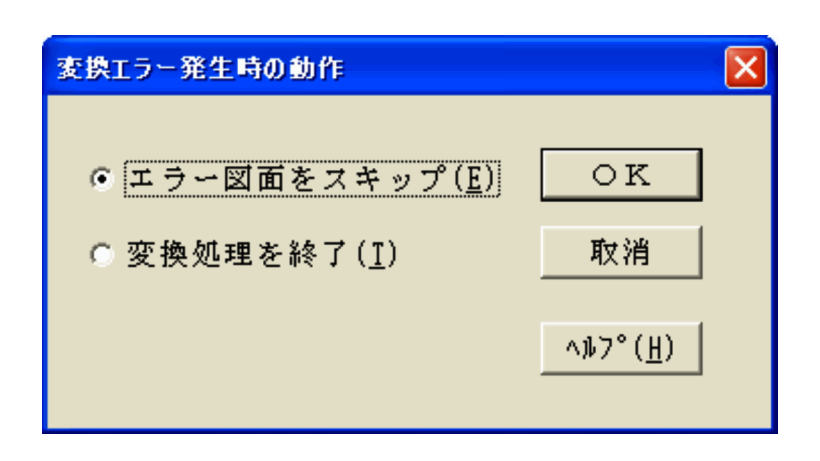

OK

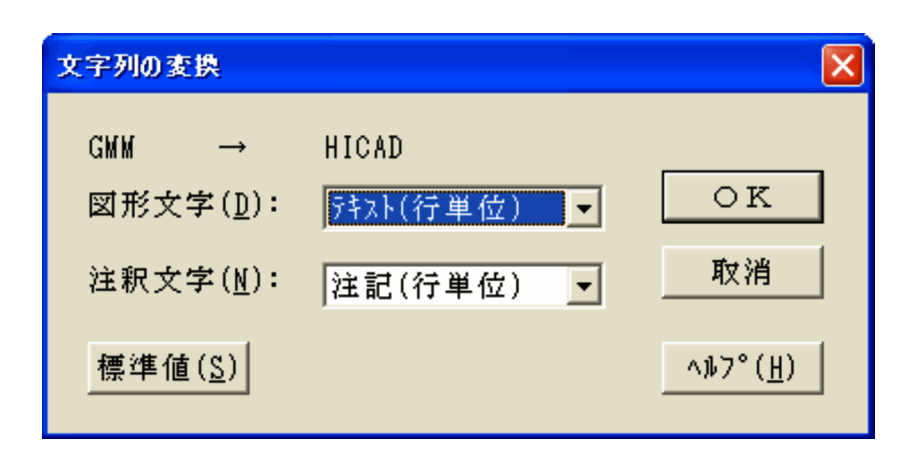

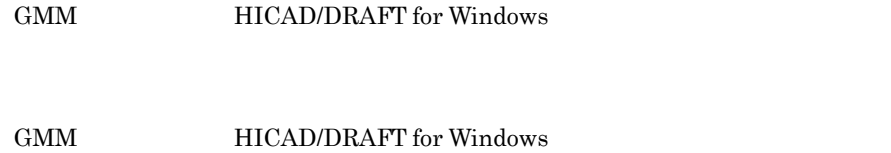

OK

b DXF->HICAD

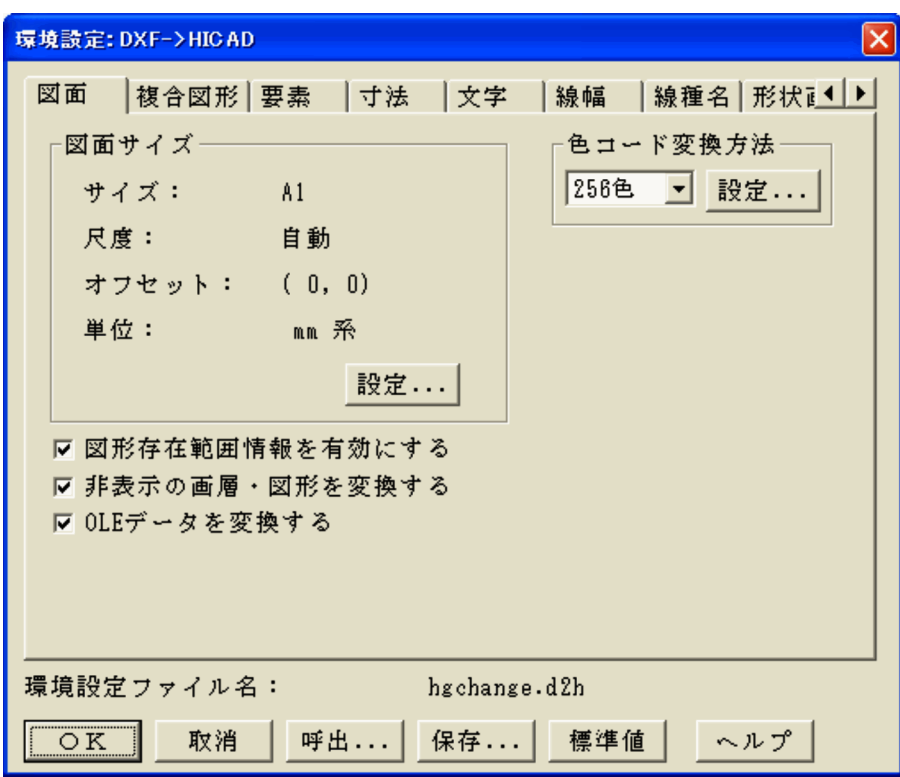

OK

DXF->HICAD

DXF->HICAD

DXF->HICAD

 $($ 

9. 図面コンバータ

 $\rm{DXF}$ 

 $OLE$  $\begin{tabular}{lllllllll} DXF & OLE & HICAD \end{tabular}$ 

 $\overline{\text{DXF}}$ [ ] DXF HICAD

DXF **OVERS** 

 $\begin{array}{ccc} {\rm LAYRn\_ ~LOCKn\_ ~LAYLn\_ (n} & \hspace*{1.5cm} ) \end{array}$ 

1 8999

 $1 \t 99$ 

 $\begin{array}{lll} {\rm DXF} \end{array} \qquad \qquad {\rm HICAD/}$ DRAFT for Windows

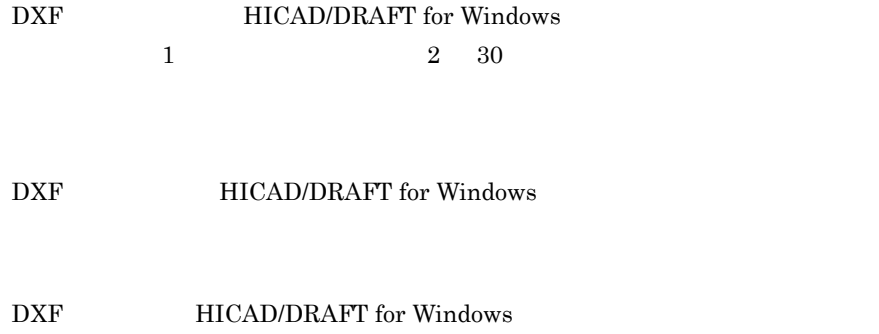

AutoCAD

 $\frac{0}{0}$ %

 $19\%9\%$ '

### DXF HICAD/DRAFT for Windows

DXF HICAD/DRAFT for Windows

9. 図面コンバータ

 $\overline{\text{DXF}}$ 

9960

 $\overline{\text{DXF}}$ 

 $\overline{\text{DXF}}$ 

DXF **INCAD/DRAFT** for Windows

### c HICAD->DXF

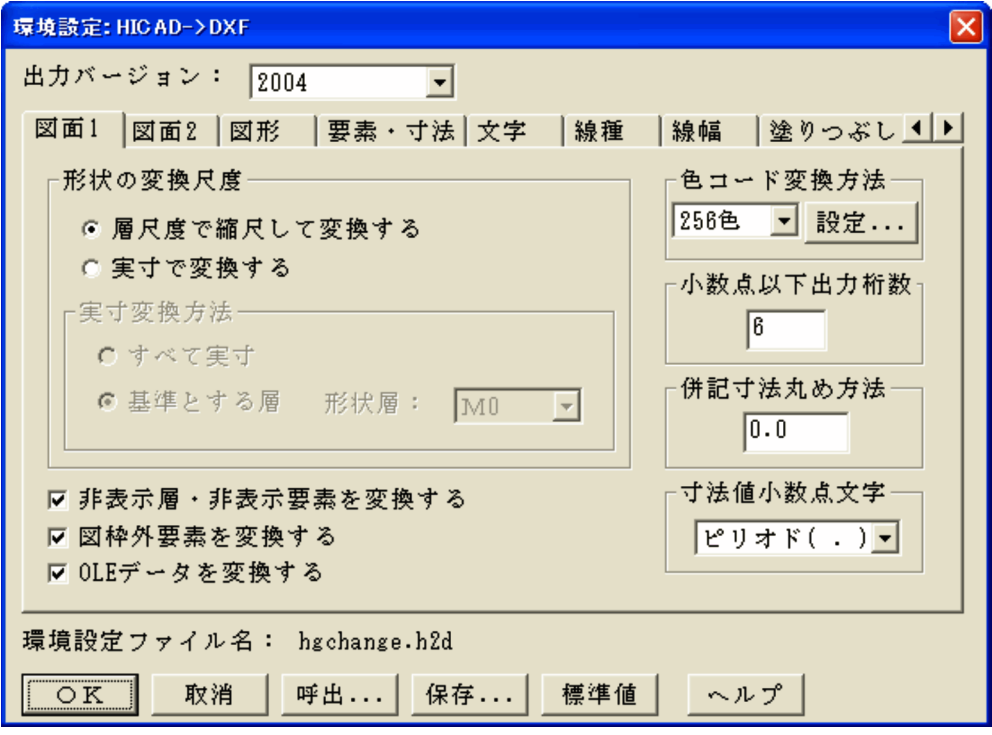

DXF AutoCAD

OK

HICAD->DXF

HICAD->DXF

 $($ 

 $HICAD-DXF$ 

 $\overline{1}$ 

OLE

OLE DXF

DXF  $[$  ] HICAD DXF

 $\rm{DXF}$ 

**2** 

 $\rm{DXF}$ 

HICAD/DRAFT for Windows

HICAD/DRAFT for Windows

HICAD/DRAFT for Windows

1 8999

HICAD/DRAFT for Windows DXF

9. 図面コンバータ

 $1 \quad 1 \quad 30$ 

HICAD/DRAFT for Windows DXF

HICAD/DRAFT for Windows

HICAD/DRAFT for Windows DXF

HICAD/DRAFT for Windows AutoCAD

HICAD/DRAFT for Windows DXF

HICAD/DRAFT for Windows DXF

HICAD/DRAFT for Windows  $\rm DXF$ 

 $\rm DXF$ 

 $9960$  DXF

HICAD/DRAFT for Windows  $DXF$ 

d IGES->HICAD

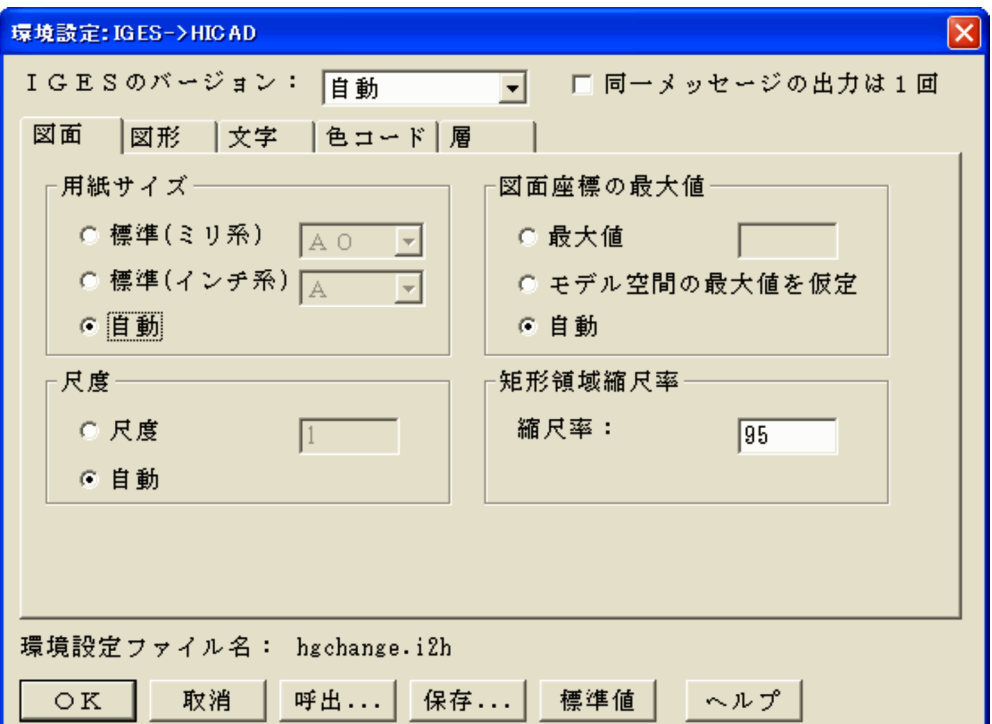

 $($ 

# $_{\rm IGES}$

OK

 $\rm IGES$ and  $1$  $1$ 

IGES->HICAD

IGES->HICAD

### IGES->HICAD

 $(+)$ 

 $13$  $1.0$ 

 $20$ 

50 100

IGES HICAD/DRAFT for Windows

 $(402)$  (  $1032$ )

# IGES HICAD/DRAFT for Windows

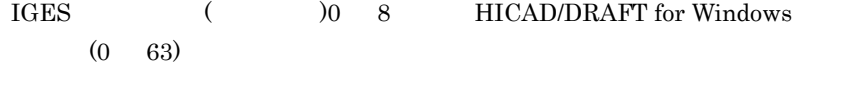

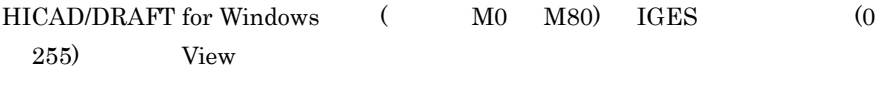

IGES HICAD/DRAFT for Windows

e HICAD->IGES

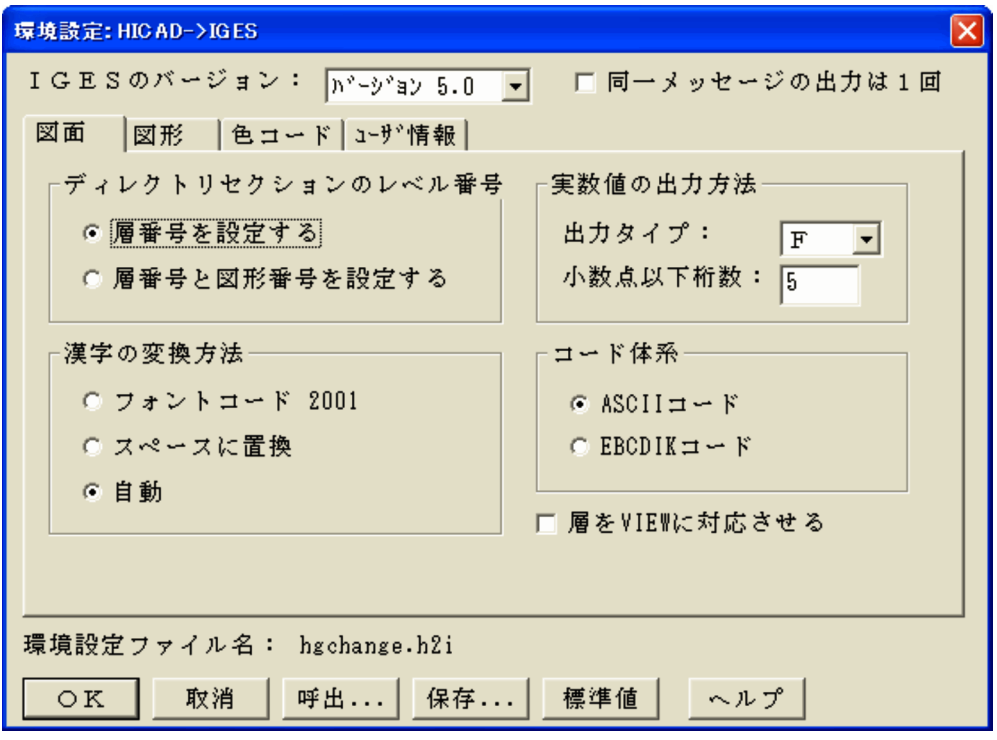

 $IGES$ 

 $IGES$ and  $1$  $1$ 

### OK

 $HICAD$ -> $IGES$ 

HICAD->IGES

 $($ 

### HICAD->IGES

IGES  $\overline{\phantom{a}}$ 

 $2001$  $2001$  $\begin{array}{ccc} \text{ASCII} & & \text{JIS} & & \text{EBCDIK} \end{array}$  $JIS$ 

IGES  $\overline{\text{GES}}$ 

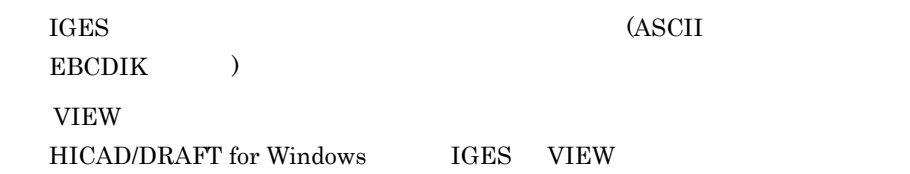

HICAD/DRAFT for Windows  $\begin{array}{lll} \text{HICAD/DRAFT for Windows} & & \text{(} & & \text{)} \\ \end{array}$ IGES  $\overline{\text{HGES}}$ HICAD/DRAFT for Windows IGES

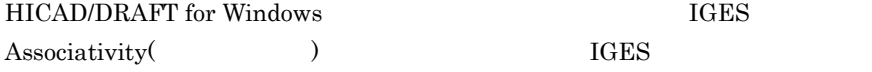

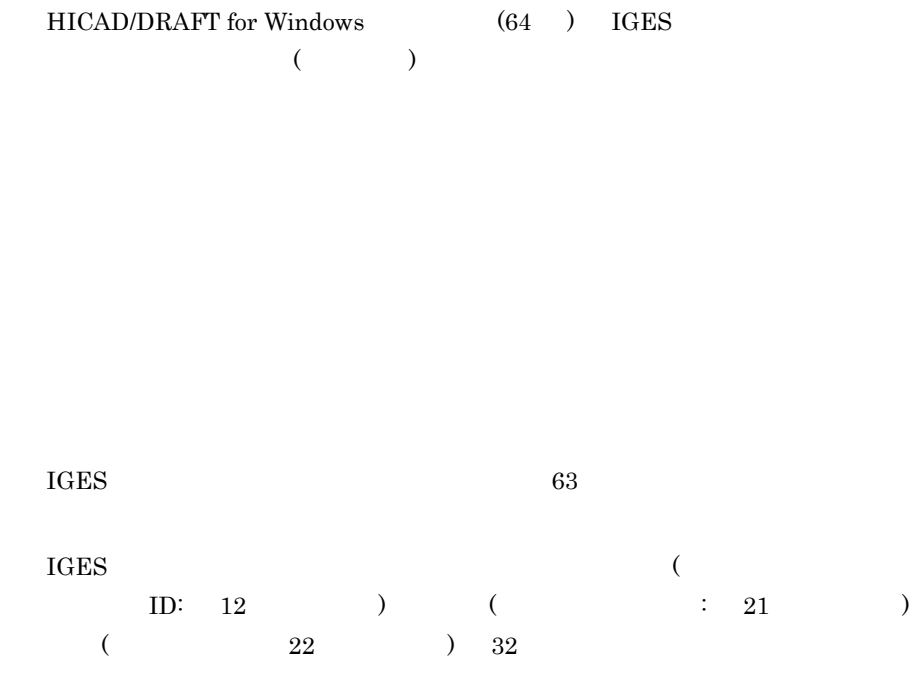

f SXF->HICAD

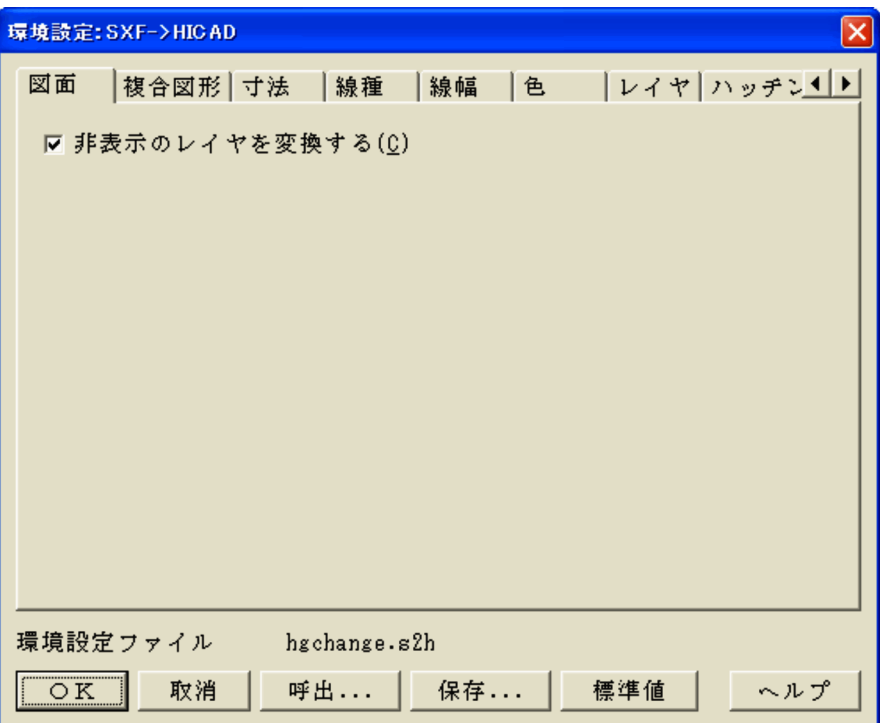

 $($ 

### OK

SXF->HICAD

 $SXF$ ->HICAD

 $SXF-PHICAD$ 

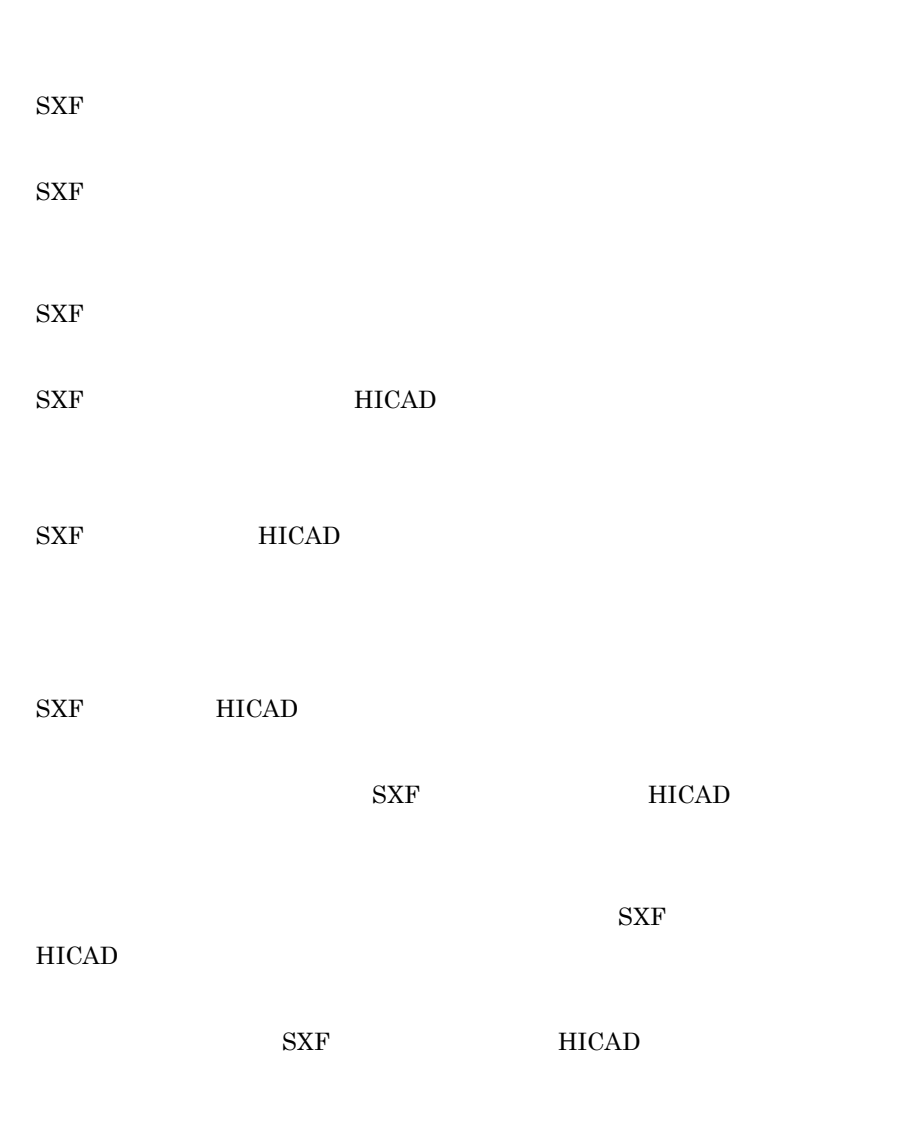

HICAD

 $\rm SXF$ 

 ${\bf SXF} {\color{white}366} {\bf HICAD}$ 

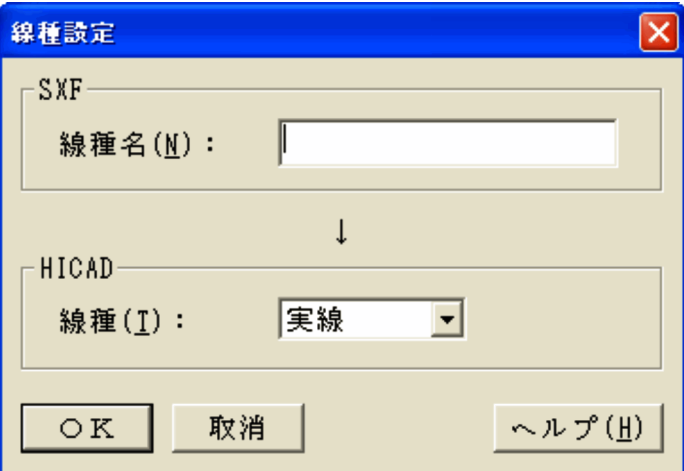

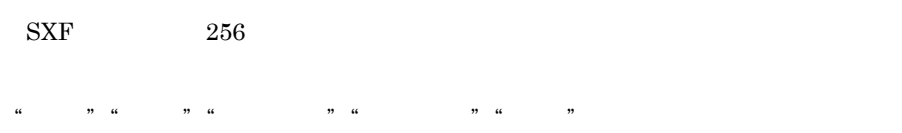

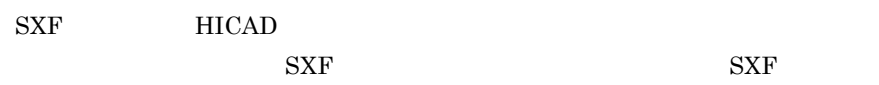

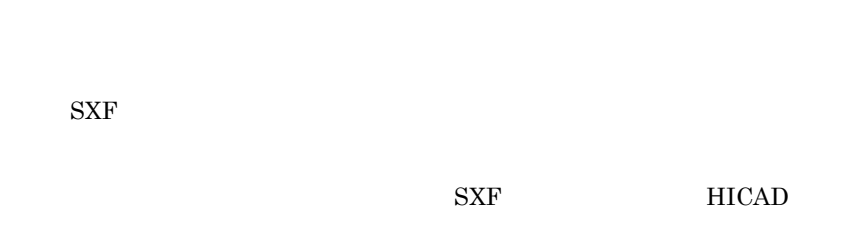

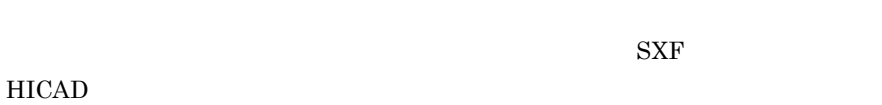

 $\begin{array}{lll} \mathrm{SXF} & \qquad \qquad \mathrm{HICAD} \end{array}$ 

9. 図面コンバータ

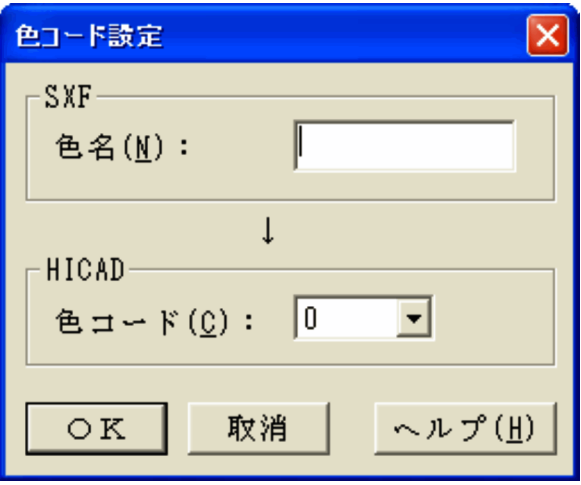

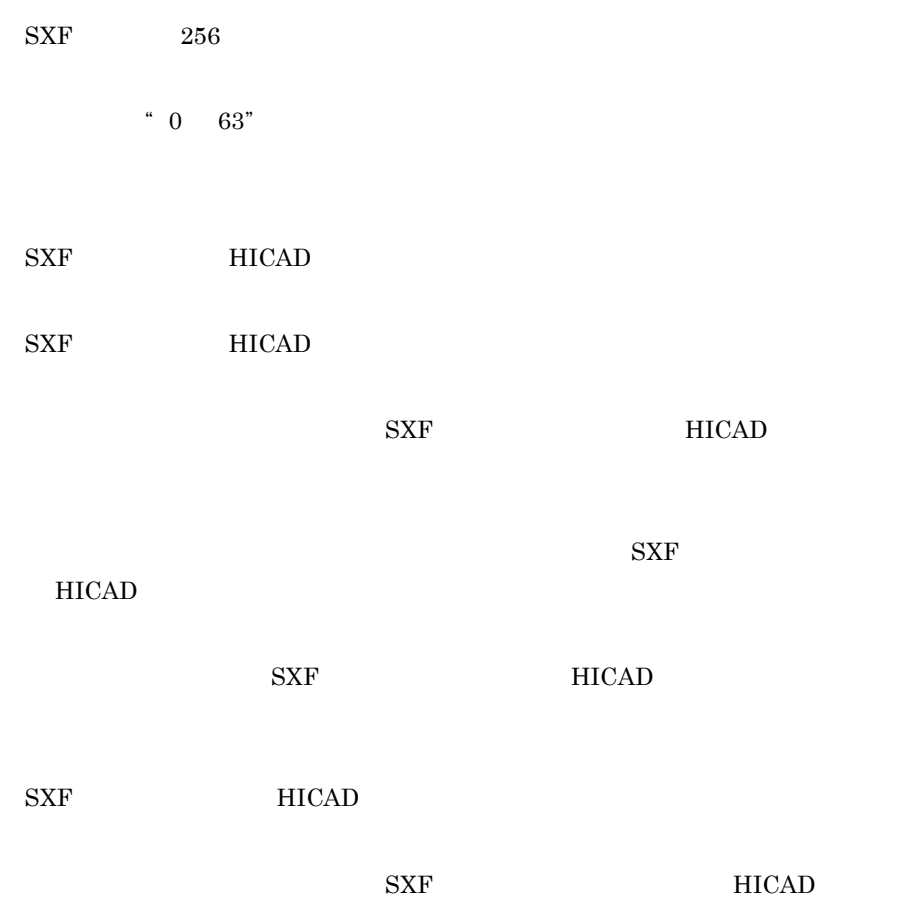

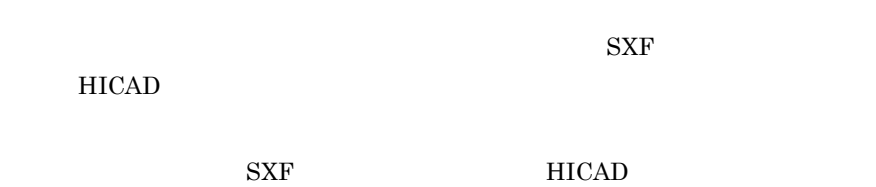

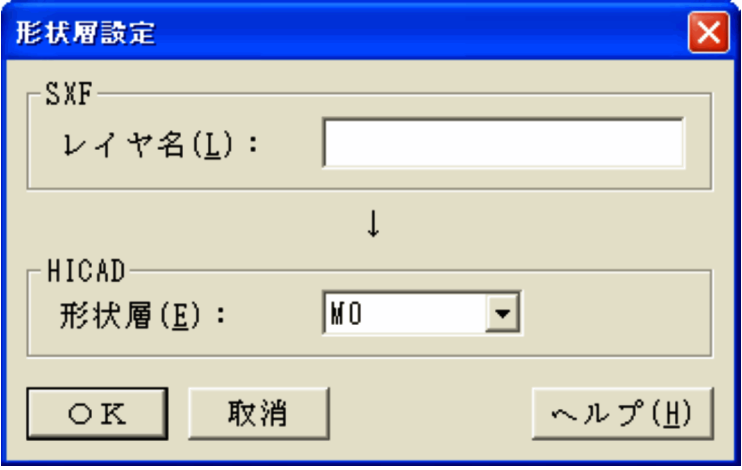

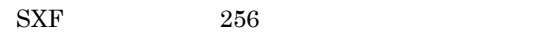

"  $\text{M0}$   $\text{M79}$ "

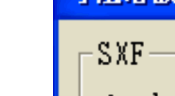

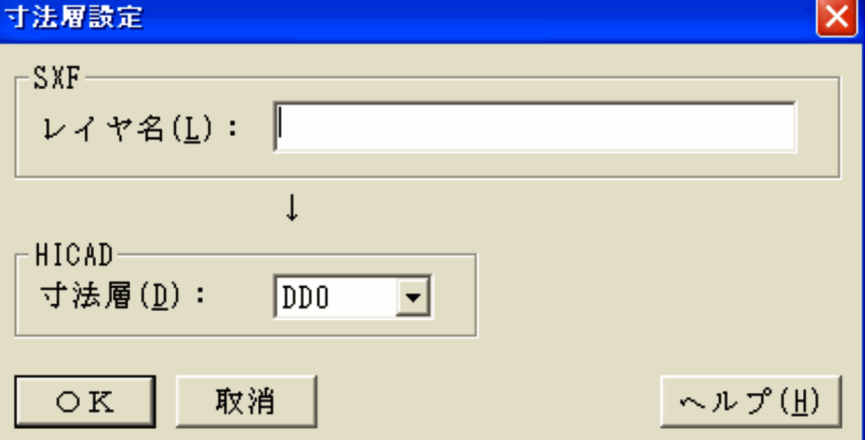

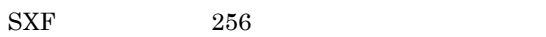

" $DD0$   $DD9"$ 

 ${\rm SXF} \hspace{2.3cm} {\rm HICAD}$ 

 $\rm SXF$ 

HICAD <sub>1</sub>

 $\rm SXF$ HICAD

 ${\rm SYF} \hspace{2.3cm} {\rm HICAD}$ 

 $\text{SXF}$  MICAD  $\text{HICAD}$ 

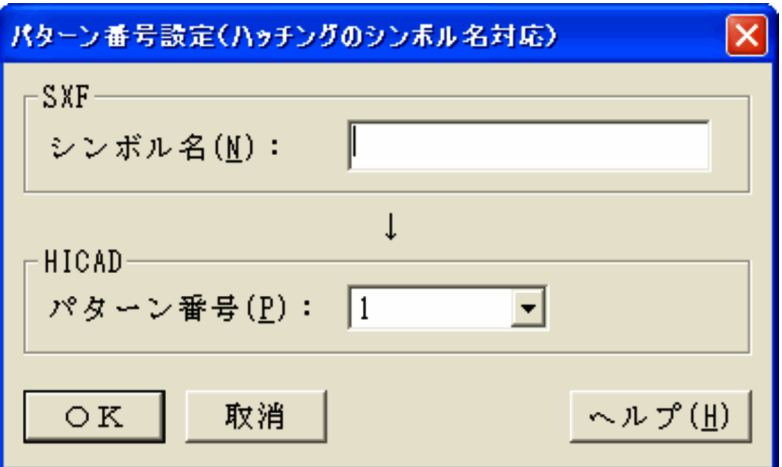

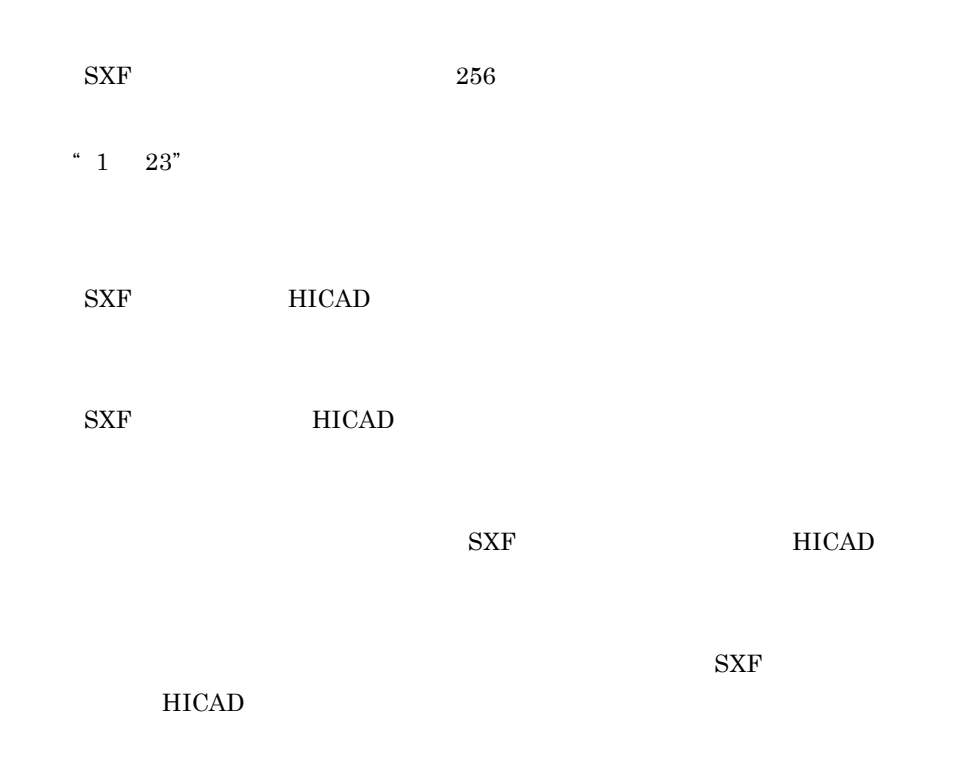

 ${\rm SXF} \hspace{2.0cm} {\rm HICAD}$ 

9. 図面コンバータ

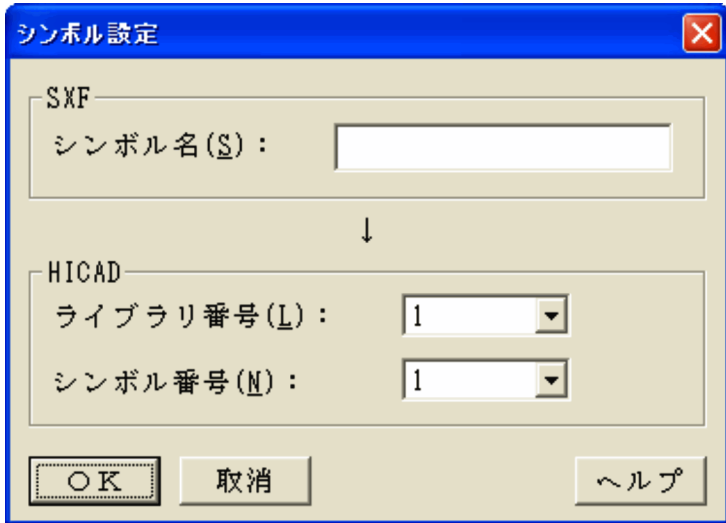

- $SXF$  256
- "  $1 \t10"$  "  $101 \t110"$
- "  $1 \t 256$ "
- g HICAD->SXF

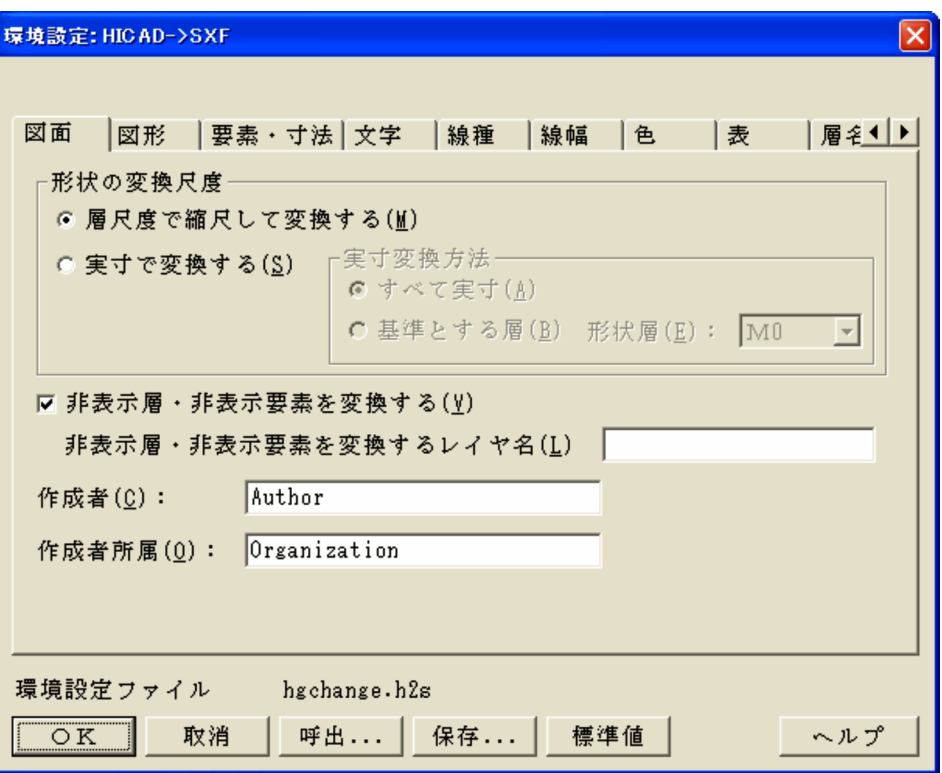

#### OK

HICAD->SXF

 $HICAD \nightharpoonup$ SXF

9. 図面コンバータ

 $($ 

HICAD->SXF

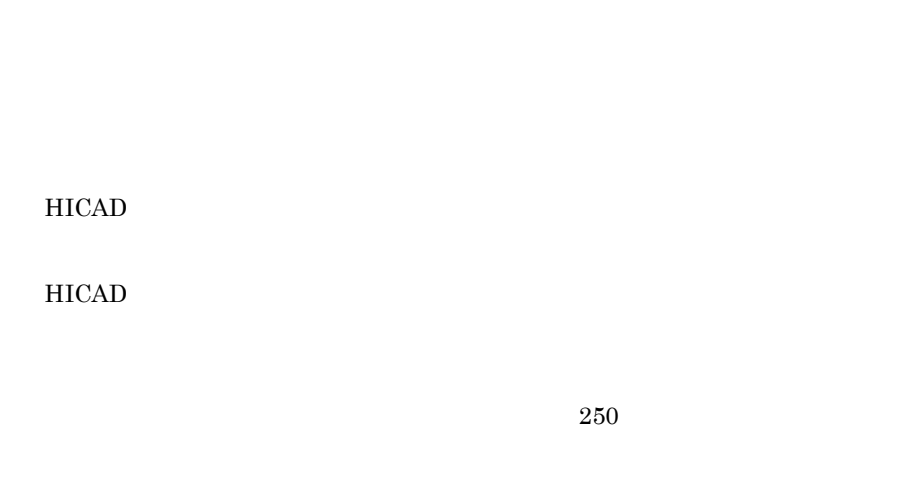

HICAD SXF

HICAD SXF

HICAD SXF

 $\text{SXF}$  256

 $HICAD$ 

 $HICAD$  SXF

 $SXF$  256

 $\rm SXF$ 

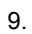

 ${\rm SXF}$ 

HICAD  $SXF$ 

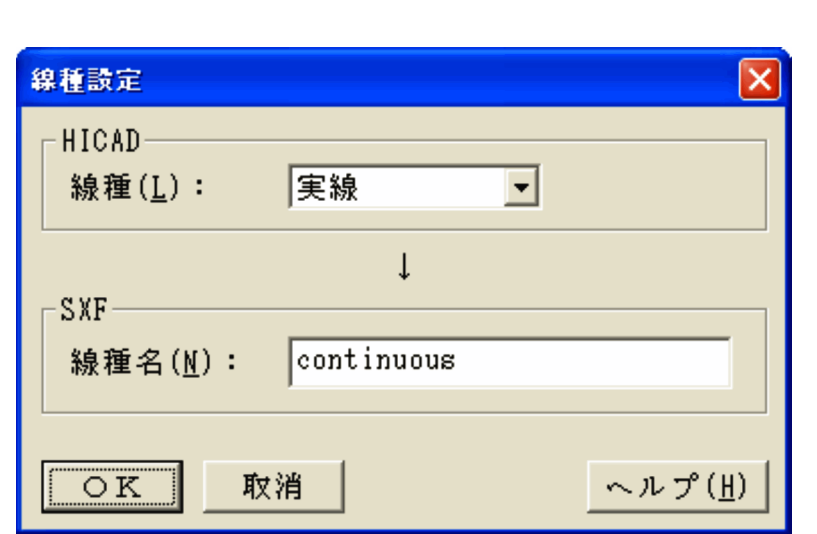

すでに定義されている HICAD 側の線種に対応する SXF の線種名を削除します。

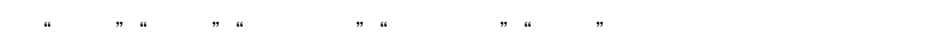

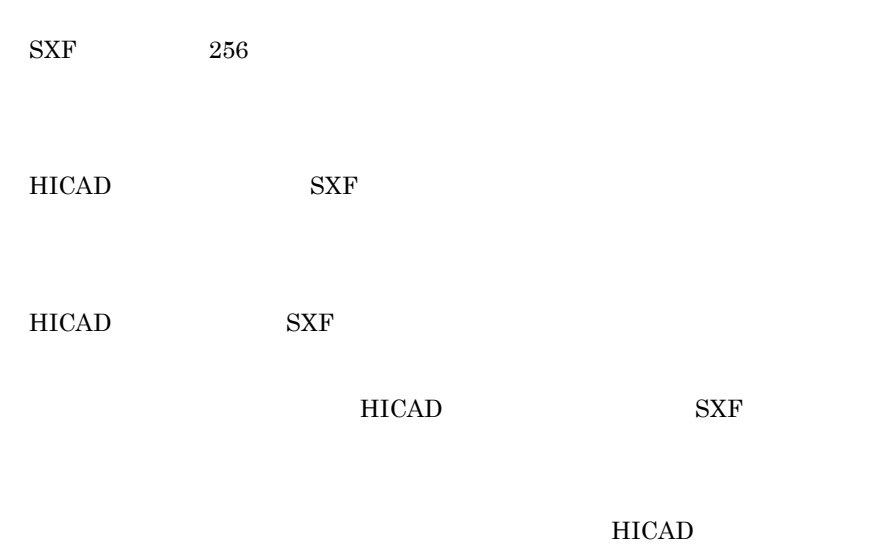

 $SXF$ 

157

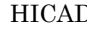

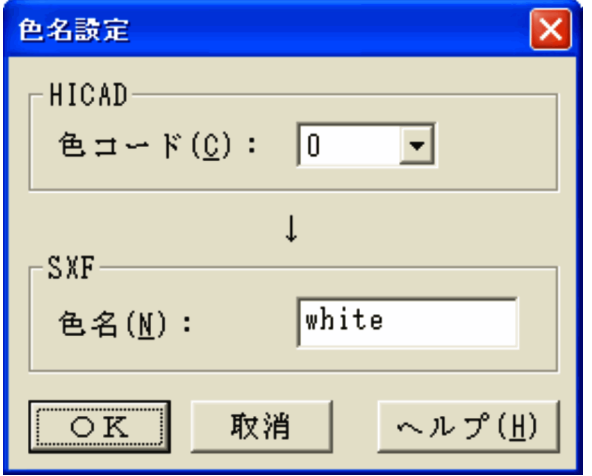

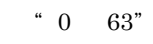

 ${\rm SXF} \qquad \qquad {\rm 256}$ 

 $\rm SXF$ 

HICAD SXF

HICAD SXF

 ${\rm SXF}$ 

 $S\!X\!F$ 

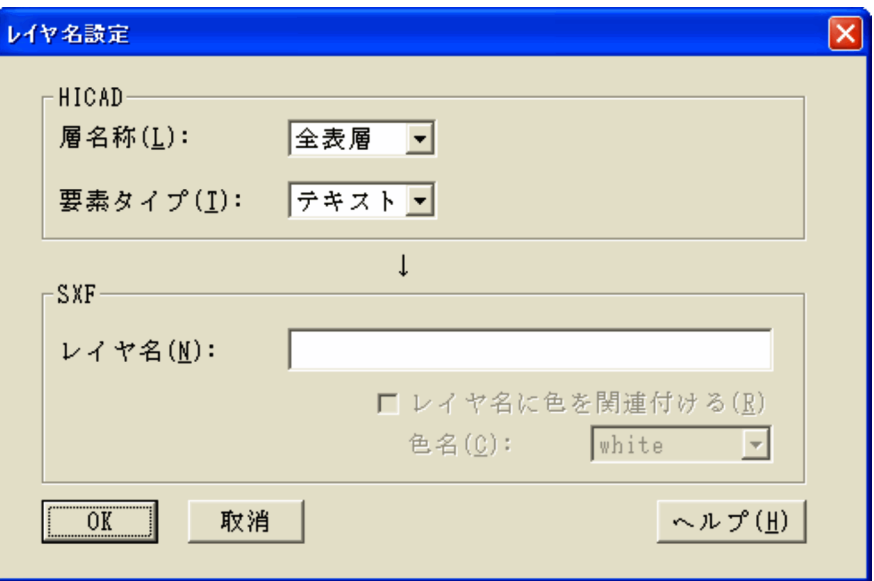

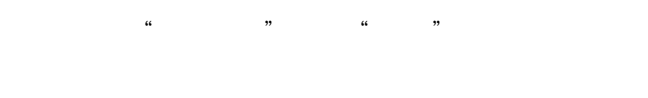

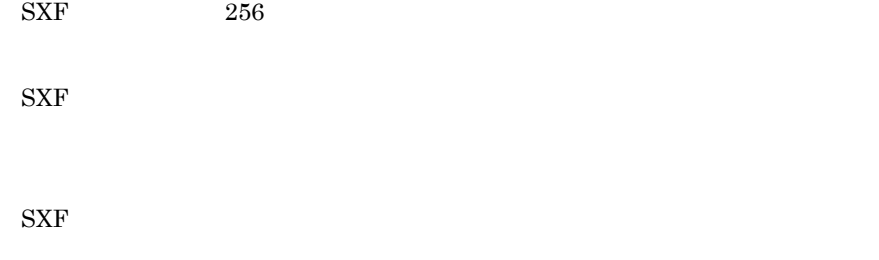

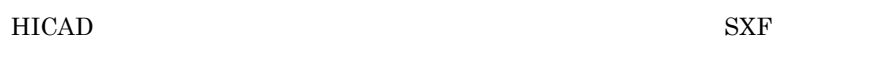

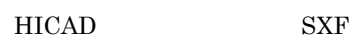

 $HICAD$ 

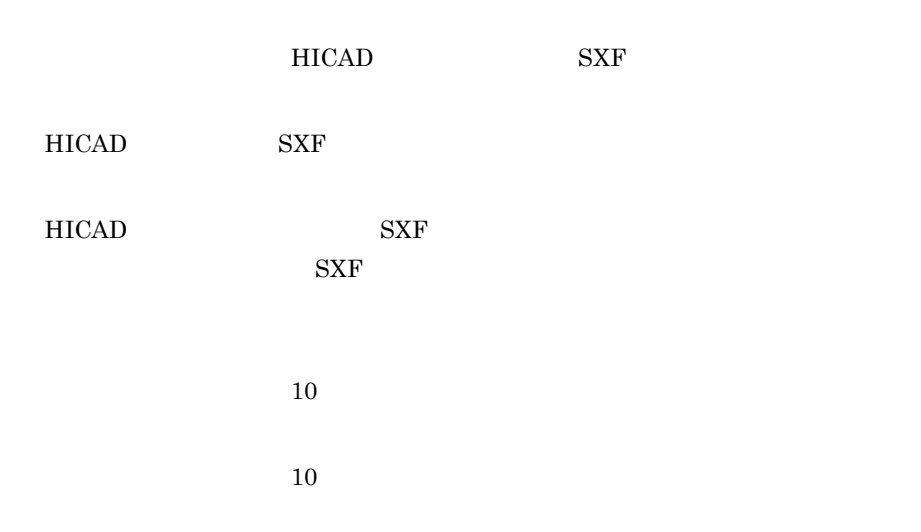

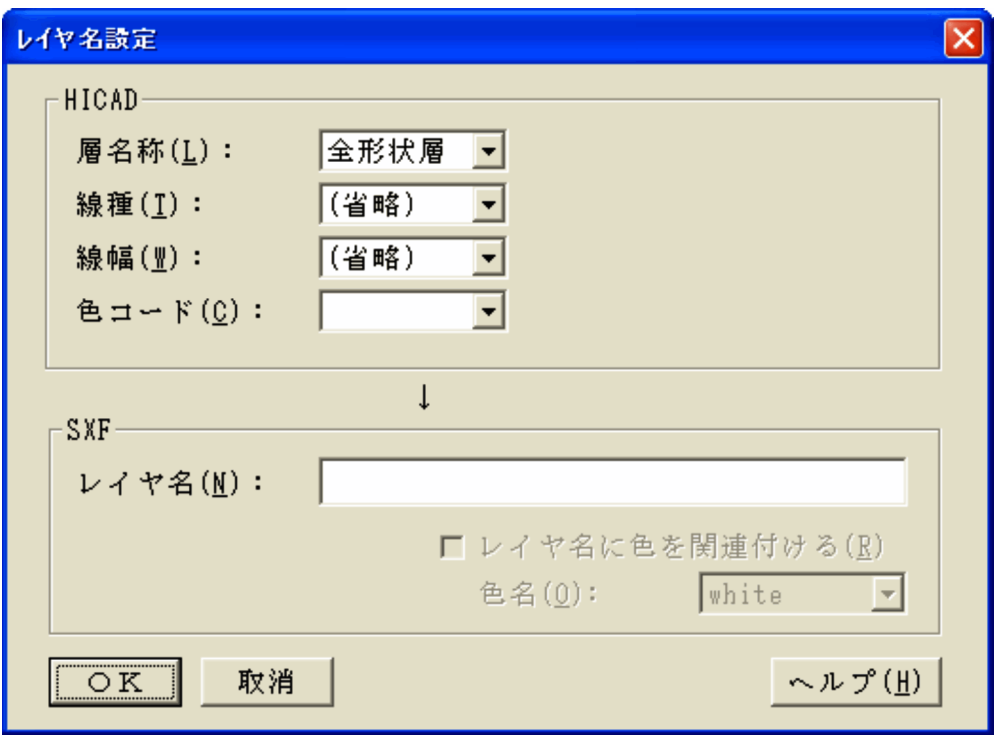

"省略",または "実線""破線""一点鎖線""二点鎖線""点線"の五つの線

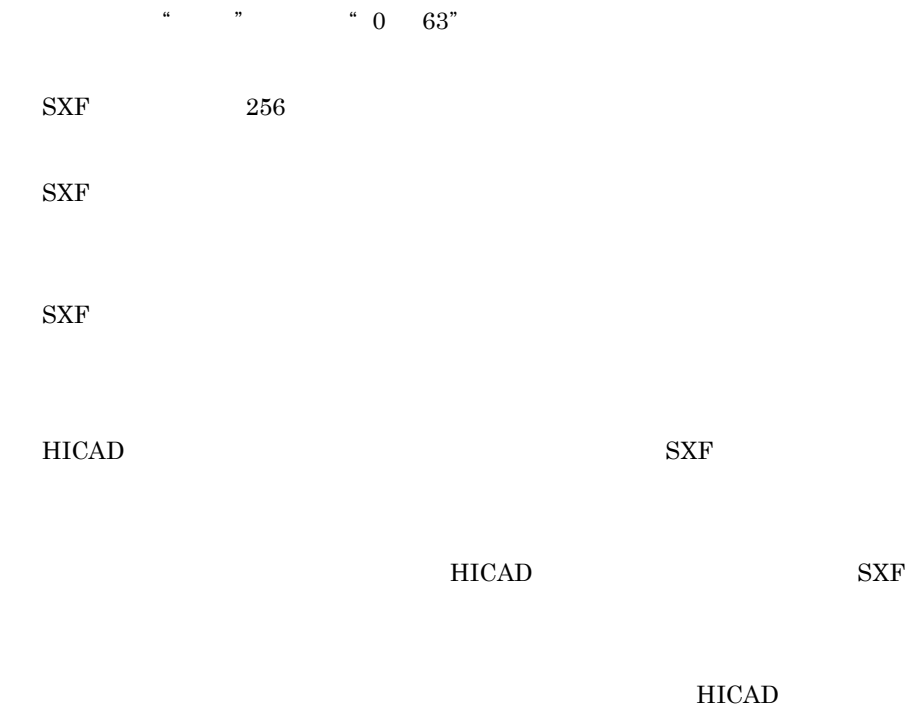

 $SXF$ 

" ( a contract the contract term in the contract term in the contract of the contract term in the contract of t<br>The contract term in the contract of the contract of the contract of the contract of the contract of the cont

 ${\rm HICAD} \hspace{20pt} {\rm SXF}$ 

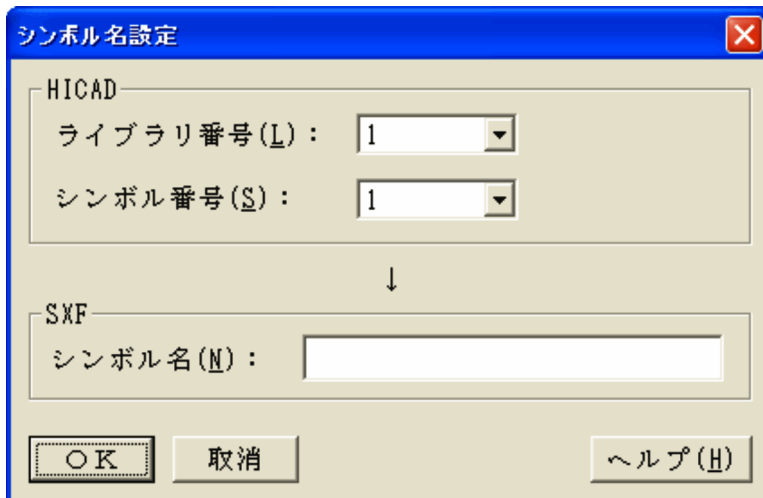

- "  $1 \t 10$ " "  $101$   $110"$
- $1 \t256"$
- $\begin{array}{ccc} \mathrm{SXF} & \hspace{1.5cm} & 256 \end{array}$
- 2  $[$  (S) (Q)...]
- a) and the contract of the contract of the contract of the contract of the contract of the contract of the contract of the contract of the contract of the contract of the contract of the contract of the contract of the con
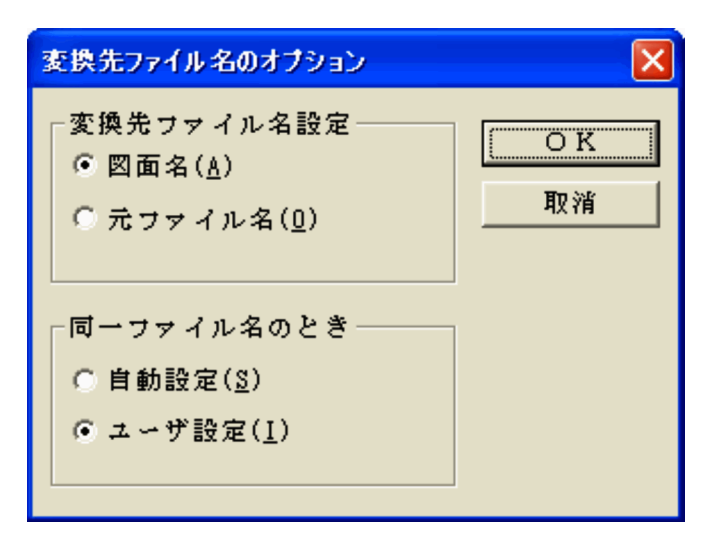

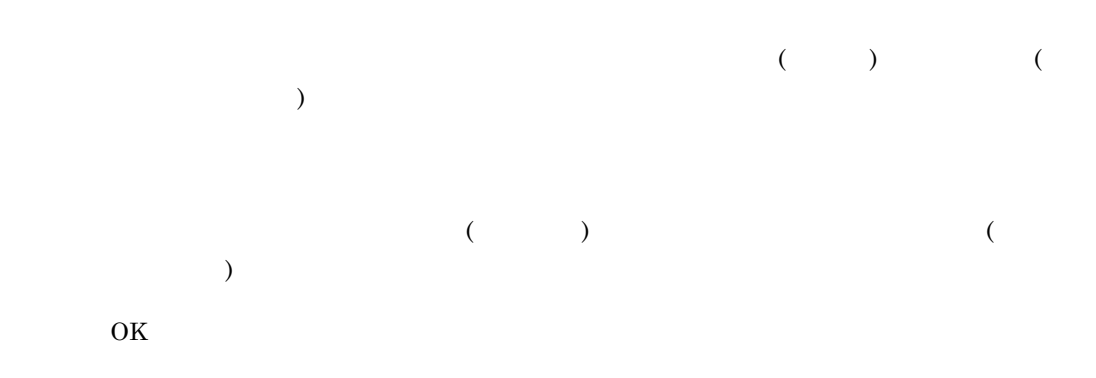

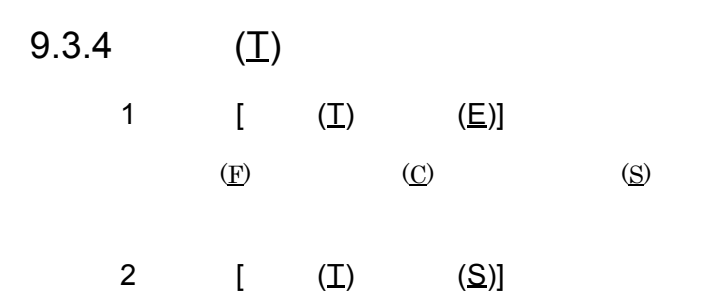

9. 図面コンバータ

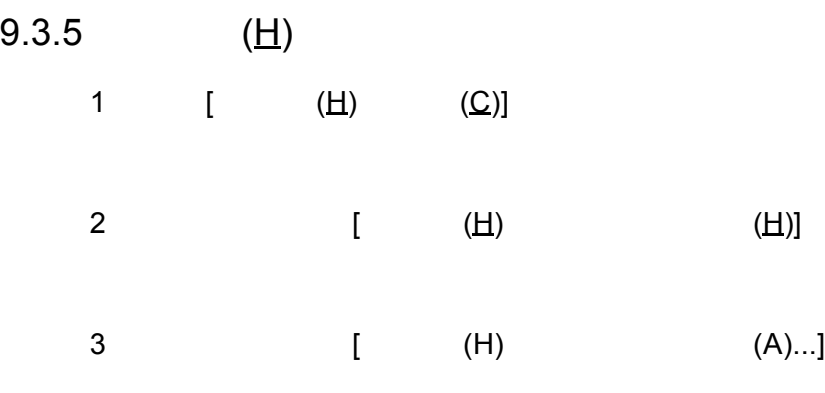

HICAD/DRAFT for Windows

#### 9.4.1 gmmpost.exe

gmmpost.exe

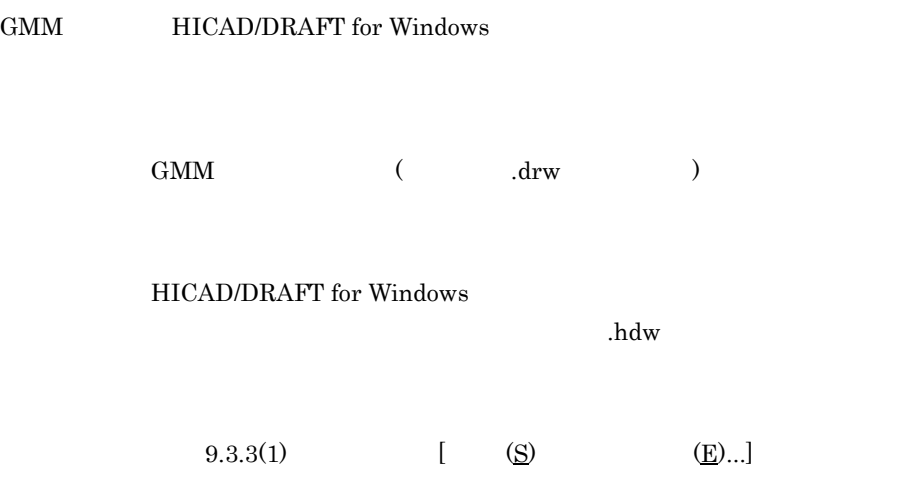

#### 9.4.2 dxfpre.exe

dxfpre.exe

HICAD/DRAFT for Windows DXF

HICAD/DRAFT for Windows (  $\dots$ hdw

 $($  $DXF$  $\det$  $(9.3.3(1)$   $[$   $($ )  $($   $)$   $($   $)$   $($   $)$   $($   $)$   $($   $)$   $($   $)$   $($   $)$   $($   $)$   $($   $)$   $($   $)$   $($   $)$   $($   $)$   $($   $)$   $($   $)$   $($   $)$   $($   $)$   $($   $)$   $($   $)$   $($   $)$   $($   $)$   $($   $)$   $($   $)$   $($   $)$   $($   $)$   $($   $)$ 

9.4.3 dxfpost.exe

dxfpost.exe

DXF HICAD/DRAFT for Windows

 $\begin{array}{ccc} {\rm DXF} & \hspace{1.6cm} & \hspace{1.2cm} & \hspace{1.2cm} & \hspace{1.2cm} & \hspace{1.2cm} \textbf{dxf} & \hspace{1.2cm} & \hspace{1.2cm} \end{array}$ 

HICAD/DRAFT for Windows

 $A_{\text{adv}}$ 

 $(9.3.3(1)$   $[$   $($ )  $($   $)$   $($   $)$   $($   $)$   $($   $)$   $($   $)$   $($   $)$   $($   $)$   $($   $)$   $($   $)$   $($   $)$   $)$   $($   $)$   $($   $)$   $)$   $($   $)$   $($   $)$   $)$   $($   $)$   $($   $)$   $)$   $($   $)$   $)$   $($   $)$   $)$   $($   $)$   $)$   $($   $)$   $)$   $($   $)$ 

igespre.exe

 $HICAD/DRAFT$  for Windows  $IGES$ 

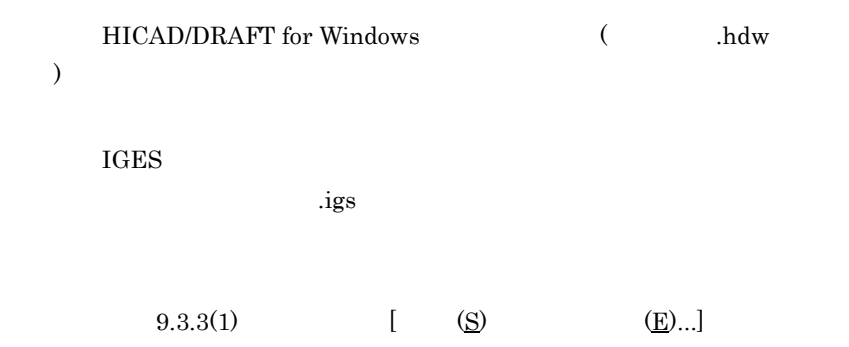

#### 9.4.5 igespst.exe

igespst.exe

IGES HICAD/DRAFT for Windows

 $IGES$  (  $i$ gs )

HICAD/DRAFT for Windows

 $h$ dw

 $(9.3.3(1)$   $[$   $($ )  $($   $)$   $($   $)$   $($   $)$   $($   $)$   $($   $)$   $($   $)$   $($   $)$   $($   $)$   $($   $)$   $($   $)$   $)$   $($   $)$   $($   $)$   $)$   $($   $)$   $($   $)$   $)$   $($   $)$   $)$   $($   $)$   $($   $)$   $)$   $($   $)$   $)$   $($   $)$   $)$   $($   $)$   $)$   $($   $)$ 

#### 9.4.6 wspre.exe

wspre.exe

HICAD/DRAFT for Windows HICAD/DRAFT

HICAD/DRAFT for Windows (and  $\lambda$ hdw  $\lambda$  $($ 

HICAD/DRAFT

 $\mathbf{r}$  .drw

#### 9.4.7 wspost.exe

wspost.exe

HICAD/DRAFT HICAD/DRAFT for Windows

#### $\begin{array}{ccc} \text{HICAD/DRAFT} & \hspace{1.5cm} (\hspace{1.5cm} \text{.draw} \hspace{1.2cm} ) \end{array}$

#### HICAD/DRAFT for Windows

 $A_{\alpha}$  .hdw

#### 9.4.8 sxfpre.exe

sxfpre.exe SXF

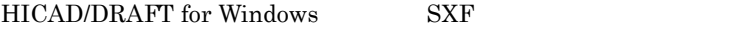

 ${\rm SXF}$ 

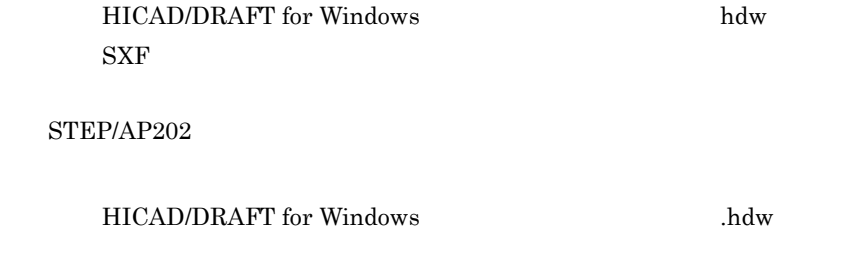

 ${\rm SXF}$ 

 $\cdot$ sfc  $\cdot$  .p21

 $(9.3.3(1)$   $[$   $($ )  $($   $)$   $($   $)$   $($   $)$   $($   $)$   $($   $)$   $($   $)$   $($   $)$   $($   $)$   $($   $)$   $($   $)$   $)$   $($   $)$   $($   $)$   $)$   $($   $)$   $($   $)$   $)$   $($   $)$   $($   $)$   $)$   $($   $)$   $($   $)$   $)$   $($   $)$   $)$   $($   $)$   $)$   $($   $)$   $)$ 

### 9.4.9 sxfpost.exe

sxfpost.exe

#### SXF HICAD/DRAFT for Windows

 $\begin{array}{ccc} \text{SXF} & ( \text{Sf} \text{Sf} & \text{Sf} \text{Sf} & \text{Sf} \text{S$ HICAD/DRAFT for Windows  $A_{\text{adv}}$  $(9.3.3(1)$   $[$   $($ )  $($   $)$   $($   $)$   $($   $)$   $($   $)$   $($   $)$   $($   $)$   $($   $)$   $($   $)$   $($   $)$   $($   $)$   $($   $)$   $($   $)$   $($   $)$   $($   $)$   $($   $)$   $($   $)$   $($   $)$   $($   $)$   $($   $)$   $($   $)$   $($   $)$   $($   $)$   $($   $)$   $($   $)$   $($   $)$ 

# *10*データ出力

HPGL DWF TIFF  $HP$ -GL/2

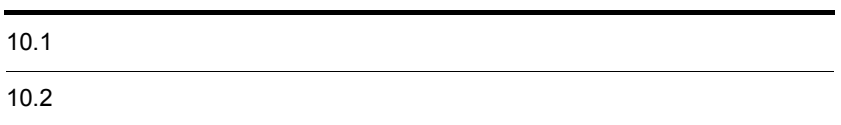

### $10.1$

 $10.1.1$ 

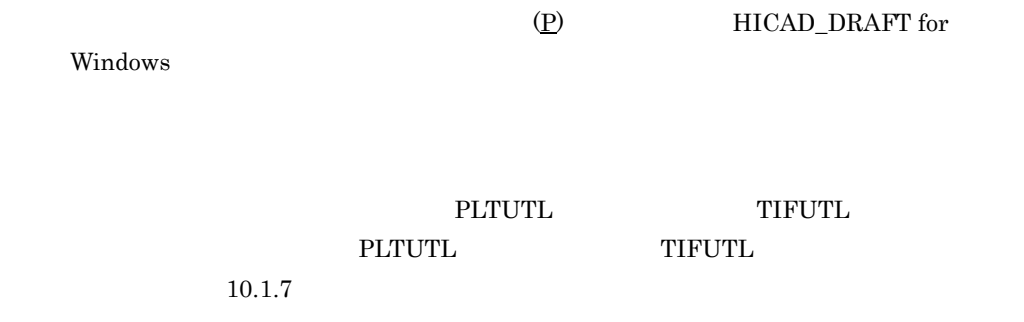

 $10.1.2$ 

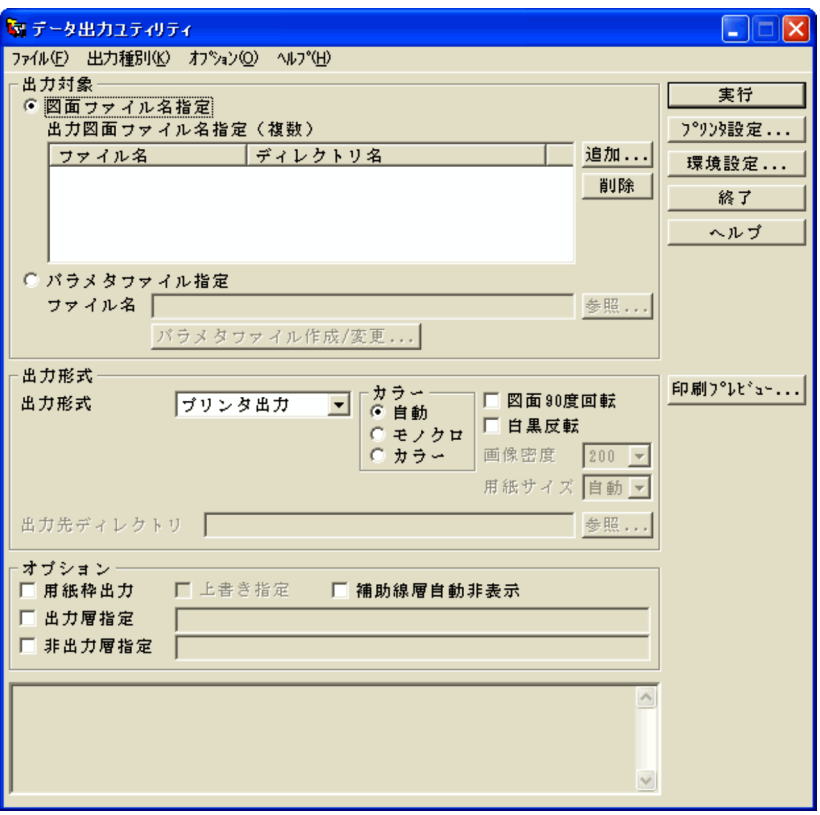

 $10.1.2(1)$ 

 $10.$ 

 $($   $)$ 

#### $10.1.3$

# $\overline{N}$

#### $HPGL$  DWF TIFF  $HP$ -GL/2

## $90\,$  $90$

## TIFF (DPI) エストラング エストラング エストランド エストランド エストランド エストランド エストランド エストランド エストランド コンドランド コンドランド アイストランド アイストランド アイストランド

#### $TIFF$   $TIFF$

 $HPGL$  DWF

 $\mathrm{TIFF}\ \mathcal{C}$ 

 ${\bf \Psi}$ hicad ${\bf \Psi}$ usr ${\bf \Psi}$ plt

 $10.1.6$ 

 $10.1.6$ 

TIFF

 $10.2.2$ 

 $10-1$ 

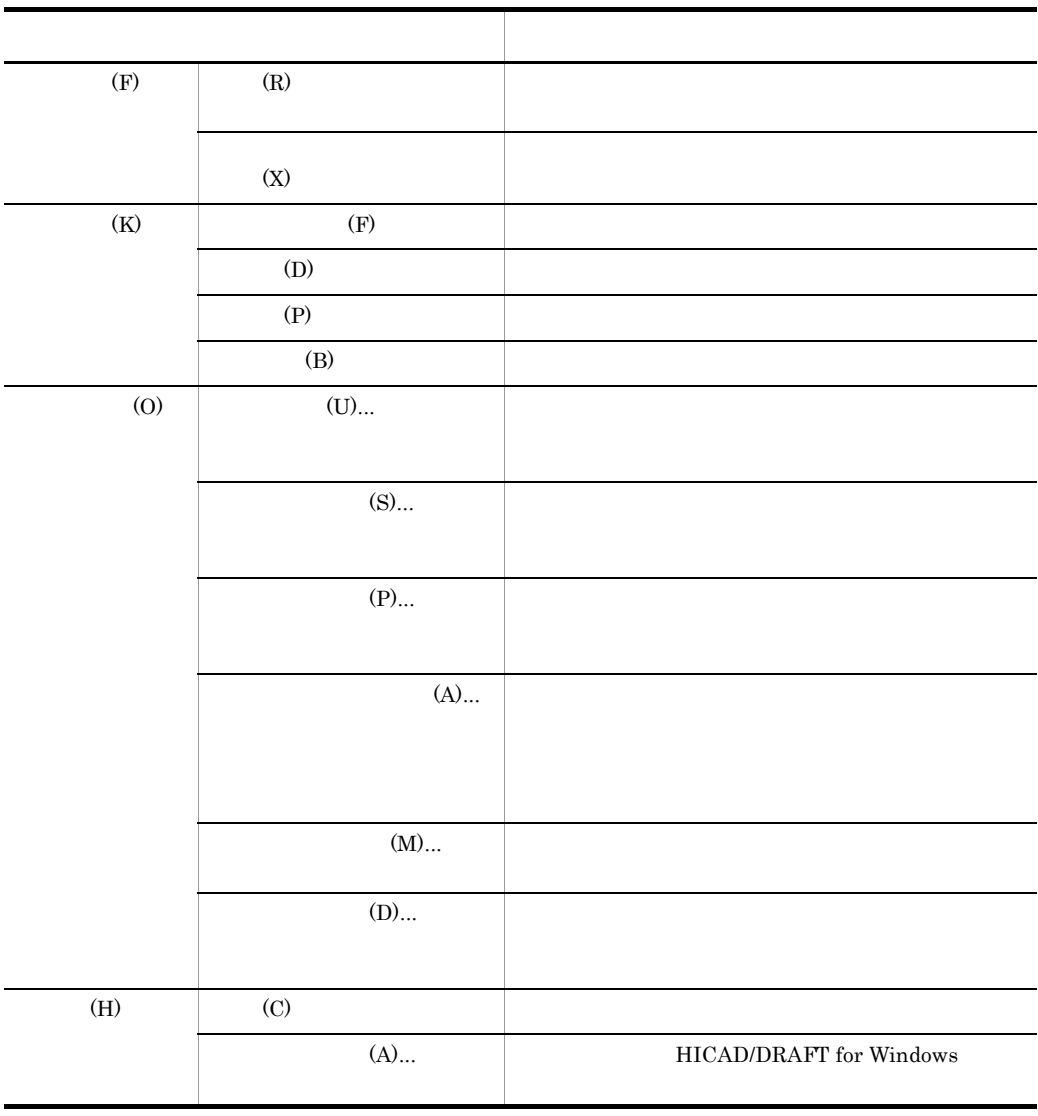

 $2$ 

 $(0)$   $(A)$ ...  $(A)$ ...

 $(M)$ ...

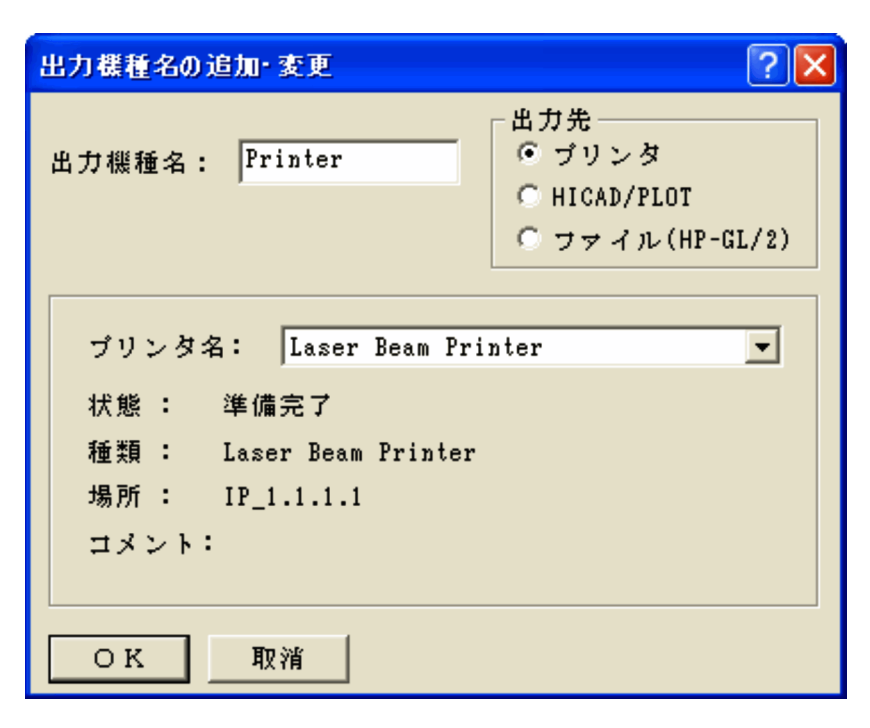

 $\rm HICAD/PLOT$ 

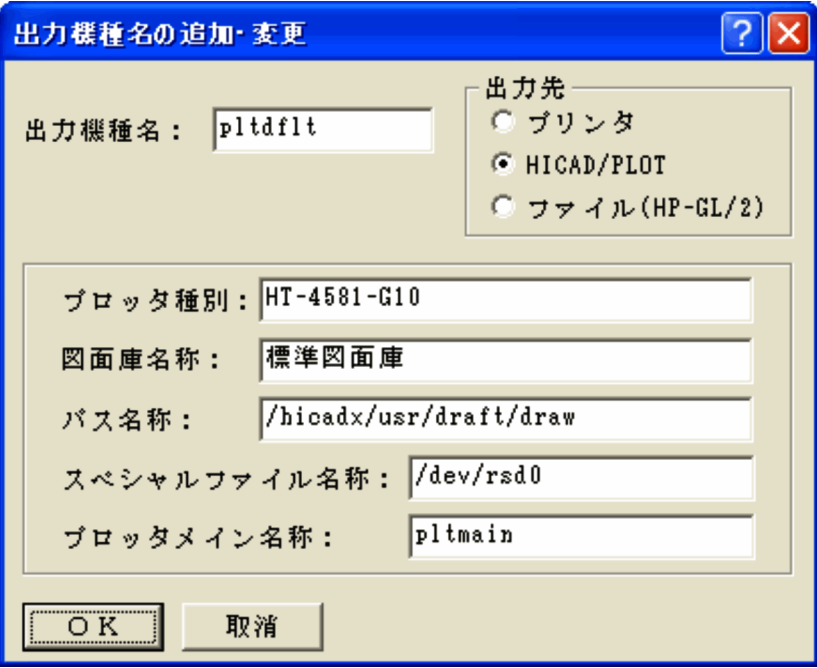

 $(HP\text{-}GL/2)$ 

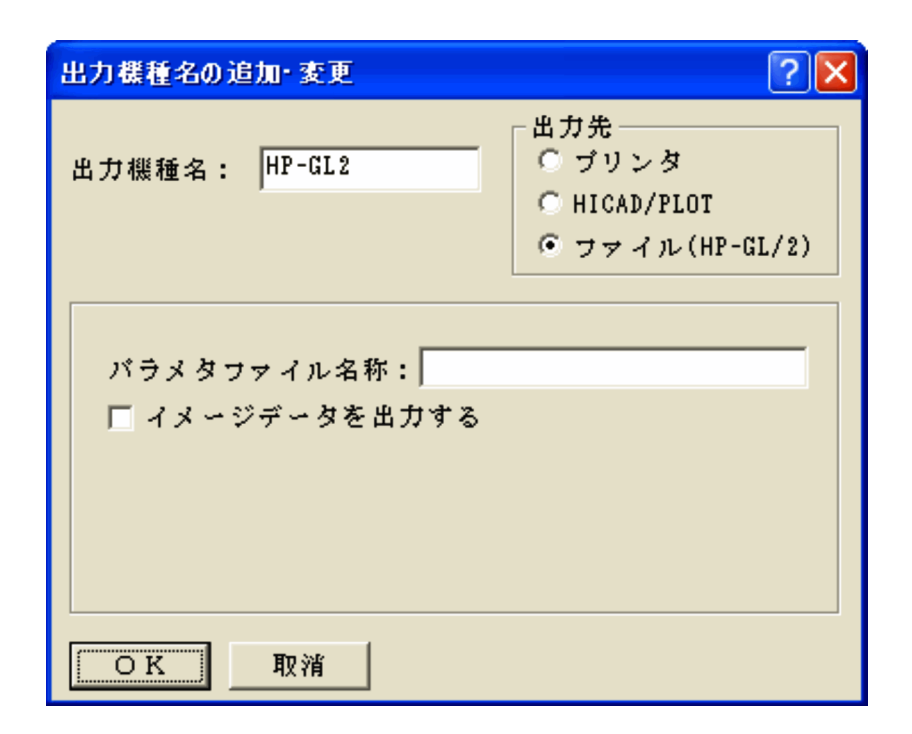

 $14$ 

HICAD/PLOT

 $(HP-GL/2)$  $HP$ -GL/2

 $10.$ 

 $30$ 

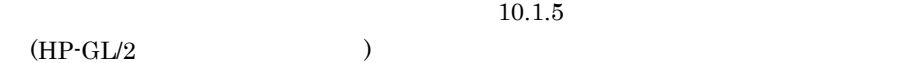

 $HP$ -GL/2

OK

#### $10.1.3$

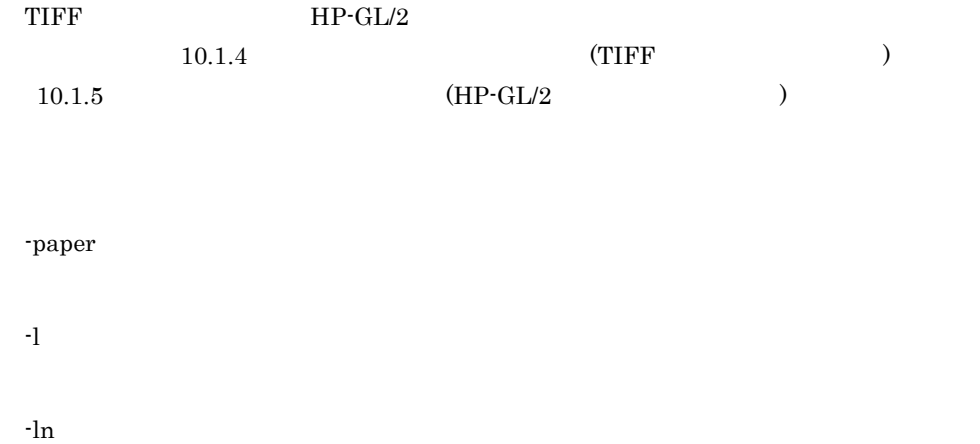

-paper ,

#### 1 -paper

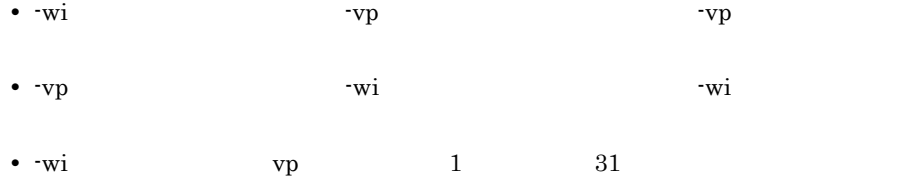

• 1 80  $\sim$  1 80  $\sim$ 

**•** パラメタファイルの最後は必ず -draw パラメタで終わります。

#### -draw

-s

-sdir -gen

-rev

-col -rot

-vp

-wi

-ial

 $10.$ 

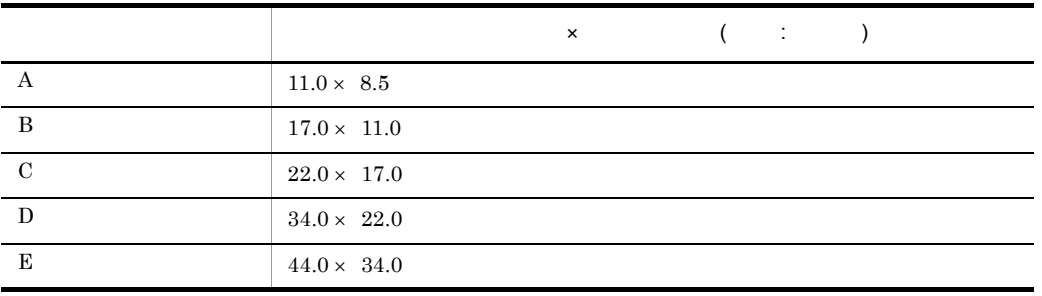

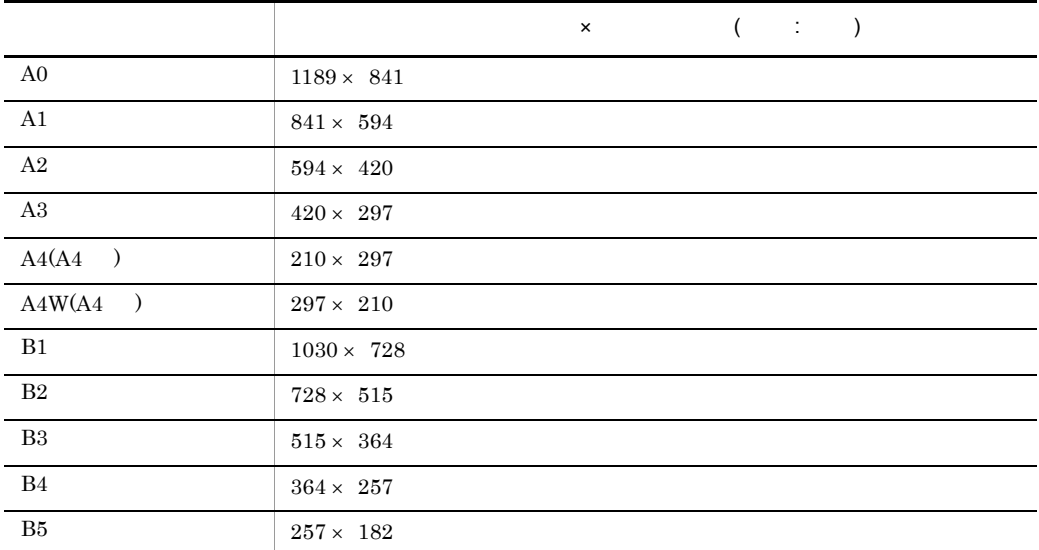

-paper A0,A0

- **•** 用紙横サイズ,用紙縦サイズは,用紙サイズ (A0 A1・・・) でも指定できます。
- **•** Paper response response response response response response response response response response response response response response response response response response response response response response response res

• **• • •**  $\mathbf{r} = \mathbf{r} \times \mathbf{r}$ 

- paper paper
- **•**  $\mathcal{L} = \{ \mathcal{L} \mid \mathcal{L} \leq \mathcal{L} \}$

## 2 -l -l  $\mathcal{L}$  ,  $\mathcal{L}$  ,  $\mathcal{L}$  ,  $\mathcal{L}$  ,  $\mathcal{L}$

- **•** このパラメタを省略した場合,活性,参照,および表示状態のすべての層 (-ln  $\overline{\phantom{a}}$ • <u>• † 1000 × 1000 × 1000 × 1000 × 1000 × 1000 × 1000 × 1000 × 1000 × 1000 × 1000 × 1000 × 1000 × 1000 × 1000 × 1000 × 1000 × 1000 × 1000 × 1000 × 1000 × 1000 × 1000 × 1000 × 1000 × 1000 × 1000 × 1000 × 1000 × 1000 × 1000</u>
- **•** 隠線は解除された状態で出力されます。 3 -ln
	- -ln  $\qquad \qquad$
- 
- **•**  $\frac{1}{1}$  $\mathbf{d}$  -contracts and the state of the state  $\mathbf{d}$
- **•** 隠線は解除された状態で出力されます。 4 -ial
	- $-ial$

 $\overline{0}$  $1 \quad \text{or} \quad$ •  $-1$  -ln  $-1$  $-\ln$ 

5 -wi

-wi WXmin,WYmin,WXmax,WYmax

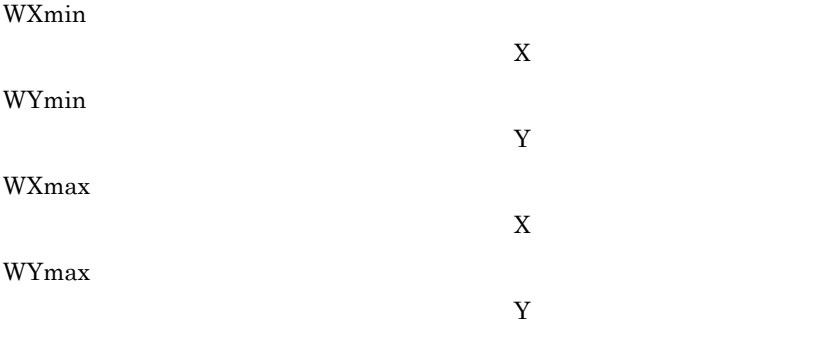

 $(WXmin, WYmin) = (0,0)$  $(WXmax, WYmax) = ($ 

**•** このパラメタを省略した場合,各項目には次の値が設定されます。

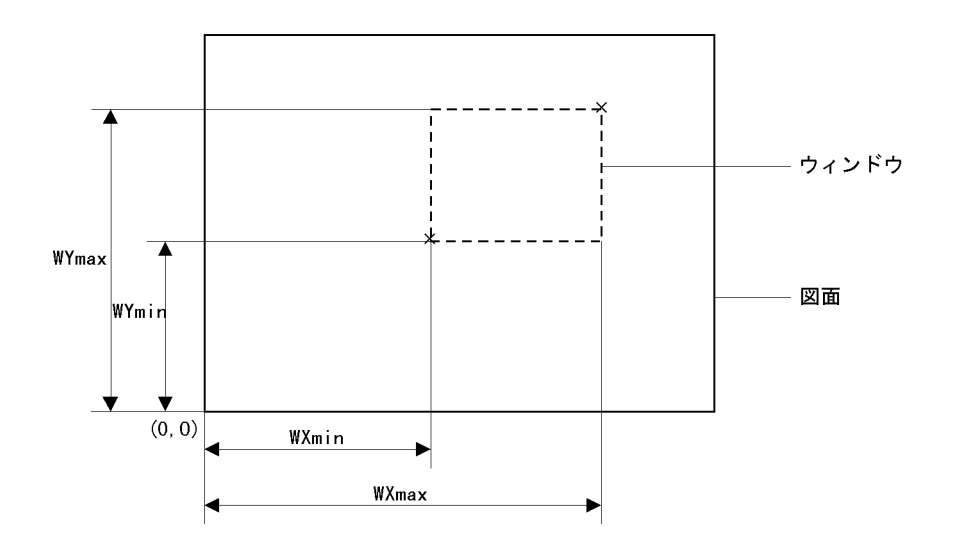

6 -vp

-vp VXmin,VYmin,VXmax,VYmax

#### VXmin  $X$ VYmin  $Y$ VXmax  $X$ VYmax  $Y$

• **•**  $\bullet$ (VXmin,VYmin) = (WXmin,WYmin)  $(VXmax, VYmax) = (WXmax, WYmax)$ • VXmax **VYmax**  $VXmax = VXmin + (WXmax - WXmin)$  $VYmax = VYmin + (WYmax - WYmin)$ 

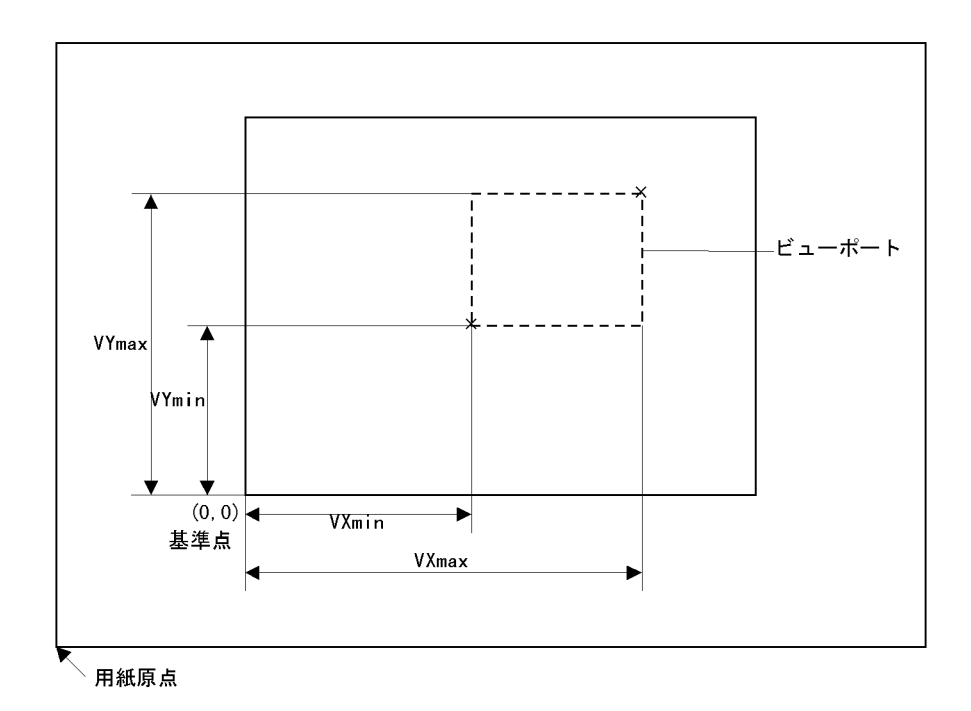

7 -col

 $-col$ 

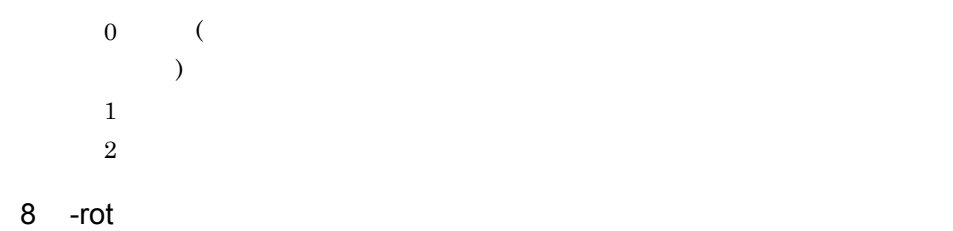

 $-rot$ 

9 -rev

10 -s

-rev

 $90$ 

 $0\leq$  $1$ :  $\Box$ 

 $0\leq$  $1$ 

-s 論理図面庫名・論理部品庫名

PLTUTL -s

11 -sdir

 $-sdir$ 

このパラメタと -s パラメタは同時に指定できません。

#### 12 -gen

-gen

 $-sdir$ 

• **+**  $\qquad \qquad +$ 

#### 13 -draw

 $-draw$ 

```
142 \qquad \qquad {\rm (zumen1 \quad \  \  zumen2)} \qquad \qquad 1\rm A3-paper A3,A3
-wi 50,50,100,100
-vp 100,150,250,300
-draw zumen1
```
-wi 100,100,150,150 -vp 300,150,450,300 -draw zumen2

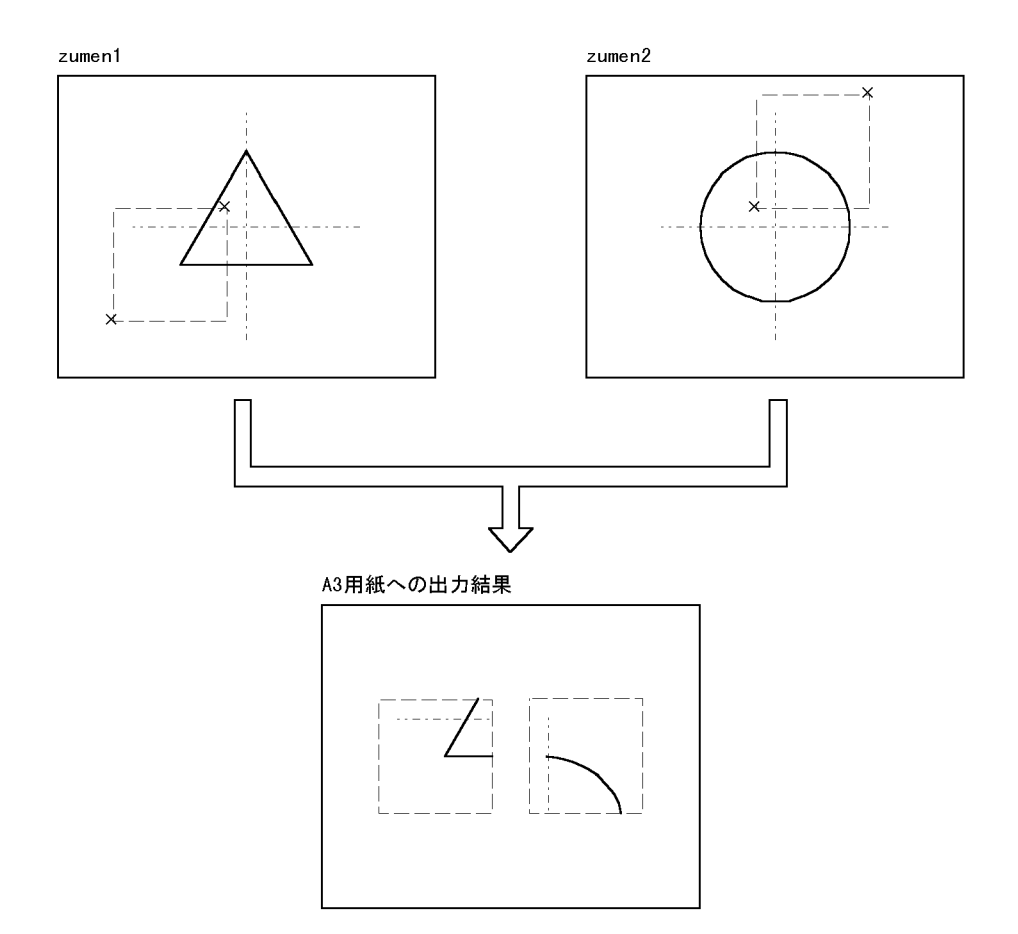

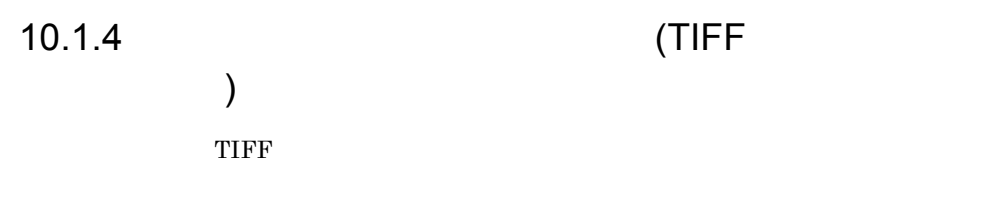

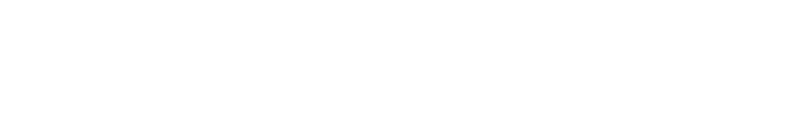

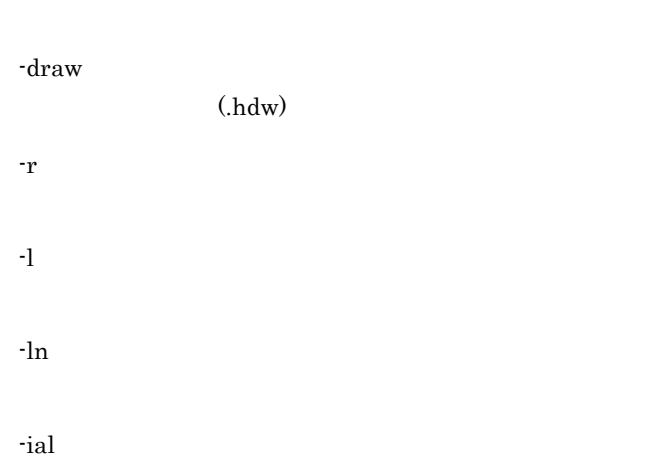

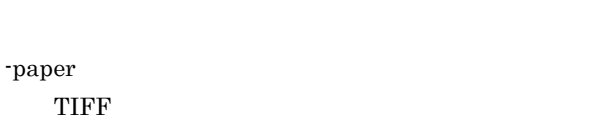

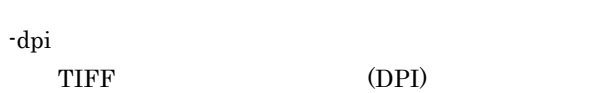

```
1 -draw
```
 $-draw$ 

 $(\text{hdw})$   $\text{draw}$ 

 $(\text{hdw})$ 

# 2 -r -r

### 3 -l

 $-1$  is a set of the set of the set of the set of the set of the set of the set of the set of the set of the set of the set of the set of the set of the set of the set of the set of the set of the set of the set of the se

#### $TIFF$

•  $\bullet$  $\overline{\phantom{a}}$ • <u>• † 1000 × 1000 × 1000 × 1000 × 1000 × 1000 × 1000 × 1000 × 1000 × 1000 × 1000 × 1000 × 1000 × 1000 × 1000 × 1000 × 1000 × 1000 × 1000 × 1000 × 1000 × 1000 × 1000 × 1000 × 1000 × 1000 × 1000 × 1000 × 1000 × 1000 × 1000</u>

**•** 隠線は解除された状態で出力されます。 4 -ln

 $-ln$ 

#### $TIFF$

**•** このパラメタを省略した場合,-l パラメタで指定した層が出力の対象になります。

 $\mathbf{d}$  -contracts and a structure density of the structure  $\mathbf{d}$ **•** 隠線は解除された状態で出力されます。

-paper A0,A0

• **• • •**  $\mathbf{r} = \mathbf{r} \times \mathbf{r}$ 

- **•** Paper response response response response response response response response response response response response response response response response response response response response response response response res • **•**  $(AO, A1)$
- paper paper
- **•**  $\mathcal{L} = \{ \mathcal{L} \mid \mathcal{L} \leq \mathcal{L} \}$
- 
- TIFF
- 
- 
- 
- 
- 
- 
- 
- **TIFF**
- 
- 
- 
- 
- 
- 
- 図面ファイルから TIFF ファイルへ出力する場合,TIFF ファイルでの用紙の横サイ
- 
- -paper ,
- 
- 6 -paper
- $-\ln$
- -l パラメタ,および -ln パラメタで補助線登録層が指定された場合,-l パラメタ,お
- $\overline{0}$  $1 \quad \text{or} \quad$
- 
- 
- 
- 5 -ial  $-i$ al

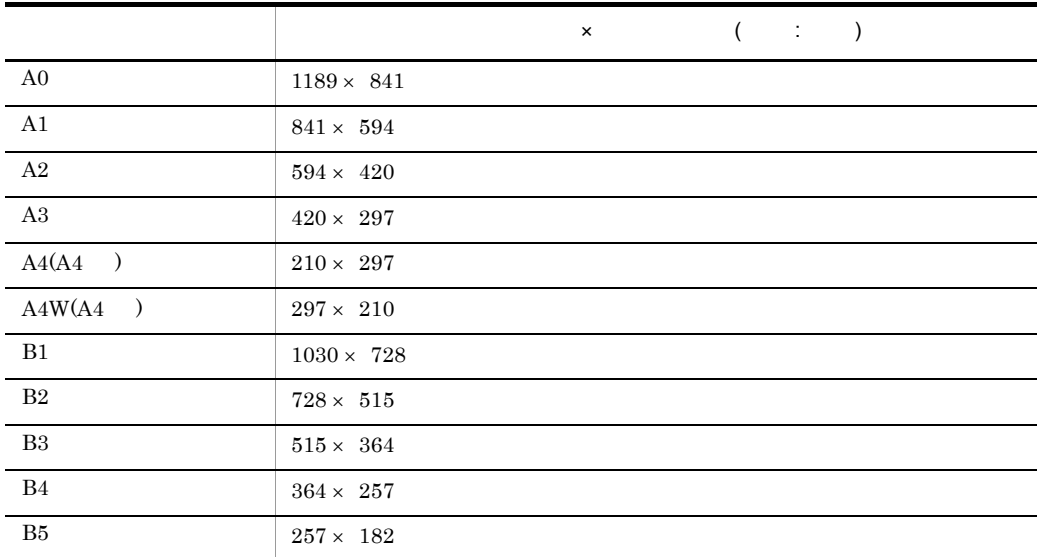

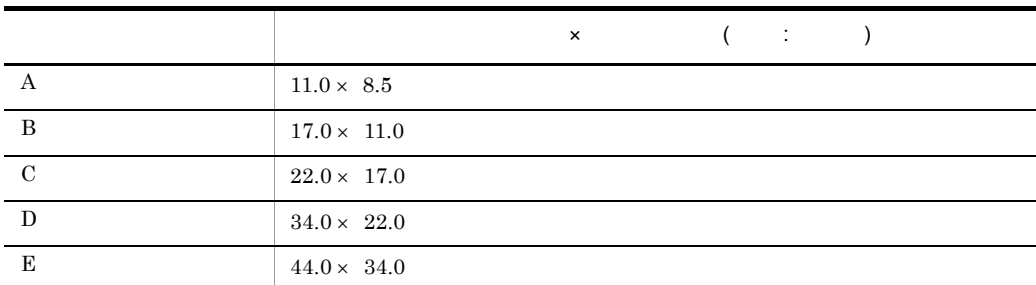

7 -dpi

-dpi

 $TIFF$   $TIFF$ 

 $(DPI)$ 

 $\begin{array}{ccc} \text{TIFF} & \text{(DPI)} \end{array}$ 120 150 180 200 240 300 400

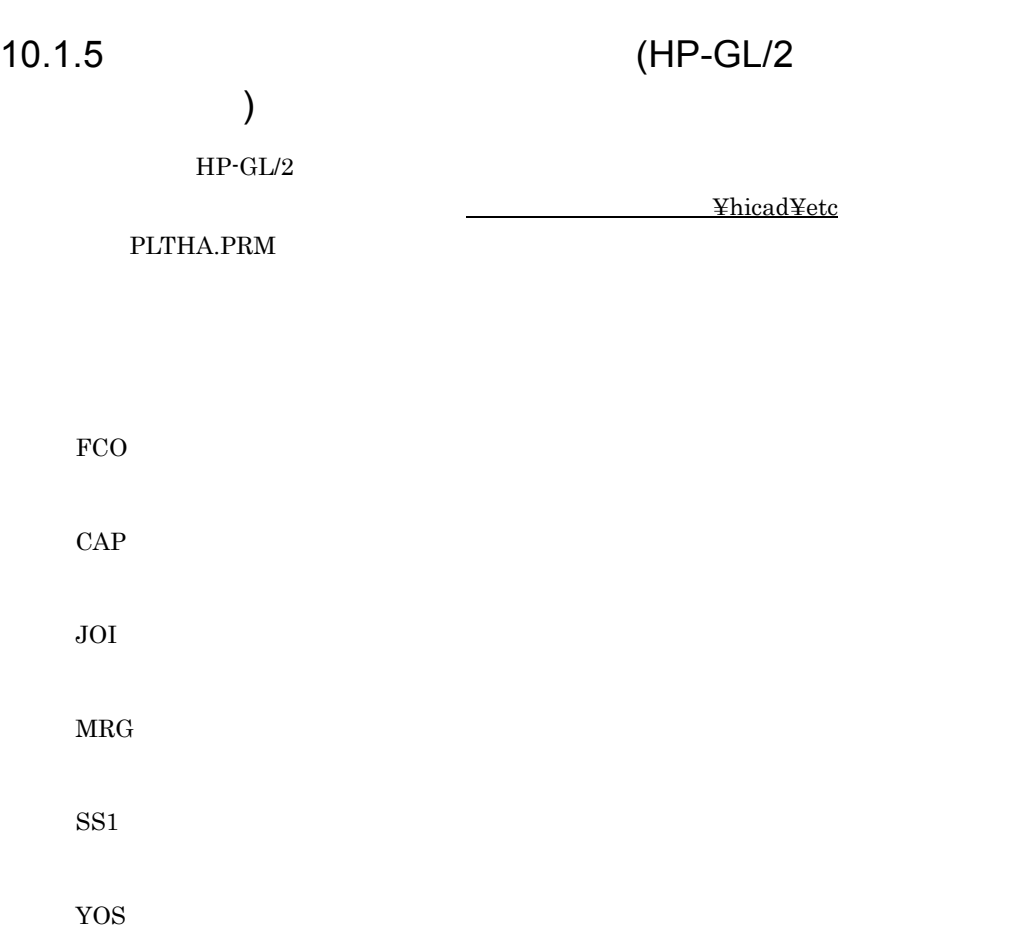

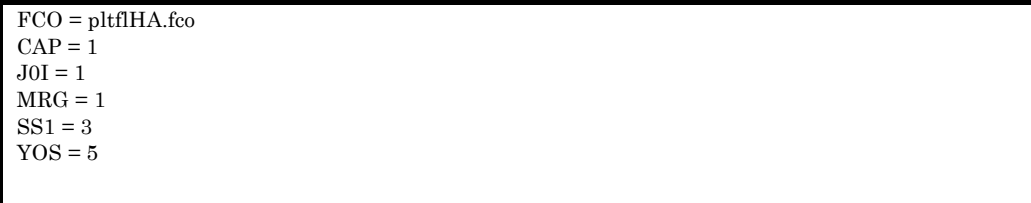

1 FCO

 $FCO =$ 

#### pltflHA.fco

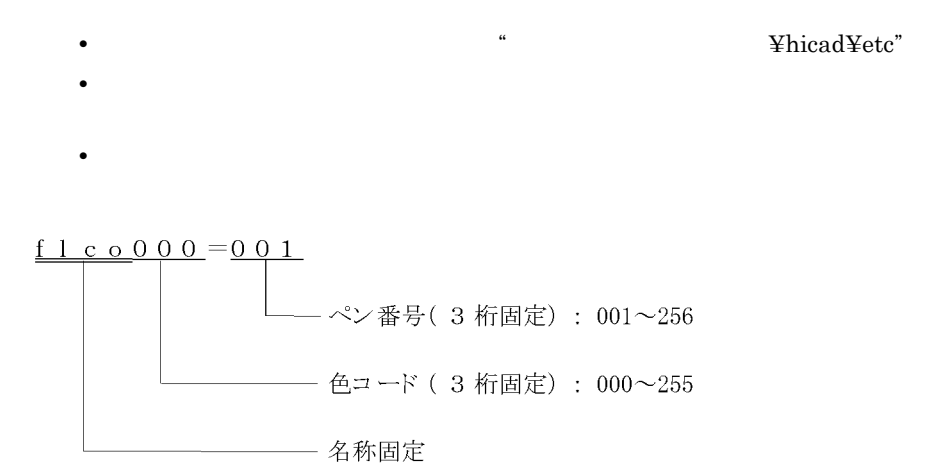

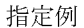

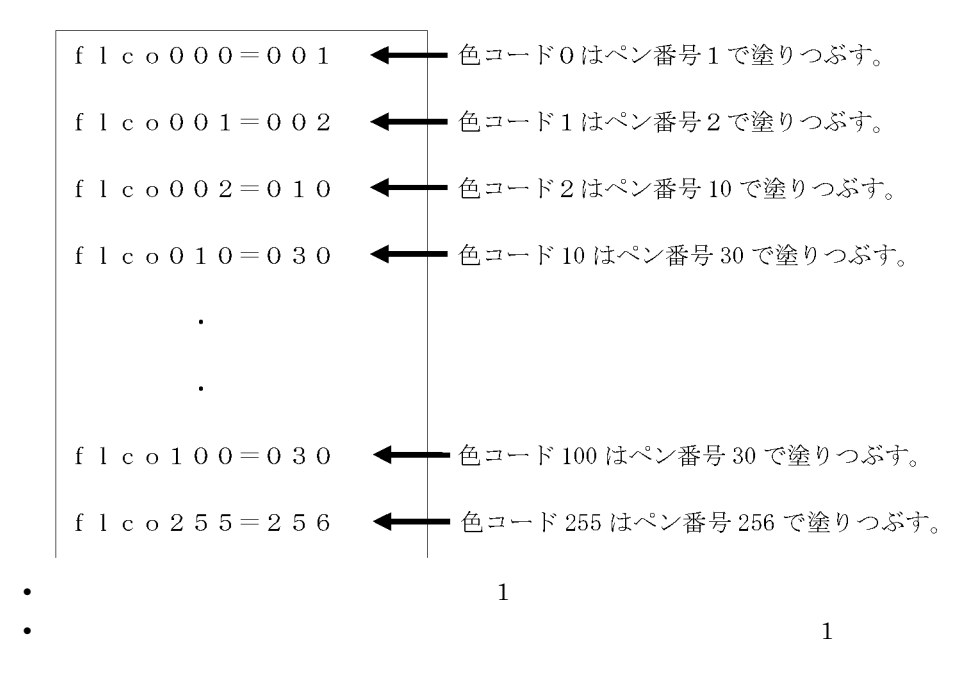

 $10.$ 

#### 2 CAP

 $CAP =$ 

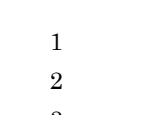

- 3:三角 4:丸め
- 

#### 3 JOI

 $JOI =$ 

#### $1\,$  $2 \times 10^{-10}$

- $\overline{3}$
- $\overline{4}$
- $\bf 5$

#### 4 MRG

 $MRG =$ 

 $\boldsymbol{0}$ 

 $\,1\,$ 

5 SS1

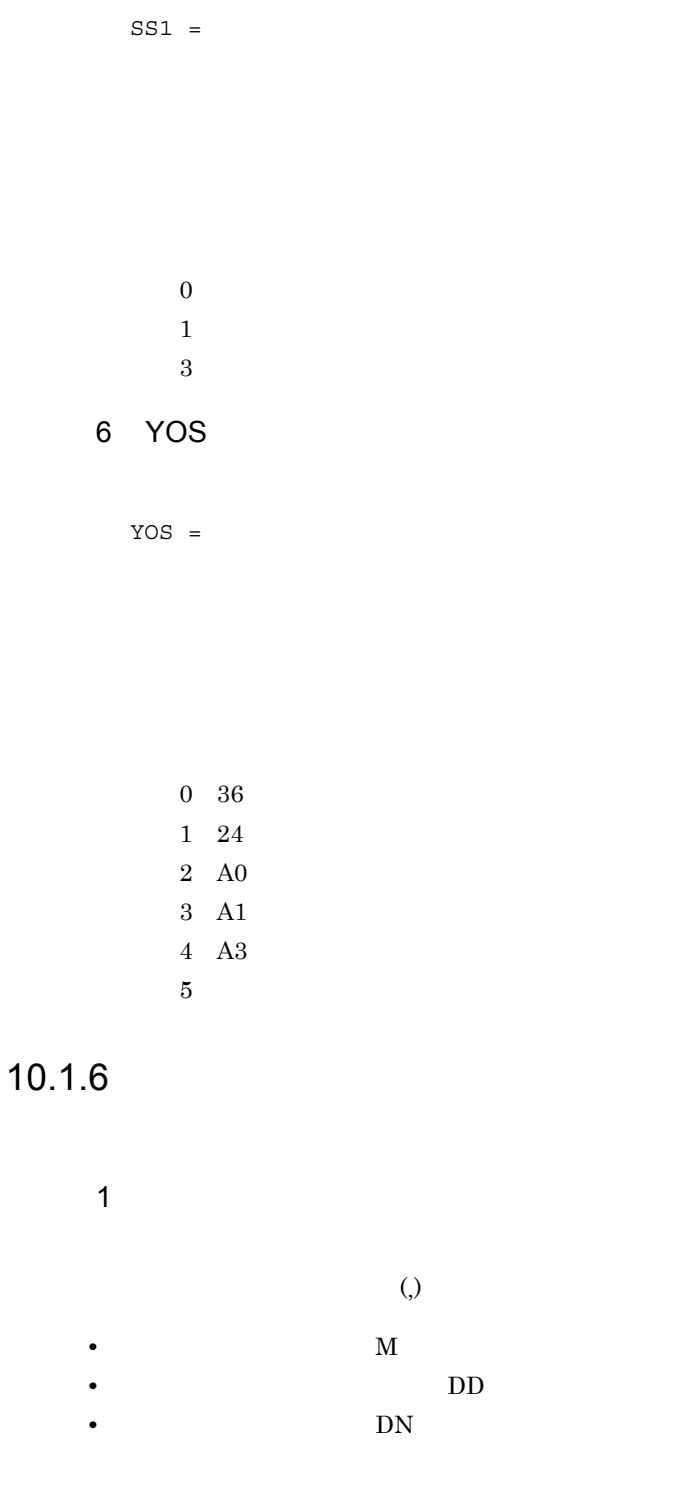

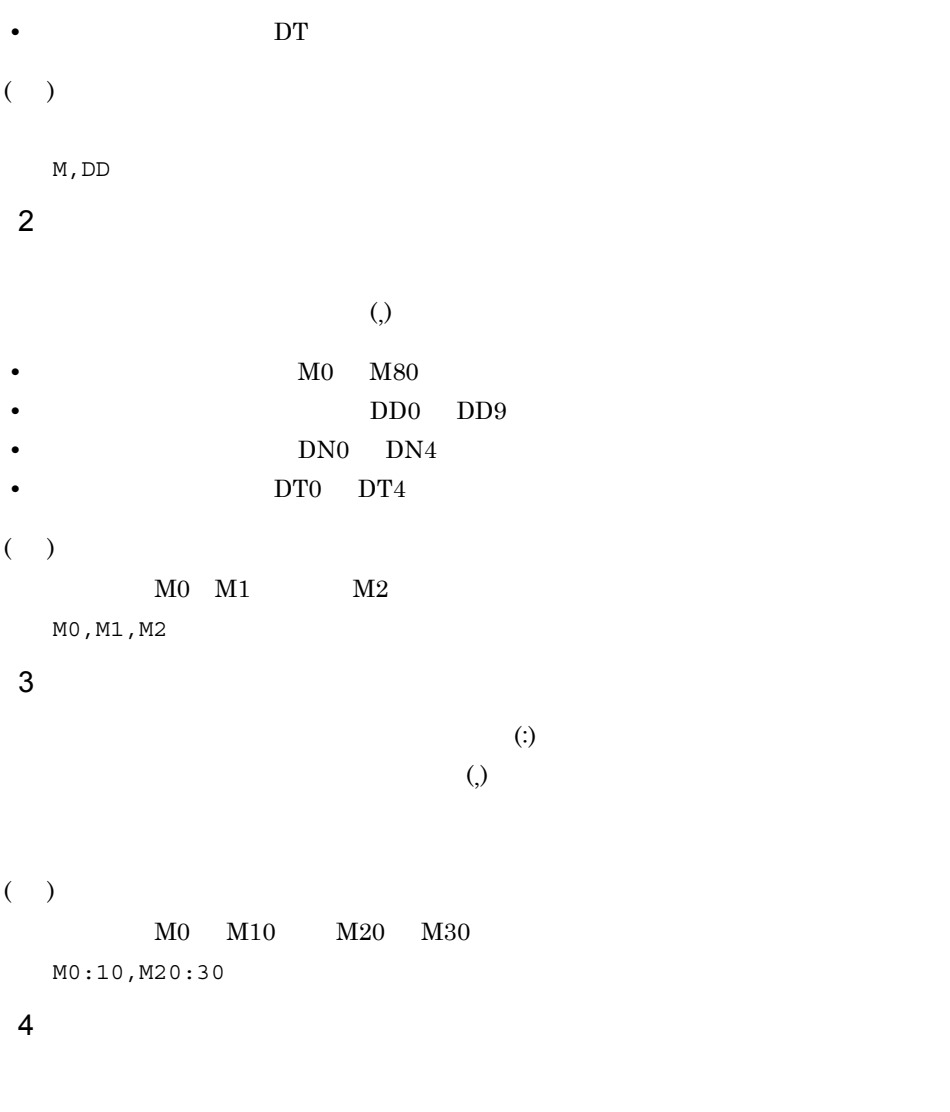

- **•** 表示されていない状態の層を出力層で指定すると,その層は表示されます。
- **•** 寸法・記号層は,単独で指定できません。また,出力する寸法・記号層内の寸法のう
- 
- **•** 出力層,または非出力層を指定した層の隠線は解除された状態で出力されます。 **•** 出力層と非出力層の指定の関係を次に示します。

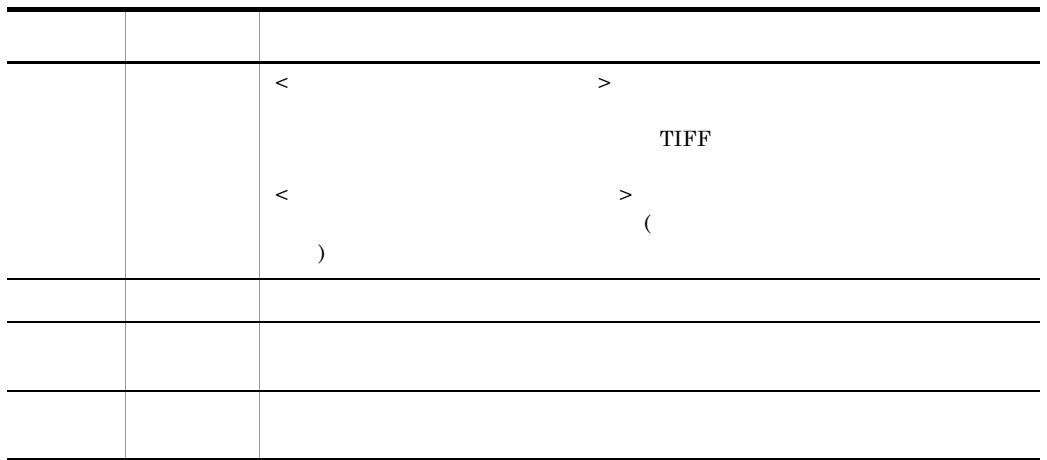

#### 10.1.7

#### 1 PLTUTL

 $\mathsf{a}$ PLTUTL PLTUTL -local -u 1  $-g$  $-u$  -ps  $-q$ -p  $-S$ -sdir and the set of  $\frac{1}{2}$  $-1$  $-ln$  $-col$  $-rot$ -rev -pf  $-u$  -u 利用者名〔-ps パスワード〕 -g グループ名〕 -p  $-S$  $-dv$  -od -w -ial<br>-msg  $-msg$  $-pw$ 

PLTUTL  $\overline{C}$
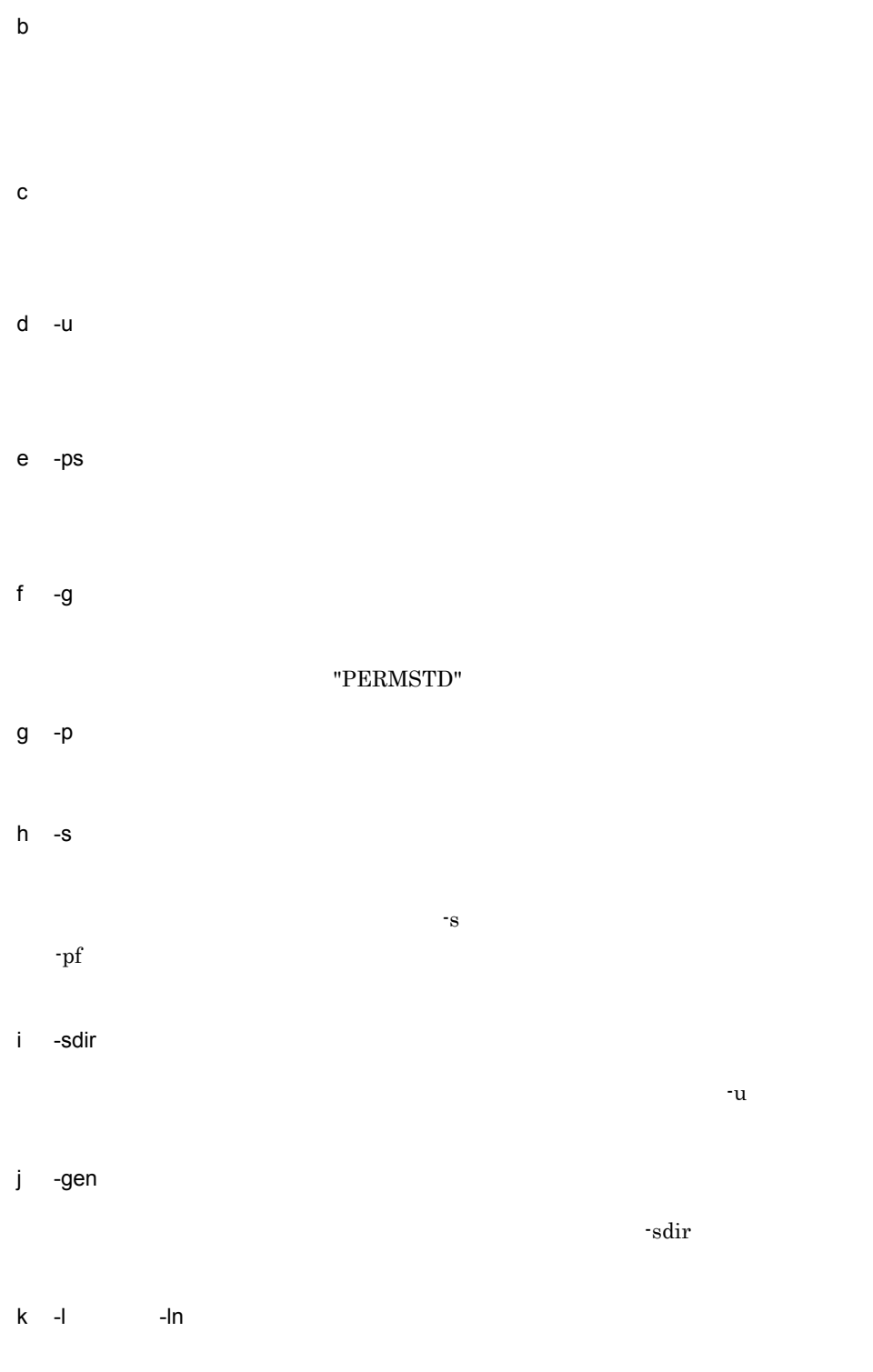

```
10.1.6• -1
-1 1 -1 2 ...
-1 4
\cdot \cdot \ln-ln 1 -ln 2 ...
-ln 4
( )-lM -lDD
10.1.6• -1
-1 1 -1 2 ... -1 n\cdot -\ln-ln 1 -ln 2 ... -ln n
()
M0 M1 M2-lM0 -lM1 -lM2
 10.1.6• -1
 -1 1: 2 -1 3:
 4 \ldots -1 I: n\cdot -\ln-ln 1: 2 -ln 3:
     4 ... -ln I: n
( )M0 M10 M20 M30
-lM0:10 -lM20:30
l -col
                -dv windflt
```
metadflt しょうしょう しゅうしゅう しゅうしゅん しゅうしゅう しゅうしゅう しゅうしゅうしゅう

 $0\hspace{1cm}(-{\rm d} v \hspace{1cm} {\rm windfft} \hspace{1.5cm})$ 1:カラー  $\overline{2}$ m -rot  $90$  $0\leq$  $1$ :  $\Box$ n -rev  $0\leq$  $1$ :  $\ldots$ o -pf

#### $10.1.3$

 $p - dv$ windflt

#### hpgldflt  $HPGL$

#### dwfdflt

DWF

metadflt

```
q -od
-dvhpgldflt dwfdflt\quad metadflt \quad¥hicad¥usr¥plt
r -w
\nus -ial
\overline{0}1 \quad \text{or} \quadt -msg
             ¥hicad¥tmp¥pltut1.msg
u -local
\mathbb{R}v -pw
{\bf W}-pf -l -ln -col -rot, -rev
2 TIFUTL
a)形式
• 図面ファイルから TIFF ファイルへ出力する場合
 TIFUTL TIFUTL TIFUTL -paper -dpi
      -paper -dpi -r
      -msg-pw• TIFF
 TIFUTL TIFF - r
      -msg
```

```
• • \mathcal{O}(\mathcal{O}_\mathcal{P})TIFUTL -pf -od
         〔-msg 出力メッセージファイル〕
b and \mathbf{D}(\text{.\textit{hdw}})c TIFF
TIFF (.tif)
\textrm{TIFF}d -paper
TIFF TIFF
A0 A1 A2 A3 A4 A4W B4 B5
A4 A4 A4 A4e -dpi
TIFF (DPI)
120 150 180 200 240 300 400
f -r
g -pf
10.1.4 (TIFF
)h -od
      ¥hicad¥usr¥plt
i -msg
```
#### ¥hicad¥tmp¥tifutl.msg

j -pw

 $10.2.1$ 

(P) HICAD\_DRAFT for

Windows

 $10.2.2$ 

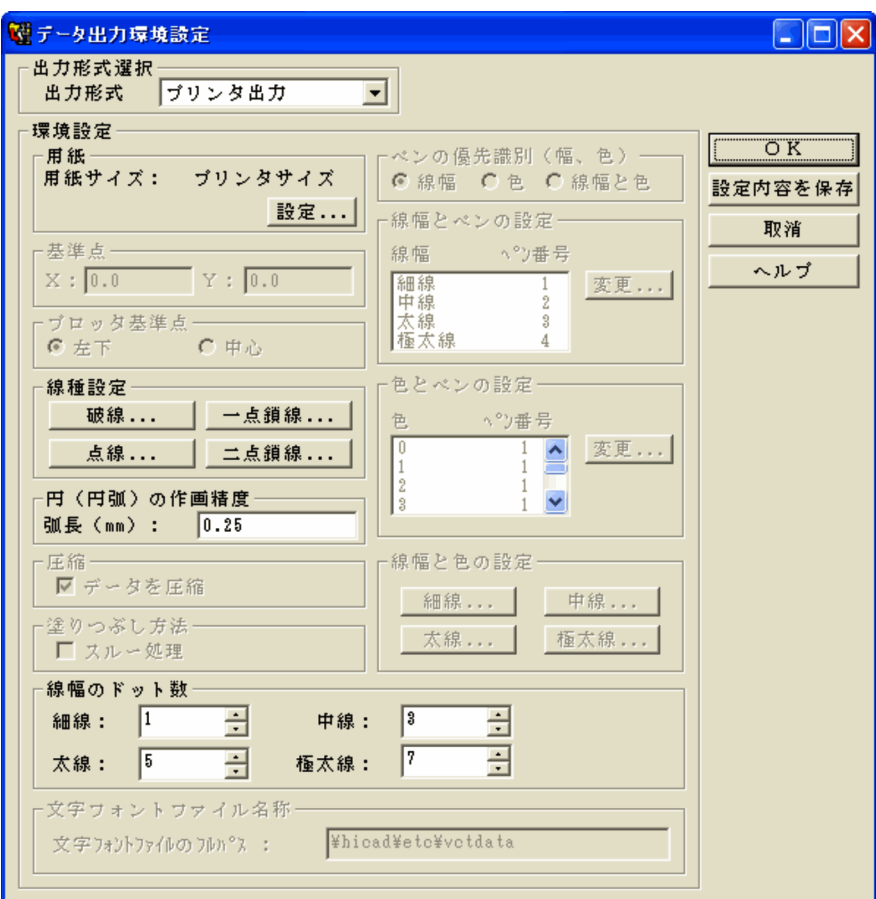

 $(\text{Yhicad}\text{Ybin}\text{Y}(l\text{Itutly2}.\text{exe})$ 

 $HPGL$  DWF TIFF  $HP$ -GL/2

 $X$   $Y$ 

#### $HPGL$

 $($   $)$ 

## $\overline{\mathrm{DWF}}$  $DWF$

 $\rm DWF$   $\rm DWF$ 

 $\rm DWF$   $\rm TIFF$  (  $)$ 

 $(\quad , \quad )$  $HPGL$ 

 $($ 

 $(1 \t 8)$ 

 $( , )$ 

 $(1 \t64)$   $(1 \t8)$ 

 $(\quad, \quad)$ 

 $( , )$ 

OK

# *11*図面庫・部品庫との接続

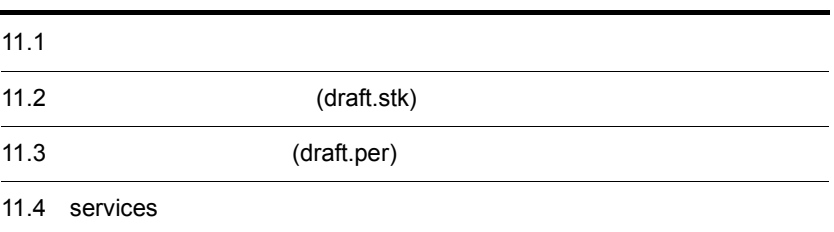

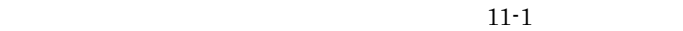

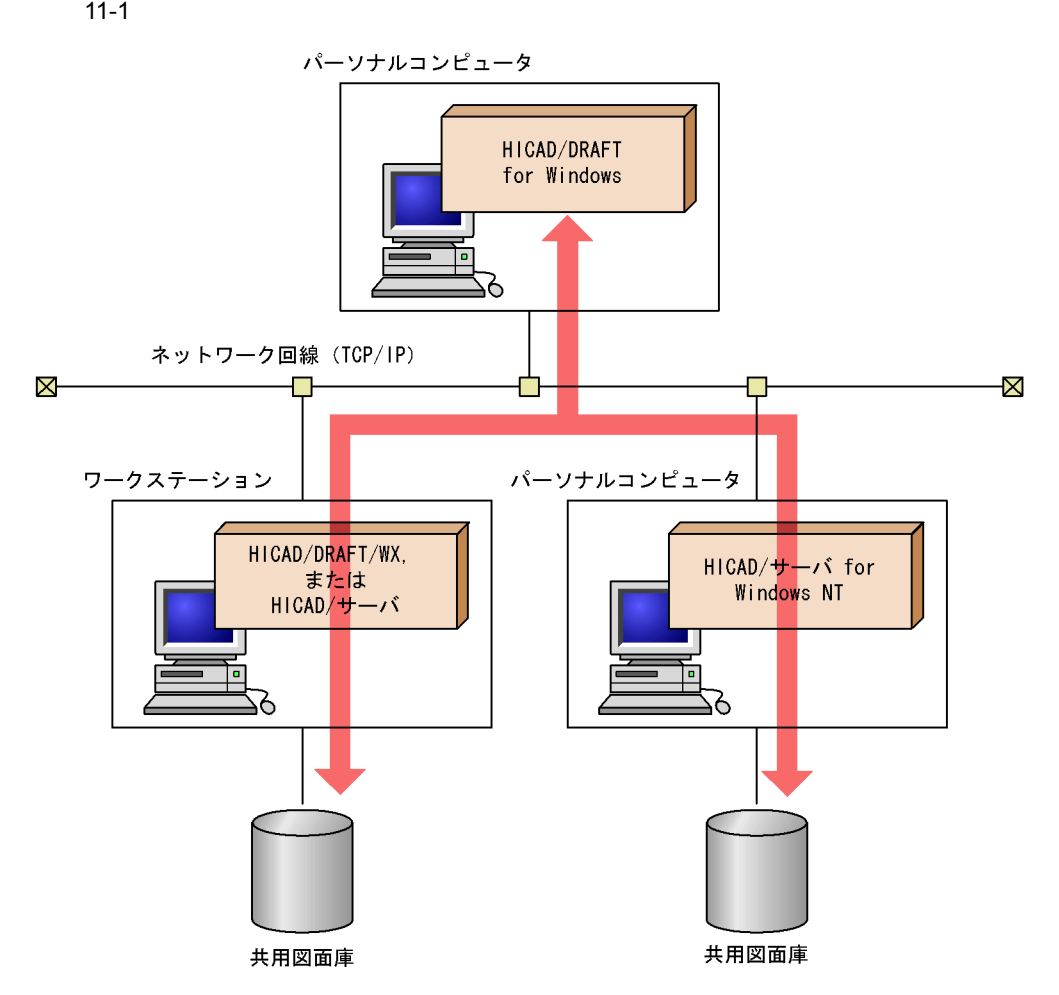

 $11.2.1$ 

 $11.2.2$ 

D,  $P$ 

 $(draff.fmt)$ 

HICAD/DRAFT

 ${\rm I}(\hspace{-.5cm}\cdot\hspace{-.5cm}1)$ 

 $30$ (draft.per)

 $h$ osts  $\frac{1}{2}$ 

## $11.2.3$

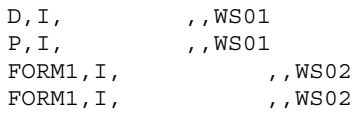

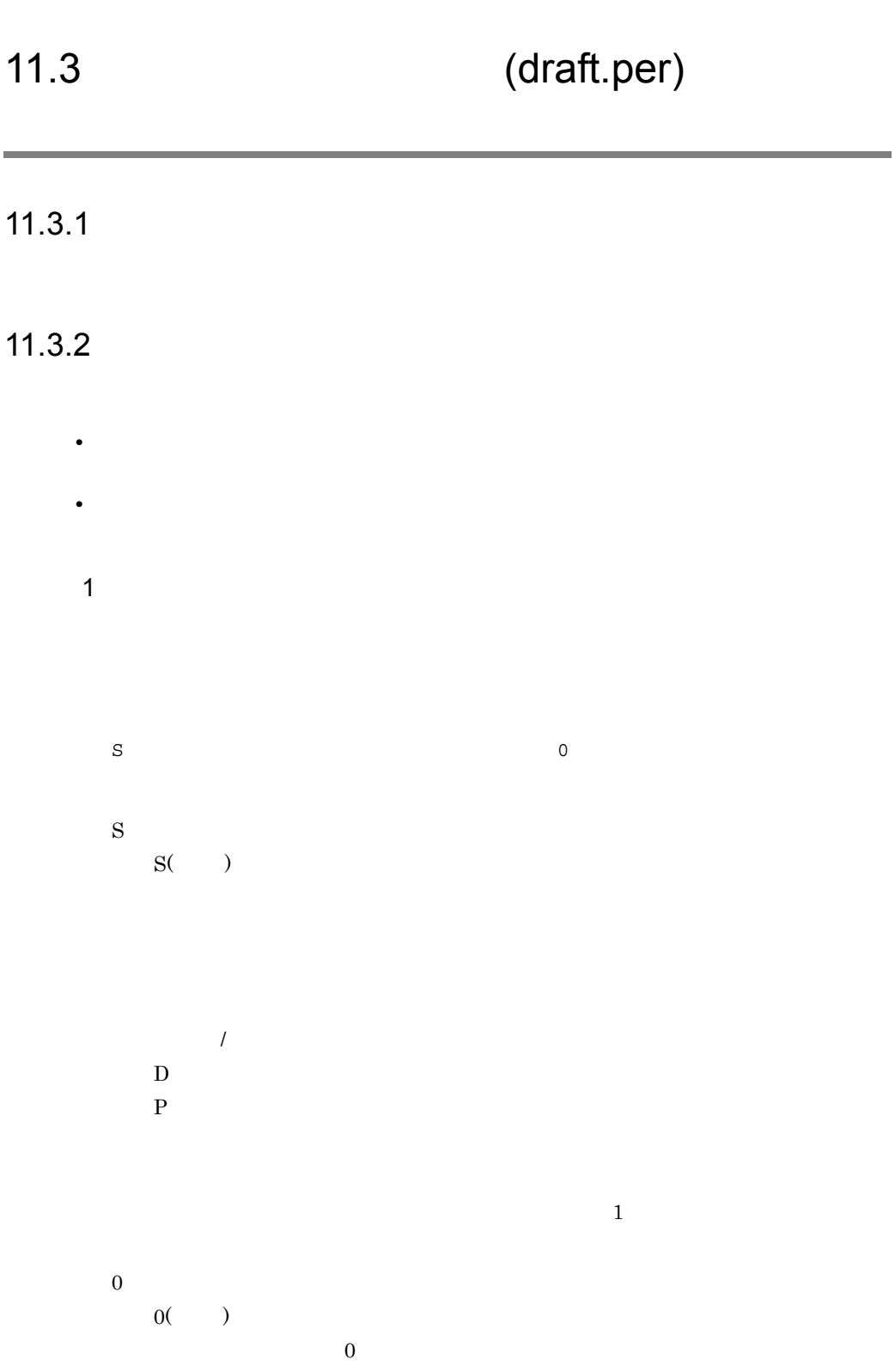

 $2$ 

 $R_{\rm}$  $W$ RW: extended to the second state of the second state of the second state of the second state of the second state of the second state of the second state of the second state of the second state of the second state of the se

 $11.3.3$ 

 $68$ 

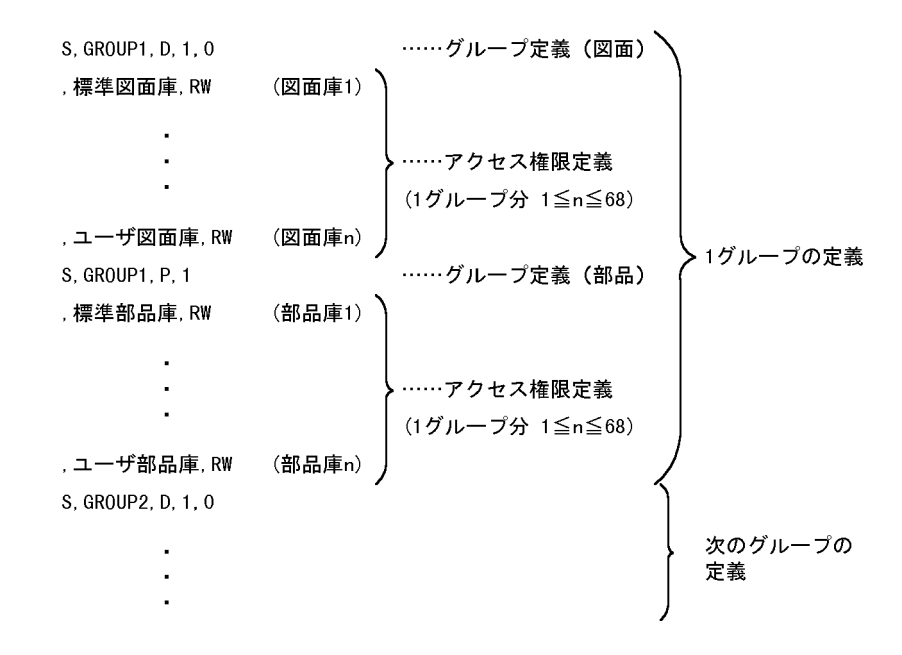

# 11.4 services

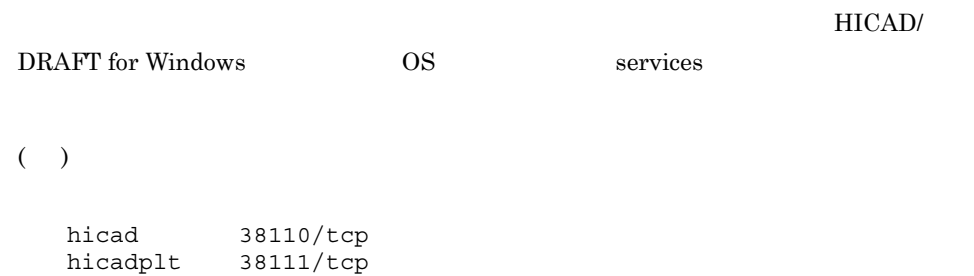

services  $\overline{\phantom{a}}$ 

# *12*図面庫・部品庫バックアッ

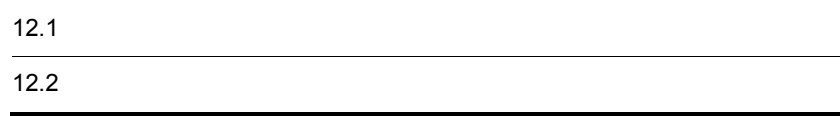

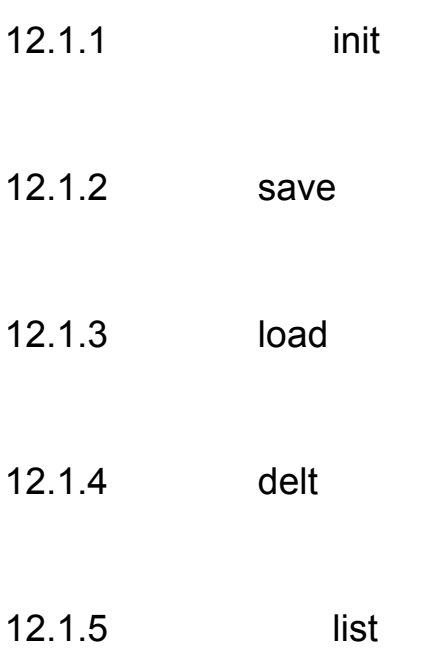

 $\Gamma$ 

## $12.2.1$

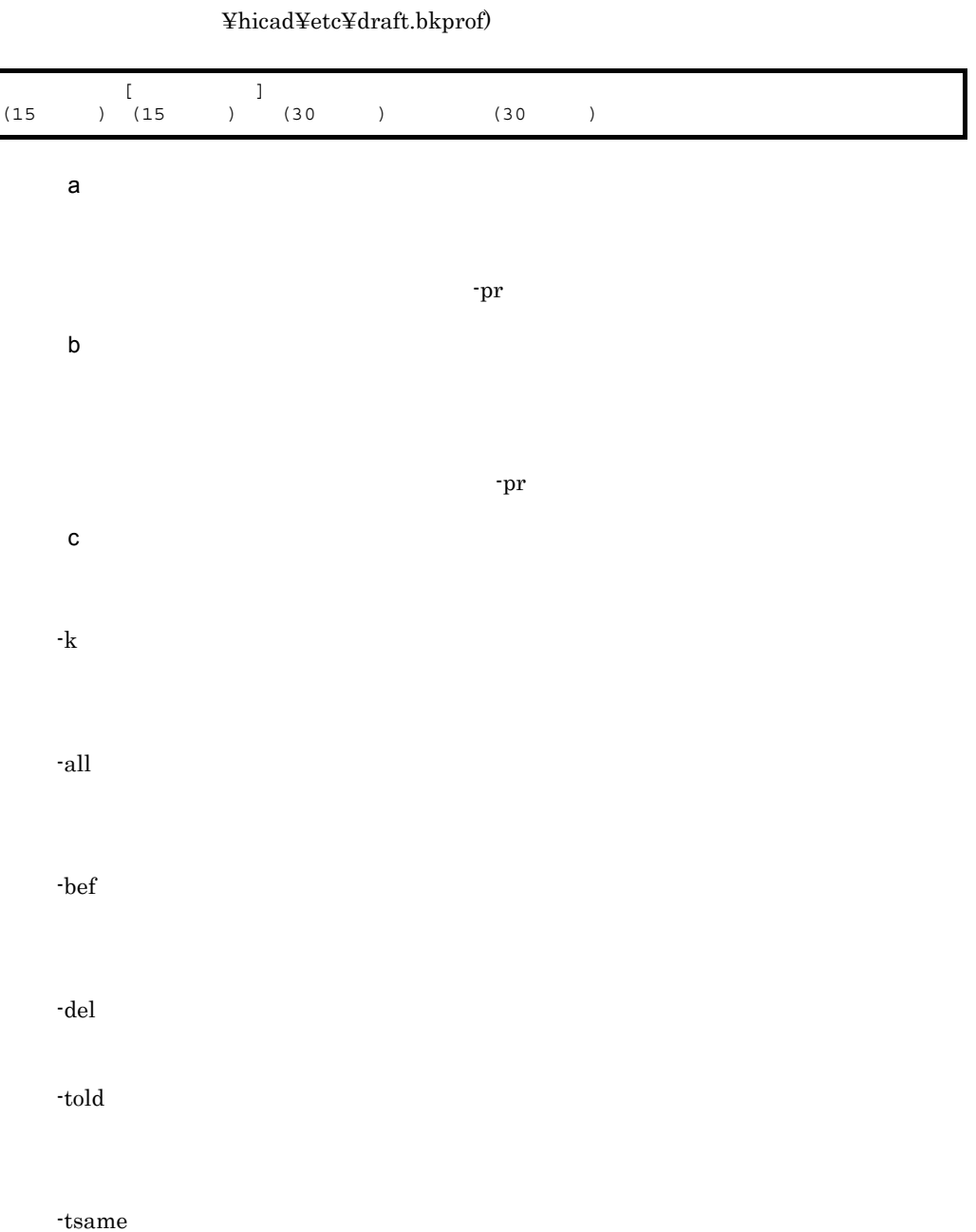

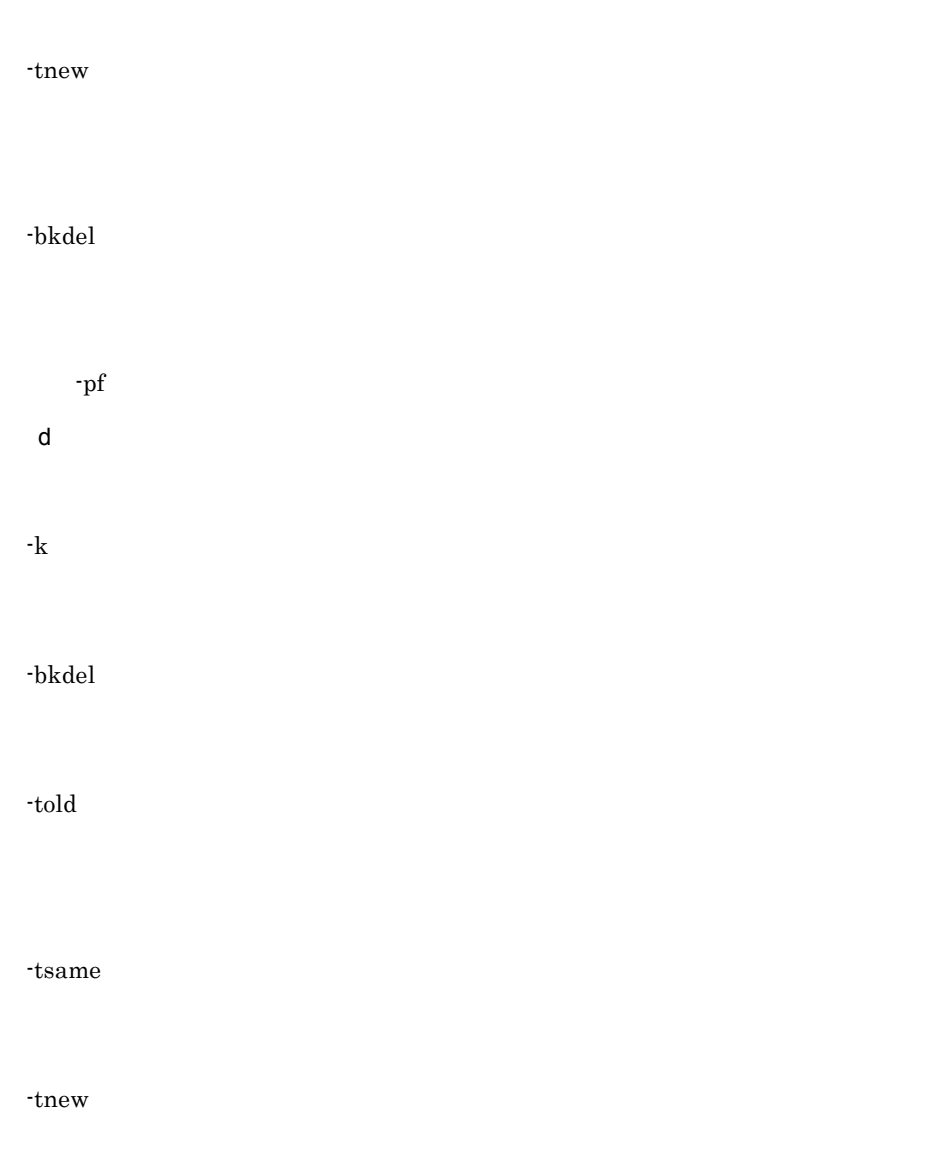

#### e)定義例

Daily:D:-k-told-tsame:-k-told Weekly:W:-all:

## 12.2.2

a)機能

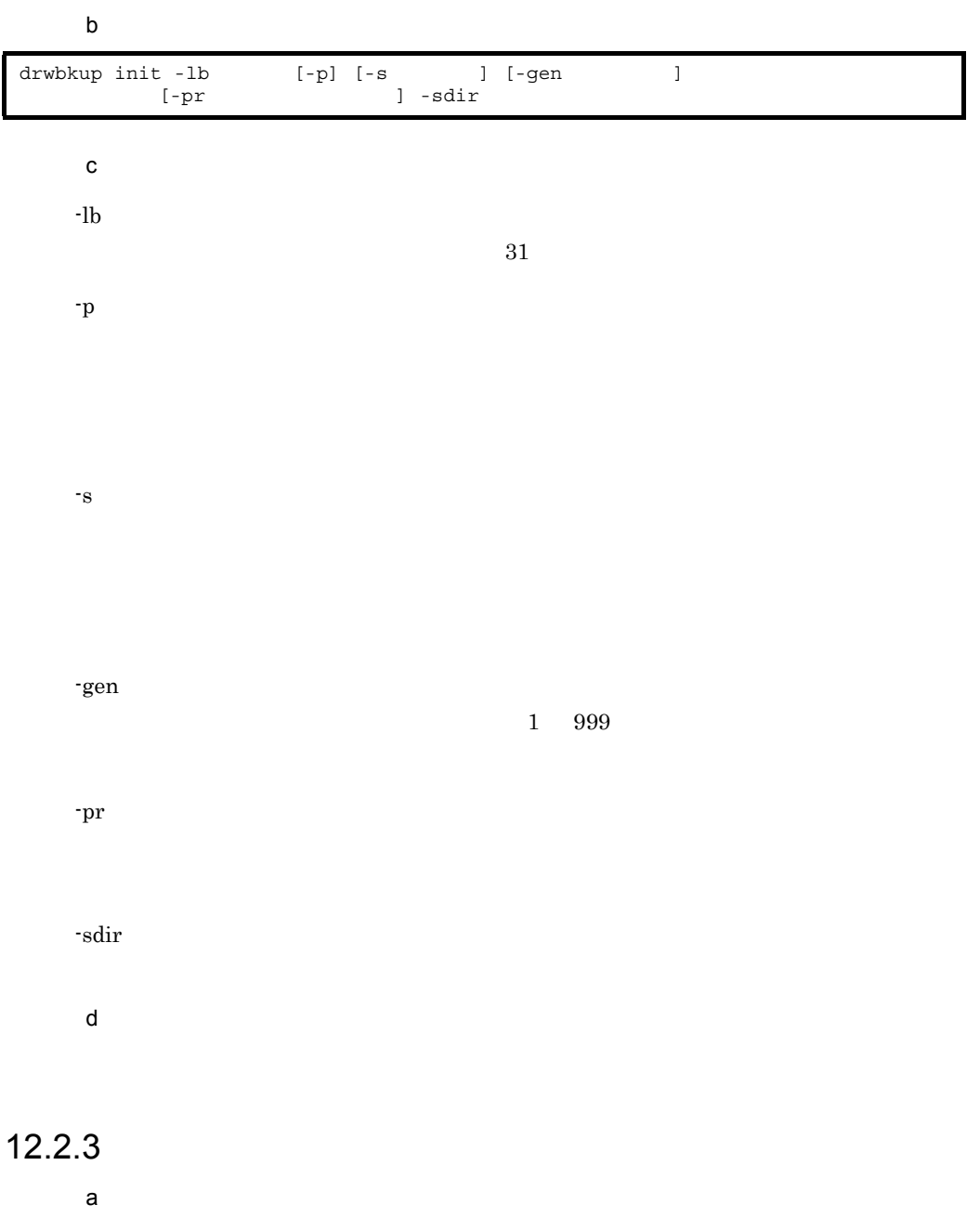

#### $b$

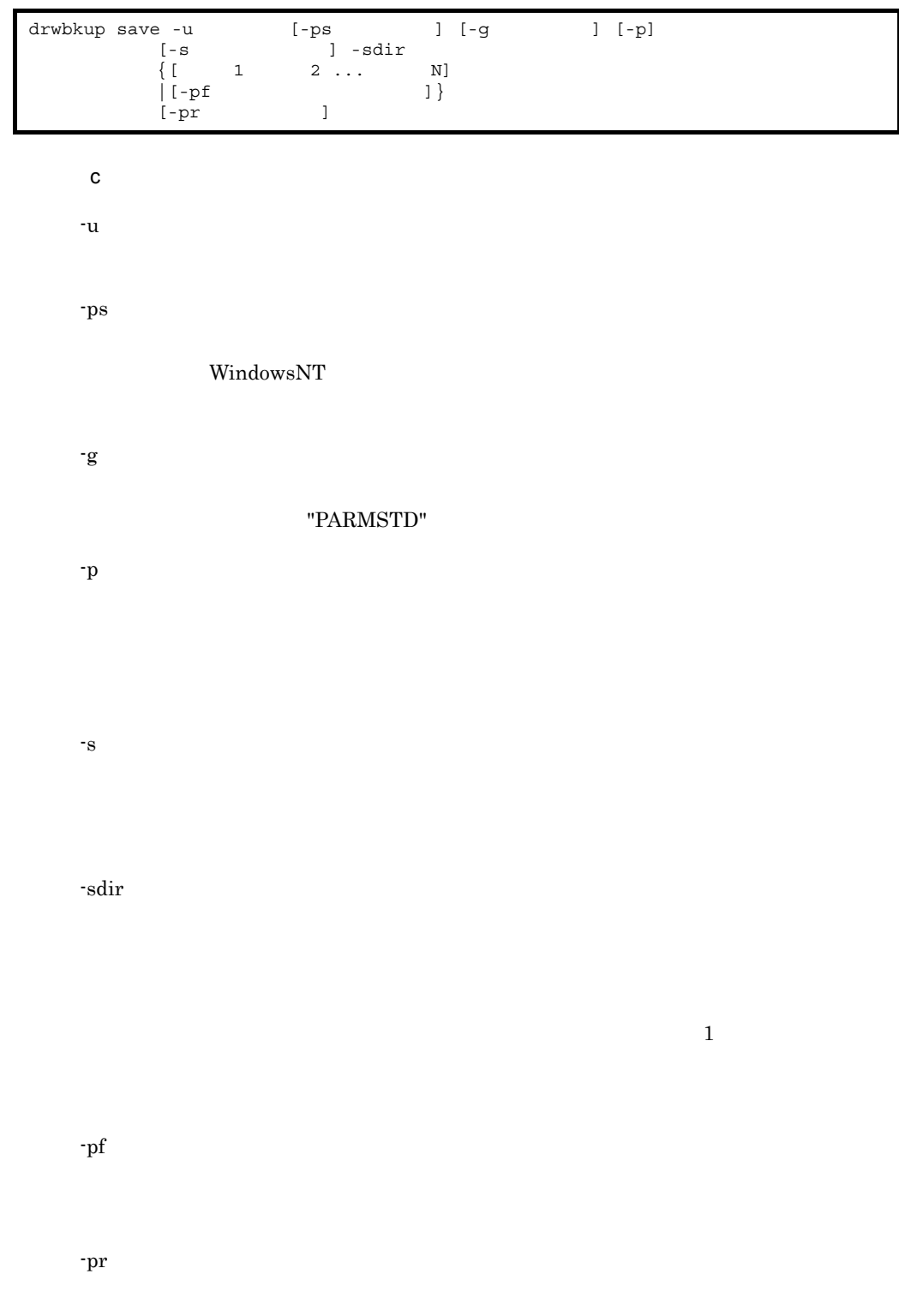

## $12.2.4$

 $\mathsf{a}$ 

 $b$ 

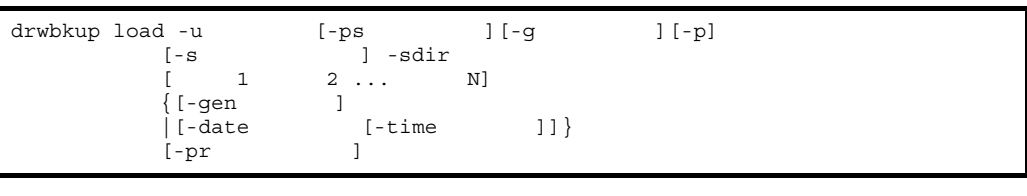

 $\mathbf c$ 

 $-u$ 

-ps

WindowsNT

-g  $\,$ 

#### "PERMSTD"

-p

-s  $\,$ 

-sdir

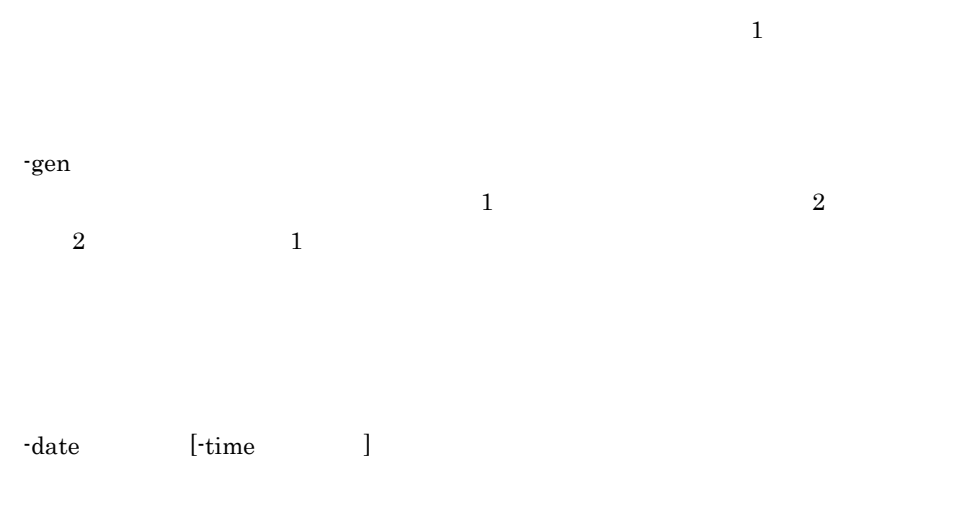

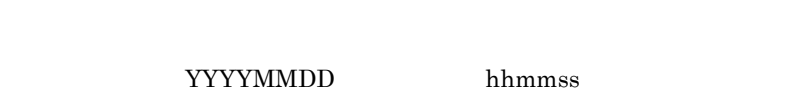

-pr

## $12.2.5$

 $1$  $\mathsf{a}$ 

#### $12.2.5(2)$

 $b$ 

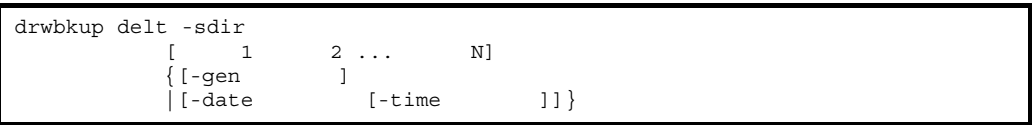

 $\mathbf c$ 

-sdir

-gen

 $\mathbb{I}$ 

-date  $[\cdot \text{time}$  ]

 $2$ 

YYYYMMDD, hhmmss hhmmss

 $b$ 

 $\mathbf{a}$ 

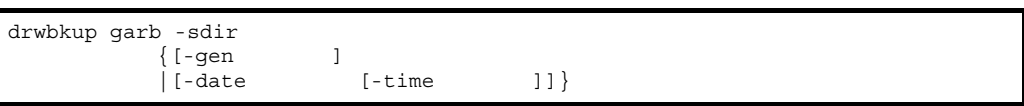

 $\mathbf c$ 

-sdir

-gen

 $\frac{1}{1}$  and  $\frac{1}{1}$ 

-date  $[\cdot \text{time}$  ]

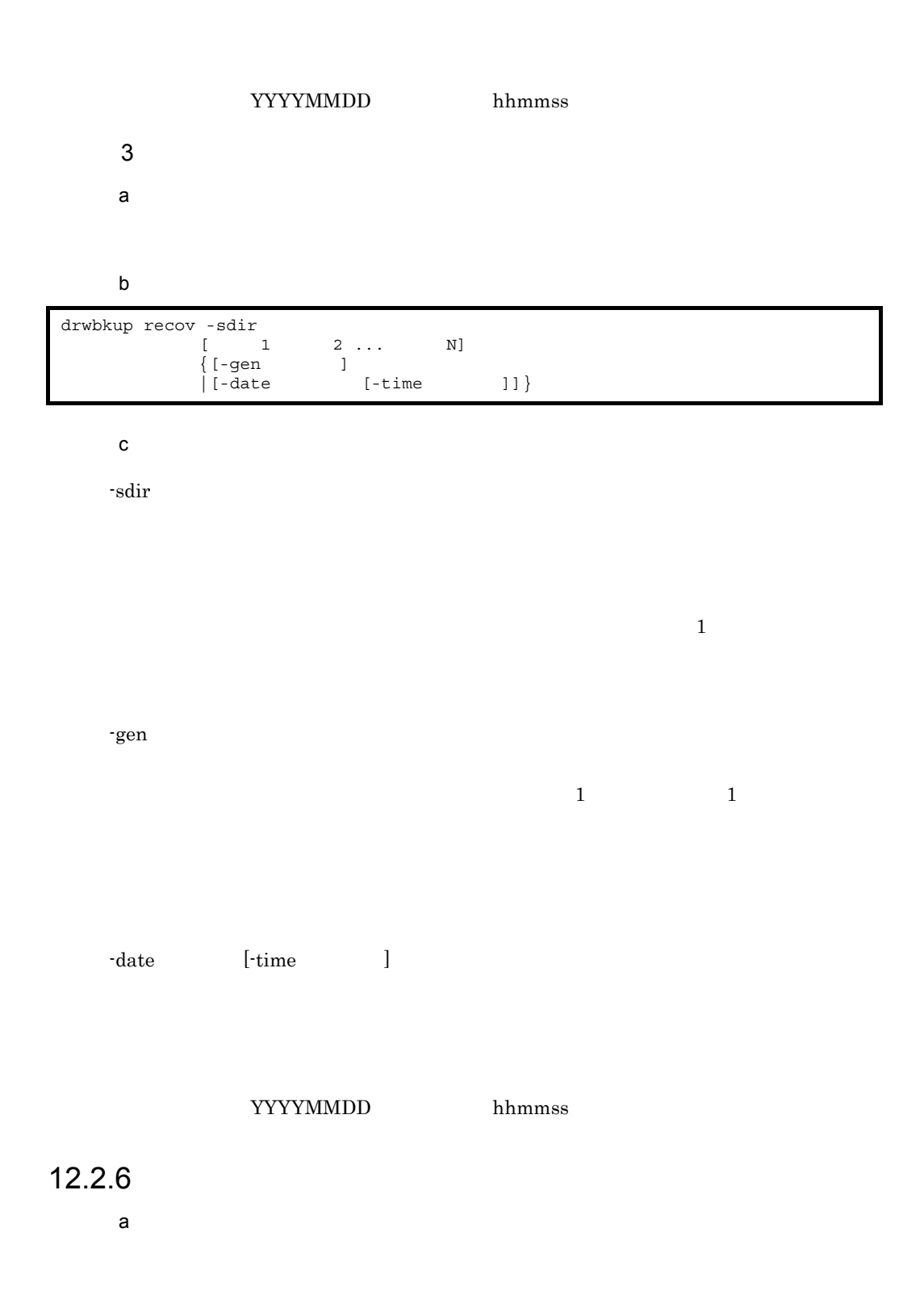

 $b$ 

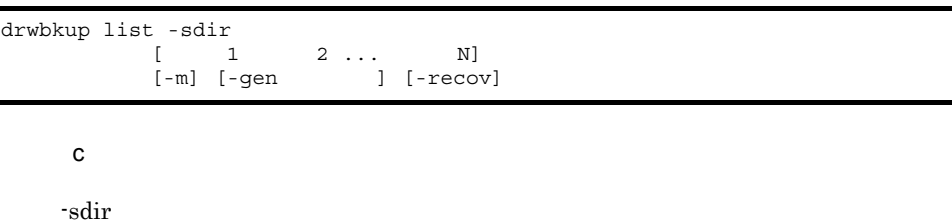

-m

-gen

 $2$  2  $2$ 

 $\mathbb{I}$ 

-recov

# *13*図面保管フォーマット

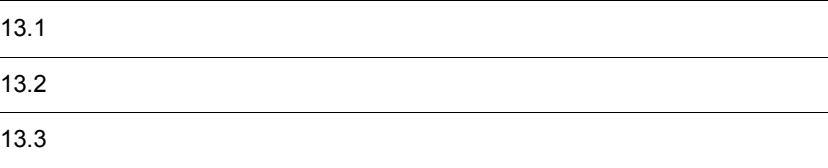

### 13.1.1

HICAD/DRAFT for Windows

1.  $\blacksquare$ 

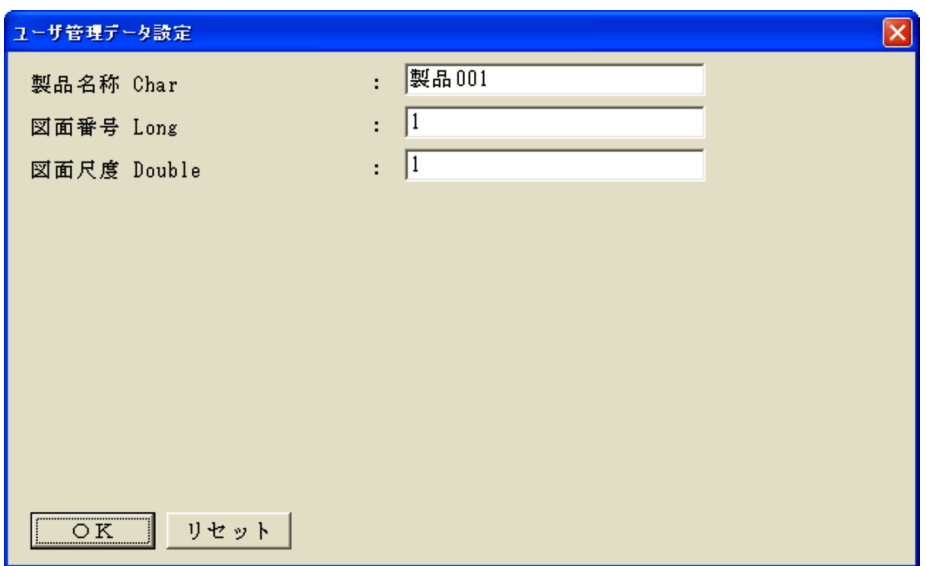

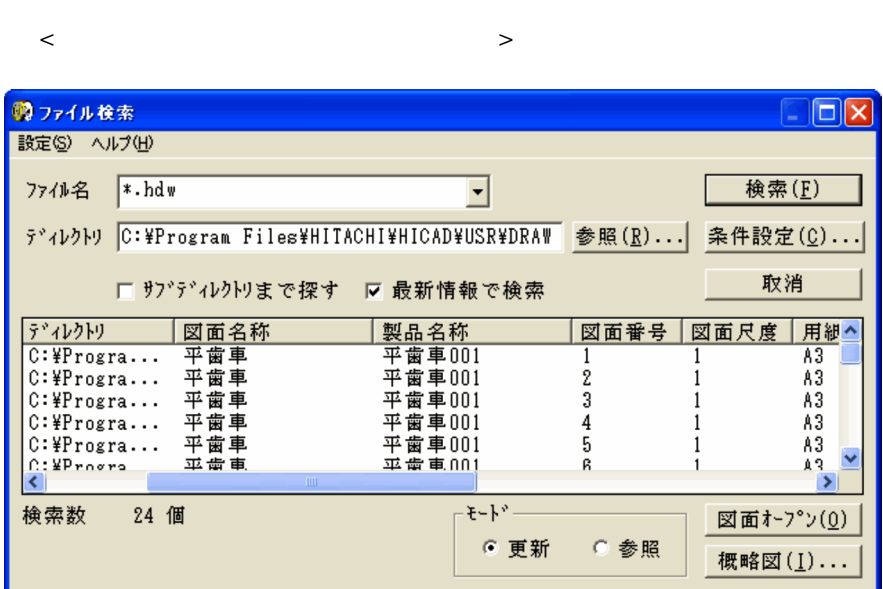

2.  $\blacksquare$ 

 $\langle$ 

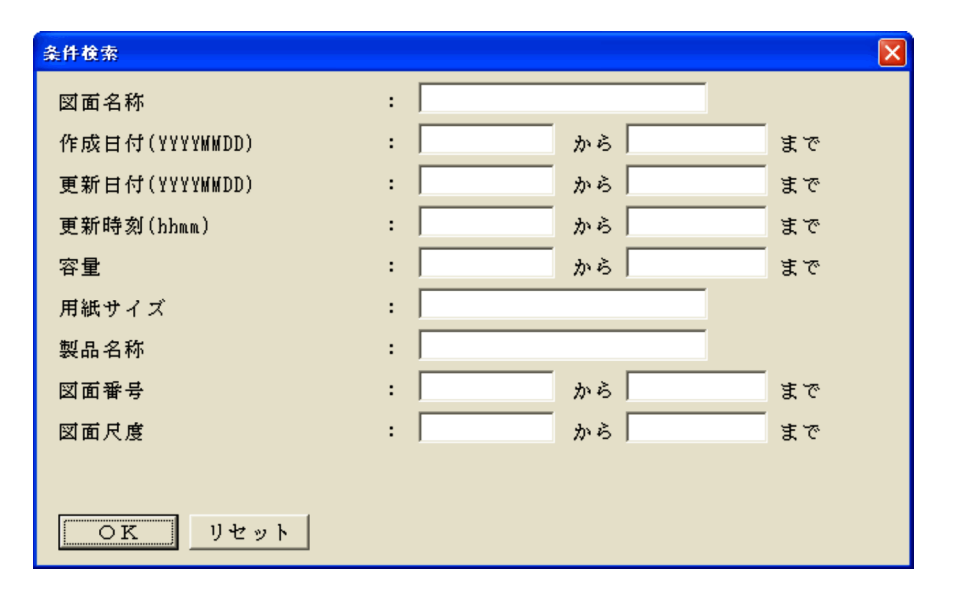

### $13.2.1$

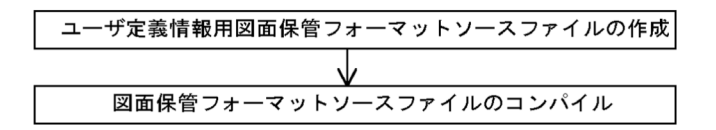

### $13.2.2$

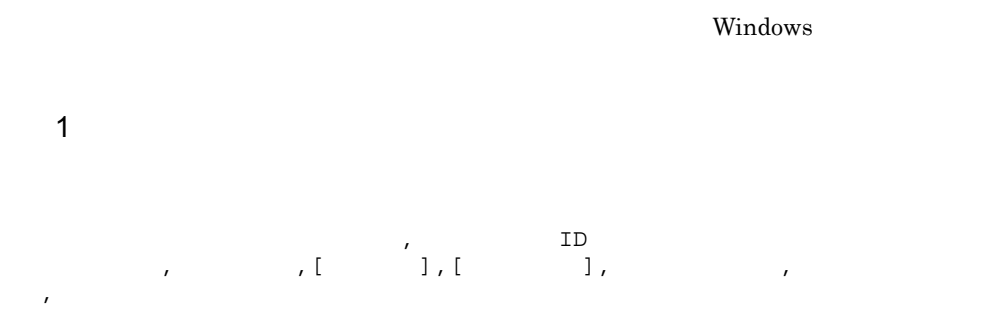

#### 2 指定内容

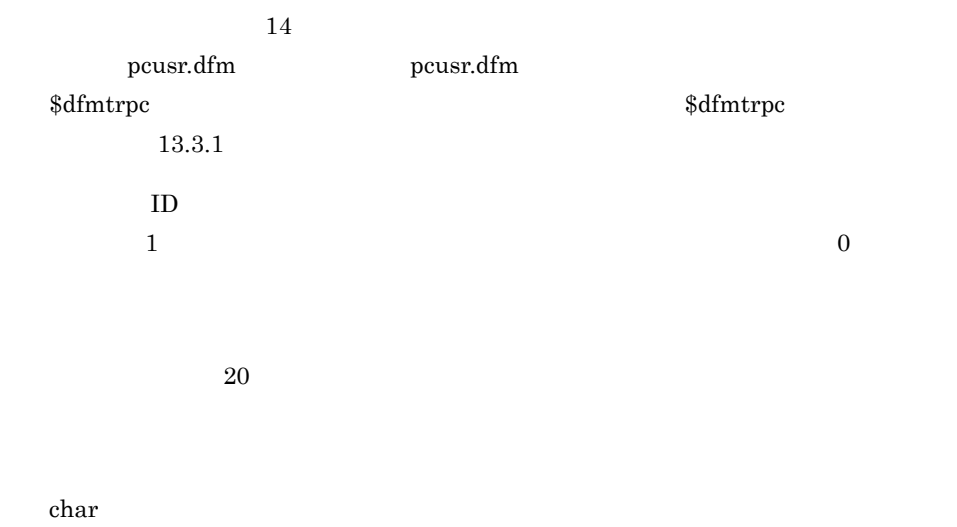

 $long$  (  $4$  )

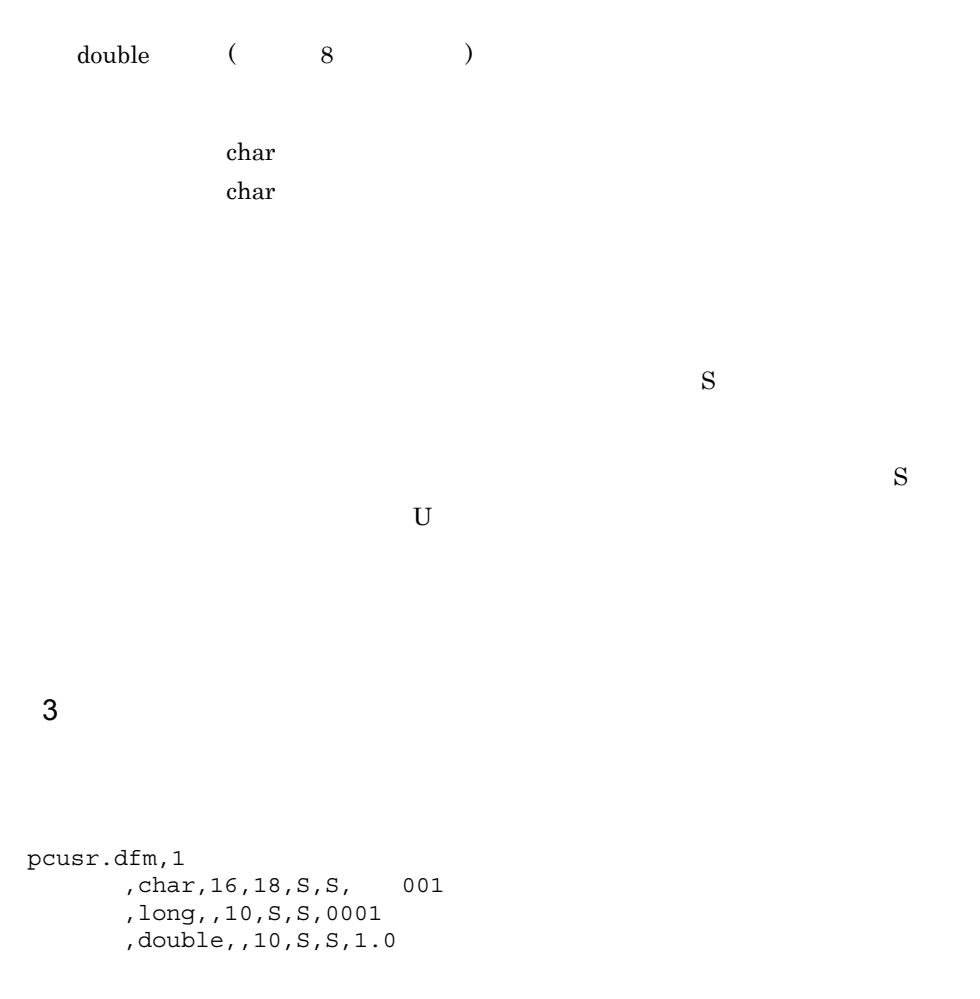

 $13.2.3$ 

Windows

¥hicad¥adm¥

 $\mathbf 1$ ¥hicad¥bin¥dirutl cmpl [(\* † \* † +)<br>]  $\mathbb{R}^n$  , we are  $\mathbb{R}^n$  , we are  $\mathbb{R}^n$  , we are  $\mathbb{R}^n$  $[-path]$  $2 \rightarrow$ 

## ¥hicad¥bin¥dirutl.exe  $\mathbf 1$ cmpl **2**  $($  + トリ + ファイル名 ) を指定します。この指定を省略すると,標準のシステム定義情 (  $\qquad \qquad \text{draff.} \text{dfm}$ )  $\bf 3$  $\mathop{\rm path}\nolimits$ ルフォルダ下の ¥hicad¥adm 以外の場所に図面保管フォーマットファイルを作成し

 $\rm{draff.}$ dfs
<span id="page-252-2"></span><span id="page-252-1"></span> $13.$ 

# 13.3

## $13.3.1$

<span id="page-252-0"></span> $\delta$ dfmtrpc

1  $\blacksquare$ \$dfmtrpc; [ 300 m s 3 m s 3 m s 3 m s 3 m s 3 m s 3 m s 3 m s 3 m s 3 m s 3 m s 3 m s 3 m s 3 m s 3 m s 3 m s 3 m s 3 m s 3 m s 3 m s 3 m s 3 m s 3 m s 3 m s 3 m s 3 m s 3 m s 3 m s 3 m s 3 m s 3 m s 3 m s 3 m s 3 m s 3 m **2** 

\$dfmtrpc

<span id="page-252-3"></span>draft.dfm

## $13.3.2$

HICAD/DRAFT for Windows

HICAD/DRAFT for Windows

ションの図面保管フォーマットファイルをパーソナルコンピュータの¥hicad¥adm¥の下

 $\text{FTP}$ 

 $1$ 

 $\delta$ dfmtrpc

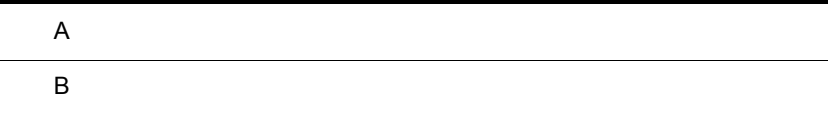

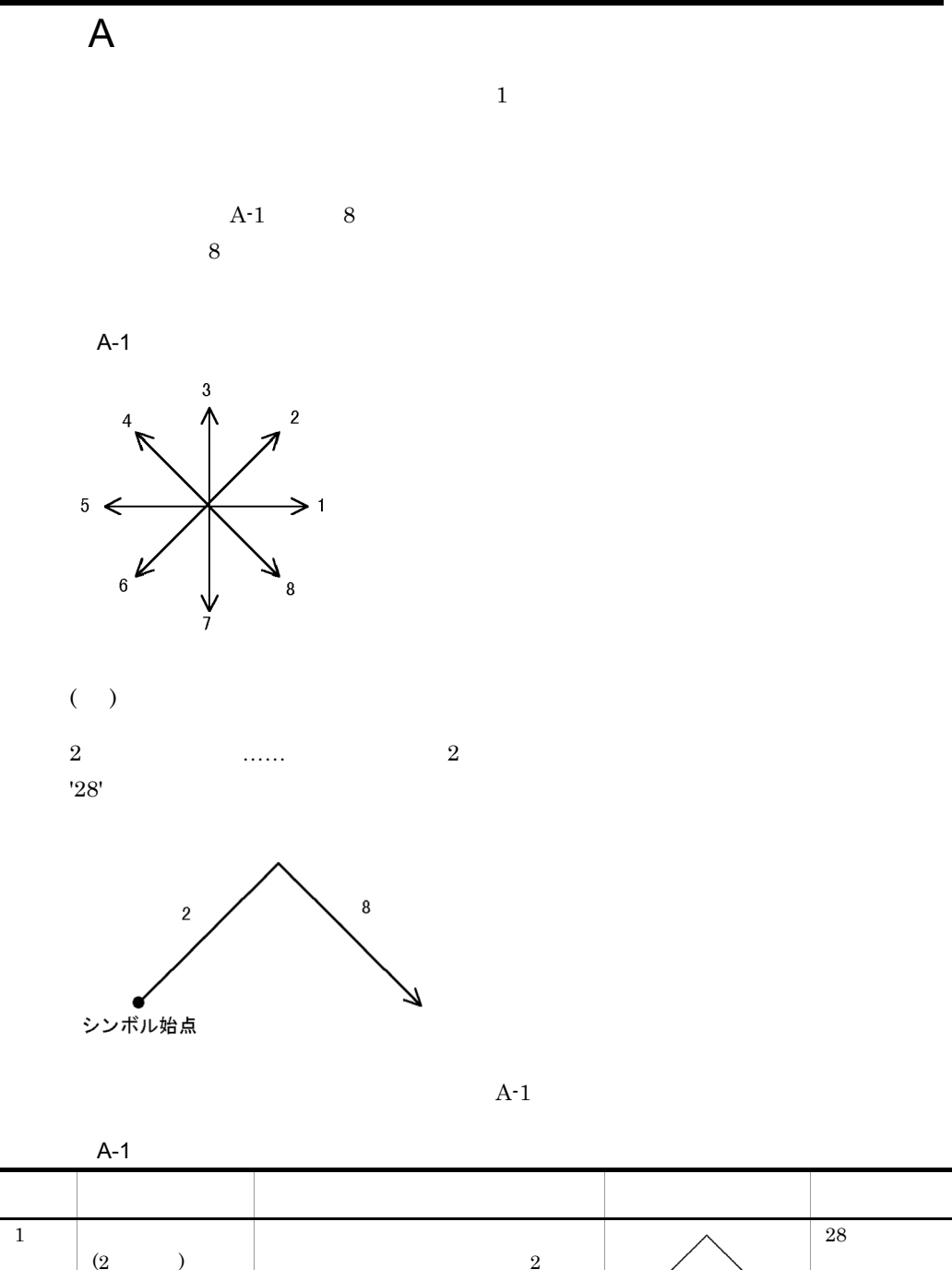

 $\overline{1}$ 28  $(2)$  $\sim$  2 7  $\overline{2}$ 2828(4  $($  $4$ 

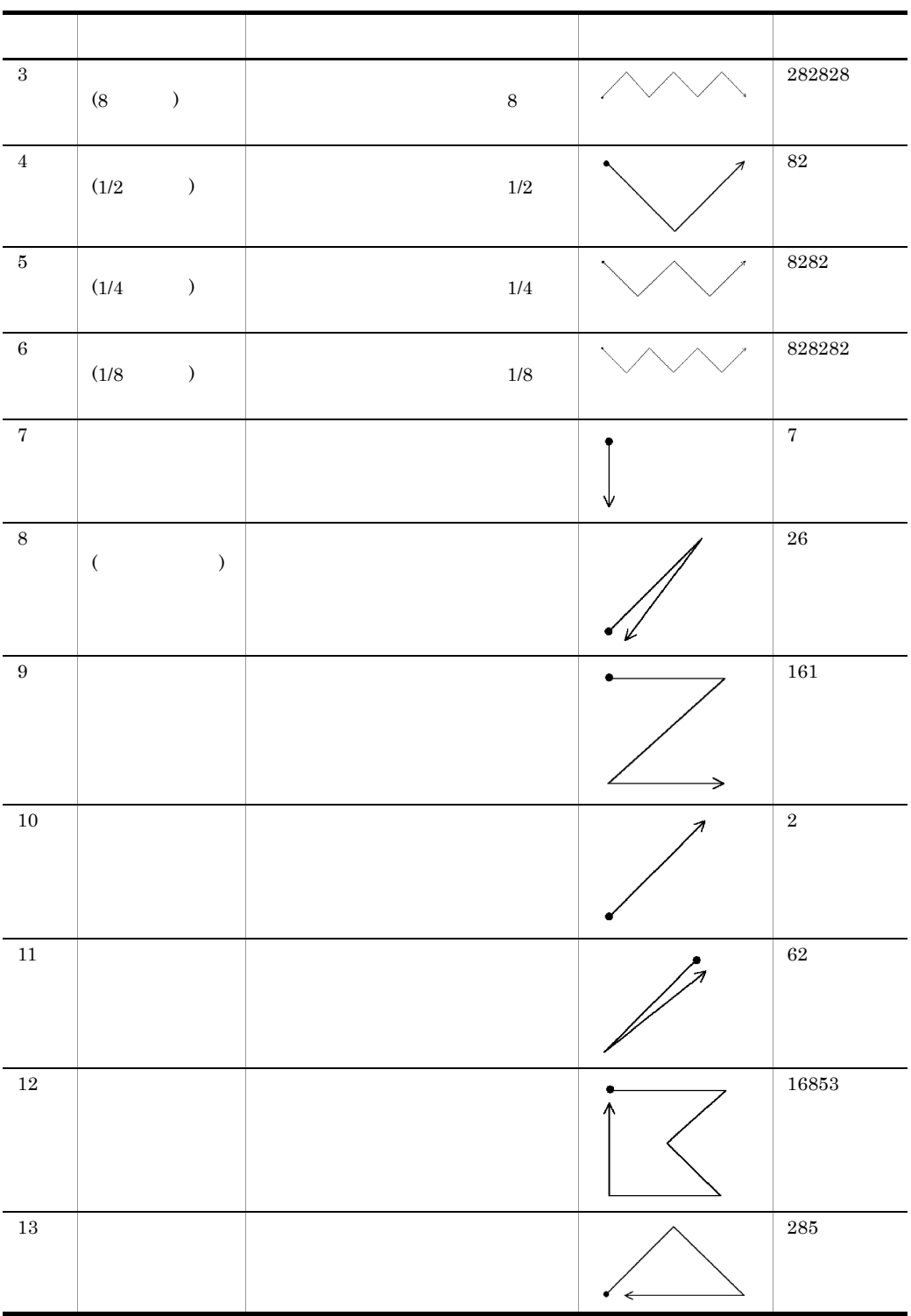

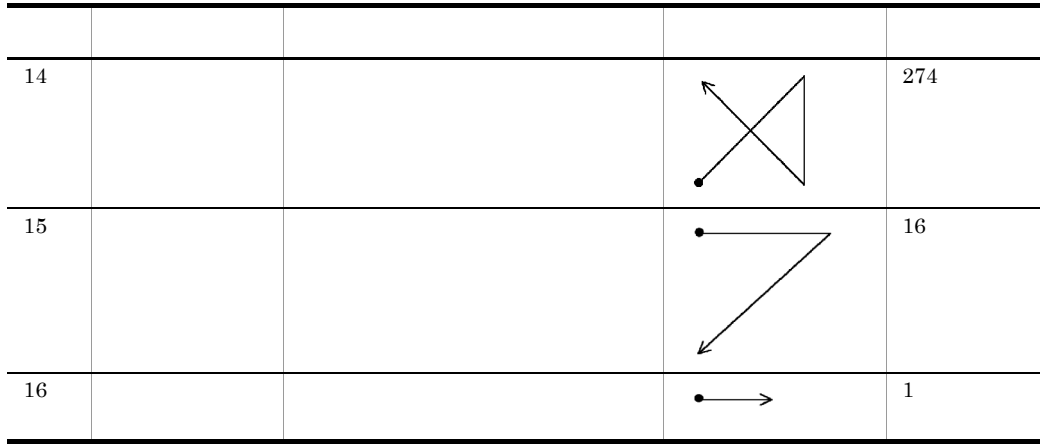

<span id="page-258-2"></span><span id="page-258-1"></span><span id="page-258-0"></span>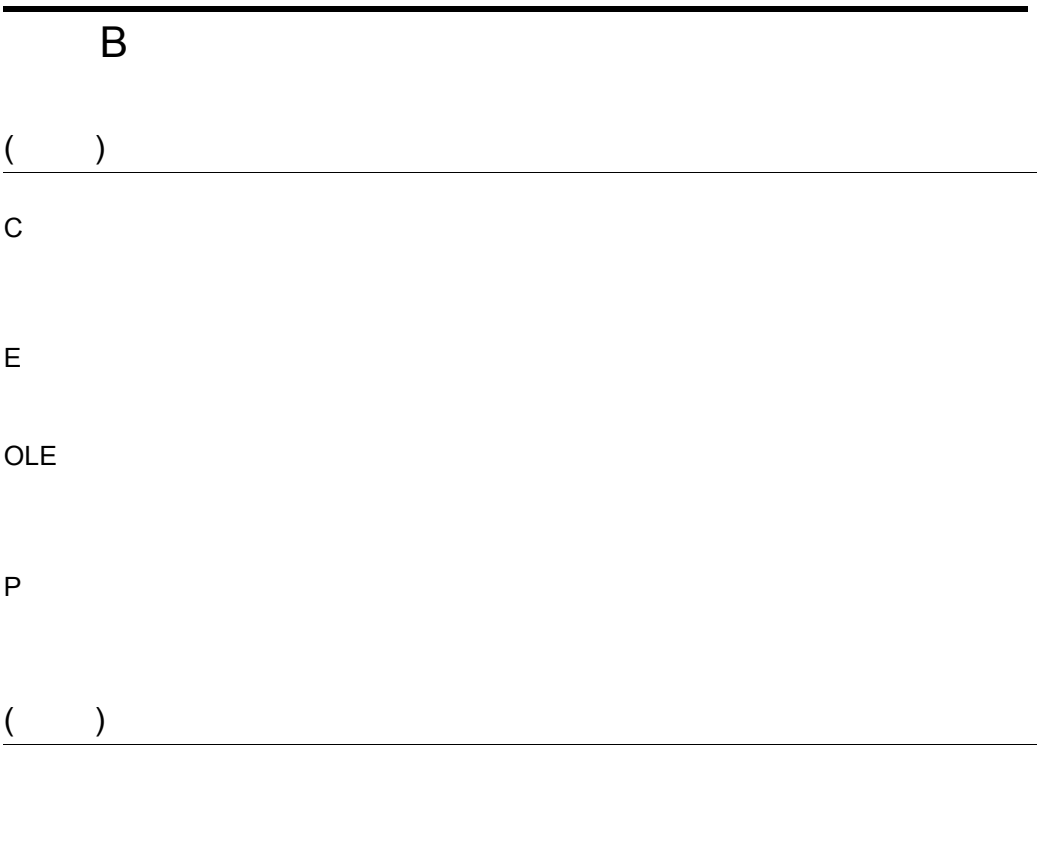

### <span id="page-258-4"></span><span id="page-258-3"></span> $0 \hspace{1.6cm} \text{(M1} \hspace{1.5cm} \text{M80} \hspace{1.5cm} \text{DD1} \hspace{1.5cm} \text{DD9} \hspace{1.5cm} \text{DN1} \hspace{1.5cm} \text{DN4} \hspace{1.5cm} \text{DT1} \hspace{1.5cm} \text{DT4)}$

<span id="page-258-10"></span><span id="page-258-9"></span><span id="page-258-8"></span><span id="page-258-7"></span><span id="page-258-6"></span><span id="page-258-5"></span> $0$ 

元の形状に相似した図形を作成することです。元の形状からの距離 ( オフセット量 ) によって大きさ

<span id="page-259-6"></span><span id="page-259-5"></span><span id="page-259-4"></span><span id="page-259-3"></span><span id="page-259-2"></span><span id="page-259-1"></span><span id="page-259-0"></span> $\overline{(\begin{array}{cc} \end{array})}$ 

<span id="page-259-12"></span><span id="page-259-11"></span><span id="page-259-10"></span><span id="page-259-9"></span><span id="page-259-8"></span><span id="page-259-7"></span> $($   $)$  $($ 

## <span id="page-260-2"></span><span id="page-260-1"></span><span id="page-260-0"></span>項目 ID

<span id="page-260-4"></span><span id="page-260-3"></span> $\mathbf{ID}$ 

# $($   $)$

<span id="page-260-6"></span><span id="page-260-5"></span> $($   $)$  $($   $)$ 

<span id="page-260-9"></span><span id="page-260-8"></span><span id="page-260-7"></span>E e production production production  $\mathbb{P}$ 

<span id="page-260-12"></span><span id="page-260-11"></span><span id="page-260-10"></span> $\mathbf 1$ 

<span id="page-261-2"></span><span id="page-261-1"></span><span id="page-261-0"></span>CAD HICAD/DRAFT for Windows HICAD/DRAFT for Windows CAD

## <span id="page-261-4"></span><span id="page-261-3"></span> $\overline{(\hspace{.1cm})\hspace{.1cm}}$

<span id="page-261-6"></span><span id="page-261-5"></span> $1 \quad 1$ 

# <span id="page-261-8"></span><span id="page-261-7"></span>(  $\qquad$  )  $($   $)$

<span id="page-261-12"></span><span id="page-261-11"></span><span id="page-261-10"></span><span id="page-261-9"></span>

<span id="page-262-1"></span><span id="page-262-0"></span>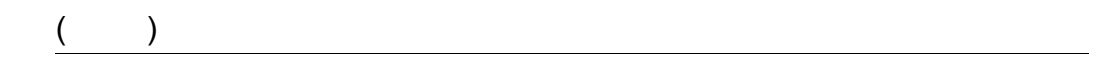

# <span id="page-262-3"></span><span id="page-262-2"></span> $($   $)$

<span id="page-262-7"></span><span id="page-262-6"></span><span id="page-262-5"></span><span id="page-262-4"></span> $($ 

 $P$  E C 3

<span id="page-262-10"></span><span id="page-262-9"></span><span id="page-262-8"></span>HICAD/DRAFT for Windows

<span id="page-262-11"></span> $)$ 

 $\overline{\mathcal{L}}$ 

 $\overline{B}$ 

<span id="page-263-6"></span><span id="page-263-5"></span><span id="page-263-4"></span><span id="page-263-3"></span><span id="page-263-2"></span><span id="page-263-1"></span><span id="page-263-0"></span>HICAD/DRAFT for Windows

<span id="page-263-8"></span><span id="page-263-7"></span> $\overline{(\hspace{.1cm})\hspace{.1cm}}$ 

<span id="page-263-10"></span><span id="page-263-9"></span> $($ HICAD/DRAFT for Windows

<span id="page-263-11"></span> $($   $)$ 

# <span id="page-264-5"></span><span id="page-264-4"></span><span id="page-264-3"></span><span id="page-264-2"></span><span id="page-264-1"></span><span id="page-264-0"></span> $\overline{(\ }$

<span id="page-264-8"></span><span id="page-264-7"></span>

## $(X - Y)$

<span id="page-264-10"></span><span id="page-264-9"></span> $($ 

<span id="page-264-6"></span> $3$ 

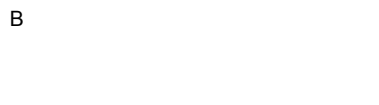

<span id="page-265-1"></span><span id="page-265-0"></span> $0 \qquad \text{(M0 } \text{ DDO } \text{ DNO } \text{ DTO)}$  $0$ (  $*$  ?)

 $($   $)$ 

\$dfmtrpc [235](#page-252-0) -all DRWBKUP [219](#page-236-0) -bef DRWBKUP [219](#page-236-1) -bkdel DRWBKUP [220](#page-237-0) -col [185](#page-202-0) -col PLTUTL [200](#page-217-0) -date DRWBKUP [224](#page-241-0), [225](#page-242-0), [226](#page-243-0) -del DRWBKUP [219](#page-236-2) -dpi [192](#page-209-0) -dpi TIFUTL [203](#page-220-0) -draw [187](#page-204-0),[189](#page-206-0) -dv PLTUTL [201](#page-218-0) -g DRWBKUP [222](#page-239-0),[223](#page-240-0) -g PLTUTL [199](#page-216-0) -gen [187](#page-204-1) -gen DRWBKUP [221](#page-238-0),[224](#page-241-1),[225](#page-242-1),[226](#page-243-1),[227](#page-244-0) -gen PLTUTL [199](#page-216-1) -ial [182](#page-199-0),[191](#page-208-0) -ial PLTUTL [202](#page-219-0) -k DRWBKUP [219](#page-236-3),[220](#page-237-1)  $-1$  [182](#page-199-1), [190](#page-207-0) -l PLTUTL [199](#page-216-2) -lb DRWBKUP [221](#page-238-1) -ln [182](#page-199-2),[190](#page-207-1) -ln PLTUTL [199](#page-216-3) -local PLTUTL [202](#page-219-1) -m DRWBKUP [227](#page-244-1) -msg PLTUTL [202](#page-219-2) -msg TIFUTL [203](#page-220-1) -od PLTUTL [202](#page-219-3) -od TIFUTL [203](#page-220-2) -p DRWBKUP [221](#page-238-2),[222](#page-239-1),[223](#page-240-1) -p PLTUTL [199](#page-216-4) -paper [180](#page-197-0),[191](#page-208-1) -paper TIFUTL [203](#page-220-3) -pf DRWBKUP [222](#page-239-2) -pf PLTUTL [201](#page-218-1) -pf TIFUTL [203](#page-220-4)

-pr DRWBKUP [221](#page-238-3),[222](#page-239-3),[224](#page-241-2) -ps DRWBKUP [222](#page-239-4), [223](#page-240-2) -ps PLTUTL [199](#page-216-5) -pw PLTUTL [202](#page-219-4) -pw TIFUTL [204](#page-221-0) -r [190](#page-207-2) -r TIFUTL [203](#page-220-5) -recov DRWBKUP [227](#page-244-2) -rev [186](#page-203-0) -rev PLTUTL [201](#page-218-2) -rot [185](#page-202-1) -rot PLTUTL [201](#page-218-3) -s [186](#page-203-1) -s DRWBKUP [221](#page-238-4),[222](#page-239-5),[223](#page-240-3) -s PLTUTL [199](#page-216-6) -sdir [186](#page-203-2) -sdir DRWBKUP [221](#page-238-5),[222](#page-239-6),[223](#page-240-4),[224](#page-241-3),[225](#page-242-2),[226](#page-243-2),[227](#page-244-3) -sdir PLTUTL [199](#page-216-7) -time DRWBKUP [224](#page-241-4),[225](#page-242-3),[226](#page-243-3) -tnew DRWBKUP [220](#page-237-2) -told DRWBKUP [219](#page-236-4),[220](#page-237-3) -tsame DRWBKUP [219](#page-236-5),[220](#page-237-4) -u DRWBKUP [222](#page-239-7), [223](#page-240-5) -u PLTUTL [199](#page-216-8) -vp [184](#page-201-0) -w PLTUTL [202](#page-219-5) -wi [183](#page-200-0)

#### C

CAP PLTUTL [195](#page-212-0)  $C$  [241](#page-258-0)

#### D

draft.per [213](#page-230-0) draft.stk [211](#page-228-0) dxfpost.exe [166](#page-183-0) dxfpre.exe [165](#page-182-0)

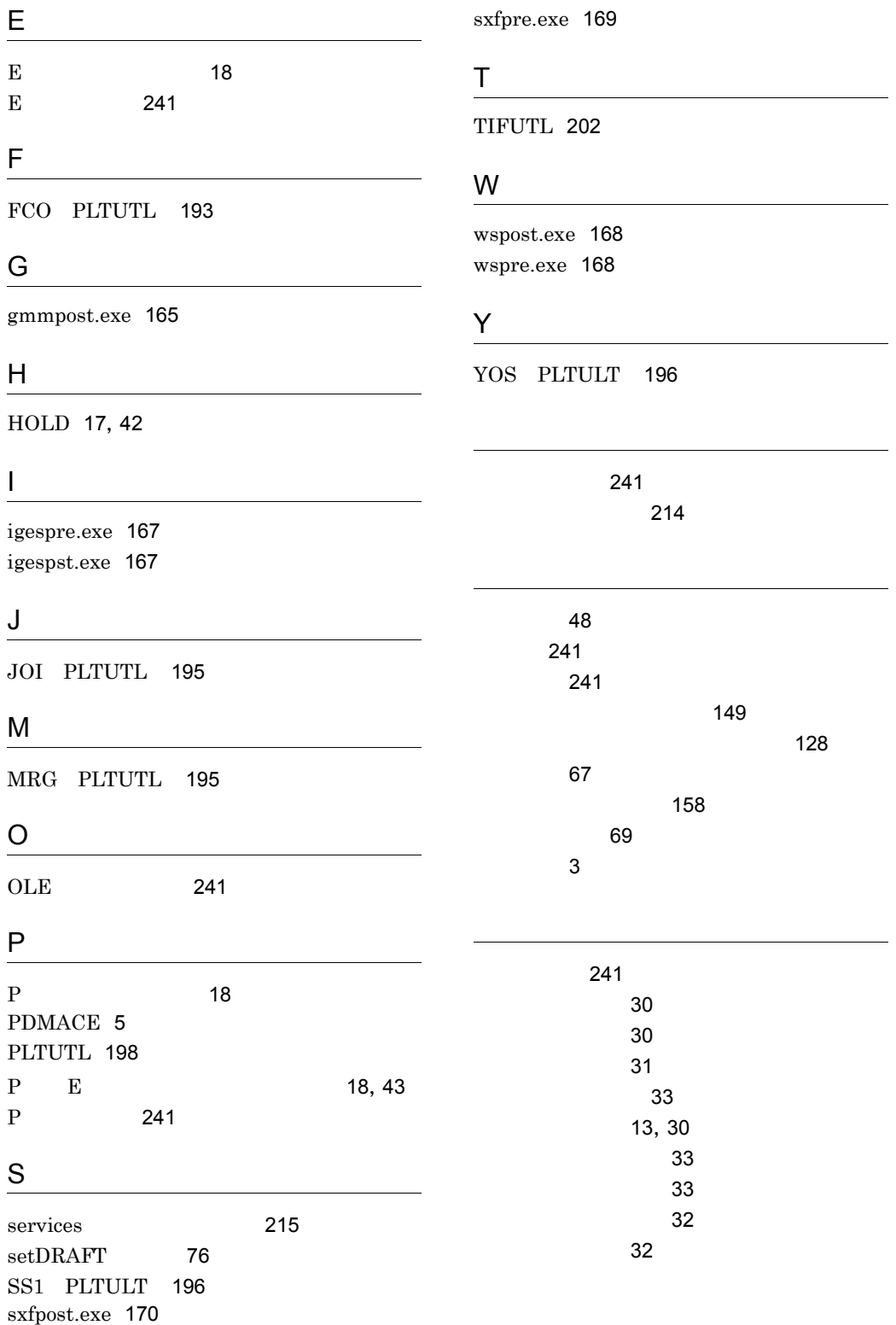

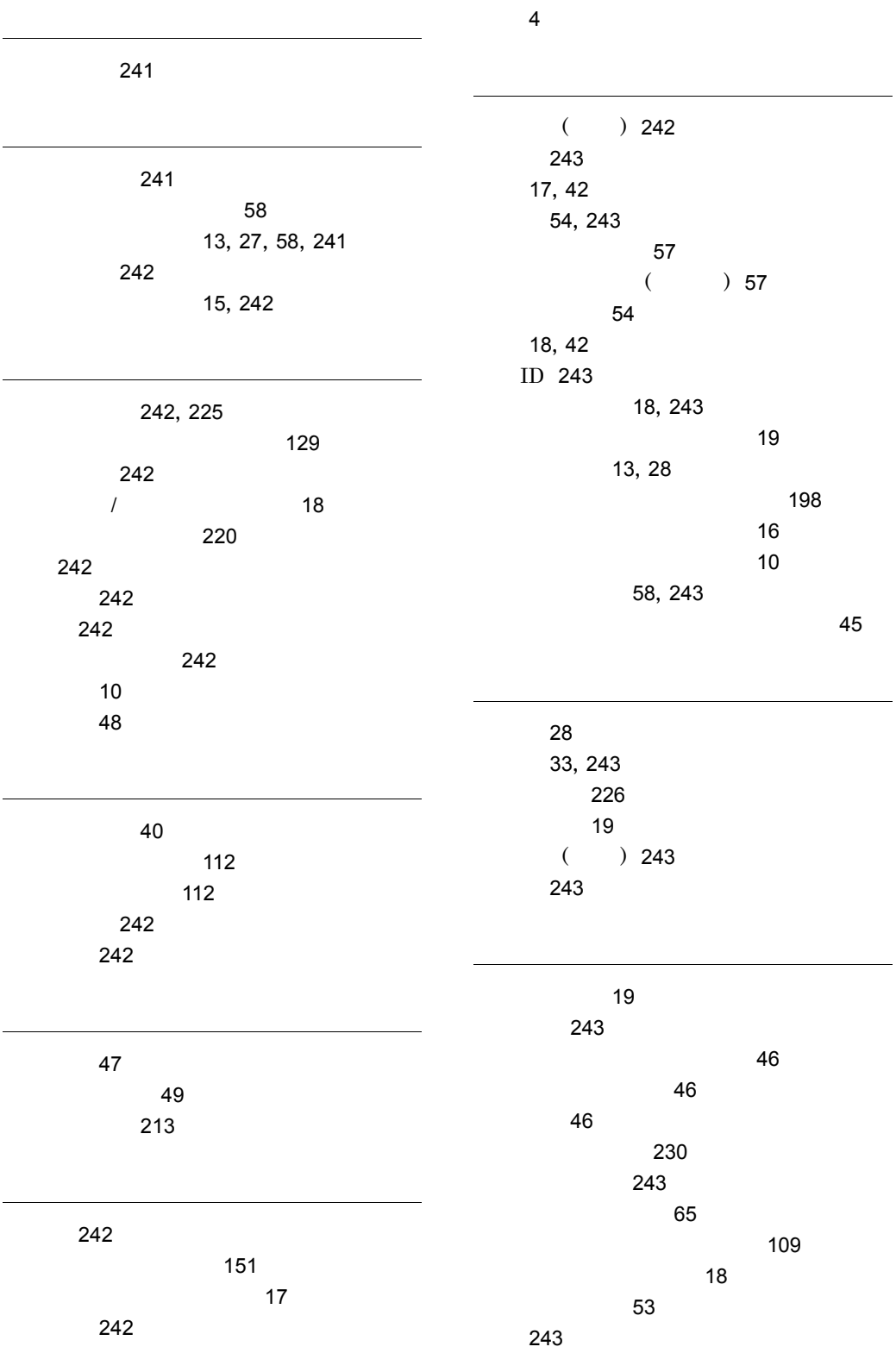

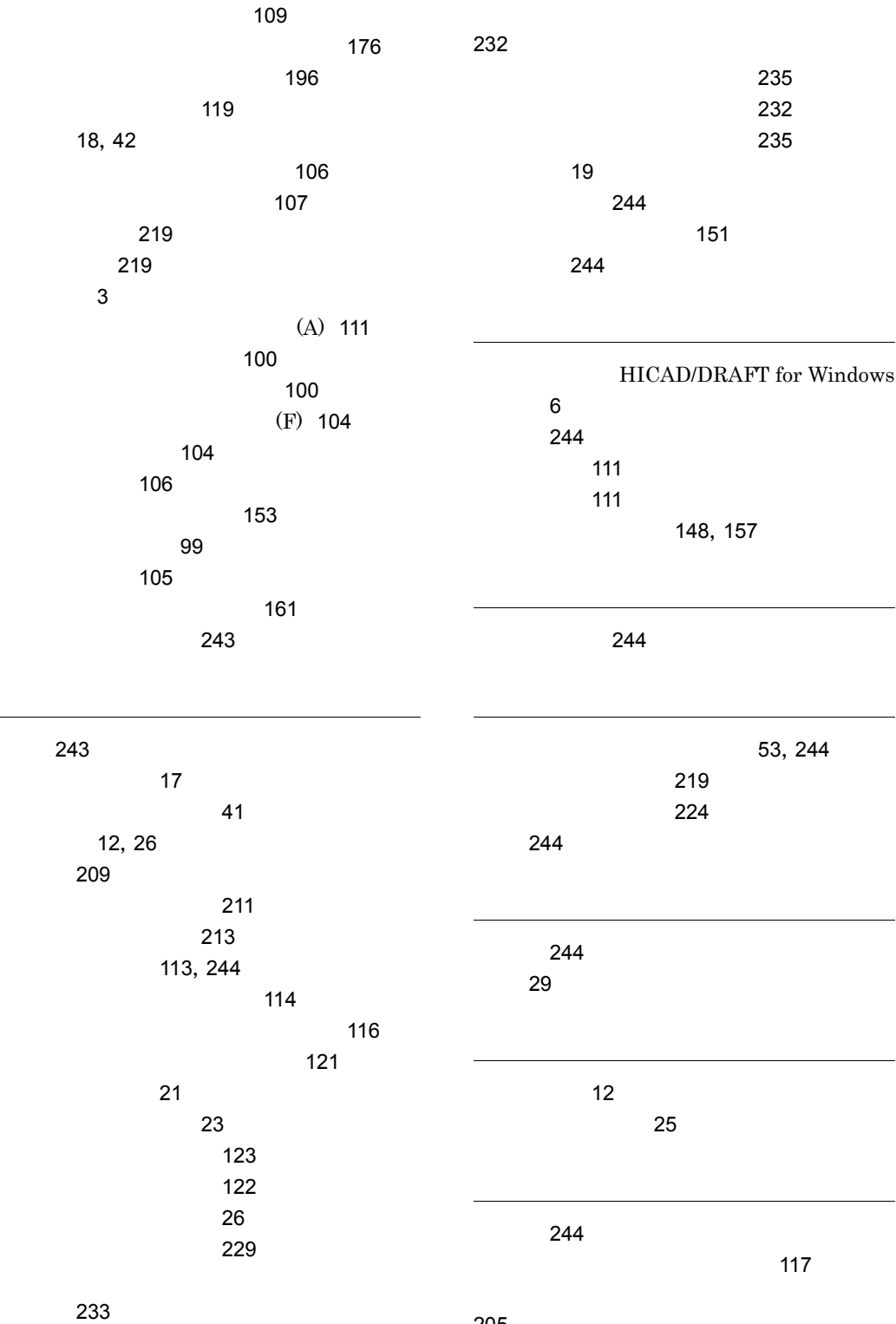

[205](#page-222-0)

 $\overline{a}$ 

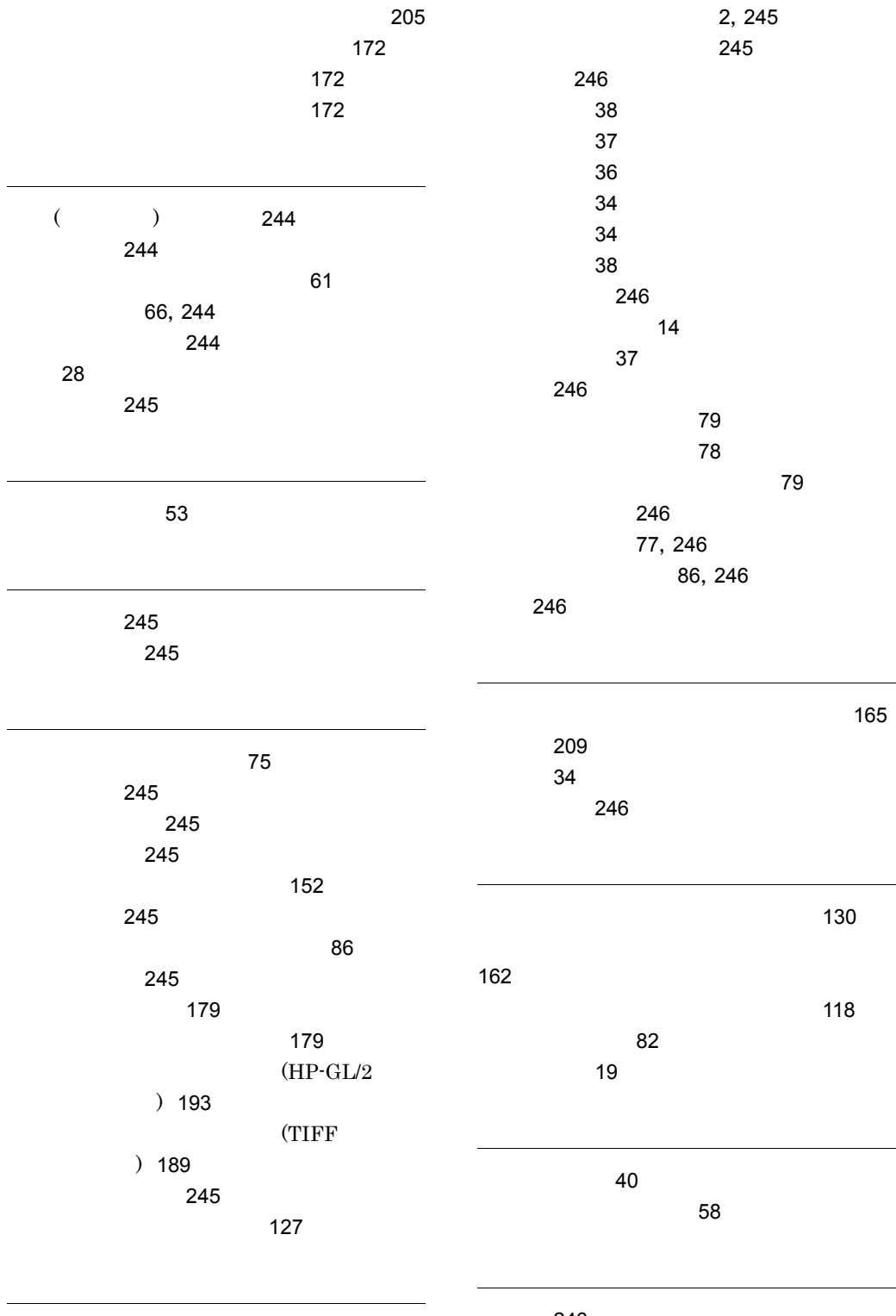

[246](#page-263-8)

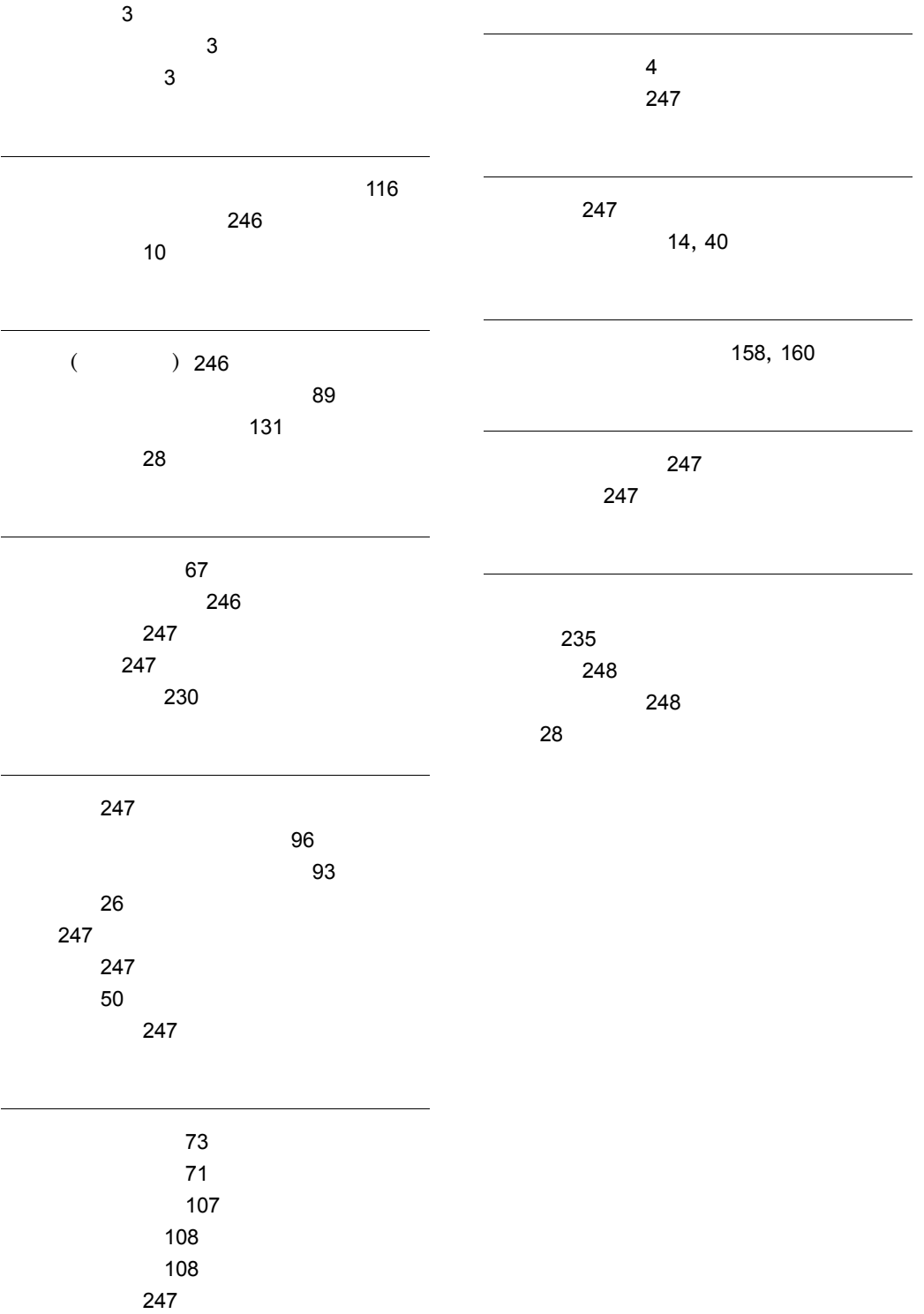

## URL http://www.hitachi.co.jp/soft/manual/

OD-ROM CD-ROM

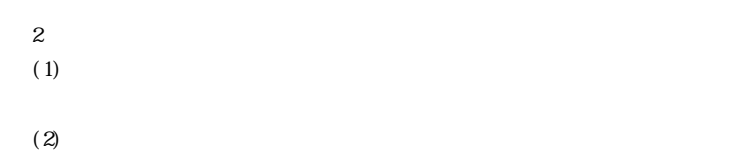

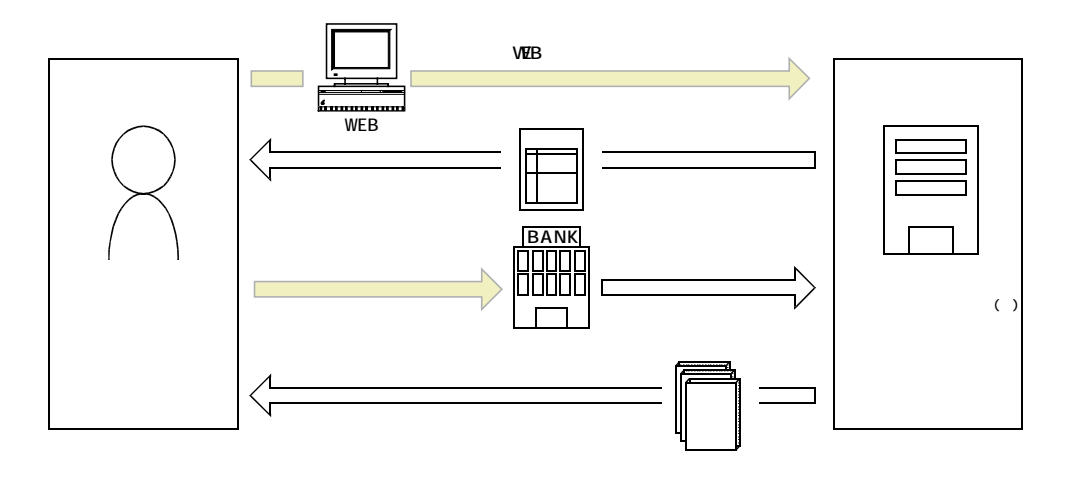

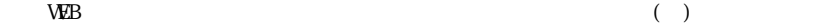